Developer Note

# Macintosh PowerBook 190 Computer

Macintosh PowerBook 190 Macintosh PowerBook 190cs

> Developer Press Apple Computer, Inc. 1995

Apple Computer, Inc. 1995 Apple Computer, Inc.

All rights reserved. No part of this publication may be reproduced, stored in a retrieval system, or transmitted, in any form or by any means, mechanical, electronic, photocopying, recording, or otherwise, without prior written permission of Apple Computer, Inc. Printed in the United States of America.

The Apple logo is a trademark of Apple Computer, Inc. Use of the "keyboard" Apple logo (Option-Shift-K) for commercial purposes without the prior written consent of Apple may constitute trademark infringement and unfair competition in violation of federal and state laws.

No licenses, express or implied, are granted with respect to any of the technology described in this book. Apple retains all intellectual property rights associated with the technology described in this book. This book is intended to assist application developers to develop applications only for Apple Macintosh computers.

Every effort has been made to ensure that the information in this manual is accurate. Apple is not responsible for printing or clerical errors.

Apple Computer, Inc. 20525 Mariani Avenue Cupertino, CA 95014 408-996-1010

Apple, the Apple logo, APDA, AppleLink, AppleTalk, LaserWriter, LocalTalk, Macintosh, Macintosh Quadra, Newton, PowerBook, Power Macintosh, and ProDOS are trademarks of Apple Computer, Inc., registered in the United States and other countries. AOCE, Apple Desktop Bus, AppleScript, Disk First Aid, Finder, Mac, Macintosh, PC Exhange, and QuickDraw are trademarks of Apple Computer, Inc.

Adobe Illustrator, Photoshop, and PostScript are trademarks of Adobe Systems Incorporated, which may be registered in certain jurisdictions. America Online is a service mark of Quantum Computer Services, Inc.

Classic is a registered trademark licensed to Apple Computer, Inc. CompuServe is a registered service mark of CompuServe, Inc.

FrameMaker is a registered trademark of Frame Technology Corporation.

Helvetica and Palatino are registered trademarks of Linotype Company. IBM is a registered trademark of International Business Machines Corporation.

ITC Zapf Dingbats is a registered trademark of International Typeface Corporation.

Motorola is a registered trademark of Motorola Corporation.

NuBus is a trademark of Texas Instruments.

PowerPC is a trademark of International Business Machines Corporation, used under license therefrom.

Unix is a registered trademark of Novell, Inc., in the United States and other countries, licensed exclusively through X/Open Company, Ltd. Windows is a trademark of Microsoft Corporation, and SoftWindows is a trademark used under license by insignia from Microsoft Corporation.

Simultaneously published in the United States and Canada.

#### **LIMITED WARRANTY ON MEDIA AND REPLACEMENT**

**If you discover physical defects in the manual or in the media on which a software product is distributed, APDA will replace the media or manual at no charge to you provided you return the item to be replaced with proof of purchase to APDA.**

**ALL IMPLIED WARRANTIES ON THIS MANUAL, INCLUDING IMPLIED WARRANTIES OF MERCHANTABILITY AND FITNESS FOR A PARTICULAR PURPOSE, ARE LIMITED IN DURATION TO NINETY (90) DAYS FROM THE DATE OF THE ORIGINAL RETAIL PURCHASE OF THIS PRODUCT.**

**Even though Apple has reviewed this manual, APPLE MAKES NO WARRANTY OR REPRESENTATION, EITHER EXPRESS OR IMPLIED, WITH RESPECT TO THIS MANUAL, ITS QUALITY, ACCURACY, MERCHANTABILITY, OR FITNESS FOR A PARTICULAR PURPOSE. AS A RESULT, THIS MANUAL IS SOLD "AS IS," AND YOU, THE PURCHASER, ARE ASSUMING THE ENTIRE RISK AS TO ITS QUALITY AND ACCURACY.**

**IN NO EVENT WILL APPLE BE LIABLE FOR DIRECT, INDIRECT, SPECIAL, INCIDENTAL, OR CONSEQUENTIAL DAMAGES RESULTING FROM ANY DEFECT OR INACCURACY IN THIS MANUAL, even if advised of the possibility of such damages.**

**THE WARRANTY AND REMEDIES SET FORTH ABOVE ARE EXCLUSIVE AND IN LIEU OF ALL OTHERS, ORAL OR WRITTEN, EXPRESS OR IMPLIED. No Apple dealer, agent, or employee is authorized to make any modification, extension, or addition to this warranty.**

**Some states do not allow the exclusion or limitation of implied warranties or liability for incidental or consequential damages, so the above limitation or exclusion may not apply to you. This warranty gives you specific legal rights, and you may also have other rights which vary from state to state.**

# Contents

Figures and Tables ix

#### Preface **About This Developer Note** xi

Contents of This Note xi Supplemental Reference Documents xii Apple Publications xii Other Publications xiii Conventions and Abbreviations xiv Typographical Conventions xiv Standard Abbreviations xiv

Chapter 1 **Introduction** 1

Features 2 Appearance 3 Configurations 5 Peripheral Devices 6 Compatibility Issues 6 RAM Expansion Cards 6 Number of Colors 6 Video Mirror Mode 7 Sound Sample Rates 7 Power Manager Interface 7

#### Chapter 2 **Architecture** 9

Processor/Memory Subsystem 11 Microprocessor 11 RAM 11 ROM 11 Pratt Memory Controller IC 11 Bus Bridge 12 Input/Output Subsystem 12 Whitney Peripheral Support IC 12 Combo IC 13 Singer IC 13 Power Manager IC 13 Display Controller IC 14 Baboon Custom IC 14 TREX Custom IC 15

Video Card 15

Keystone Video Controller IC 15 Ariel Video Output IC 15

## Chapter 3 **I/O Features** 17

Internal Hard Disk Drive 18 Hard Disk Specifications 18 Hard Disk Connectors 20 Connector Location 20 Pin Assignments 21 IDE Signal Descriptions 22 Trackpad 23 Keyboard 23 Flat Panel Displays 24 Flat Panel Display Circuitry 24 Number of Colors 25 Serial Port 25 SCSI Port 26 ADB Port 28 Infrared Module 29 Sound System 29 Sound Inputs 30 Sound Outputs 30

## Chapter 4 **Expansion Modules** 31

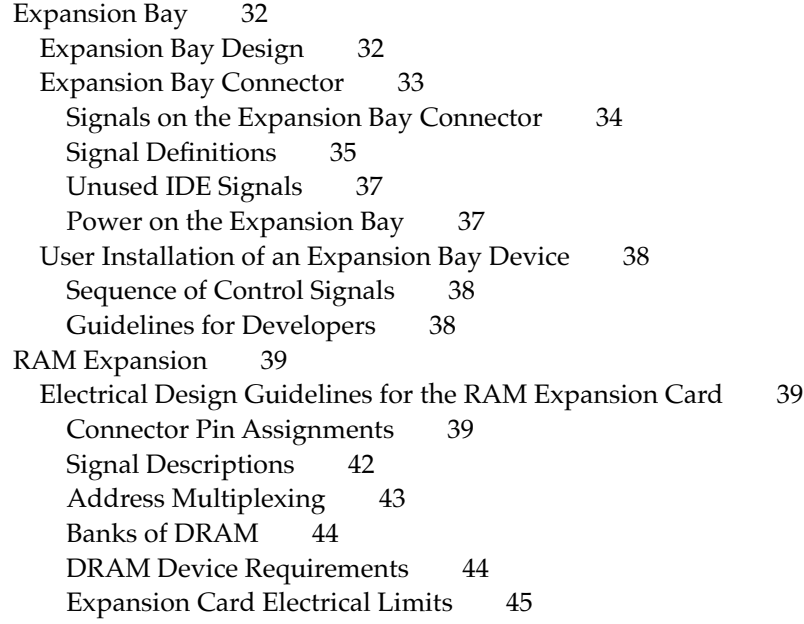

Mechanical Design of the RAM Expansion Card 46 RAM Card Dimensions 46 RAM Card Connector 47 Video Card 48 The Apple Video Card 48 Monitors Supported 48 Video Mirroring 49 External Video Connector 50 Monitor Sense Codes 51 Video Card Design Guide 52 Video Card Connector 52 Signals on the Video Card Connector 52 Video Card Mechanical Design 54 PCMCIA Slot 57 PCMCIA Features 57 Summary Specifications 58 Access Windows 58 Data Access 58 Signal Definitions 58 Power 59 Controller Interrupts 59

### Chapter 5 **Software Features** 61

ROM Software 62 Machine Identification 62 Memory Controller Software 63 Power Manager Software 63 Display Controller Software 63 Sound Features 63 ATA Storage Devices 64 IDE Disk Mode 64 Ethernet Driver 64 Support for Function Keys 64 Smart Battery Support 64 Trackpad Support 65 System Software 65 Control Strip 66 Support for ATA Devices 66 Large Partition Support 66 64-Bit Volume Addresses 66 System-Level Software 66 Application-Level Software 67 Limitations 67 Drive Setup 67 Improved File Sharing 68

Math Library 68 QuickDraw Acceleration API 68 Display Manager 68

 $\overline{a}$ 

 $\overline{\phantom{0}}$ 

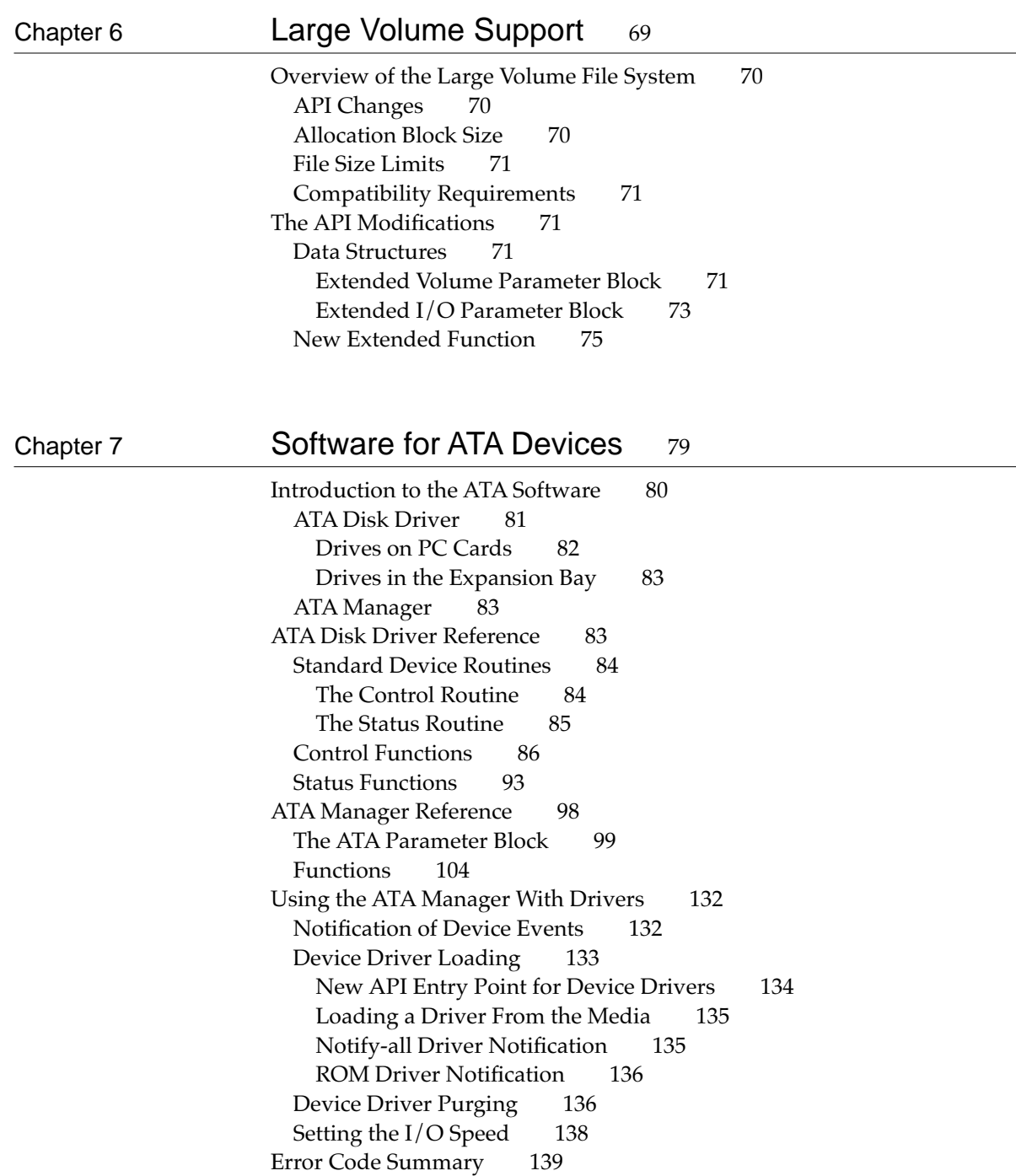

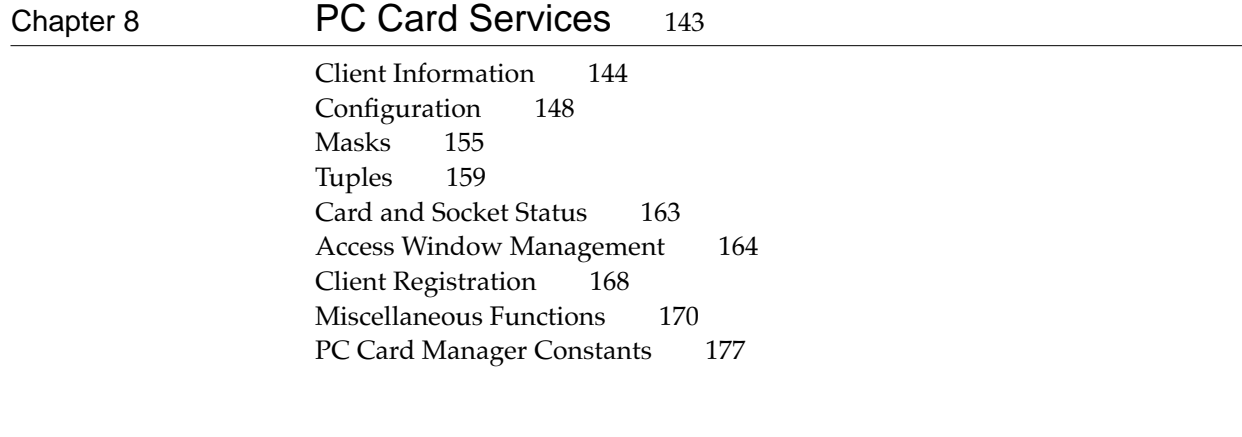

Glossary 181

Index 183

# Figures and Tables

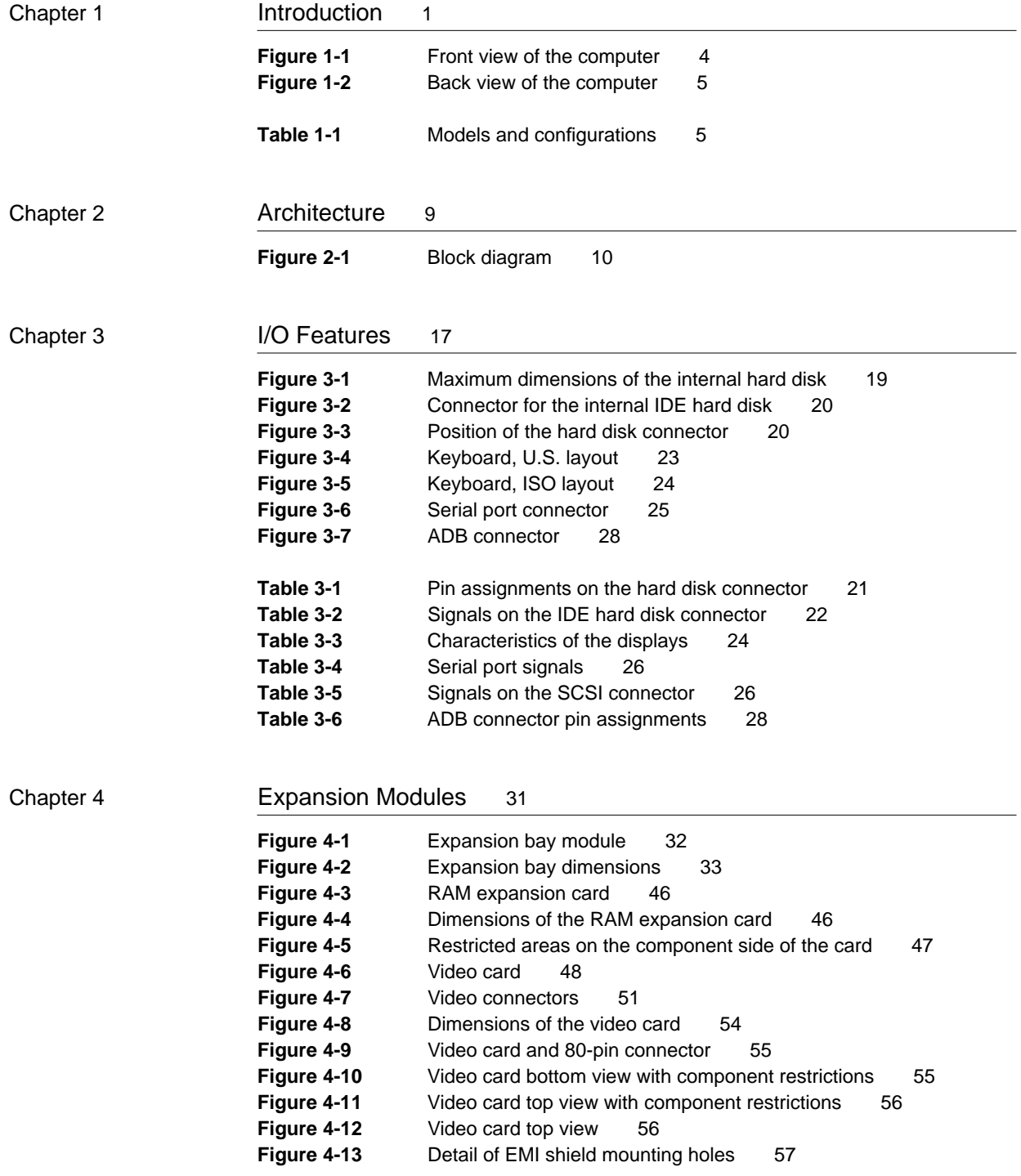

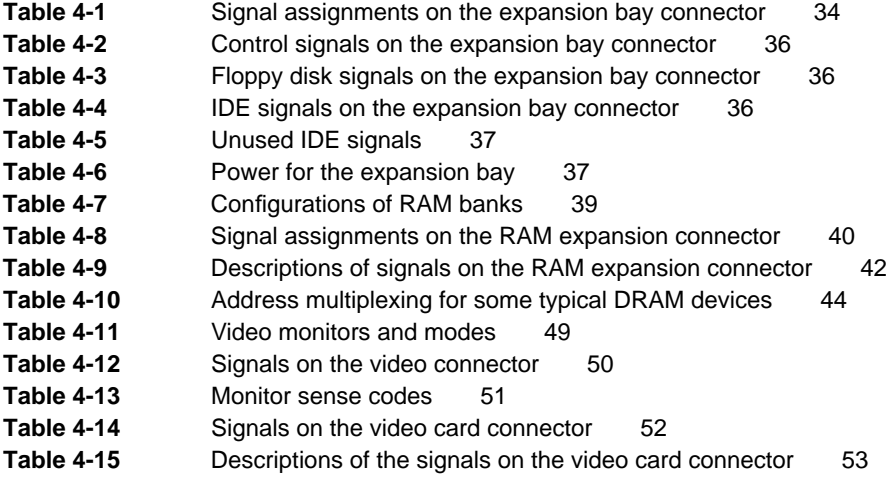

### Chapter 7 Software for ATA Devices 79

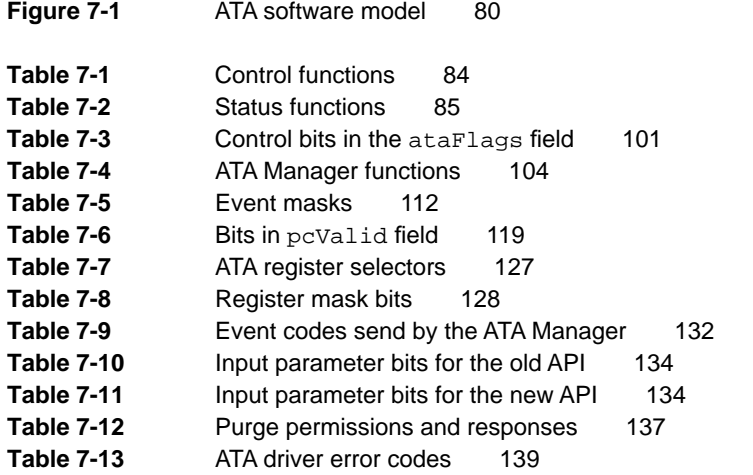

# About This Developer Note

This developer note describes the Macintosh PowerBook 190 computer, emphasizing the features that are new or different from those of other Macintosh PowerBook computers.

This developer note is intended to help hardware and software developers design products that are compatible with the Macintosh products described in the note. If you are not already familiar with Macintosh computers or if you would simply like more technical information, you may wish to read the supplementary reference documents described in this preface.

This note is published in two forms: an online version included with the Apple Developer CD and a paper version published by APDA. For information about APDA, see "Supplemental Reference Documents."

## Contents of This Note

The information in this note is arranged in eight chapters.

- Chapter 1, "Introduction," introduces the Macintosh PowerBook 190 computer and describes its new features.
- Chapter 2, "Architecture," describes the internal logic of the Macintosh PowerBook 190 computer, including the main ICs that appear in the block diagram.
- Chapter 3, "I/O Features," describes the input/output features, including both the internal I/O devices and the external I/O ports.
- Chapter 4, "Expansion Modules," describes the expansion features of interest to developers: the expansion bay, the RAM expansion connector, the video card connector, and the PCMCIA slot.
- Chapter 5, "Software Features," describes the new features of the ROM and system software, with the emphasis on software that is specific to this computer.
- Chapter 6, "Large Volume Support," describes the modifications that enable the file system to support volumes larger than 4 GB.
- Chapter 7, "Software for ATA Devices," describes the low-level program interface used by utility software for the IDE hard disk drive.
- Chapter 8, "PC Card Services," describes the new system software that supports PC cards in the PCMCIA slot.

## Supplemental Reference Documents

The following documents provide information that complements or extends the information in this developer note.

#### Apple Publications 0

Developers should have copies of the appropriate Apple reference books, including the relevant volumes of *Inside Macintosh; Guide to the Macintosh Family Hardware,* second edition; and *Designing Cards and Drivers for the Macintosh Family,* third edition*.* These Apple books are available in technical bookstores and through APDA.

For information about the PCMCIA slot, PC cards, and the PC Card Manager, developers should have a copy of *Developing PC Card Software for the Mac OS.* That book is currently available only in draft form, but it is scheduled for publication at about the time the Macintosh PowerBook 190 computer is introduced.

For information about the Device Manager and the Power Manager, developers should have a copy of *Inside Macintosh: Devices.* For information about designing device drivers for Power Macintosh computers, developers should have a copy of *Designing PCI Cards and Drivers for Power Macintosh Computers*.

For information about the control strip, developers should have the Reference Library volume of the Developer CD Series, which contains Macintosh Technical Note *OS 06 – Control Strip Modules*.

For information about earlier PowerBook models, developers should also have copies of the *Macintosh Classic II, Macintosh PowerBook Family, and Macintosh Quadra Family Developer Notes;* and *Macintosh Developer Notes,* numbers 1 through 5 and 9. These developer notes are available on the Developer CD Series and through APDA.

APDA is Apple Computer's worldwide source for hundreds of development tools, technical resources, training products, and information for anyone interested in developing applications on Apple platforms. Customers receive the *APDA Tools Catalog* featuring all current versions of Apple development tools and the most popular third-party development tools. APDA offers convenient payment and shipping options, including site licensing.

To order products or to request a complimentary copy of the *APDA Tools Catalog*, contact APDA Apple Computer, Inc. P.O. Box 319 Buffalo, NY 14207-0319 Telephone 1-800-282-2732 (United States) 1-800-637-0029 (Canada) 716-871-6555 (International) Fax 716-871-6511 AppleLink APDA America Online APDAorder CompuServe 76666,2405 Internet APDA@applelink.apple.com

## **Other Publications**

To supplement the information in this developer note, developers should have copies of the appropriate Motorola reference books for the MC68040 microprocessor. Software developers should have a copy of Motorola's *MC68040 Programmer's Reference Manual.* Hardware developers should have copies of Motorola's *MC68030 User's Manual, MC68040 User's Manual,* and *MC68040 Designer's Handbook.*

For information about the IDE hard disk drive, developers should have a copy of the ATA/IDE specification, ANSI proposal X3T10/0948D, Revision 2K or later (ATA-2).

For information about PC cards and the PCMCIA slot, developers should refer to the *PC Card Standard*. You can order that book from

Personal Computer Memory Card International Association 1030G East Duane Avenue Sunnyvale, CA 94086 Phone: 408-720-0107 Fax: 408-720-9416

## Conventions and Abbreviations

This developer note uses the following typographical conventions and abbreviations.

## Typographical Conventions 0

Computer-language text—any text that is literally the same as it appears in computer input or output—appears in Courier font.

Hexadecimal numbers are preceded by a dollar sign (\$). For example, the hexadecimal equivalent of decimal 16 is written as \$10.

#### **Note**

A note like this contains information that is of interest but is not essential for an understanding of the text. ◆

#### **IMPORTANT**

A note like this contains important information that you should read before proceeding. ▲

#### **WARNING**

Warnings like this direct your attention to something that could cause injury to the user, damage to either hardware or software, or loss of data. ▲

## **Standard Abbreviations**

Standard units of measure used in this note include

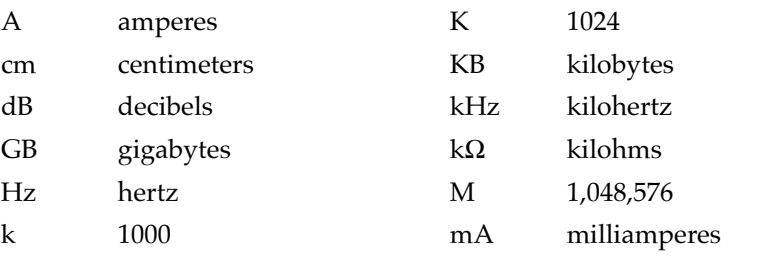

*continued*

#### Sidebar

Sidebars are used for information that is not part of the main discussion. A sidebar may contain

information about a related subject or technical details that are not required reading.

### **PREFACE**

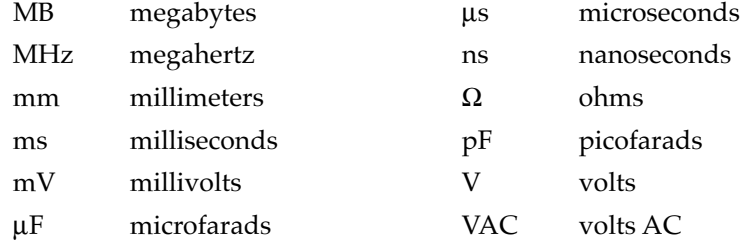

Other abbreviations used in this note include

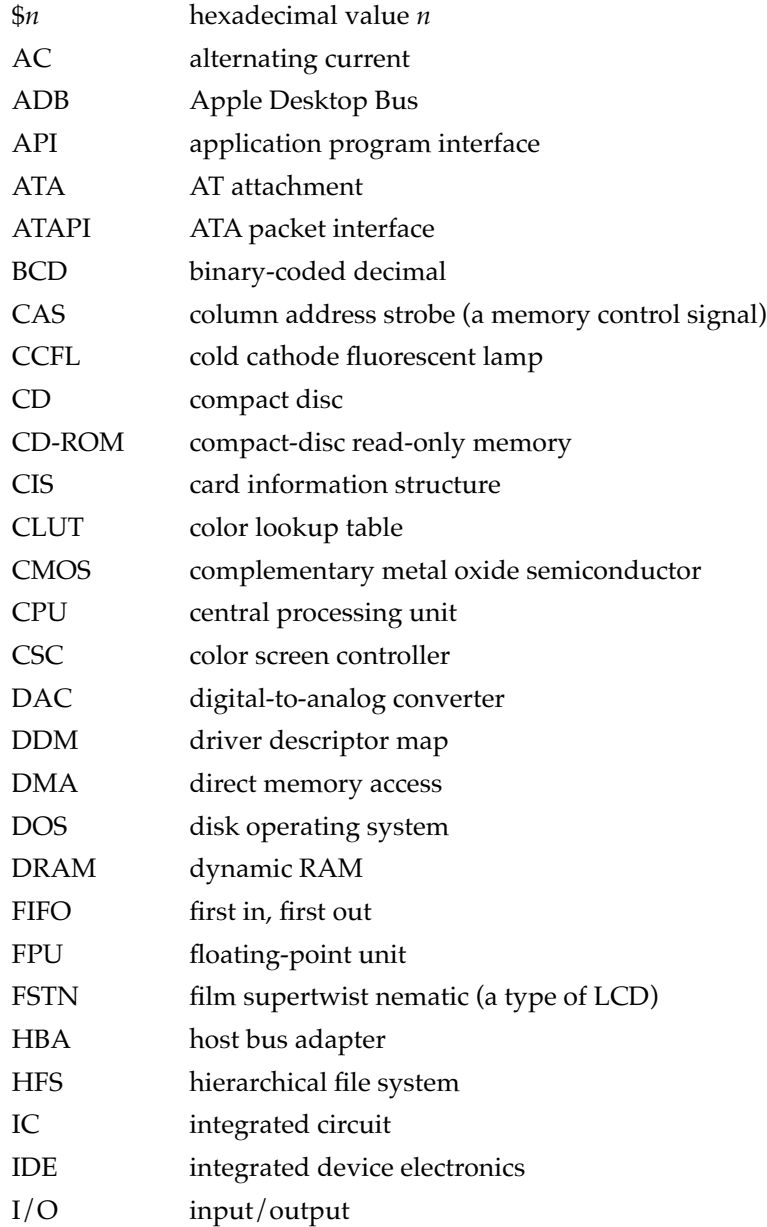

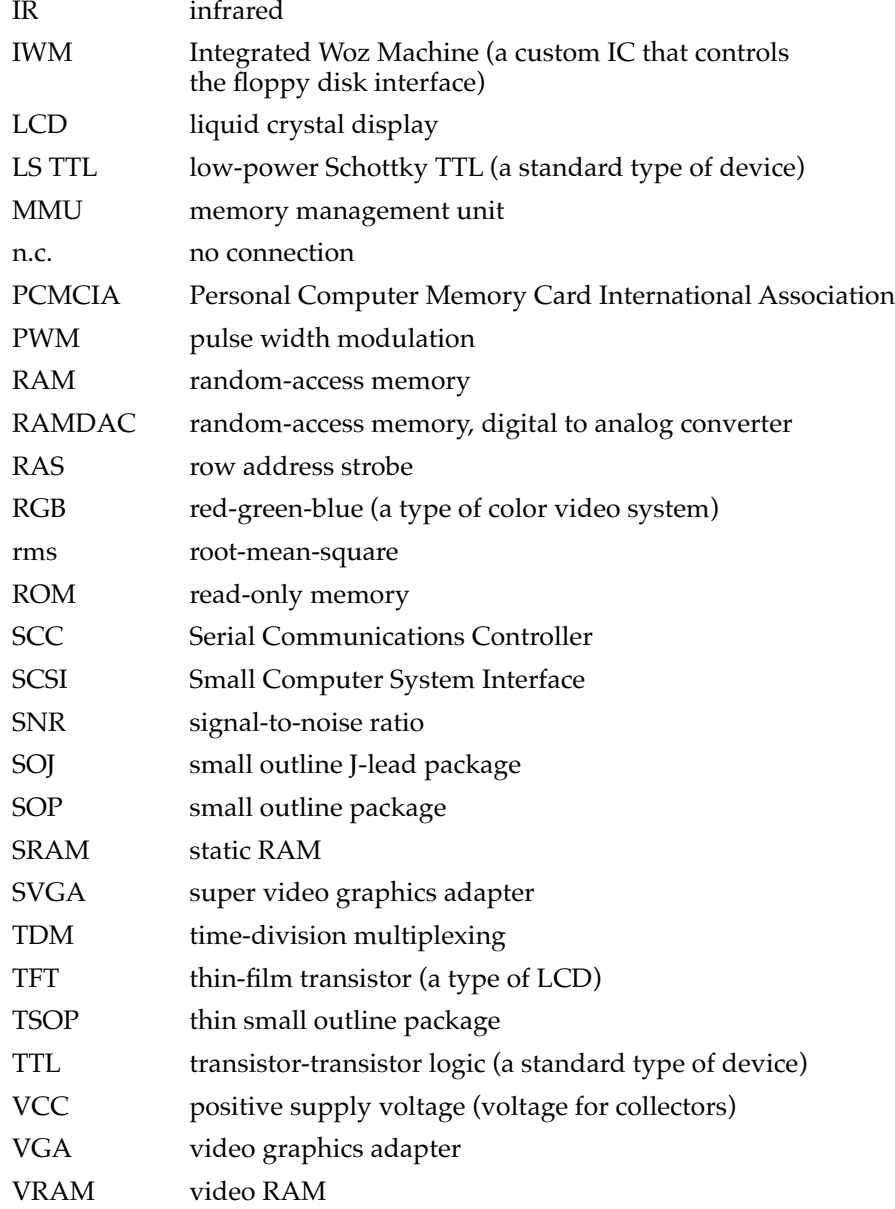

The Macintosh PowerBook 190 computer is a full-featured, all-in-one notebook computer with a 68040 microprocessor. Inside the computer's contoured case are a PCMCIA slot, an expansion bay for a floppy disk drive or an 8 cm CD-ROM drive, and space for a rechargeable battery.

# Features **1996 Features** 1997 **Features**

Here is a summary of the major features of the Macintosh PowerBook 190 computer. Each feature is described more fully later in this developer note.

- **Micoprocessor**: The Macintosh PowerBook 190 computer has an MC68LC040 microprocessor running at a clock frequency of 66/33 MHz (see sidebar).
- **Upgrade path:** The user can upgrade to a PowerPC $^{\text{TM}}$  603 processor by replacing the main logic board.
- **RAM:** The built-in memory consists of 4 or 8 MB of low-power, self-refreshing dynamic RAM (DRAM).
- **RAM expansion:** The computer accepts a RAM expansion card with up to 32 MB, for a total of 40 MB of RAM.
- **Display:** The computer has a built-in flat panel display, a 640-by-480 pixel LCD backlit by a cold cathode fluorescent lamp (CCFL). The display can be one of two types: 10.4-inch FSTN color or 9.5-inch supertwist grayscale.
- **Hard disk:** The computer has one internal 2.5-inch IDE hard disk drive with a capacity of 500 MB. See "Configurations" on page 5.
- **SCSI disk mode:** With an optional HDI-30 SCSI Disk Adapter cable, the computer allows the user to read and store data on the computer's internal hard disk from another Macintosh computer.
- **Expansion bay:** The computer has an opening that accepts a plug-in module with a 1.4 MB high-density disk drive, some other IDE device, or an AC power adapter.
- **PCMCIA slot:** The computer accepts one type III or two type II PCMCIA cards.
- **Modem:** The computer accepts a PCMCIA modem card or an external modem connected to the serial port.

#### Processor clock speeds

The MC68LC040 uses two processor clocks: one for the system bus and another, at twice the speed, for the internal circuits. Thus, an MC68LC040 with a system

bus clock of 33 MHz runs its internal processor at 66 MHz.

- **Standard I/O ports:** The computer has all the standard Macintosh inputs and outputs, including external video output. The I/O ports are an HDI-30 connector for external SCSI devices, a 4-pin mini-DIN Apple Desktop Bus (ADB) port, an 8-pin mini-DIN serial port, a stereo audio output jack, and a video output connector for an external monitor.
- **Networking:** The computer has a built-in LocalTalk network interface.
- **Sound:** The computer has a built-in microphone and speaker as well as a stereo headphone jack.
- **Keyboard:** The computer has a full-size keyboard with function keys and power on/ off control.
- **Trackpad:** The cursor-positioning device is an integrated flat pad that replaces the trackball used in previous Macintosh PowerBook computers.
- **Batteries:** The computer has space for one Macintosh PowerBook Intelligent Battery: a rechargeable battery with a built-in processor that communicates with the computer's Power Manager. The model with the color display uses a 16.8 V lithium ion battery; the grayscale model uses a nickel metal hydride battery.
- **Power supply:** The computer comes with an external recharger/power adapter that accepts any worldwide standard voltage from 100–240 VAC at 50–60 Hz.
- **Security connector:** The computer has a connector on the side panel that allows users to attach a security device. The security device also secures the battery and any module in the expansion bay.
- **Weight:** The computer weighs 6.5 pounds with the battery installed.
- **Size:** The computer is 11.3 inches wide and 8.5 inches deep. The models with grayscale displays are 2.0 inches high; models with color displays are 2.1 inches high.

## Appearance

The Macintosh PowerBook 190 computer has a streamlined case that opens up like a clamshell. Figure 1-1 shows a front view of the Macintosh PowerBook 190 computer, and Figure 1-2 shows a back view.

**CHAPTER 1**

Introduction

#### **Figure 1-1** Front view of the computer

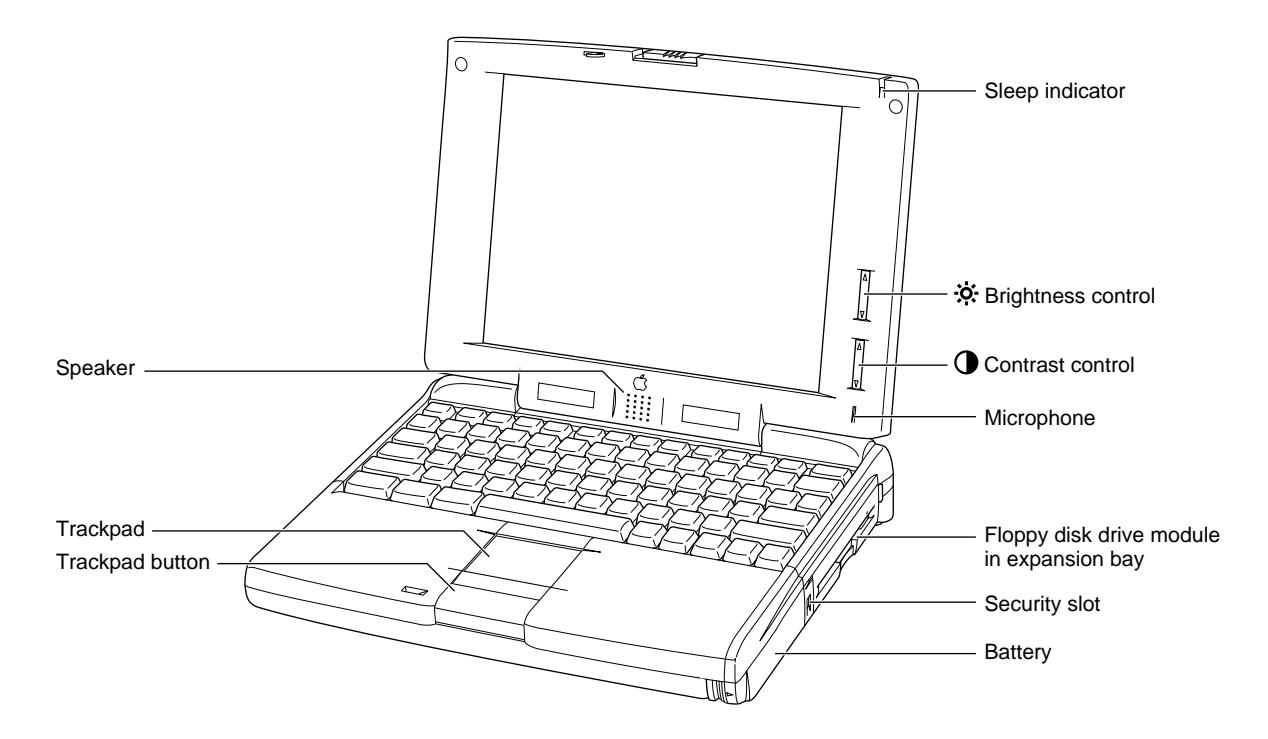

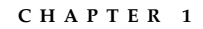

#### **Figure 1-2** Back view of the computer

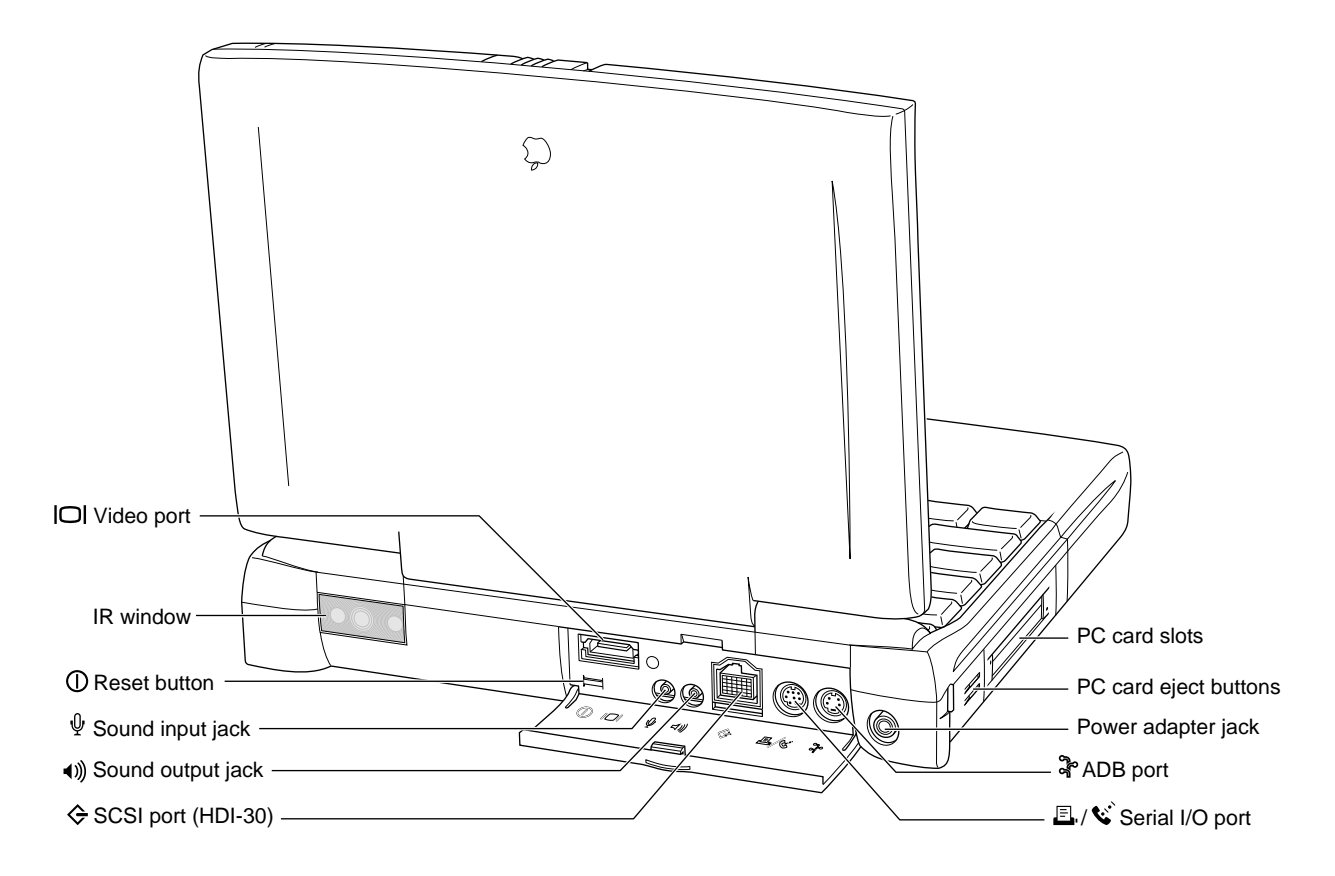

# **Configurations**

The Macintosh Macintosh PowerBook 190 computer is available in four configurations, as shown in Table 1-1.

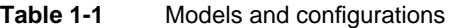

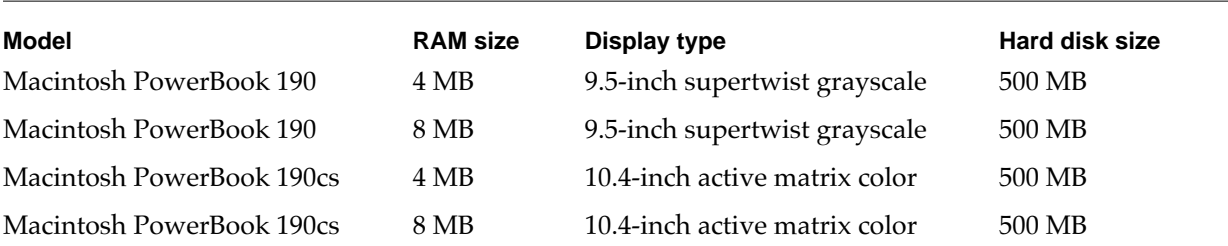

## Peripheral Devices

In addition to the devices that are included with the computer, several peripheral devices are available separately:

- The Macintosh PowerBook 8 MB Memory Expansion Kit expands the RAM to 12 or 16 MB.
- The Macintosh PowerBook 8-bit Color Video-out Upgrade Kit for the Macintosh PowerBook 190 series provides a 256-color display on an external video monitor up to 17 inches in screen size.
- The Macintosh PowerBook Infrared Upgrade Kit for the Macintosh PowerBook 190 sereis allows the computer to communicate with Newton PDAs and other communications devices.
- The Macintosh PowerBook Intelligent Battery is a lithium ion battery, available separately as an additional or replacement battery.
- The Macintosh PowerBook 45W AC Adapter, which comes with the computer, is also available separately. The adapter can recharge one internal battery in just four hours while the computer is running or two hours while the computer is shut down or in sleep mode.

## Compatibility Issues 1

The Macintosh PowerBook 190 computer incorporates many significant changes from earlier Macintosh PowerBook designs. This section highlights key areas you should investigate in order to ensure that your hardware and software work properly with the new Macintosh PowerBook models. These topics are covered in more detail in subsequent sections.

## RAM Expansion Cards

The RAM expansion card used in the Macintosh PowerBook 190 computer is the same new design used in the Macintosh PowerBook 5300. RAM expansion cards designed for earlier Macintosh PowerBook models will not work in the Macintosh PowerBook 190 models. See the section "RAM Expansion" beginning on page 39 for more information.

## Number of Colors 1

The controller circuitry for the flat panel display includes a 256-entry color lookup table (CLUT) and is compatible with software that uses QuickDraw and the Palette Manager. The controller supports a palette of thousands of colors. However, due to the nature of color LCD technology, some colors are dithered or exhibit noticeable flicker. Apple has

developed a new gamma table for the color displays that minimizes flicker and optimizes the available colors. For the active matrix color display, the effective range of the CLUT is about 260,000 colors. For the DualScan color display, the range of the CLUT is about 4000 colors.

See the section "Flat Panel Displays" beginning on page 24 for more information about the internal display hardware and LCD screen.

#### Video Mirror Mode 1

When a video card is installed and an external monitor is in use, the user can select video mirror mode, in which the external monitor mirrors (duplicates) the flat panel display. Applications that write directly to the display buffer may not be compatible with video mirror mode unless they take precautions to ensure that they do not write outside the active portion of the display. That is not a problem for applications that use QuickDraw and never write directly to the display buffer.

See the section "Video Mirroring" on page 49 for more information about video modes.

#### Sound Sample Rates

The Macintosh PowerBook 190 computer provides sound sample rates of 22.05 kHz, 44.1 kHz, and 48 kHz. The 22.05 kHz sample rate is slower than the 22.254 kHz sample rate used in some older Macintosh models. The 22.254 kHz sample rate was derived from the 16 MHz system clock; the 22.05 kHz rate was chosen for compatibility with the 44.1 kHz audio CD sample rate.

For sound samples made at the 22.254 kHz rate, playback at the 22.05 kHz rate is about 1 percent low in pitch. Furthermore, programs that bypass the Sound Manager and write to the sound FIFOs at the older rate now write too many samples to the FIFOs, causing some samples to be dropped. The result is a degradation in sound quality for those programs. Programs that use the Sound Manager to generate sounds are not affected by the change.

#### Power Manager Interface

Developers have written software that provides expanded Power Manager control for some older Macintosh PowerBook models. That software will not work in the Macintosh PowerBook 190 computer.

Until now, third-party software for the Power Manager has worked by reading and writing directly to the Power Manager's data structures, so it has had to be updated whenever Apple brings out a new model with changes in its Power Manager software. Starting with the Macintosh PowerBook 520 and 540 computers, the system software includes interface routines for program access to the Power Manager functions, so it is no longer necessary for applications to deal directly with the Power Manager's data structures. For more information, see *Inside Macintosh: Devices*.

Developers should not assume that the Power Manager's data structures are the same on all Macintosh PowerBook models. In particular, developers should beware of the following assumptions regarding different PowerBook models:

- assuming that timeout values such as the hard disk spindown time reside at the same locations in parameter RAM
- assuming that the power-cycling process works the same way or uses the same parameters
- assuming that direct commands to the Power Manager microcontroller are supported on all models

The architecture of the Macintosh PowerBook 190 computer is partitioned into three subsystems: the processor/memory subsystem, the input/output subsystem, and the external video card. The processor/memory subsystem operates at 33 MHz on the microprocessor bus. The input/output subsystem operates at 25 MHz on the I/O bus, a 68030-compatible bus. An Apple custom IC called the Pratt IC acts as the bridge between the two buses, translating processor bus cycles into single or multiple I/O bus cycles, as needed. The video card provides the signals for an external video monitor.

The block diagram shown in Figure 2-1 shows the two subsystems along with other modules attached to them.

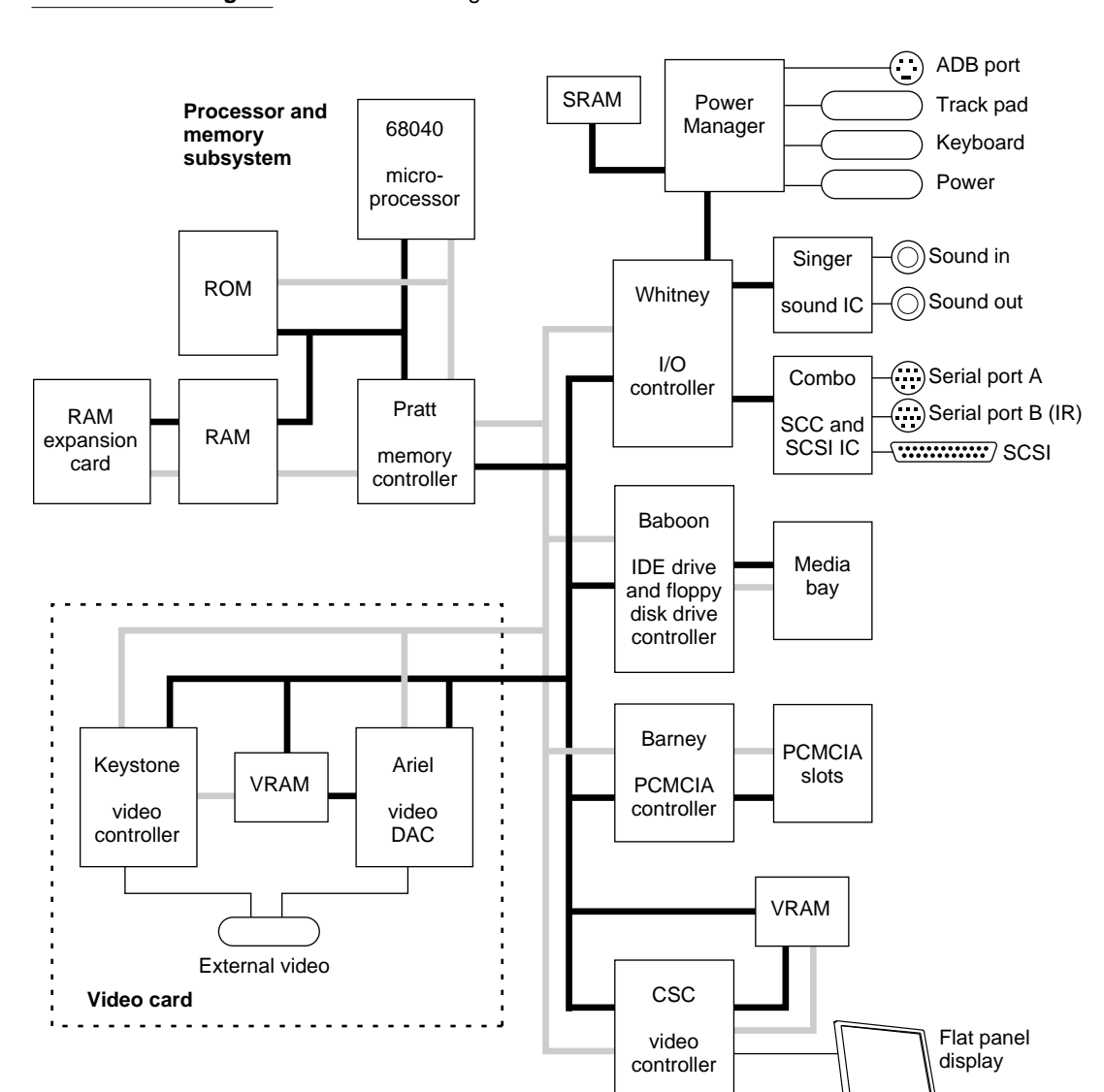

**Figure 2-1** Block diagram

# Processor/Memory Subsystem 2

The processor/memory subsystem includes the MC68LC040 microprocessor, main RAM, and ROM. An optional RAM expansion card can be plugged into the logic board and becomes part of the processor/memory subsystem.

#### **Microprocessor**

The microprocessor used in the Macintosh PowerBook 190 computer is the MC68LC040. The MC68LC040 does not contain an FPU (floating-point unit). The MC68LC040 does include a built-in MMU (memory management unit).

The MC68LC040 microprocessor runs at an internal clock rate that is double its external clock rate. With an external rate of 33 MHz, the internal clock rate is 66 MHz.

For complete technical details, see the *MC68040 User's Manual* and the *MC68040 Designer's Handbook.*

#### RAM **2008 2008 2008 2008 2008 2008 2008 2008 2008 2008 2008 2008**

The built-in RAM consists of 4 or 8 MB of dynamic RAM (DRAM). The RAM ICs are the low-power, self-refreshing type with an access time of 70 ns.

An optional RAM expansion card plugs into a 120-pin connector on the logic board. With the RAM expansion card installed, the processor/memory subsystem supports up to 40 MB of RAM. The RAM expansion card for the Macintosh PowerBook 190 computer is not compatible with the RAM card used in earlier PowerBook models. See the section "RAM Expansion" beginning on page 39 for details.

### ROM 2

The ROM in the Macintosh PowerBook 190 computer is implemented as a 512K by 32-bit array consisting of a 1 M by 16-bit ROM IC. The ROM supports burst mode so it does not degrade the performance of the microprocessor. The ROM IC provides 2 MB of storage, which is located in the system memory map between addresses \$3000 0000 and \$3FFF FFFF. The ROM data path is 32 bits wide and addressable only as longwords. See Chapter 5, "Software Features," for a description of the features of this new ROM.

## Pratt Memory Controller IC 2

The Pratt IC is an Apple custom IC that provides RAM and ROM memory control and also acts as the bridge between the MC68040 microprocessor bus and the MC68030 I/O bus. The Pratt IC transparently translates MC68040 bus cycles into single or multiple MC68030 dynamically sized bus cycles. Because the Pratt IC seamlessly integrates the two buses, the microprocessor and other bus masters operate as though they were on the same bus.

The Pratt IC provides address multiplexing and refresh signals for the DRAM devices. For information about the address multiplexing, see "Address Multiplexing" on page 43. The Pratt IC supports read, write, and page mode cycles to the RAM. Pratt generates a 2048-byte CAS-before-RAS refresh cycle every 128 ms.

#### Bus Bridge 2

The Pratt IC acts as a bridge between the processor bus and the I/O bus, converting signals on one bus to the equivalent signals on the other bus. The bridge functions are performed by two converters. One accepts requests from the processor bus and presents them to the I/O bus in a manner consistent with a 68030 microprocessor. The other converter accepts requests from the I/O bus and provides access to the RAM and ROM on the processor bus.

The bus bridge in the Pratt IC runs asynchronously so that the processor bus and the I/O bus can operate at different rates. The processor bus operates at a clock rate of 33 MHz, and the I/O bus operates at 25 MHz.

## Input/Output Subsystem 2

The input/output subsystem includes the components that communicate by way of the  $I/O$  bus:

- the Whitney custom IC
- the  $I/O$  controller ICs Combo and Singer
- the Power Manager IC
- the display controller IC
- the Baboon custom IC that controls the expansion bay
- the TREX custom IC that controls the PCMCIA slots

The next few sections describe these components.

#### Whitney Peripheral Support IC

The Whitney IC is a custom IC that provides the interface between the system bus and the I/O bus that supports peripheral device controllers. The Whitney IC incorporates the following circuitry:

- VIA1 like that in other Macintosh computers
- SWIM II floppy disk controller
- CPU ID register

The Whitney IC also performs the following functions:

- $\blacksquare$  bus error timing for the I/O bus
- bus arbitration for the I/O bus
- interrupt prioritization
- VIA2 functions
- sound data buffering
- clock generation
- power control signals

The Whitney IC contains the interface circuitry for the following peripheral ICs:

- Combo, which is a combination of SCC and SCSI ICs
- Singer, the sound codec IC

The Whitney IC provides the device select signals for the following ICs:

- the flat panel display controller
- the external video controller

The Whitney IC also provides the power off and reset signals to the peripheral device ICs.

### Combo IC

The Combo custom IC combines the functions of the SCC IC (85C30 Serial Communications Controller) and the SCSI controller IC (53C80). The SCC portion of the Combo IC supports the serial I/O port. The SCSI controller portion of the Combo IC supports the external SCSI devices.

## Singer IC

The Singer custom IC is a 16-bit digital sound codec. It conforms to the IT&T *ASCO 2300 Audio-Stereo Code Specification.* The Whitney IC maintains sound I/O buffers in main memory for sound samples being send in or out through the Singer IC. For information about the operation of the Singer IC, see the section "Sound System" on page 29.

#### Power Manager IC

The Power Manager IC is a 68HC05 microprocessor that operates with its own RAM and ROM. The Power Manager IC performs the following functions:

- $\blacksquare$  controls sleep, shutdown, and on/off modes
- controls power to the other ICs
- controls clock signals to the other ICs
- supports the ADB

- scans the keyboard
- controls display brightness
- monitoring battery charge level
- controls battery charging

#### Display Controller IC 2

A CSC (color support chip) IC provides the data and control interface to the LCD panel. The CSC IC contains a 256-entry CLUT, RAMDAC, display buffer controller, and flat panel control circuitry. For more information, see "Flat Panel Display Circuitry" on page 24.

#### Baboon Custom IC 2

The Baboon custom IC provides the interface to the expansion bay. The IC performs four functions:

- controls the expansion bay
- controls the IDE interfaces, both internal and in the expansion bay
- buffers the floppy disk signals to the expansion bay
- decodes addresses for the PCMCIA slots and the IDE controller

The Baboon IC controls the power to the expansion bay and the signals that allow the user to insert a device into the expansion bay while the computer is operating. Those signals are fully described in the section "Expansion Bay" beginning on page 32.

The Baboon IC controls the interface for both the internal IDE hard disk drive and a possible second IDE drive in the expansion bay. For information about the drive, see the section "Internal Hard Disk Drive" beginning on page 18. For information about the IDE drive signals in the expansion bay, see the section "Signals on the Expansion Bay Connector" beginning on page 34 and Table 4-4 on page 36.

The Baboon IC also handles the signals to a floppy disk drive installed in the expansion bay. For more information, see the section "Signals on the Expansion Bay Connector" beginning on page 34.

The address decode portion of the Baboon IC provides address decoding for the IDE controller portion of the IC. It also provides the chip select decode for the TREX custom IC and address decoding for the two PCMCIA slots.

## **TREX Custom IC**

The TREX custom IC provides the interface and control signals for the PCMCIA slots. The main features of the TREX IC are

- the interrupt structure for the PCMCIA slots
- transfers of single-byte and word data to and from the PCMCIA slots
- power management for the PCMCIA slots, including
	- $\Box$  sleep mode
	- $\Box$  control of power to individual sockets
	- $\Box$  support of insertion and removal of PC cards while the computer is operating
- support for software control of card ejection
- support for time-division multiplexing (TDM), Apple Computer's technique for implementing PC cards for telecommunications

For more information about the operation of the PCMCIA slots, see "PCMCIA Slot" on page 57.

# Video Card 2

The video card includes two additional components that communicate by way of the  $I/O$  bus:

- the Keystone custom video controller IC
- the Ariel custom video output IC

## Keystone Video Controller IC 2

The Keystone custom IC contains the timing and control circuits for the external video circuitry. The Keystone IC has internal registers that the video driver uses to set the horizontal and vertical timing parameters. The Keystone IC also generates the video refresh addresses for the VRAM.

## Ariel Video Output IC

The Ariel custom IC contains the video CLUT (color lookup table) and DAC (digital-to-analog converter). The Ariel IC takes the serial video data from the VRAM and generates the actual RGB signals for the external video monitor. The Ariel is pin and software compatible with the AC843 but does not support 24 bits per pixel.

For more information about the operation of the video card, see the section "Video Card" beginning on page 48.

# $I/O$  Features

#### I/O Features

This chapter describes both the built-in I/O devices and the interfaces for external I/O devices. Like the earlier chapters, it emphasizes the similarities and differences between the Macintosh PowerBook 190 computer and other PowerBook models.

This chapter describes the following built-in devices and I/O ports:

- internal IDE hard disk drive
- built-in trackpad
- built-in keyboard
- built-in flat panel display
- serial port
- SCSI port
- Apple Desktop Bus (ADB) port
- IR module
- sound system

#### **Note**

For information about the expansion bay and the optional video card, see Chapter 4, "Expansion Modules." ◆

## Internal Hard Disk Drive 3

The Macintosh PowerBook 190 computer has an internal hard disk that uses the standard IDE (integrated drive electronics) interface. This interface, used for IDE drives on IBM AT–compatible computers, is also referred to as the ATA interface. The implementation of the ATA interface on the Macintosh PowerBook 190 computer is a subset of the ATA/IDE specification, ANSI proposal X3T10/0948D, Revision 2K or later (ATA-2).

For information about the software interface, see Chapter 7, "Software for ATA Devices."

#### Hard Disk Specifications 3

Figure 3-1 shows the maximum dimensions of the hard disk and the location of the mounting holes. The minimum clearance between any conductive components on the drive and the bottom of the mounting envelope is 0.5 mm.

I/O Features

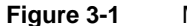

**Figure 3-1** Maximum dimensions of the internal hard disk

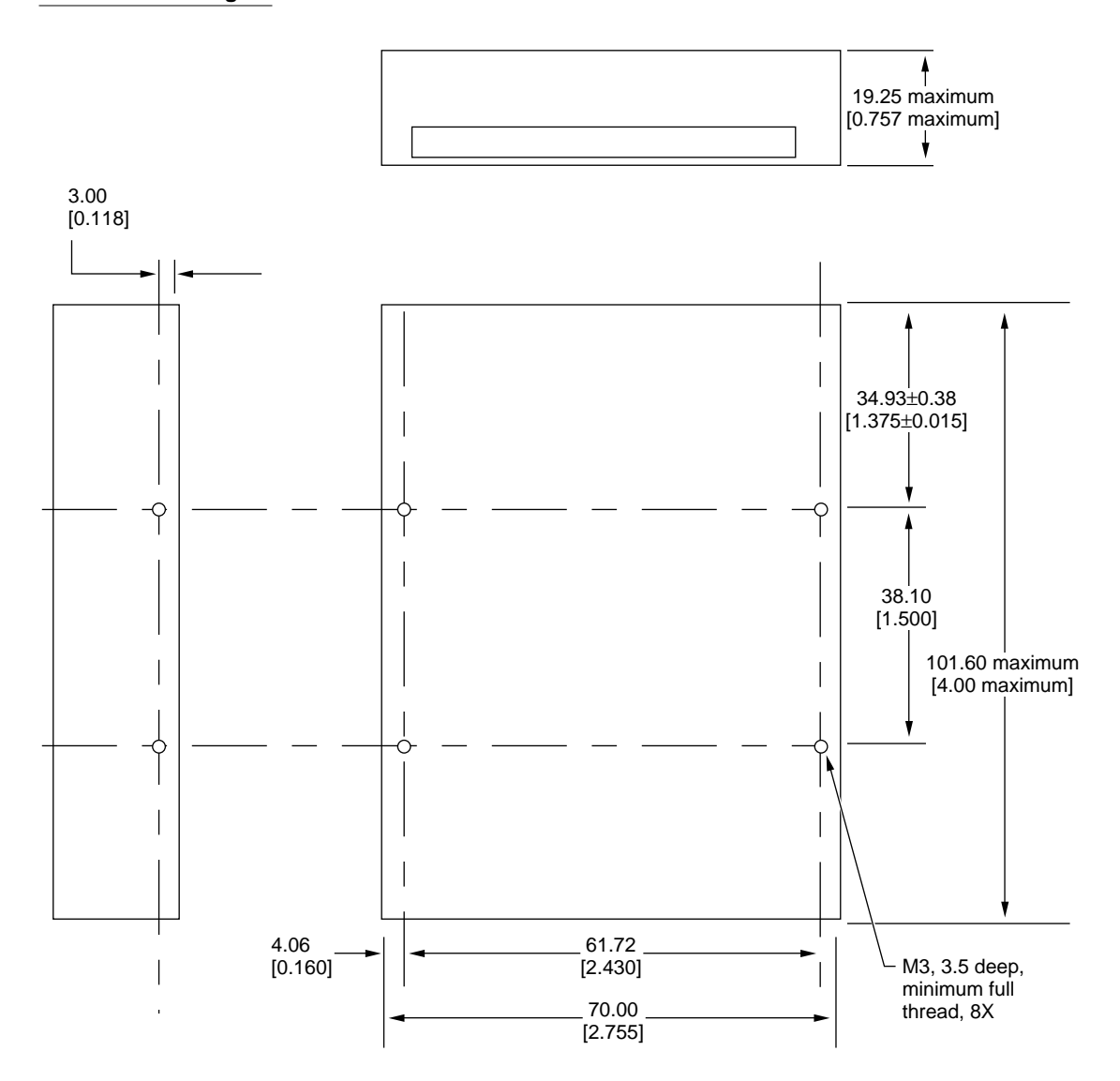

Note: Dimensions are in millimeters [inches].

#### Hard Disk Connectors 3

The internal hard disk has a 48-pin connector that carries both the IDE signals and the power for the drive. The connector has the dimensions of a 50-pin connector, but with one row of pins removed. The remaining pins are in two groups: pins 1–44, which carry the signals and power, and pins 46–48, which are reserved. Figure 3-2 shows the connector and identifies the pins. Notice that pin 20 has been removed, and that pin 1 is located nearest the gap, rather than at the end of the connector.

**Figure 3-2** Connector for the internal IDE hard disk

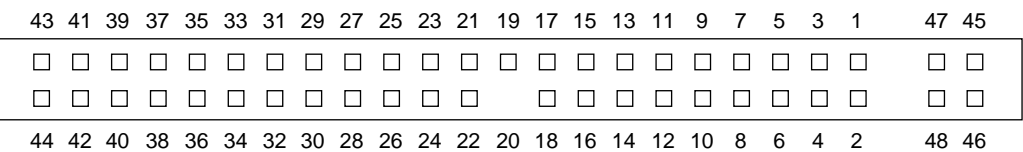

Note: gaps are equivalent to missing pins.

#### **Connector Location**

Figure 3-3 shows the position of the connector on the hard disk drive.

#### **Figure 3-3** Position of the hard disk connector

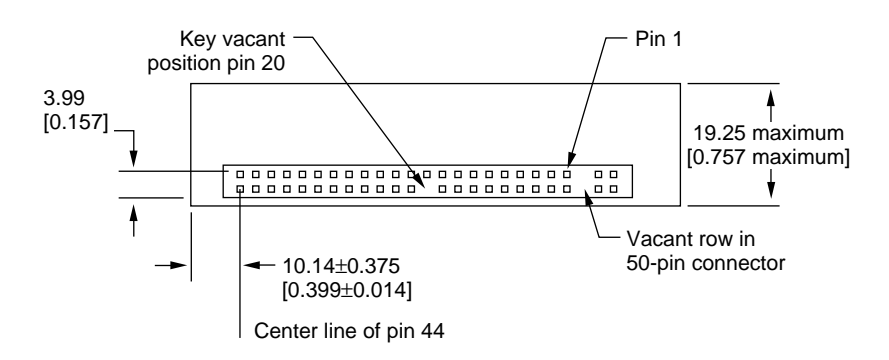

Note: Dimensions are in millimeters [inches].
#### Pin Assignments

Table 3-1 shows the pin assignments on the 40-pin section of the hard disk connector. A slash (/) at the beginning of a signal name indicates an active-low signal.

| Pin<br>number | <b>Signal name</b>          | Pin<br>number  | <b>Signal name</b>          |
|---------------|-----------------------------|----------------|-----------------------------|
| $\mathbf{1}$  | /RESET                      | $\overline{2}$ | <b>GROUND</b>               |
| 3             | DD <sub>7</sub>             | $\overline{4}$ | D <sub>D</sub> <sup>8</sup> |
| 5             | DD <sub>6</sub>             | 6              | DD <sub>9</sub>             |
| 7             | DD <sub>5</sub>             | 8              | DD10                        |
| 9             | DD <sub>4</sub>             | 10             | <b>DD11</b>                 |
| 11            | DD <sub>3</sub>             | 12             | <b>DD12</b>                 |
| 13            | D <sub>D</sub> <sub>2</sub> | 14             | DD13                        |
| 15            | D <sub>D</sub> 1            | 16             | DD14                        |
| 17            | DD0                         | 18             | <b>DD15</b>                 |
| 19            | <b>GROUND</b>               | 20             | <b>KEY</b>                  |
| 21            | <b>DMARQ</b>                | 22             | <b>GROUND</b>               |
| 23            | /DIOW                       | 24             | <b>GROUND</b>               |
| 25            | /DIOR                       | 26             | <b>GROUND</b>               |
| 27            | <b>IORDY</b>                | 28             | <b>CSEL</b>                 |
| 29            | /DMACK                      | 30             | <b>GROUND</b>               |
| 31            | <b>INTRQ</b>                | 32             | $/$ IOCS16                  |
| 33            | DA1                         | 34             | /PDIAG                      |
| 35            | DA0                         | 36             | DA <sub>2</sub>             |
| 37            | $/$ CS0                     | 38             | /CS1                        |
| 39            | /DASP                       | 40             | <b>GROUND</b>               |
| 41            | +5V LOGIC                   | 42             | +5V MOTOR                   |
| 43            | <b>GROUND</b>               | 44             | Reserved                    |

**Table 3-1** Pin assignments on the hard disk connector

#### **Note**

The IDE data bus is connected to the I/O bus through bidirectional bus buffers. To match the big-endian format of the MC68030-compatible I/O bus, the bytes are swapped. The lower byte of the IDE data bus, DD(0–7), is connected to the high byte of the upper word of the I/O bus, IOD(24–31). The higher byte of the IDE data bus, DD(8–15), is connected to the low byte of the upper word of the I/O bus, IOD(16–23).  $\bullet$ 

# **IDE Signal Descriptions**

Table 3-2 describes the IDE signals on the hard disk connector.

## **Table 3-2** Signals on the IDE hard disk connector

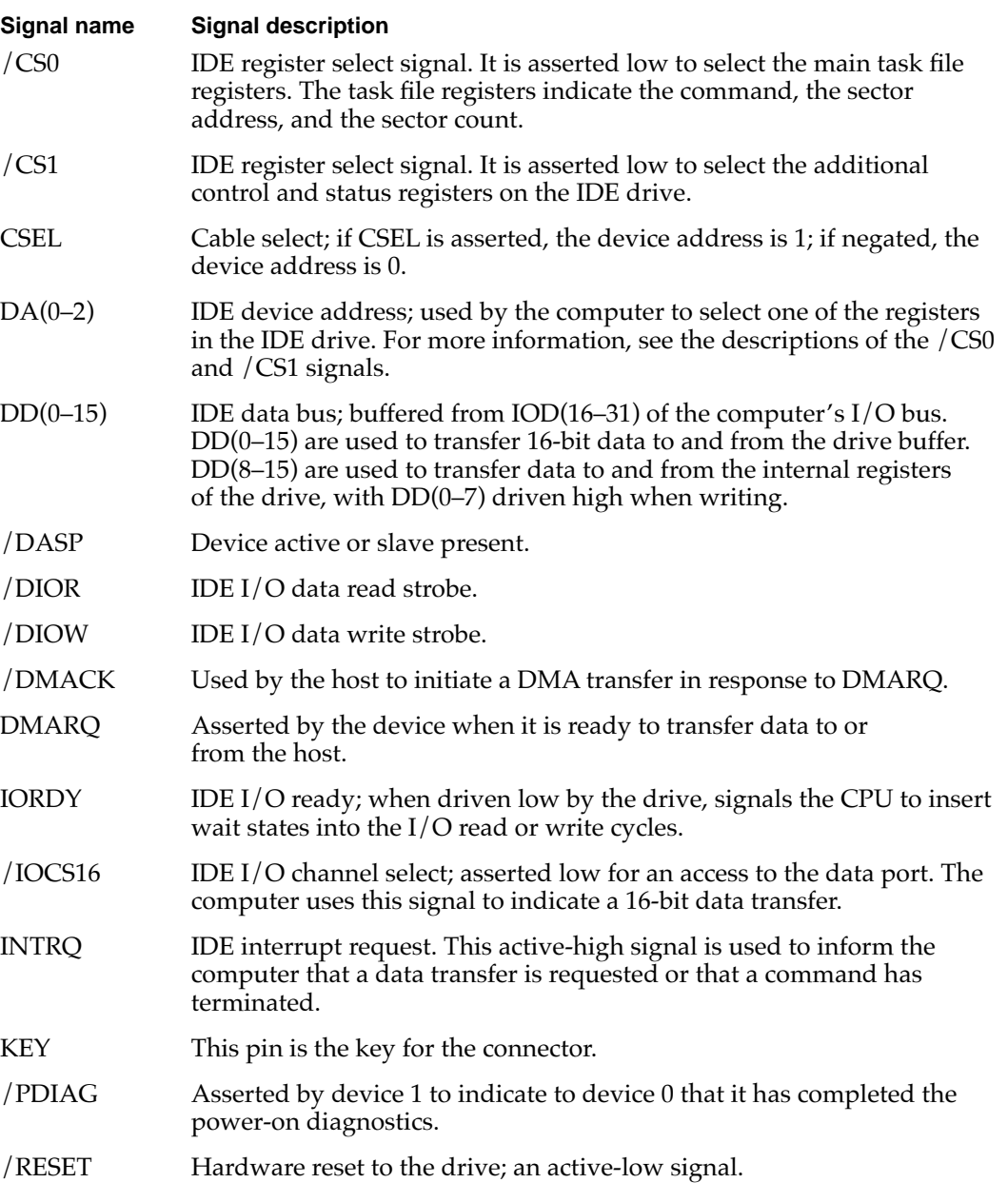

```
CHAPTER 3
```
# **Trackpad**

The pointing device in the Macintosh PowerBook 190 computer is a trackpad, an integrated flat pad provides precise cursor positioning in response to motions of the user's fingertip over the surface of the pad. A single button below the trackpad is used to make selections.

The trackpad is a solid-state device that emulates a mouse by sensing the motions of the user's finger over its surface and translating those motions into ADB commands. The trackpad is lighter and more durable than the trackball used in earlier Macintosh PowerBook computers, and it consumes less power.

Also see the section "Trackpad Support" on page 65.

# Keyboard

A new keyboard design provides 76 (U.S. version) or 77 (ISO version) keys, including 12 function keys. Figure 3-4 shows the version of the keyboard used on machines sold in the United States. Figure 3-5 shows the version of the keyboard used on machines sold in countries that require the ISO standard.

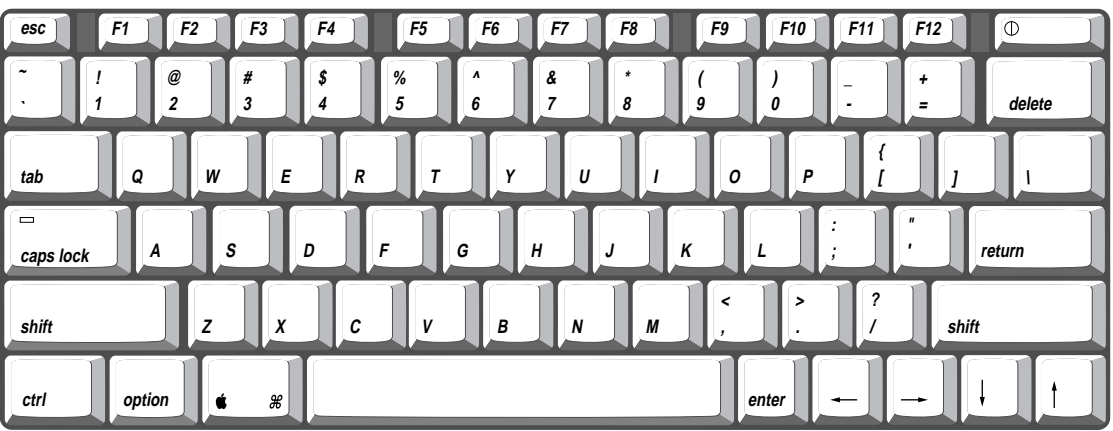

**Figure 3-4** Keyboard, U.S. layout

**CHAPTER 3**

I/O Features

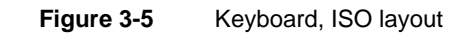

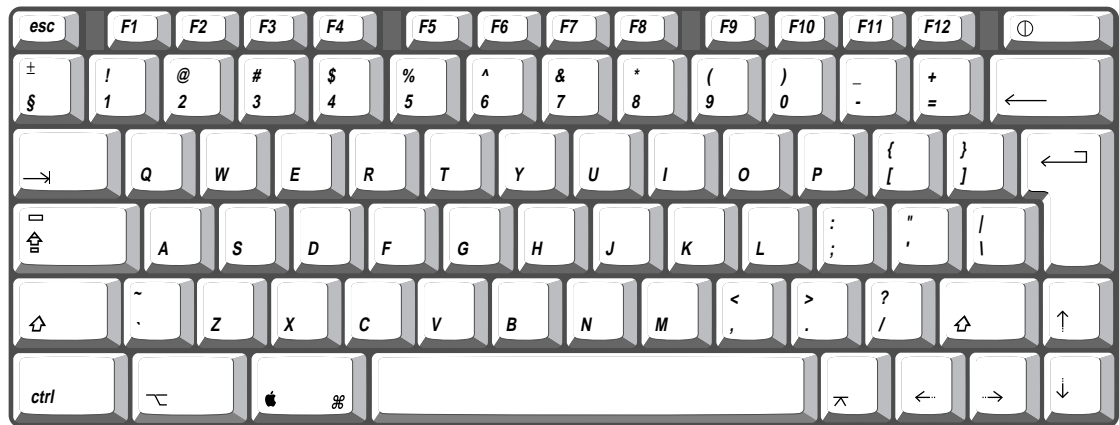

By removing two screws, the user can lift out the keyboard to obtain access to the internal components and expansion connectors inside the computer.

# Flat Panel Displays 3

The Macintosh PowerBook 190 computer has a built-in flat panel display showing 640 by 480 pixels. Two types of flat panel display are used in the different models, as shown in Table 3-3. Both types of display have a dot pitch of 0.30 mm and are backlit by a cold cathode fluorescent lamp (CCFL). Both displays can show up to 8 bits per pixel, which provides 256 colors on color displays or 256 levels of gray on grayscale displays.

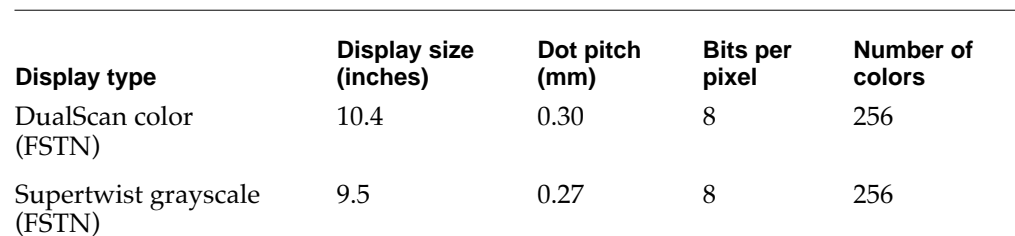

#### **Table 3-3** Characteristics of the displays

# Flat Panel Display Circuitry 3

The flat panel display circuitry emulates a  $NuBus^M$  video card installed in slot \$0. There is no declaration ROM as such; its functions have been incorporated into the system ROM. The display circuitry includes the CSC controller IC and a display buffer consisting of 512 KB of VRAM. The LCD display is compatible with software that uses QuickDraw and the Palette Manager. The display supports color table animation.

**CHAPTER 3**

I/O Features

#### Types of Displays

Flat panel displays come in two types: active matrix and passive matrix.

Active matrix displays, also called thin-film transistor (TFT) displays, have a driving transistor for each individual pixel. The driving transistors give active matrix displays high contrast and fast response time.

Passive matrix refers to a display technology that does not have individual transistors. That technology is also called FSTN, for film supertwist nematic, sometimes shortened to just supertwist.

DualScan is Apple Computer's new type of FSTN color, an improved version of the color display used in the Macintosh PowerBook 165c.

## Number of Colors

The display controller IC contains a 256-entry CLUT. Although the CLUT supports a palette of thousands of colors, many of the possible colors do not look acceptable on the display. Due to the nature of color LCD technology, some colors are dithered or exhibit noticeable flicker. Apple has developed new gamma tables for these displays that minimize flicker and optimize available colors. With these gamma tables, the effective range of the CLUT for the active matrix color display is about 260,000 colors; for the DualScan color display, the effective range is about 4000 colors.

# **Serial Port**

The Macintosh PowerBook 190 computer has a standard Macintosh serial port for synchronous, asynchronous, or AppleTalk serial communication. The 8-pin mini-DIN connector on the back panel is the same as those on other Macintosh computers. Figure 3-6 shows the connector pins and Table 3-4 shows the signal assignments.

**Figure 3-6** Serial port connector

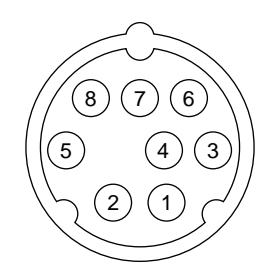

#### **Table 3-4** Serial port signals

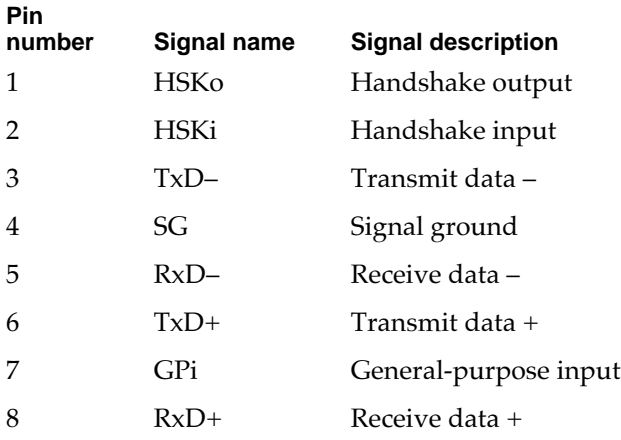

# **SCSI Port**

The SCSI port on the Macintosh PowerBook 190 computer supports the SCSI interface as defined by the American National Standards Institute (ANSI) X3T9.2 committee.

The external HDI-30 connector is identical to those used in other Macintosh PowerBook models. The SCSI portion of the Combo IC connects directly to the external SCSI connector and can sink up to 48 mA through each of the pins connected to the SCSI bus. The data and control signals on the SCSI bus are active low signals that are driven by open drain outputs.

Table 3-5 shows the signal assignments for the external SCSI connector. Note that pin 1 of the external SCSI connector is the /SCSI.DISK.MODE signal.

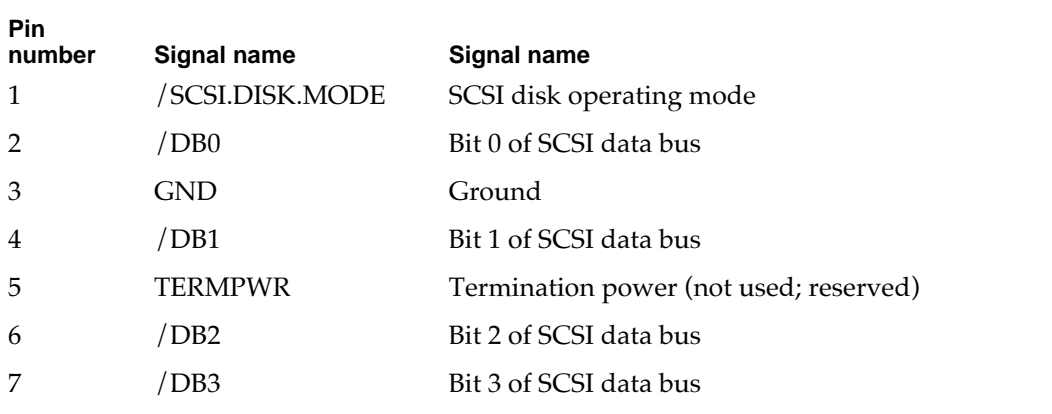

#### **Table 3-5** Signals on the SCSI connector

*continued*

#### **Table 3-5** Signals on the SCSI connector (continued)

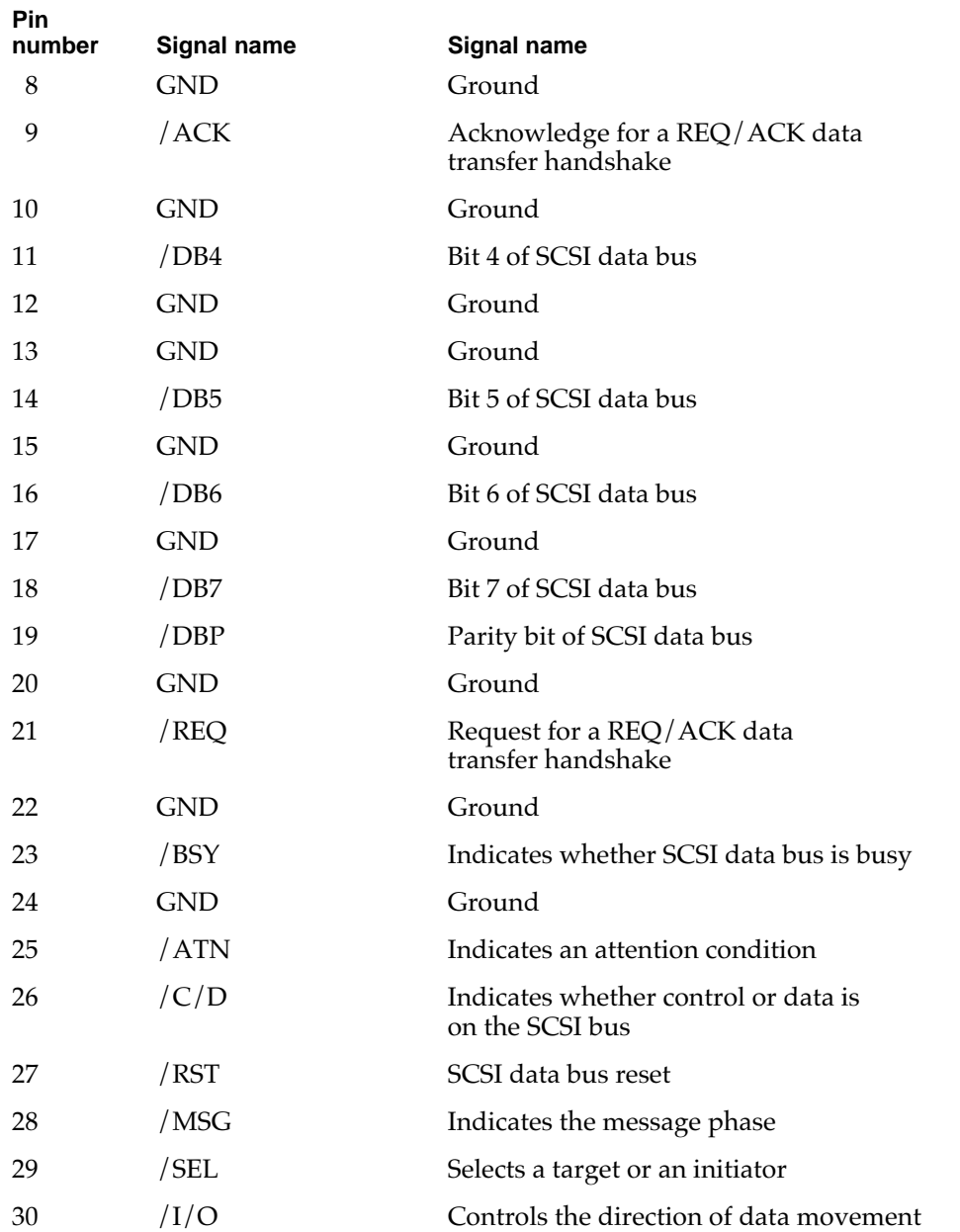

# ADB Port

The Apple Desktop Bus (ADB) port on the Macintosh PowerBook 190 computer is functionally the same as on other Macintosh computers. Figure 3-7 shows the pins on the connector for the ADB port.

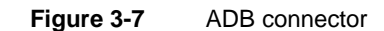

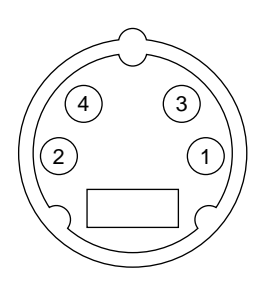

The ADB is a single-master, multiple-slave serial communications bus that uses an asynchronous protocol and connects keyboards, graphics tablets, mouse devices, and other devices to the computer. The custom ADB microcontroller drives the bus and reads status from the selected external device. A 4-pin mini-DIN connector connects the ADB controller to the outside world. Table 3-6 lists the ADB connector pin assignments. For more information about the ADB, see *Guide to the Macintosh Family Hardware,*  second edition.

#### **Table 3-6** ADB connector pin assignments

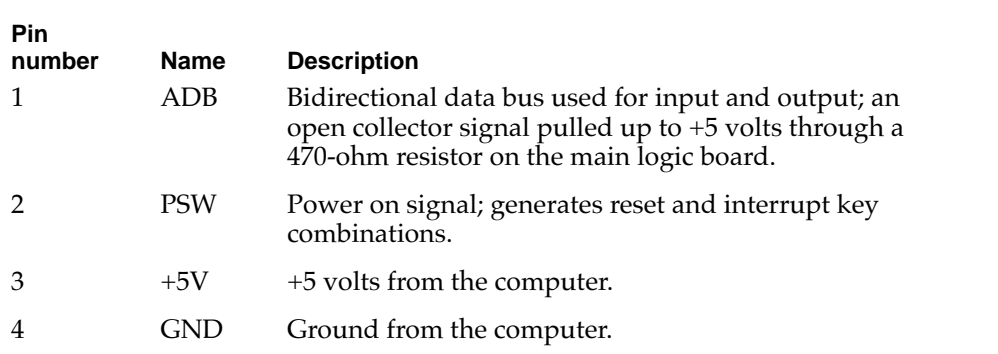

#### **IMPORTANT**

The total current available for all devices connected to the  $+5$  V pins on the ADB is 100 mA.  $\blacktriangle$ 

**CHAPTER 3**

I/O Features

# Infrared Module 3

The Macintosh PowerBook 190 computer has an infrared (IR) module that can communicate with Newton PDAs and other communications devices. When the computer is placed within a few feet of another machine with an IR interface, it can send and receive serial data using one of several standard communications protocols. The other machine may be another IR-equipped computer, a Newton PDA, or some other IR-equipped device such as a TV set.

The IR module supports the following communications protocols:

- LocalTalk
- Newton PDA
- HP-IRDA
- TV remote control

For LocalTalk operation, the IR module takes serial bits from the SCC and transmits them using a modified form of pulse encoding called PPM-4. This method of encoding uses four cycles of a 3.92 MHz carrier for each pulse, which increases the system's immunity to interference from fluorescent lights.

The modulation method used in the Newton PDA consists of gating a 500 kHz carrier on and off. This method is capable of data rates up to 38.4k bits per second.

# Sound System

The 16-bit stereo audio circuitry provides high-quality sound input and output through the built-in microphone and speaker. The user can also connect external input and output devices by way of the sound input and output jacks.

The sound system is based on the Singer codec IC along with input and output amplifiers and signal conditioners. In the Macintosh PowerBook 190 computer, the Singer codec supports two channels of digital sound with sample sizes up to 16 bits and sample rates of 11 kHz, 22.05 kHz, and 44.1 kHz.

The frequency response of the sound circuits, not including the microphone and speaker, is within plus or minus 2 dB from 20 Hz to 20 kHz. Total harmonic distortion and noise is less than 0.05 percent with a 1 V rms sine wave input. The signal-to-noise ratio (SNR) is 85 dB, with no audible discrete tones.

# Sound Inputs

The sound system accepts inputs from several sources:

- built-in microphone
- sound from the expansion bay
- 1-bit sound from the PCMCIA slot

The sound signal from the built-in microphone goes through a dedicated preamplifier that raises its nominal 30 mV level to the 1 V level of the codec circuits in the Singer IC.

Stereo sound signals from the expansion bay go through an analog multiplexer raises the nominal 0.5 V level of the expansion-bay sound to the 1 V input level of the codec circuits.

The sound input from the expansion bay has the following electrical characteristics:

- input impedance:  $3.2$ kΩ
- maximum level: 0.5 V

Each PCMCIA card has one sound input pin, and the computer accepts either one or two cards. The signals from the sound input pins are mixed together and passed through a low-pass filter on their way to the codec circuits in the Singer IC. The low-pass filter has a cutoff frequency of 5 kHz. The filter has two functions: it takes the sharp edge off any tones sent from a PC card and serves as a reconstruction filter for PWM sounds generated by a PC card.

The sound input from the PCMCIA slot has the following electrical characteristics:

- input impedance: 20 $\mathbf{k}\Omega$
- maximum level: 1 V rms

# Sound Outputs

The sound system sends computer-generated sounds or sounds from the expansion bay or PC card to a built-in speaker and to an external sound output jack. The sound output jack is located on the back of the computer.

The sound output jack provides enough current to drive a pair of low-impedance headphones. The sound output jack has the following electrical characteristics:

- output impedance: 33  $Ω$
- minimum recommended load impedance: 32 Ω
- maximum level: 1 V rms
- maximum current: 32 mA peak

The computer turns off the sound signals to the internal speaker when an external device is connected to the sound output jack and during power cycling.

**CHAPTER 4**

Expansion Modules

This chapter describes each of the following expansion features of the Macintosh PowerBook 190 computer:

- expansion bay
- RAM expansion
- video card (for an external monitor)
- PCMCIA slot

# **Expansion Bay**

The expansion bay is an opening in the Macintosh PowerBook 190 computer that accepts a plug-in disk drive such as a floppy disk. The expansion bay can also accept a power device such as an AC adapter or a second battery.

# Expansion Bay Design 4

Figure 4-1 shows a module designed to fit into the expansion bay. Figure 4-2 shows the dimensions of the expansion bay.

**Figure 4-1** Expansion bay module

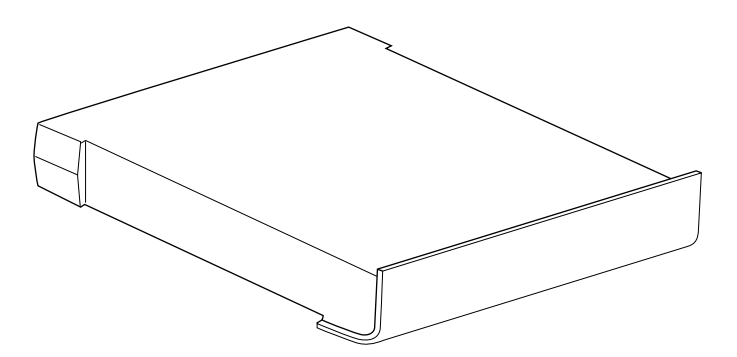

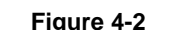

**Figure 4-2** Expansion bay dimensions

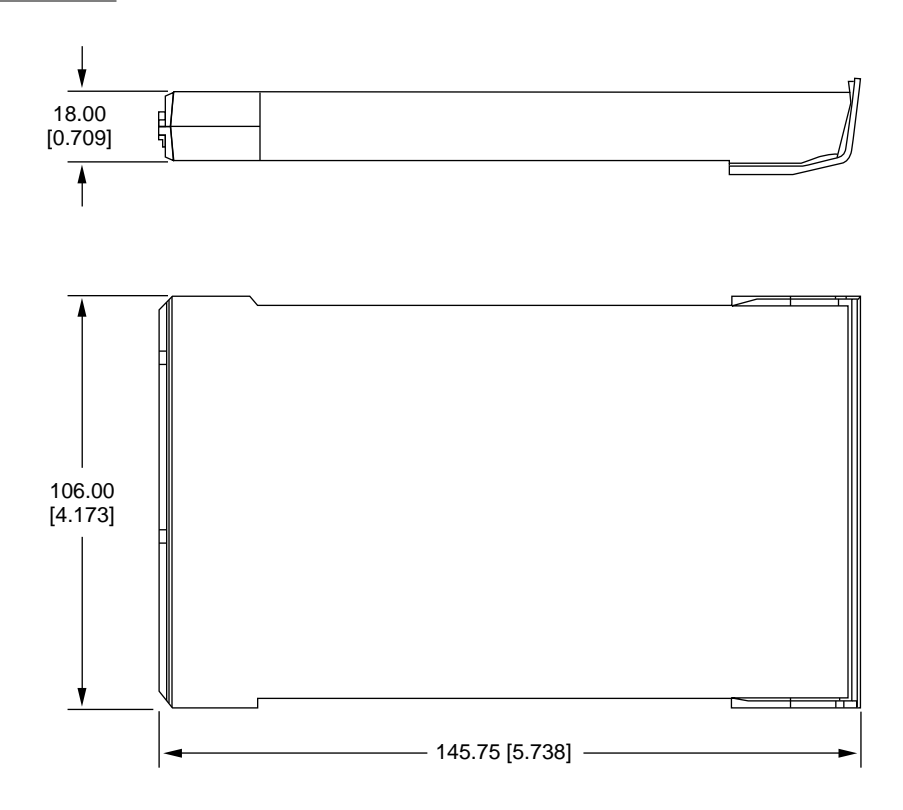

Note: Dimensions are in millimeters [inches].

# Expansion Bay Connector 4

The expansion bay connector is a 90-pin shielded connector. The pins are divided into two groups by a gap. Pins 1 and 46 are at the end of the connector nearest the gap; pins 45 and 90 are at the end farthest from the gap. The connector on the main logic board is AMP part number C-93-1817-53.

A matching card connector is available as part number C-93-1817-54 from AMP, Inc. For a specification sheet or information about obtaining this connector, contact AMP at

AMP, Inc. 19200 Stevens Creek Blvd. Cupertino, CA 95014-2578 408-725-4914 AppleLink: AMPCUPERTINO

#### **IMPORTANT**

The expansion bay connector is designed so that when a module is inserted into the expansion bay, the connections are made in the following order: first the ground by way of the connector shells, then the power pins, and last of all the signal lines. ▲

## Signals on the Expansion Bay Connector 4

Table 4-1 shows the signal assignments on the expansion bay connector. Signal names that begin with a slash (/) are active low.

#### **Table 4-1** Signal assignments on the expansion bay connector

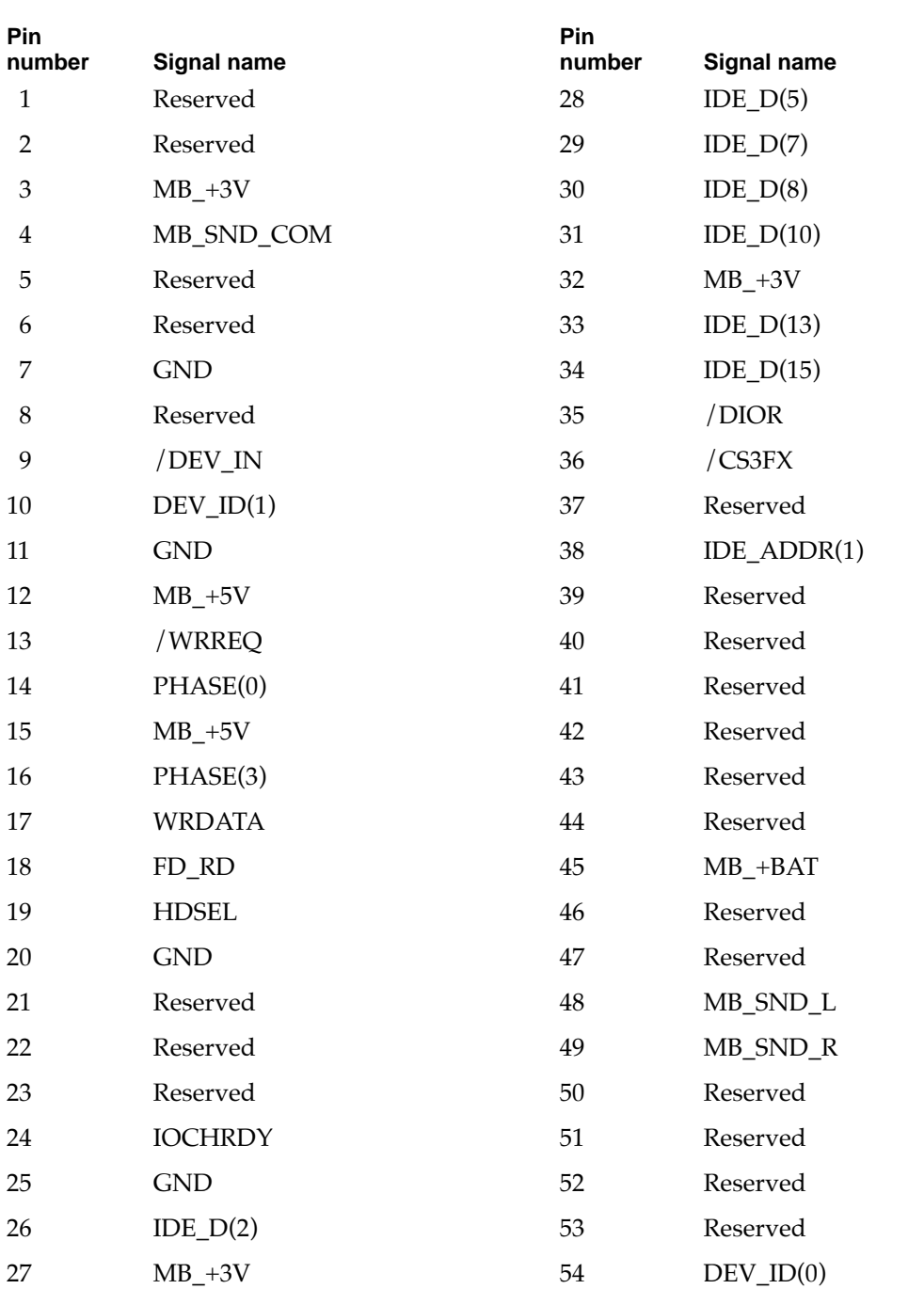

*continued*

| Pin<br>number | Signal name            | Pin<br>number | <b>Signal name</b>    |
|---------------|------------------------|---------------|-----------------------|
| 55            | $DEV$ <sub>ID(2)</sub> | 73            | $IDE_D(6)$            |
| 56            | Reserved               | 74            | <b>GND</b>            |
| 57            | Reserved               | 75            | $IDE_D(9)$            |
| 58            | <b>GND</b>             | 76            | $IDE\_D(11)$          |
| 59            | PHASE(1)               | 77            | $IDE_D(12)$           |
| 60            | PHASE(2)               | 78            | $IDE_D(14)$           |
| 61            | <b>GND</b>             | 79            | <b>GND</b>            |
| 62            | $MB_+$ =5V             | 80            | /DIOW                 |
| 63            | /FL_ENABLE             | 81            | /CS1FX                |
| 64            | /MB_IDE_RST            | 82            | $IDE\_ADDR(0)$        |
| 65            | Reserved               | 83            | IDE_ADDR(2)           |
| 66            | Reserved               | 84            | <b>GND</b>            |
| 67            | $MB_+5V$               | 85            | <b>IDE_INTRQ</b>      |
| 68            | Reserved               | 86            | Reserved              |
| 69            | $IDE\_D(0)$            | 87            | Reserved              |
| 70            | $IDE\_D(1)$            | 88            | Reserved              |
| 71            | $IDE_D(3)$             | 89            | <b>GND</b>            |
| 72            | $IDE_D(4)$             | 90            | $MB$ <sub>-+BAT</sub> |
|               |                        |               |                       |

**Table 4-1** Signal assignments on the expansion bay connector (continued)

## Signal Definitions 4

The signals on the expansion bay connector are of three types: expansion bay control signals, floppy disk signals, and IDE signals. The next three tables describe the three types of signals: Table 4-2 describes the control signals, Table 4-3 describes the floppy disk signals, and Table 4-4 describes the IDE signals.

#### **Note**

In Tables 4-2 through 4-4, signal names that begin with a slash (/) are active low.  $\bullet$ 

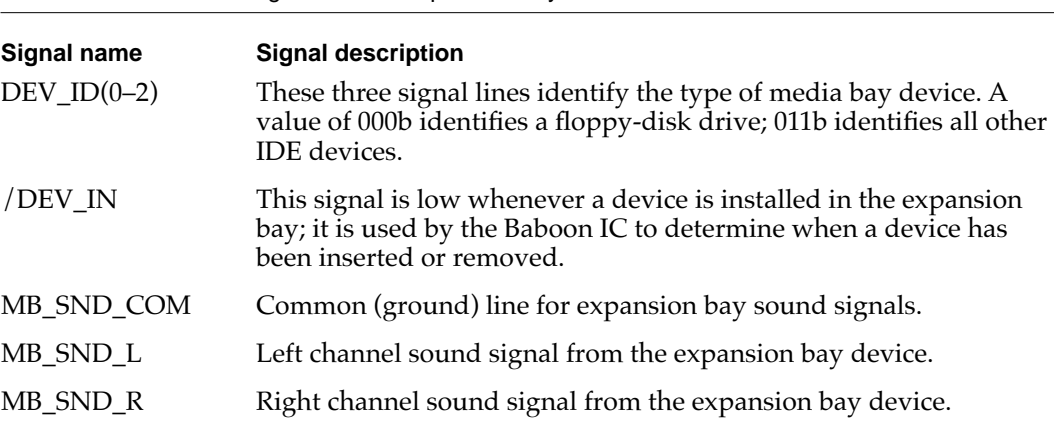

#### **Table 4-2** Control signals on the expansion bay connector

#### **Table 4-3** Floppy disk signals on the expansion bay connector

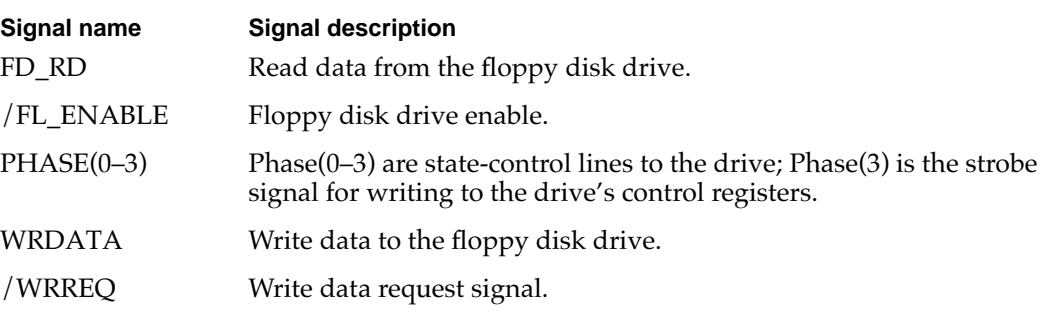

#### **Table 4-4** IDE signals on the expansion bay connector

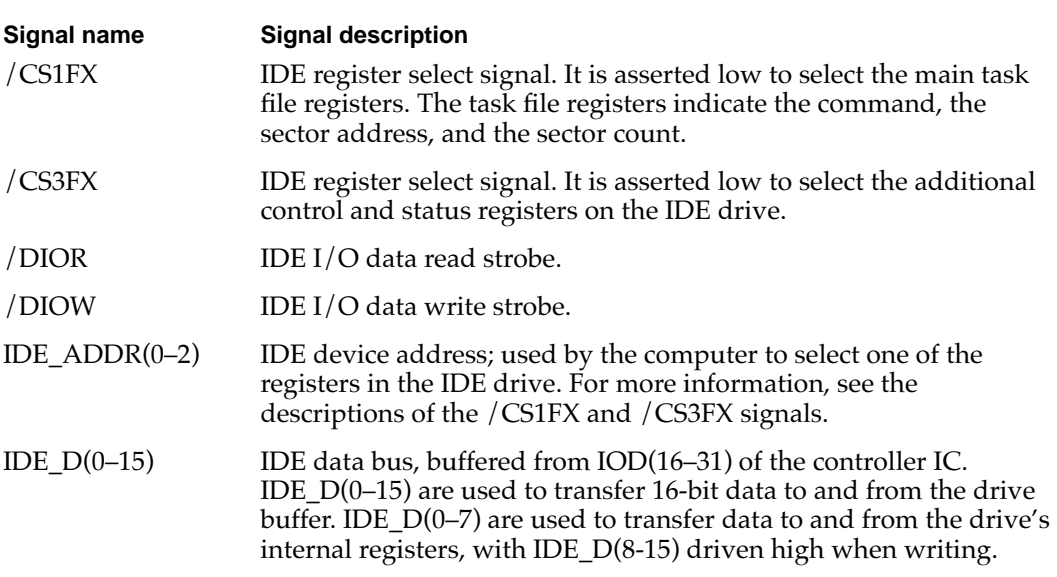

*continued*

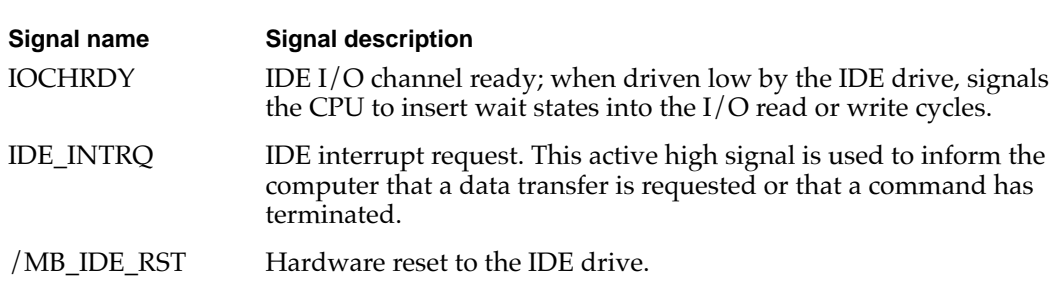

#### **Table 4-4** IDE signals on the expansion bay connector (continued)

## Unused IDE Signals 4

Several signals defined in the standard interface for the IDE drive are not used by the expansion bay. Those signals are listed in Table 4-5 along with any action required for the device to operate in the media bay.

#### **Table 4-5** Unused IDE signals

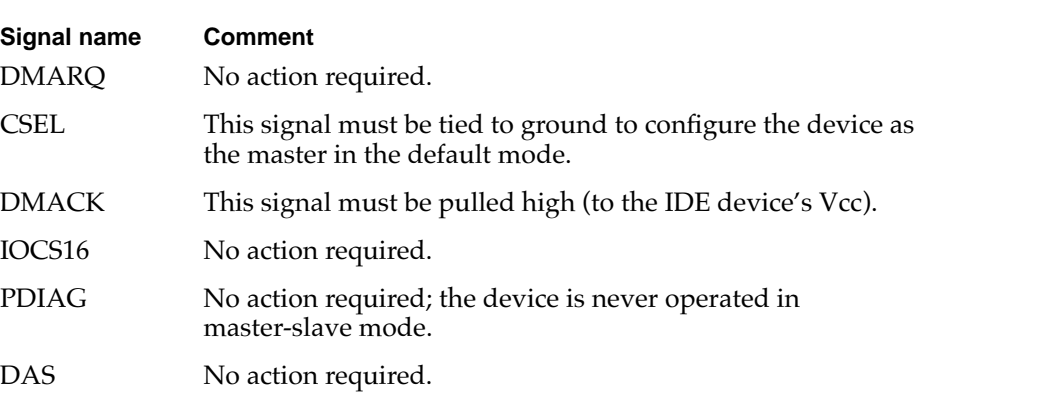

## Power on the Expansion Bay

Table 4-6 describes the power lines on the expansion bay connector. The MB\_+5V line is controlled by the MB\_PWR\_EN signal from the Power Manager IC. The current drawn from MB\_+5V must not exceed 1.0 A.

#### **Table 4-6** Power for the expansion bay

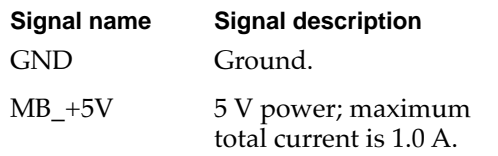

# User Installation of an Expansion Bay Device 4

The user can insert a device into the expansion bay while the computer is operating. This section describes the sequence of control events in the computer and gives guidelines for designing an expansion bay device so that such insertion does not cause damage to the device or the computer.

### Sequence of Control Signals 4

Specific signals to the Baboon IC and the Power Manager IC allow the computer to detect the insertion of a device into the expansion bay and take appropriate action. For example, when an IDE device is inserted, the computer performs the following sequence of events:

- 1. When a device is inserted, the /DEV\_IN signal goes low, causing the Baboon IC to generate an interrupt.
- 2. The Power Manager IC reads the three DEV\_ID signals, which identify the device as an IDE device.
- 3. System software responds to the interrupt and sets a signal that turns on the power to the expansion bay.
- 4. When the media bay power goes high, the Baboon IC generates another interrupt.
- 5. System software responds to the power-on interrupt and asserts a signal to enable the IDE bus in the expansion bay.
- 6. The software then releases the /MB\_IDE\_RST signal from the Power Manager IC, allowing the IDE device to begin operating.

Essentially the reverse sequence occurs when a device is removed from the expansion bay:

- 1. When the device is removed, the /DEV\_IN signal goes high causing the Baboon IC to generate an interrupt and disbale the IDE bus.
- 2. System software responds to the interrupt by reading the device ID settings in the Power Manager IC, setting a signal to turn off the power to the expansion bay, and asserting the /MB\_IDE\_RST signal to disable the IDE drive.

#### Guidelines for Developers 4

Each expansion bay device must be designed to prevent damage to itself and to the computer when the user inserts or removes an expansion bay device with the computer running.

The expansion bay connector is designed so that when the device is inserted the ground and power pins make contact before the signal lines.

Even though you can design an expansion bay device that minimizes the possibility of damage when it is inserted hot—that is, while the computer is running—your instructions to the user should include warnings against doing so.

# RAM Expansion

This section includes electrical and mechanical guidelines for designing a RAM expansion card for the Macintosh PowerBook 190 computer.

The RAM expansion card can contain from 8 MB to 32 MB of self-refreshing dynamic RAM in one to four banks, with 2 MB, 4 MB, or 8 MB in each bank. Table 4-7 shows how the banks can be implemented with standard RAM devices.

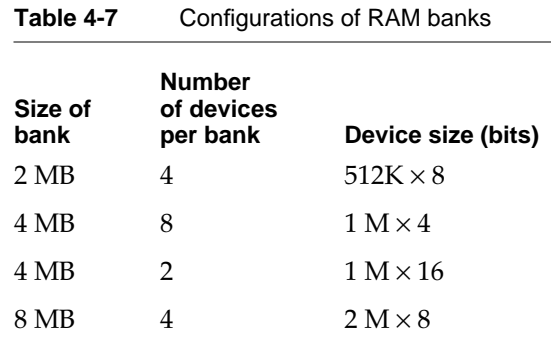

#### **IMPORTANT**

The RAM expansion card for the Macintosh PowerBook 190 computer is a new design; cards designed for earlier PowerBook models cannot be used in this PowerBook model. ▲

#### ▲ **WARNING**

Installation of a RAM expansion card computer must be performed by an experienced technician. Installation requires care to avoid damage to the pins on the RAM expansion connector. **▲** 

# Electrical Design Guidelines for the RAM Expansion Card 4

This section provides the electrical information you need to design a RAM expansion card for the Macintosh PowerBook 190 computer. The mechanical specifications are given in a subsequent section, beginning on page 46.

#### Connector Pin Assignments 4

Table 4-8 lists the names of the signals on the RAM expansion connector. Entries in the table are arranged the same way as the pins on the connector: pin 1 across from pin 2, and so on. Signal names that begin with a slash (/) are active low.

| Pin           | Signal name | Pin                     | Signal name  |
|---------------|-------------|-------------------------|--------------|
| $\mathbf{1}$  | $+5V$ MAIN  | $\overline{2}$          | $+5V$ MAIN   |
| $\mathfrak 3$ | $+3V$ MAIN  | $\overline{\mathbf{4}}$ | $+3V$ _MAIN  |
| 5             | <b>GND</b>  | 6                       | <b>GND</b>   |
| 7             | /RASL(2)    | 8                       | RA(11)       |
| 9             | /WE         | 10                      | /RASH(2)     |
| 11            | /CASL(3)    | 12                      | /CASH(3)     |
| 13            | DataL(28)   | 14                      | Data $H(28)$ |
| 15            | DataL(29)   | 16                      | Data $H(29)$ |
| 17            | DataL(30)   | 18                      | Data $H(30)$ |
| 19            | DataL(31)   | 20                      | DataH(31)    |
| 21            | DataL(24)   | 22                      | DataH(24)    |
| 23            | DataL(25)   | 24                      | Data $H(25)$ |
| 25            | DataL(26)   | 26                      | Data $H(26)$ |
| 27            | DataL(27)   | 28                      | DataH(27)    |
| 29            | $+5V$ MAIN  | 30                      | $+5V$ _MAIN  |
| 31            | DataL(20)   | 32                      | Data $H(20)$ |
| 33            | <b>GND</b>  | 34                      | <b>GND</b>   |
| 35            | DataL(21)   | 36                      | DataH(21)    |
| 37            | DataL(22)   | 38                      | Data $H(22)$ |
| 39            | DataL(23)   | 40                      | Data $H(23)$ |
| 41            | DataL(16)   | 42                      | Data $H(16)$ |
| 43            | DataL(17)   | 44                      | Data $H(17)$ |
| 45            | DataL(18)   | 46                      | Data $H(18)$ |
| 47            | DataL(19)   | 48                      | DataH(19)    |
| 49            | DataL(12)   | 50                      | Data $H(12)$ |
| 51            | +3V MAIN    | 52                      | $+3V$ MAIN   |
| 53            | DataL(13)   | 54                      | Data $H(13)$ |
| 55            | DataL(14)   | 56                      | DataH(14)    |
| 57            | DataL(15)   | 58                      | Data $H(15)$ |
| 59            | $+5V$ MAIN  | 60                      | $+5V$ _MAIN  |
| 61            | DataL(8)    | 62                      | Data $H(8)$  |

**Table 4-8** Signal assignments on the RAM expansion connector

*continued*

| Pin | Signal name    | Pin | <b>Signal name</b> |
|-----|----------------|-----|--------------------|
| 63  | <b>GND</b>     | 64  | /RAM_OE            |
| 65  | DataL(9)       | 66  | Data $H(9)$        |
| 67  | DataL(10)      | 68  | DataH(10)          |
| 69  | DataL(11)      | 70  | DataH(11)          |
| 71  | DataL(4)       | 72  | DataH(4)           |
| 73  | DataL(5)       | 74  | Data $H(5)$        |
| 75  | DataL(6)       | 76  | Data $H(6)$        |
| 77  | DataL(7)       | 78  | DataH(7)           |
| 79  | /CASH(0)       | 80  | /RASH(1)           |
| 81  | /CASH(2)       | 82  | /CASH(1)           |
| 83  | $+3V$ _MAIN    | 84  | $+3V$ _MAIN        |
| 85  | DataH(3)       | 86  | DataL(3)           |
| 87  | DataH(2)       | 88  | DataL(2)           |
| 89  | $+5V$ _MAIN    | 90  | $+5V$ MAIN         |
| 91  | DataH(1)       | 92  | DataL(1)           |
| 93  | <b>GND</b>     | 94  | <b>GND</b>         |
| 95  | DataH(0)       | 96  | DataL(0)           |
| 97  | RA(3)          | 98  | RA(4)              |
| 99  | RA(2)          | 100 | RA(5)              |
| 101 | RA(1)          | 102 | RA(6)              |
| 103 | RA(0)          | 104 | RA(7)              |
| 105 | RA(10)         | 106 | RA(8)              |
| 107 | RA(9)          | 108 | /RASL(0)           |
| 109 | /RASL(1)       | 110 | /RASL(3)           |
| 111 | /CASL(1)       | 112 | $+12V$             |
| 113 | $/$ CASL $(0)$ | 114 | /RASH(0)           |
| 115 | /CASL(2)       | 116 | /RASH(3)           |
| 117 | $+5V$ _MAIN    | 118 | $+3V$ _MAIN        |
| 119 | <b>GND</b>     | 120 | <b>GND</b>         |

**Table 4-8** Signal assignments on the RAM expansion connector (continued)

# Signal Descriptions 4

Table 4-9 describes the signals on the RAM expansion connector. Signal names that begin with a slash (/) are active low.

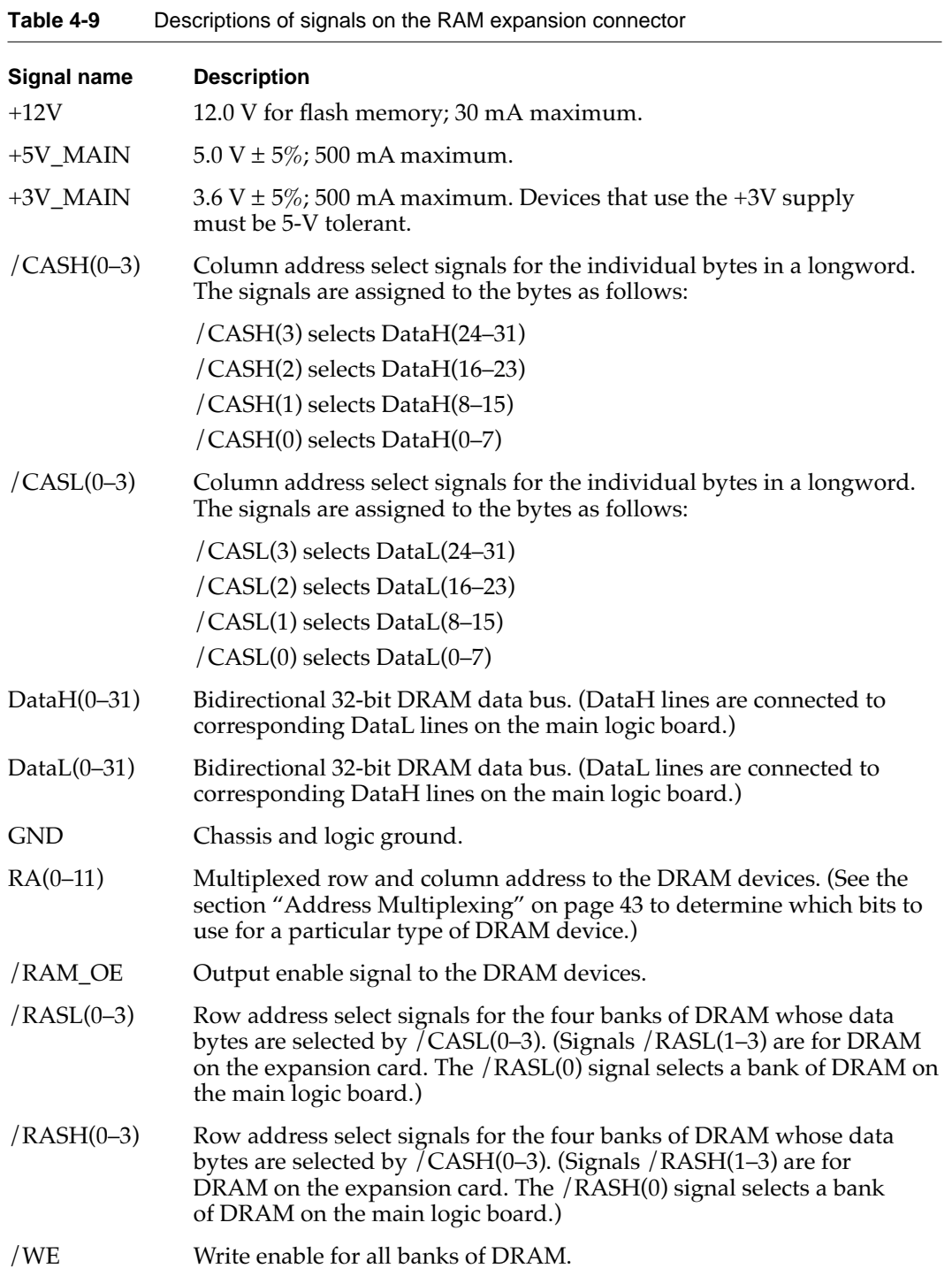

In the table, signals are specified as inputs or outputs with respect to the main logic board that contains the CPU and memory module; for example, an input is driven by the expansion card into the logic board.

#### **IMPORTANT**

The last letter in the names of row and column strobe signals identifies signals that are used together: /CASL() signals are used with /RASL() signals; /CASH() signals are used with /RASH() signals. In the Macintosh PowerBook 190 computer, corresponding DataL and DataH lines are connected together. ▲

Address signals must be stable before the falling edge of RAS. Because each address line is connected to every DRAM device, whereas each RAS line is connected to only one bank of devices, the difference in loading can cause the address signals to change more slowly than the RAS signals. This situation is more likely to arise on cards with many DRAM devices. One solution is to add  $100\Omega$  damping resistors on the RAS lines.

#### Address Multiplexing

Signals RA(0-11) are a 12-bit multiplexed address bus and can support several different types of DRAM devices.

Depending on their internal design and size, different types of DRAM devices require different row and column address multiplexing. The operation of the multiplexing is determined by the way the address pins on the devices are connected to individual signals on the RA(0-11) bus and depends on the exact type of DRAM used.

Table 4-10 on page 44 shows how the signals on the address bus are connected for several types of DRAM devices. The device types are specified by their size and by the number of row and column address bits they require.

Table 4-10 also shows how the signals are multiplexed during the row and column address phases. For each type of DRAM device, the first and second rows show the actual address bits that drive each address pin during row addressing and column addressing, respectively. The third row shows how the device's address pins are connected to the signals on the RA(0-11) bus.

#### **IMPORTANT**

Some types of DRAM devices don't use all 12 bits in the row or column address. The table shows the bit numbers for those unused bits in italics; bit numbers for the bits that are used are shown in bold. ▲

#### **Note**

The address multiplexing scheme used in the Macintosh PowerBook 190 computer supports only the types of RAM devices shown in Table 4-10. Other RAM types should not be used. ◆

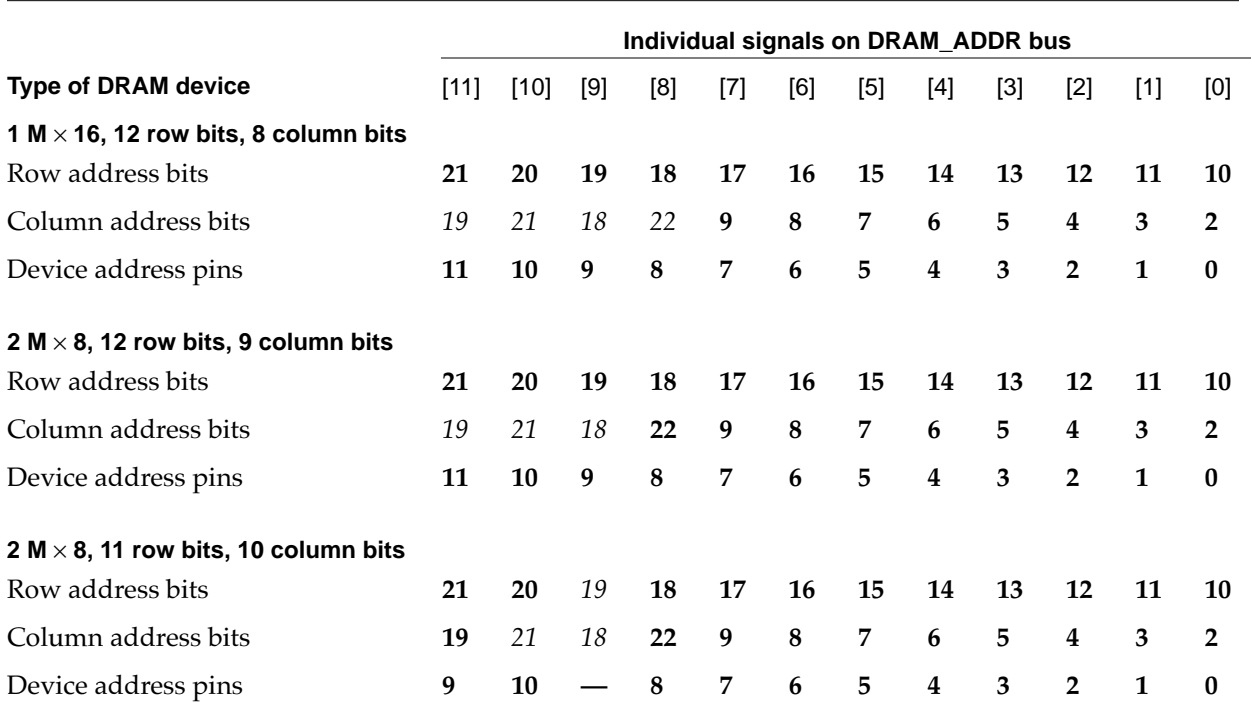

#### **Table 4-10** Address multiplexing for some typical DRAM devices

#### Banks of DRAM 4

The DRAM expansion card can have up to four banks of RAM, selected by individual signals /RASL(2–3) and /RASH(2–3). Banks can be 2 MB, 4 MB, or 8 MB in size; on a card with more than one bank, all banks must be the same size.

Because only one bank is active at a time, and because different-sized DRAM devices consume about the same amount of power when active, a card having fewer devices per bank consumes less power than a card having more devices per bank.

## DRAM Device Requirements

The DRAM devices used in a DRAM expansion card must meet the following minimum specifications:

- fast page mode
- self-refreshing
- low-power grade
- $\blacksquare$  row access time (t<sub>RAC</sub>) of 70 ns or less
- column access time  $(t_{CAC})$  of 20 ns or less
- $\blacksquare$  page-mode cycle time (t<sub>PC</sub>) of 50 ns or less

DRAM devices that use the 3-V supply must be 5-V tolerant.

#### **Note**

The DRAM refresh operation depends on the state of the computer. When the computer is operating normally, the Pratt IC provides refresh signals. When the computer goes into sleep mode, the Pratt IC switches the DRAM devices to their self-refresh feature to save power. See also "Pratt Memory Controller IC" on page 11. ◆

#### Expansion Card Electrical Limits 4

The DRAM expansion card must not exceed the following maximum current limits on the +5V supply:

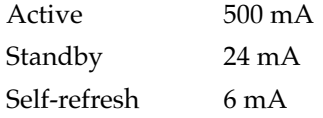

The capacitive loading on the signal lines must not exceed the following limits:

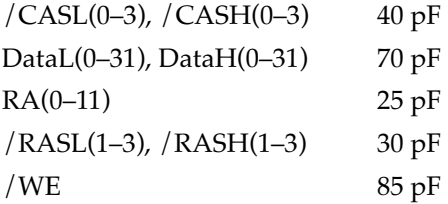

If the total capacitive loading for the devices on your card exceeds these guidelines, you should use buffers (such as 244-type devices) on the address and /RAS lines. Because of timing constraints, you cannot use buffers on the /CAS and /WE lines. If you do use buffers, you must keep within the following delay specifications:

- $\blacksquare$  maximum delay on RA(): 8 ns
- $\blacksquare$  maximum delay on / RASL() and / RASH(): 10 ns
- minimum delay on / RASL() and / RASH(): greater than or equal to the actual delay on RA()

# Mechanical Design of the RAM Expansion Card 4

All the components of the RAM expansion card, including the connector, are on the same side of the card, as shown in Figure 4-3.

**Figure 4-3** RAM expansion card

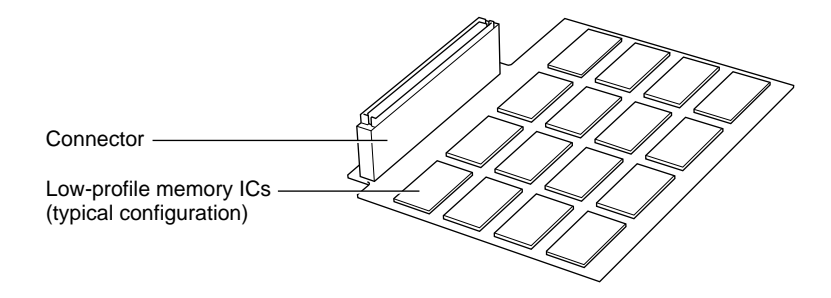

#### **IMPORTANT**

The component side is the bottom side when the card is installed. The top surface of the board must have no components or component leads. All components must reside on the bottom of the card, along with the connector.  $\triangleleft$ 

#### **RAM Card Dimensions**

Figure 4-4 is a plan view of the component side of the card showing its dimensions and the location of the connector.

#### **Figure 4-4** Dimensions of the RAM expansion card

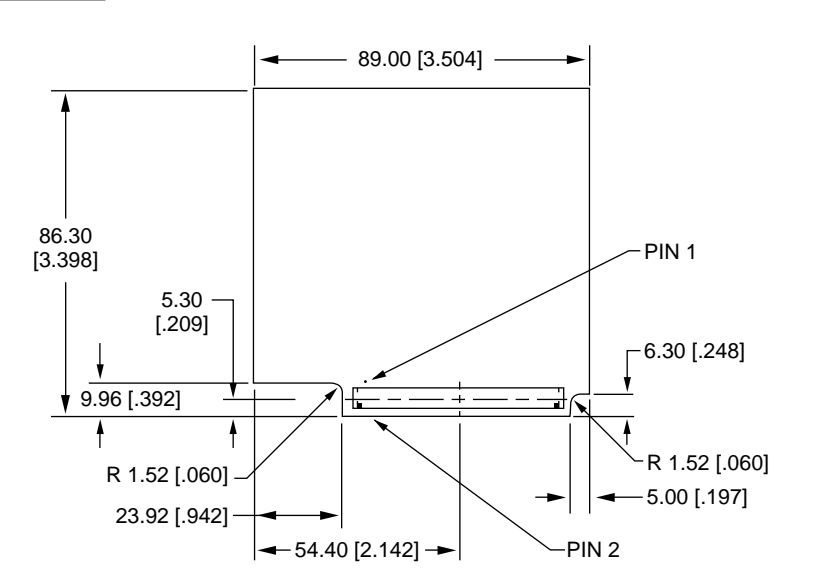

Note: Dimensions are in millimeters [inches].

Figure 4-5 shows the maximum component height and the restricted areas on the bottom (component side) of the card. Only the connector can exceed the height limit shown.

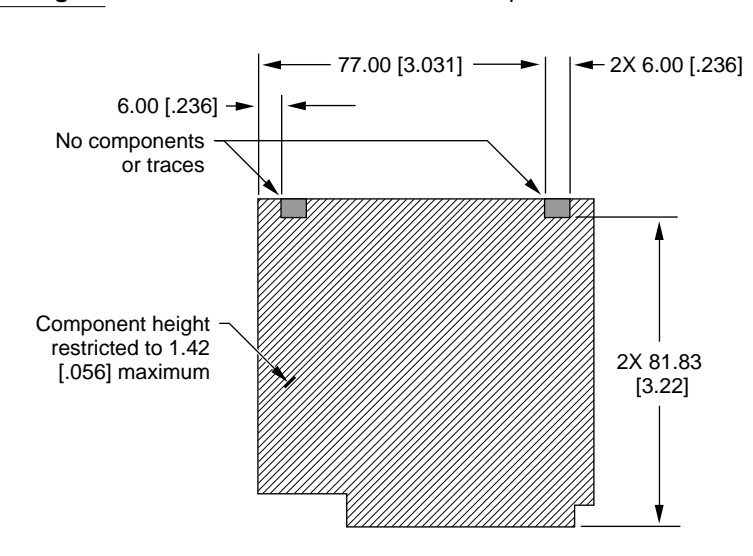

**Figure 4-5** Restricted areas on the component side of the card

Note: Dimensions are in millimeters [inches].

To keep within the component height restrictions, the DRAM devices on the RAM expansion card must be of package type TSOP (thin small outline package) rather than SOP or SOJ.

#### **IMPORTANT**

The thickness of the PC board is critical; it must be within a 0.05 mm tolerance of 0.75 mm.  $\triangle$ 

#### **WARNING**

Do not exceed the dimensions shown in the drawings. Cards that exceed these specifications may damage the computer. ▲

#### **RAM Card Connector**

The connector on the RAM expansion card is a 120-pin connector, part number KX14-120K14E9, manufactured by JAE Electronics, Irvine, California.

#### **Note**

Some early prototypes of this connector had oil contamination of the contact surfaces. Developers should avoid using those prototype connectors in their products.

# Video Card 4

The Macintosh PowerBook 190 computer accepts an optional video card that provides support for an external video monitor. This section describes the video card that Apple provides and includes a design guide for developers who wish to design such a card.

# The Apple Video Card 4

Apple provides an optional video card for the Macintosh PowerBook 190 computer. Figure 4-6 shows its general appearance.

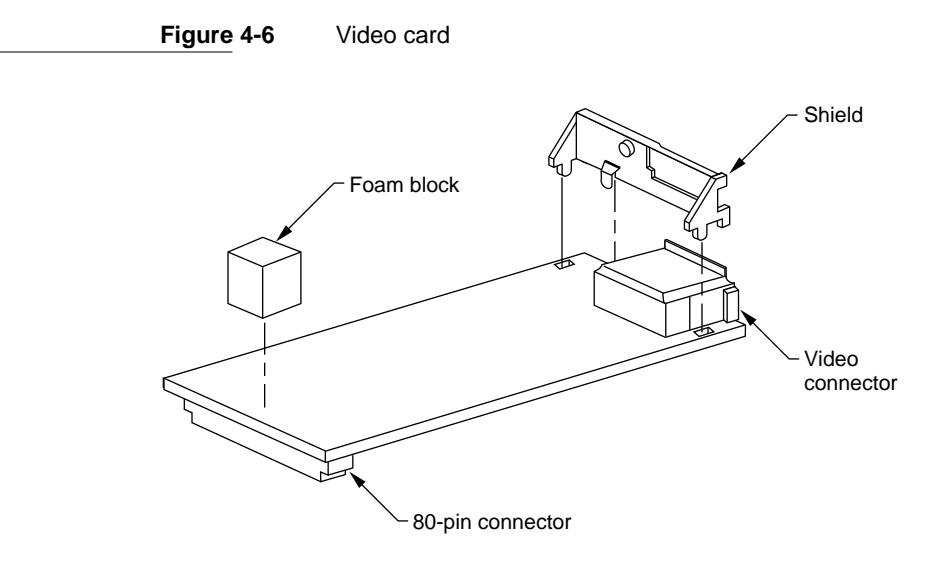

# Monitors Supported

The external video card provides video output for all Apple 12-inch, 13-inch, and 16-inch RGB monitors, the Apple Macintosh Portrait Display, and Apple Computer's new 17-inch multiscan display. With appropriate adapter cables, the external video card can also support a VGA display or an 800-by-600 pixel SVGA display.

The video card contains 512 KB of video RAM, which provides pixel depths of up to 8 bits per pixel on monitor screens of up to 624 by 832 pixels.

Table 4-11 lists the video monitors supported by the video card.

#### **Table 4-11** Video monitors and modes

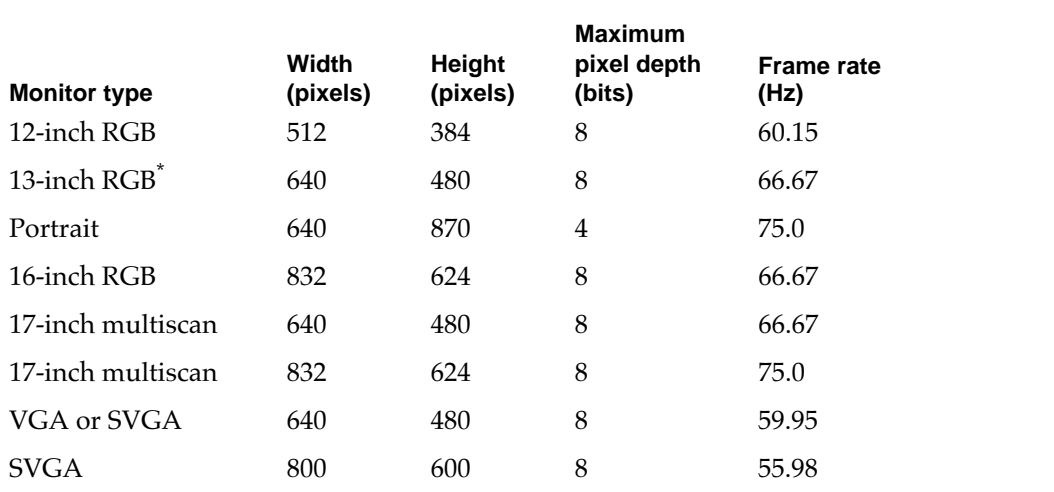

\* Includes Macintosh Color Display and Apple High Resolution Monochrome Monitor.

The external video interface is enabled by attaching a monitor and restarting the computer. During the boot process, ROM software tests the monitor sense lines and activates the video output system if a recognized monitor is attached. If no monitor is found, the video output system is deactivated to conserve power.

#### Video Mirroring

When two video displays are used, the Macintosh PowerBook 190 computer has two video output modes: dual mode and mirror mode. In dual mode, which is the normal Macintosh mode of operation, the external video monitor is independent of the flat panel display and displays additional information. Alternatively, the user can select mirror mode, in which the external monitor mirrors (duplicates) the flat panel display.

The screen of the external monitor may be larger or smaller than the flat panel display. In mirror mode, the display on the larger screen uses only the central portion of that screen and matches the horizontal and vertical dimensions of the smaller screen.

#### ▲ **WARNING**

Applications that write directly to the display buffer may not be compatible with mirror mode unless they ensure that they do not write outside the active display area. That is not a problem for applications that use QuickDraw and never write directly to the display buffer. ▲

Because the video output circuitry consumes additional power, Apple recommends that customers use the AC adapter when using an external monitor.

## External Video Connector 4

The video card for the Macintosh PowerBook 190 computer has the same type VID-14 video output connector as the PowerBook 520 and 540 computers. An optional adapter cable allows the user to attach a standard Apple video cable. [Table 4-12](#page-19-0) lists the signal pin assignments for both the VID-14 connector on the card and the DB-15 connector on the adapter cable. Figure 4-7 shows the pin configurations of the VID-14 connector and the DB-15 connector.

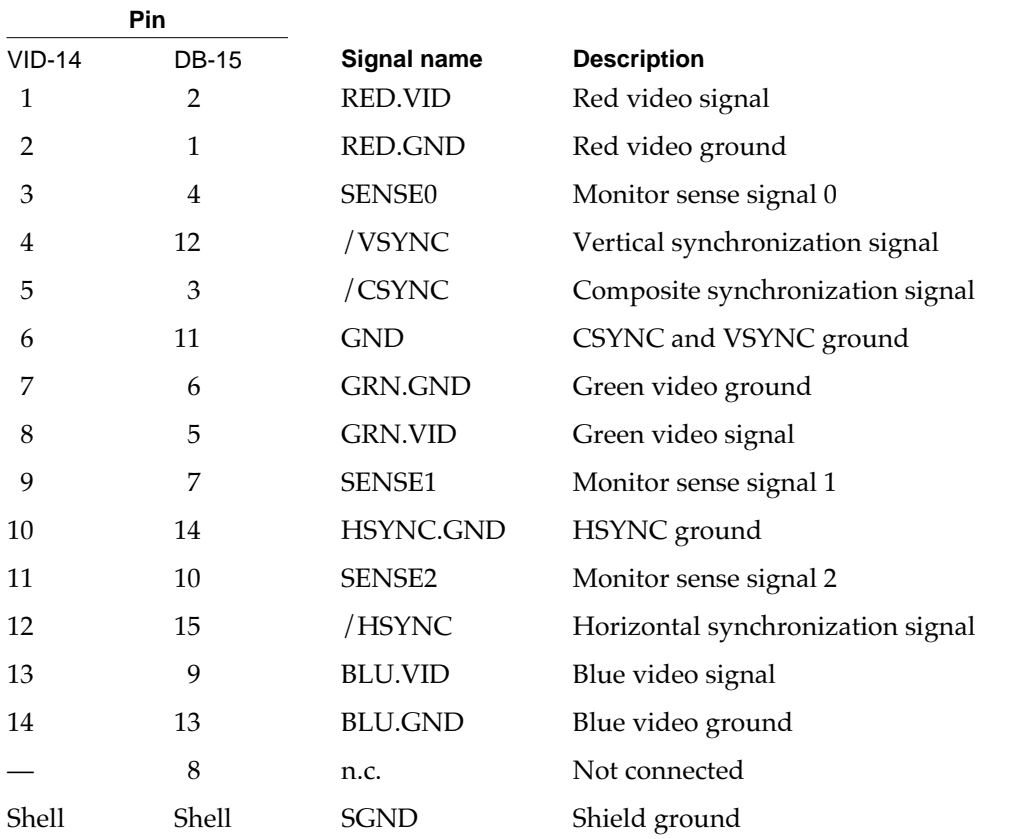

#### **Table 4-12** Signals on the video connector

One source for the VID-14 adapter cable is

Hosiden America Corp. 10090 Pasadena Ave., Suite B2 Cupertino, CA 95014 408-252-0541

Refer to Hosiden part number CMP1220-010100.

**Figure 4-7** Video connectors

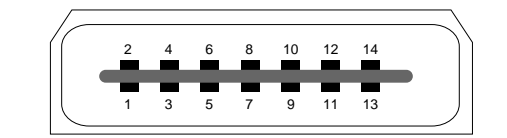

**VID-14 connector socket**

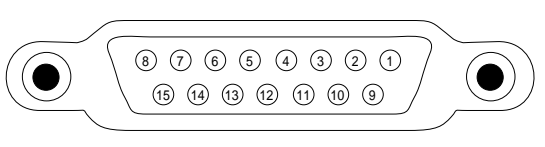

**DB-15 connector socket**

# **Monitor Sense Codes**

To identify the type of monitor connected, the video card uses the Apple monitor sense codes on the signals SENSE0–SENSE2 in Table 4-12. Table 4-13 shows the sense codes and the extended sense codes for each of the monitors the card can support. Refer to the Macintosh Technical Note *M.HW.SenseLines* for a description of the sense code system.

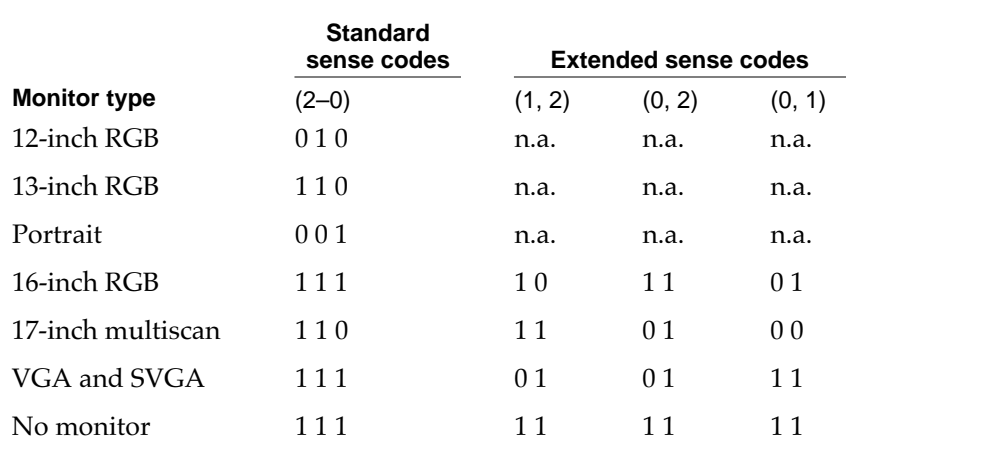

#### **Table 4-13** Monitor sense codes

#### **Note**

Both VGA and SVGA monitors have the same sense code. The first time the user starts up with an SVGA monitor, the video card treats it as a VGA monitor and shows a 640-by-480 pixel display. The user can switch to the 800-by-600 pixel SVGA mode from the Monitors control panel; when that happens, the computer changes the display to the 800-by-600 pixel display mode immediately, and continues to use that mode the next time it is started up.  $\bullet$ 

# Video Card Design Guide 4

This section gives electrical and mechanical specifications for developers who wish to design a video card for the Macintosh PowerBook 190 computer.

## Video Card Connector 4

The video card is connected to the computer's main logic board by an 80-pin connector. The connector on the card is a surface-mount connector with 0.8-mm pitch, part number KX14-80K5E9 manufactured by JAE Electronics.

## Signals on the Video Card Connector 4

Table 4-14 shows the pin assignments on the video card connector. The table is arranged the same way as the pins on the connector, with pin 1 across from pin 2, and so on.

| Pin<br>number | Signal name                           | Pin<br>number  | <b>Signal name</b>                   |
|---------------|---------------------------------------|----------------|--------------------------------------|
| $\mathbf{1}$  | $+5V$                                 | $\overline{2}$ | $+5V$                                |
| 3             | n.c.                                  | $\overline{4}$ | $IO$ <sub>DATA<math>(8)</math></sub> |
| 5             | n.c.                                  | 6              | <b>GND</b>                           |
| 7             | n.c.                                  | 8              | IO_DATA(7)                           |
| 9             | IO $DATA(6)$                          | 10             | IO_DATA(26)                          |
| 11            | $IO$ <sub>DATA<math>(15)</math></sub> | 12             | $IO$ $DATA(25)$                      |
| 13            | $IO$ $DATA(14)$                       | 14             | IO_DATA(24)                          |
| 15            | $IO$ <sub>DATA<math>(12)</math></sub> | 16             | IO_DATA(29)                          |
| 17            | $IO$ <sub>DATA<math>(13)</math></sub> | 18             | IO_DATA(28)                          |
| 19            | $IO$ <sub>DATA<math>(4)</math></sub>  | 20             | $IO$ $DATA(27)$                      |
| 21            | <b>GND</b>                            | 22             | <b>GND</b>                           |
| 23            | $IO$ _ $DATA(0)$                      | 24             | IO DATA $(16)$                       |
| 25            | $IO$ $DATA(5)$                        | 26             | $IO$ $DATA(31)$                      |
| 27            | $IO$ <sub></sub> $DATA(1)$            | 28             | IO_DATA(30)                          |
| 29            | $IO$ <sub>DATA<math>(11)</math></sub> | 30             | $IO$ <sub>DATA(19)</sub>             |
| 31            | $IO$ <sub>DATA<math>(3)</math></sub>  | 32             | $IO$ $DATA(22)$                      |
| 33            | $IO$ <sub>DATA<math>(9)</math></sub>  | 34             | $IO$ $DATA(21)$                      |
| 35            | $IO$ $DATA(2)$                        | 36             | $IO$ <sub></sub> $DATA(17)$          |
| 37            | $IO$ $DATA(10)$                       | 38             | IO_DATA(20)                          |

**Table 4-14** Signals on the video card connector

*continued*

| Pin<br>number | Signal name               | Pin<br>number | Signal name              |
|---------------|---------------------------|---------------|--------------------------|
| 39            | IO_DATA(23)               | 40            | $IO$ $DATA(18)$          |
| 41            | /AS                       | 42            | IO_RW                    |
| 43            | /IO_RESET                 | 44            | /DSACK(1)                |
| 45            | $+5V$                     | 46            | $+5V$                    |
| 47            | $\text{SIZ}(1)$           | 48            | /DSACK(0)                |
| 49            | $\text{SIZ}(0)$           | 50            | $IO$ _ADDR $(0)$         |
| 51            | $IO$ $ADDR(2)$            | 52            | $IO$ <sub>ADDR(1)</sub>  |
| 53            | IO $ADDR(5)$              | 54            | IO $ADDR(3)$             |
| 55            | IO $ADDR(17)$             | 56            | $IO$ <sub>ADDR(4)</sub>  |
| 57            | $IO$ $ADDR(19)$           | 58            | $IO$ $ADDR(7)$           |
| 59            | IO $ADDR(15)$             | 60            | IO $ADDR(6)$             |
| 61            | $IO$ <sub>-ADDR(21)</sub> | 62            | $IO$ <sub>ADDR(10)</sub> |
| 63            | $IO$ $ADDR(22)$           | 64            | $IO$ <sub>ADDR(12)</sub> |
| 65            | $IO$ <sub>ADDR(23)</sub>  | 66            | $IO$ <sub>ADDR(13)</sub> |
| 67            | $IO$ <sub>ADDR(20)</sub>  | 68            | $IO$ <sub>ADDR(11)</sub> |
| 69            | /KEY_CS                   | 70            | $IO$ <sub>ADDR(14)</sub> |
| 71            | /VID_IRQ                  | 72            | $IO$ <sub>ADDR(9)</sub>  |
| 73            | VID_CLK                   | 74            | $IO$ <sub>ADDR(16)</sub> |
| 75            | $+5V$                     | 76            | IO $ADDR(8)$             |
| 77            | <b>BUF IOCLK</b>          | 78            | IO $ADDR(18)$            |
| 79            | <b>GND</b>                | 80            | <b>GND</b>               |

**Table 4-14** Signals on the video card connector (continued)

Table 4-15 gives descriptions of the signals on the video card connector.

| Signal name      | <b>Description</b>               |  |
|------------------|----------------------------------|--|
| /AS              | Address strobe (68030 bus)       |  |
| <b>BUF IOCLK</b> | 25 MHz I/O clock                 |  |
| $/DSACK(0-1)$    | Bus data acknowledge (68030 bus) |  |
| /EXT_VID_CS      | /CS for locations \$FDXX XXXX    |  |

**Table 4-15** Descriptions of the signals on the video card connector

*continued*

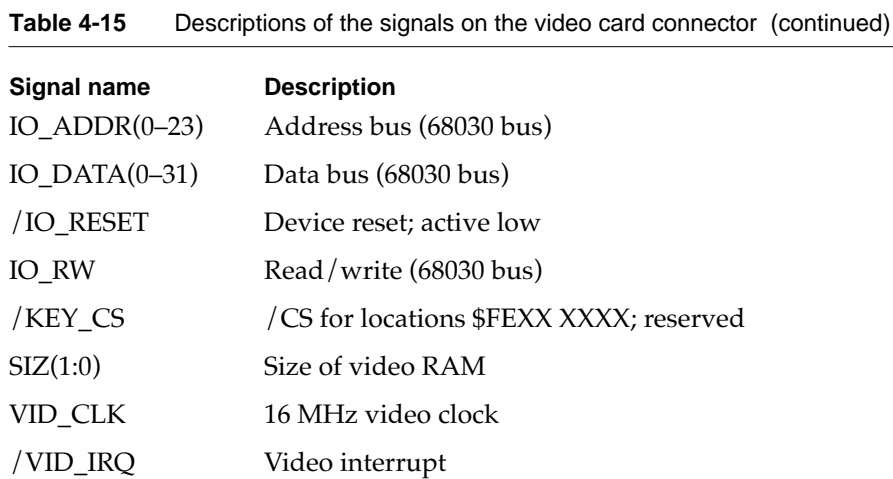

## Video Card Mechanical Design 4

Figure 4-8 shows the dimensions of the video card and the location of the external video connector.

#### **Figure 4-8** Dimensions of the video card

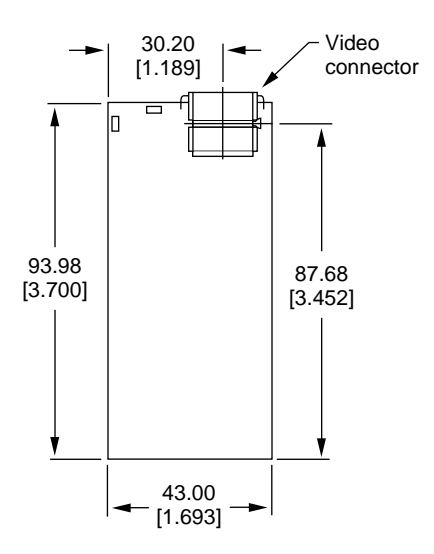

Note: Dimensions are in millimeters [inches].

Figure 4-9 is a bottom view of the video card and shows the position of the 80-pin connector (callout 3). Figure 4-10 and Figure 4-11 show the component restrictions on the bottom and top of the card.

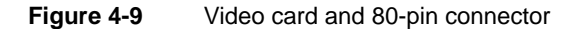

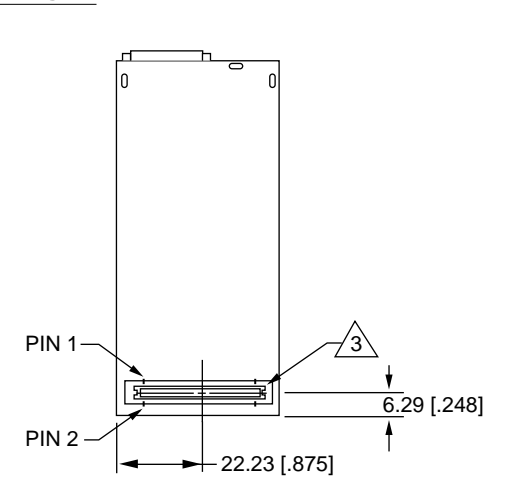

Note: Dimensions are in millimeters [inches].

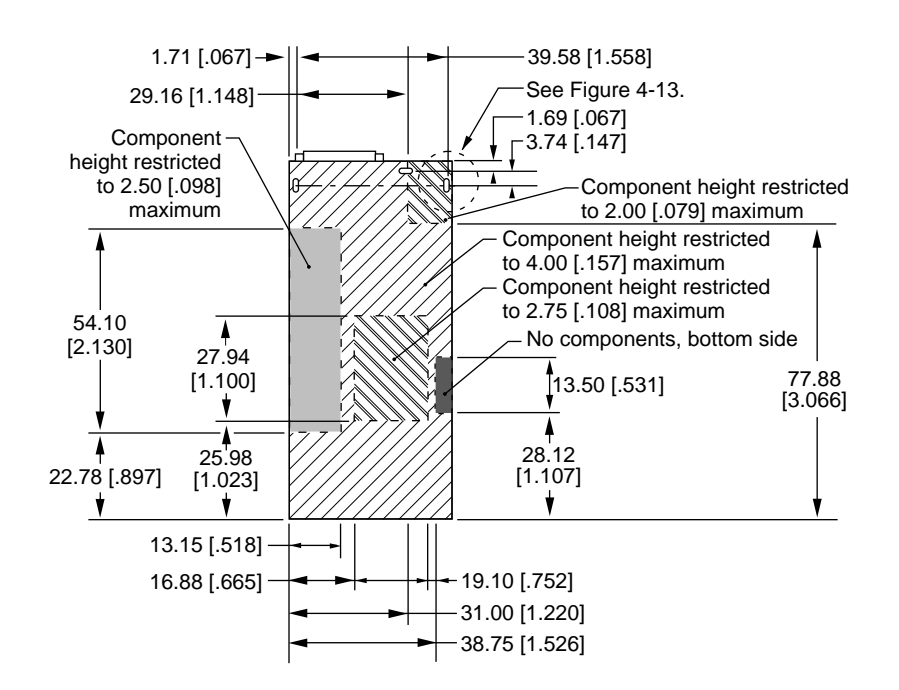

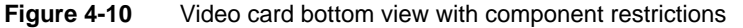

Note: Dimensions are in millimeters [inches].

#### **Figure 4-11** Video card top view with component restrictions

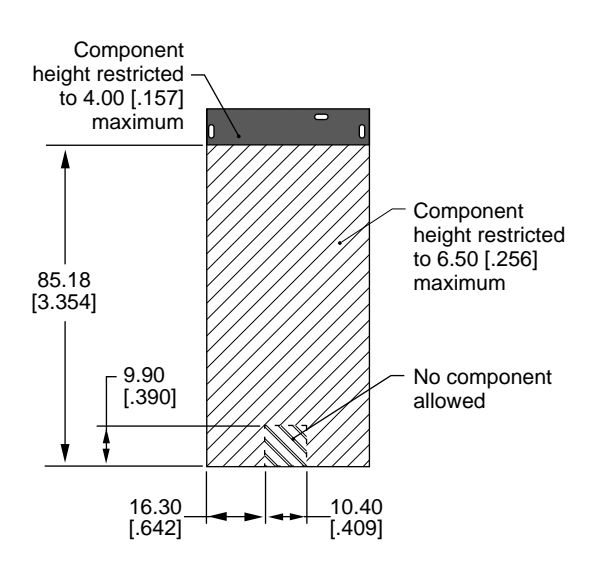

Note: Dimensions are in millimeters [inches].

Figure 4-12 is a top view of the video card showing the position of the foam block that helps hold the card in the proper position.

#### **Figure 4-12** Video card top view

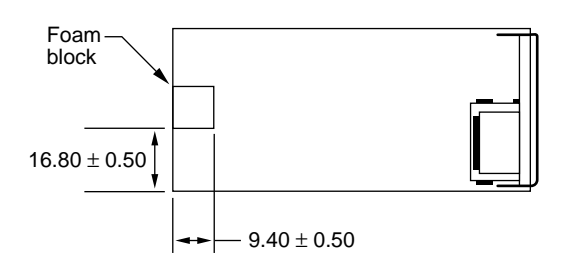

Note: Dimensions are in millimeters [inches].

Figure 4-13 is a detail drawing showing the dimensions of the three mounting holes for the EMI shield
Expansion Modules

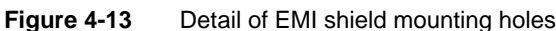

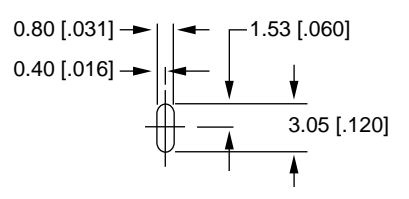

Note: Dimensions are in millimeters [inches].

The thickness of the video card's PC board is 1.30 mm [0.051 inches].

# PCMCIA Slot

The Macintosh PowerBook 190 computer has a PCMCIA slot that can accept two type II PC cards or one type III PC card. This section summarizes the features and specifications of the PCMCIA slots. For a description of the PC Card Services software, see Chapter 8, "PC Card Services." For complete specifications and descriptions of the software interfaces, developers should consult *Developing PC Card Software for the Mac OS.*

# **PCMCIA Features**

The PCMCIA slot supports two types of PC cards: mass storage cards such as SRAM and ATA drives (both rotating hard disk and flash media) and I/O cards such as modems, network cards, and video cards. The Macintosh desktop metaphor includes the concept of storage device representation, so it already supports mass storage cards. Apple Computer has extended the metaphor to include I/O cards as well.

The user can insert or remove a PC card while the computer is operating. The user can eject a PC card either by choosing Eject from the Special menu or by dragging the card's icon to the trash.

Macintosh PowerBook computers currently support PC card ejection by software command. Software ejection is controlled by Card Services and allows Card Services to eject a PC card after notifying all clients of the card that its ejection is about to occur. If clients are using resources on the card, the clients have the option of refusing the request and alerting users to the reasons why an ejection can't take place.

Support for I/O-oriented PC cards is provided through a Macintosh Finder extension that is a client of the Card Services software. The Finder extension is responsible for maintaining card icons on the desktop, providing card information in Get Info windows, and ejecting cards when they're dragged to the Trash. The Finder extension also helps a client provide custom features such as icons, card names, card types, and help messages.

Expansion Modules

# Summary Specifications 4

The PCMCIA slot in the Macintosh PowerBook 190 computer contains two standard PC card sockets. Each socket accepts either a type I or type II card. The PCMCIA slot also accepts one type III card, which occupies both sockets.

The mechanical and electrical characteristics of the PCMCIA slot conform to the specifications given in the *PCMCIA PC Card Standard,* Release 2.1.

The sockets support 16-bit PC cards. Each socket is 5-volt keyed and supports either a memory PC card or an I/O PC card.

#### Access Windows

Each socket supports the following two access windows in the computer's address space:

- one attribute memory or common memory window
- $\blacksquare$  one I/O window

The only valid window combinations are the following:

- one attribute memory window
- one common memory window
- one common memory window and one  $I/O$  window

Each window has a 64 MB address space. The window address spaces could be implemented as 8 MB pages in some systems. The PCMCIA interface has the ability to map the entire PC card's memory space into the host system's memory window.

Each window has its own independent access timing register.

#### Data Access 4

Each socket supports both byte and word data access in both memory and I/O modes. The IOIS16 signal determines whether word access is single 16-bit access or two 8-bit accesses. Byte-swapping option is always big-endian mode.

The CE1 and CE2 signals determine the type of data bus access, as follows:

- word access: CE1=L, CE2=L
- even bus access: CE1=L, CE2=H
- odd bus access (not allowed): CE1=H, CE2=L

#### Signal Definitions 4

Certain signals on the PC card sockets are defined as follows:

- BVD1, BVD2: battery voltage signals (status and interrupt)
- WP: write protect (status and interrupt)
- RDY/BSY: ready/busy signal (status and interrupt)
- $\blacksquare$  WAIT: used to delay access (maximum asserted time is 10  $\mu$ s)

#### Expansion Modules

- IRQ: interrupt request, level mode only (pulse mode is not supported)
- SPKR: speaker (digital audio output)
- STSCHG/RI: status change and ring indicator (wakeup mode)
- INPACK: not supported

## Power 4 and 200 million and 200 million and 200 million and 200 million and 200 million and 200 million and 20

The PC card sockets provide power as follows:

- Vcc: programmed as either 0 V or 5 V
- Vpp1, Vpp2: programmed as either 5 V or 12 V

Vpp1 and Vpp2 cannot be programmed independently.

The maximum current from the Vcc pin is 600 mA. The maximum current from each Vpp1 or Vpp2 pin is 30 mA. The maximum current from all Vpp pins is 120 mA.

The sockets support a low-powered sleep mode.

## Controller Interrupts 4

There is a single interrupt for both sockets. The interrupt is a combination of the status change signal and the PC card's interrupt request signal.

This chapter describes the new features of the software for the Macintosh PowerBook 190 computer. It describes both the built-in ROM and the system software that resides on the hard disk.

# ROM Software

The ROM software in the Macintosh PowerBook 190 computer is based on the ROM used in previous PowerBook computers, with enhancements to support the many new features of these computers. Some of the features this ROM supports include the following:

- machine identification
- new memory controller IC
- Power Manager software
- new display controller
- new sound features
- ATA storage devices
- IDE disk mode
- Ethernet
- function keys
- smart batteries
- trackpad

The following sections describe each of these features.

## Machine Identification

The ROM includes new tables and code for identifying the machine.

Applications can find out which computer they are running on by using the Gestalt Manager. The gestaltMachineType value returned by the Macintosh PowerBook 190 computer is 122 (hexadecimal \$7A). *Inside Macintosh: Overview* describes the Gestalt Manager and tells how to use the gestaltMachineType value to obtain the machine name string.

# **Memory Controller Software**

The memory control routines have been rewritten to operate with the PBX memory controller IC, which has a control register configuration different from that of the memory controller used in earlier Macintosh PowerBook models. The memory initialization and size code has been rewritten to deal with

- larger ROM size
- a new type of DRAM devices
- new memory configurations

# Power Manager Software

Changes to the Power Manager software include

- support for the new lithium ion batteries
- support for turning on and off power to the Ethernet interface

Like other current PowerBook models, the Macintosh PowerBook 190 computer supports the public API for power management, which is described in *Inside Macintosh: Devices.*

# Display Controller Software

The Macintosh PowerBook 190 computer has a new custom IC, the CSC (color support chip), that provides the data and control interface to the flat panel display. The ROM software includes new video drivers for that IC.

The new drivers also support a wider range of external video monitors. See "Monitors Supported" on page 48.

# Sound Features

The ROM software includes new sound driver software to support the new Sound Manager, which is part of the system software. The new driver software also supports the following new features:

- improved sound performance by way of a new interface to the Singer sound IC
- support for 16-bit stereo sound input
- support for automatic gain control in software
- mixing of sound output from the modem

The new ROM software also includes routines to arbitrate control of the sound hardware between the modem and the Sound Manager.

# ATA Storage Devices 5

Support for ATA storage devices (the internal IDE drive, PCMCIA drives, and ATAPI CD-ROM drives) is incorporated in the ROM software.

# **IDE Disk Mode**

The ROM software also includes modifications to support disk mode. In previous Macintosh PowerBook models, the internal hard disk was a SCSI drive and the setup for disk access from another computer was called SCSI disk mode. In the Macintosh PowerBook 190 computer, the internal hard disk is an IDE drive and the disk access mode is called IDE target mode.

IDE target mode interprets SCSI commands from the external computer, translates them into the equivalent IDE commands, and calls the ATA driver to carry them out. IDE target mode does not support all SCSI commands; it supports the commands used in the Apple SCSI device driver and the new Drive Setup utility.

## **Note**

The ATA driver is described in Chapter 8, "PC Card Services." ◆

# **Ethernet Driver**

The driver for the Ethernet interface can now put a sleep task for Ethernet into the Power Manager's sleep table. This sleep task first makes a control call to the Ethernet driver to prepare the Ethernet interface IC for sleep mode. The sleep task then makes a Power Manager call to turn off power to the IC. The sleep task installs a corresponding wake task that turns the interface power back on and reinitializes the interface IC.

# Support for Function Keys

The keyboard on the Macintosh PowerBook 190 computer has a row of 12 function keys across the top. Except for the function keys, the keyboard is similar to those on previous Macintosh PowerBook models. The function keys are added to the key matrix in the same way as the function keys on the Apple Extended Keyboard and return the same key codes.

# **Smart Battery Support**

The Power Manager IC communicates with the processors in the Macintosh PowerBook Intelligent Batteries by means of a serial interface. The Power Manager's command set has been expanded to provide system access to the data from the batteries.

# Trackpad Support 5

The trackpad hardware, the Power Manager IC, and the system software work together to translate the movements of a finger across the surface of the trackpad into cursor movements.

The control registers for the trackpad hardware are part of the Power Manager IC. The Power Manager's software takes the raw data from the trackpad hardware and converts it to the same format as ADB mouse data before sending it on to the system software.

The ADB software that supports the trackpad includes the Cursor Device Manager, which provides a standard interface for a variety of devices. The ADB software checks to see whether a device connected to the ADB port is able to use the Cursor Device Manager. For more information, see the January 1994 revision of Technical Note HW 01, *ADB—The Untold Story: Space Aliens Ate My Mouse.* 

# **System Software**

The Macintosh PowerBook 190 computer is shipped with new system software based on System 7.5 and augmented by several new features.

#### **IMPORTANT**

Even though the software for the Macintosh PowerBook 190 computer incorporates significant changes from System 7.5, it is not a reference release: that is, it is not an upgrade for earlier Macintosh models. ▲

The system software includes changes in the following areas:

- control strip support
- support for ATA devices (IDE and ATAPI)
- large partition support
- Drive Setup, a new utility
- improved file sharing
- improved math library
- QuickDraw acceleration API
- Display Manager

These changes are described in the sections that follow.

#### **Note**

For those changes that affect the software, information about new or modified APIs is given elsewhere. Please see the cross references in the individual sections. ◆

# **Control Strip**

The desktop on the Macintosh PowerBook 190 computer has the status and control element called the control strip that was introduced in the Macintosh PowerBook 280 and 500 models. It is a strip of graphics with small button controls and indicators in the form of various icons. For a description of the control strip and guidelines for adding modules to it, see Macintosh Technical Note *OS 06—Control Strip Modules.*

# Support for ATA Devices

Support for ATA devices (the internal IDE drive, PCMCIA drives, and ATAPI CD-ROM drives) is incorporated in the ROM software.

System software for controlling the internal IDE drive and PCMCIA drives is included in a new ATA disk driver and the ATA Manager. System software for controlling the optional ATAPI CD-ROM drive is provided by a system extension in conjunction with the ATA Manager. The ATA disk driver and the ATA Manager are described in Chapter 7, "Software for ATA Devices."

# Large Partition Support

The largest disk partition supported by System 7.5 is 4 GB. The new system software extends that limit to 2 terabytes.

#### **IMPORTANT**

The largest possible file is still 2 GB.  $\triangle$ 

The changes necessary to support the larger partition size affect many parts of the system software. The affected software includes system-level and application-level components.

## 64-Bit Volume Addresses 5

The current disk driver API has a 32-bit volume address limitation. This limitation has been circumvented by the addition of a new 64-bit extended volume API (PBXGetVolInfo) and 64-bit data types (uint64, XVolumeParam, and XIOParam).

For the definitions of the new API and data types, please see "The API Modifications" in Chapter 6, "Large Volume Support."

## System-Level Software

Several system components have been modified to use the 64-bit API to correctly calculate true volume sizes and read and write data to and from large disks. The modified system components are

- virtual memory code
- Disk Init
- FSM Init

- Apple disk drivers
- HFS ROM code

## Application-Level Software

Current applications do not require modification to gain access to disk space beyond the traditional 4 GB limit as long as they do not require the true size of the large partition. Applications that need to obtain the true partition size will have to be modified to use the new 64-bit API and data structures. Typical applications include utilities for disk formatting, partitioning, initialization, and backup.

The following application-level components of the system software have been modified to use the 64-bit API:

- Finder
- Finder extensions (AppleScript, AOCE Mailbox, and Catalogs)
- HDSC Setup
- Disk First Aid

In the past, the sum of the sizes of the files and folders selected in the Finder was limited to the largest value that could be stored in a 32-bit number—that is, 4 GB. By using the new 64-bit API and data structures, the Finder can now operate on selections whose total size exceeds that limit. Even with very large volumes, the Finder can display accurate information in the Folder and Get Info windows and can obtain the true volume size for calculating available space when copying.

The Finder extensions AppleScript, AOCE Mailbox, and Catalogs have been modified in the same way as the Finder because their copy-engine code is similar to that in the Finder.

A later section describes the modified Drive Setup application.

#### Limitations

The software modifications that support large partition sizes do not solve all the problems associated with the use of large volumes. In particular, the modifications do not address the following attributes of the file system:

- HFS file sizes are still limited to 2 GB or less.
- Large allocation block sizes cause inefficient storage. On a 2 GB volume, the minimum file size is 32 KB; on a 2-terabyte volume, the minimum file size is a whopping 32 MB.
- Drives with the new large volume driver will not mount on older Macintosh models.

## Drive Setup

The software for the Macintosh PowerBook 190 computer includes a new disk setup utility named Drive Setup that replaces the old HDSC Setup utility. In addition to the

ability to support large volumes, the Drive Setup utility has several other enhancements, including

- an improved user interface
- support for large volumes (larger than 2 GB)
- support for chainable drivers
- support for multiple HFS partitions
- the ability to mount volumes from within the Drive Setup applications
- the ability to start up (boot) from any HFS partition
- support for removable media drives

## Improved File Sharing 5

Version 7.6 of the file-sharing software incorporates many of the features of AppleShare, including an API for servers.

The user can now set up shared files on ejectable media such as cartridge drives and CD-ROM drives. The software keeps track of the status of the shared files when the media are inserted and removed.

## Math Library

The new math library (MathLib) is an enhanced version of the floating-point library included in the ROM in the first generation of Power Macintosh computers.

The new math library is bit compatible in both results and floating-point exceptions with the math library in the first-generation ROM. The only difference is in the speed of computation.

The application interface and header files for the math library have not been changed.

## QuickDraw Acceleration API 5

The QuickDraw acceleration API is the current accelerator interface for the PowerPC version of native QuickDraw. It allows a patch chaining mechanism for decisions on categories of blit operations and also specifies the format and transport of the data to the accelerator.

## Display Manager 5

Until now, system software has used the NuBus-specific Slot Manager to get and set information about display cards and drivers. New system software removes this explicit software dependency on the architecture of the expansion bus. The Display Manager provides a uniform API for display devices regardless of the implementation details of the devices.

This chapter describes the large volume file system for the Macintosh PowerBook 190 computer. The large volume file system is a version of the hierarchical file system (HFS) that has been modified to support volume sizes larger than the current 4 GB limit. It incorporates only the changes required to achieve that goal.

# Overview of the Large Volume File System 6

The large volume file system includes

- modifications to the HFS ROM code, Disk First Aid, and Disk Init
- a new extended API that allows reporting of volume size information beyond the current 4 GB limit
- new device drivers and changes to the Device Manager API to support devices larger than 4 GB
- a new version of HDSC Setup that supports large volumes and chainable drivers (Chainable drivers are needed to support booting large volumes on earlier Macintosh models.)

# **API Changes**

The system software on the Macintosh PowerBook 190 computer allows all current applications to work without modifications. Unmodified applications that call the file system still receive incorrect values for large volume sizes. The Finder and other utility programs that need to know the actual size of a volume have been modified to use the new extended PBXGetVolInfo function to obtain the correct value.

The existing low-level driver interface does not support  $I/O$  to a device with a range of addresses greater than 4 GB because the positioning offset (in bytes) for a read or write operation is a 32-bit value. To correct this problem, a new extended I/O parameter block record has been defined. This extended parameter block has a 64-bit positioning offset. The new parameter block and the extended PBXGetVolInfo function are described in "The API Modifications" beginning on page 71.

## Allocation Block Size 6

The format of HFS volumes has not changed. What has changed is the way the HFS software handles the allocation block size. Existing HFS code treats the allocation block as a 16-bit integer. The large volume file system uses the full 32 bits of the allocation block size parameter. In addition, any software that deals directly with the allocation block size from the volume control block must now treat it as a true 32-bit value.

Even for the larger volume sizes, the number of allocation blocks is still defined by a 16-bit integer. As the volume size increases, the size of the allocation block also increases. For a 2 GB volume, the allocation block size is 32 KB, and therefore the smallest file on that disk will occupy at least 32 KB of disk space. This inefficient use of disk space is not addressed by the large volume file system.

The maximum number of files will continue to be less than 65,000. This limit is directly related to the fixed number of allocation blocks.

# File Size Limits 6

The HFS has a maximum file size of 2 GB. The large volume file system does not remove that limit because doing so would require a more extensive change to the current API and would incur more compatibility problems.

# Compatibility Requirements 6

The large volume file system requires at least a 68020 microprocessor or a Power Macintosh model that emulates it. In addition, the file system requires a Macintosh IIci or more recent model. On a computer that does not meet both those requirements, the large volume file system driver will not load.

The large volume file system requires System 7.5 or higher and a new Finder that supports volumes larger than 4 GB (using the new extended PBXGetVolInfo function).

# The API Modifications 6

The HFS API has been modified to support volume sizes larger than 4 GB. The modifications consist of two extended data structures and a new extended PBXGetVolInfo function.

# Data Structures

This section describes the two modified data structures used by the large volume file system:

- the extended volume parameter block
- $\blacksquare$  the extended I/O parameter block

## Extended Volume Parameter Block 6

In the current HVolumeParam record, volume size information is clipped at 2 GB. Because HFS volumes can now exceed 4 GB, a new extended volume parameter block is needed in order to report the larger size information. The XVolumeParam record contains 64-bit integers for reporting the total bytes on the volume and the number of free bytes available (parameter names ioVTotalBytes and ioVFreeBytes). In addition, several of the fields that were previously signed are now unsigned (parameter names ioVAtrb, ioVBitMap, ioAllocPtr, ioVAlBlkSiz, ioVClpSiz, ioAlBlSt, ioVNxtCNID, ioVWrCnt, ioVFilCnt, and ioVDirCnt).

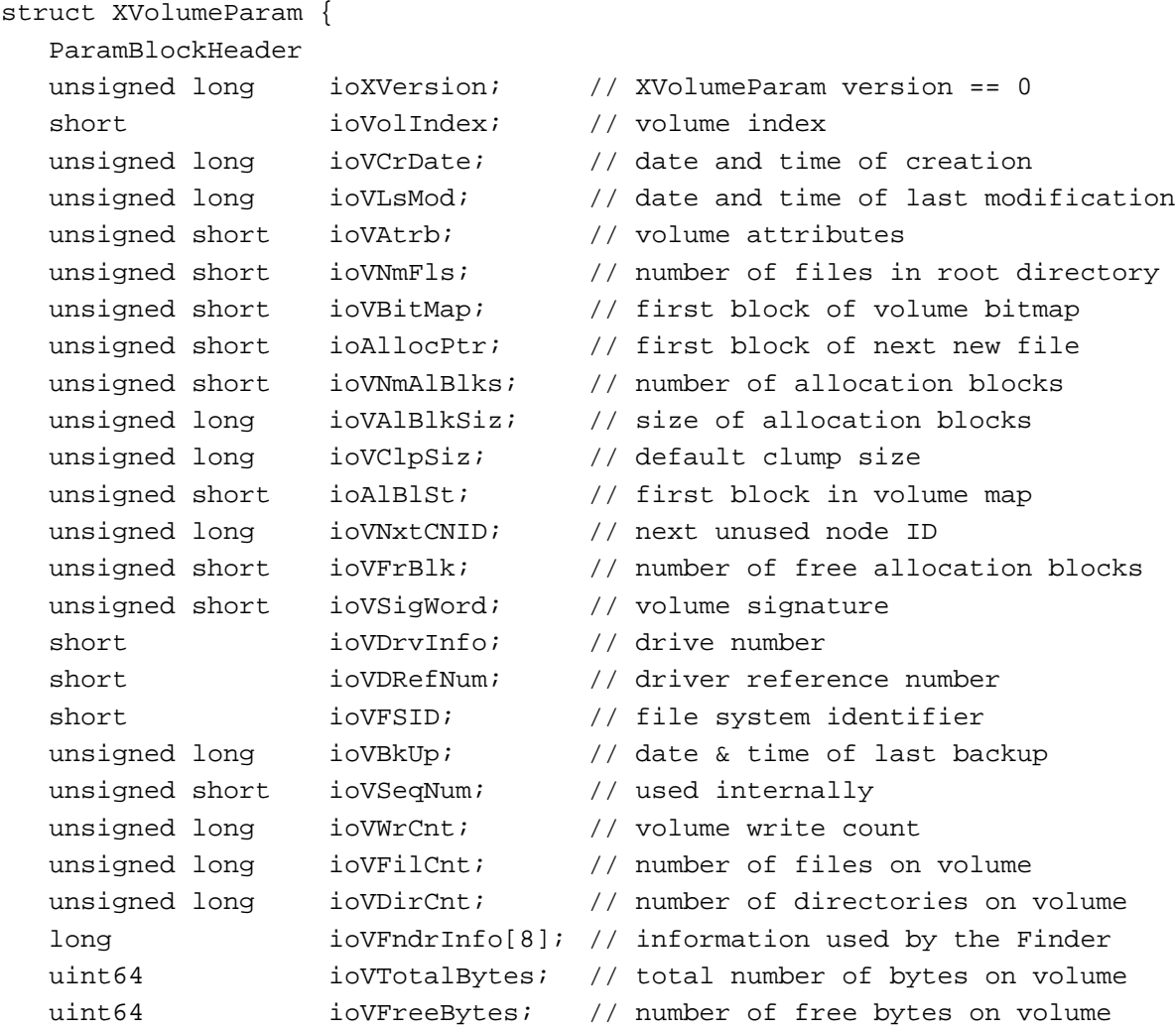

};

## **Field descriptions**

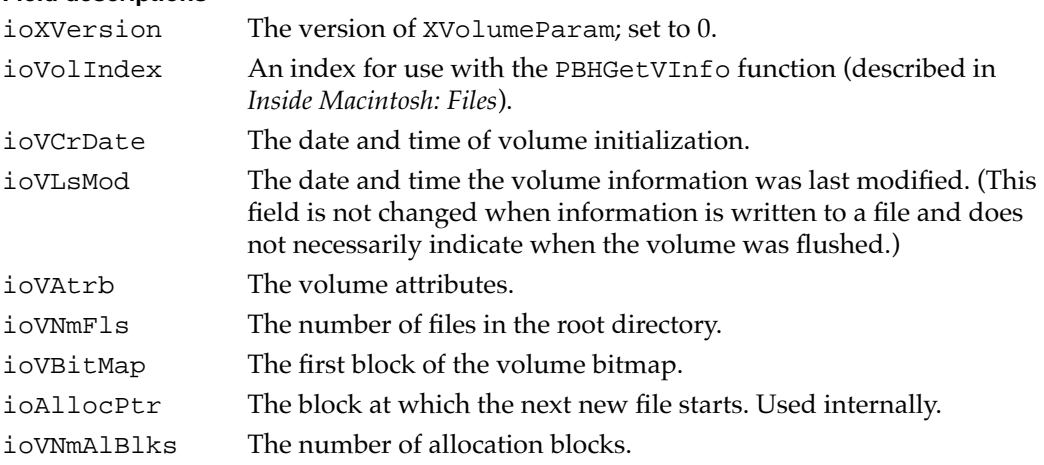

```
CHAPTER 6
```
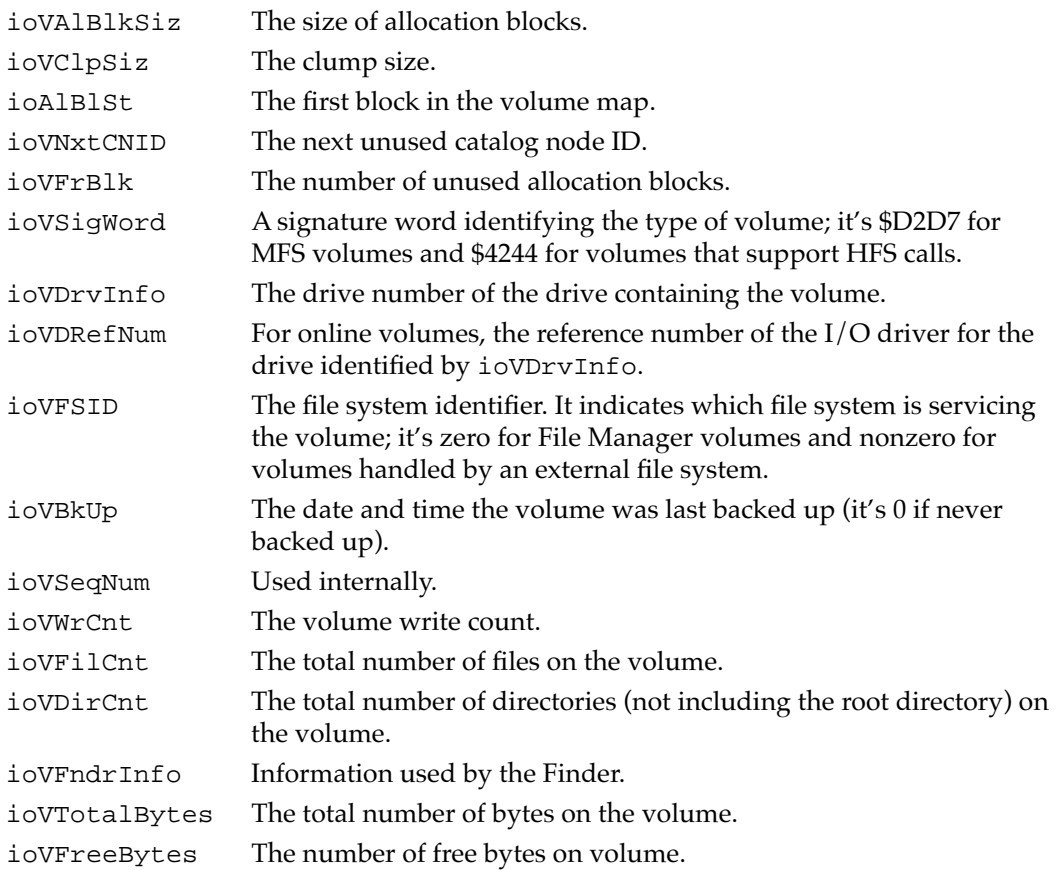

## Extended I/O Parameter Block 6

The extended I/O parameter block is needed for low-level access to disk addresses beyond 4 GB. It is used exclusively by PBRead and PBWrite calls when performing I/O operations at offsets greater than 4 GB. To indicate that you are using an XIOParam record, you should set the kUseWidePositioning bit in the ioPosMode field.

Because file sizes are limited to 2 GB, the regular IOParam record should always be used when performing file-level I/O operations. The extended parameter block is intended only for Device Manager I/O operations to large block devices at offsets greater than 4 GB.

The only change from the parameter block defined on page 2-91 of *Inside Macintosh: Files* is the parameter ioWPosOffset, which is of type int64.

#### **Note**

The first eight fields are the generic HFS parameter block fields defined in *Inside Macintosh: Files*. ◆

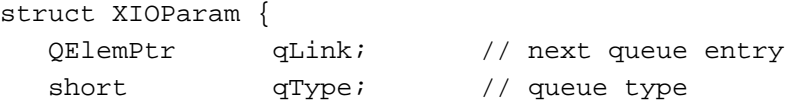

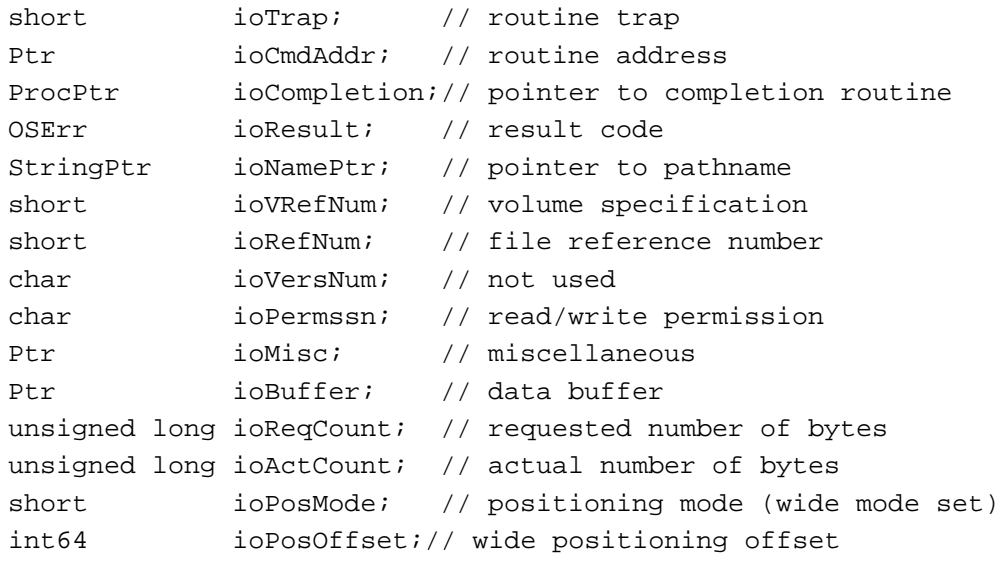

#### **Field descriptions**

};

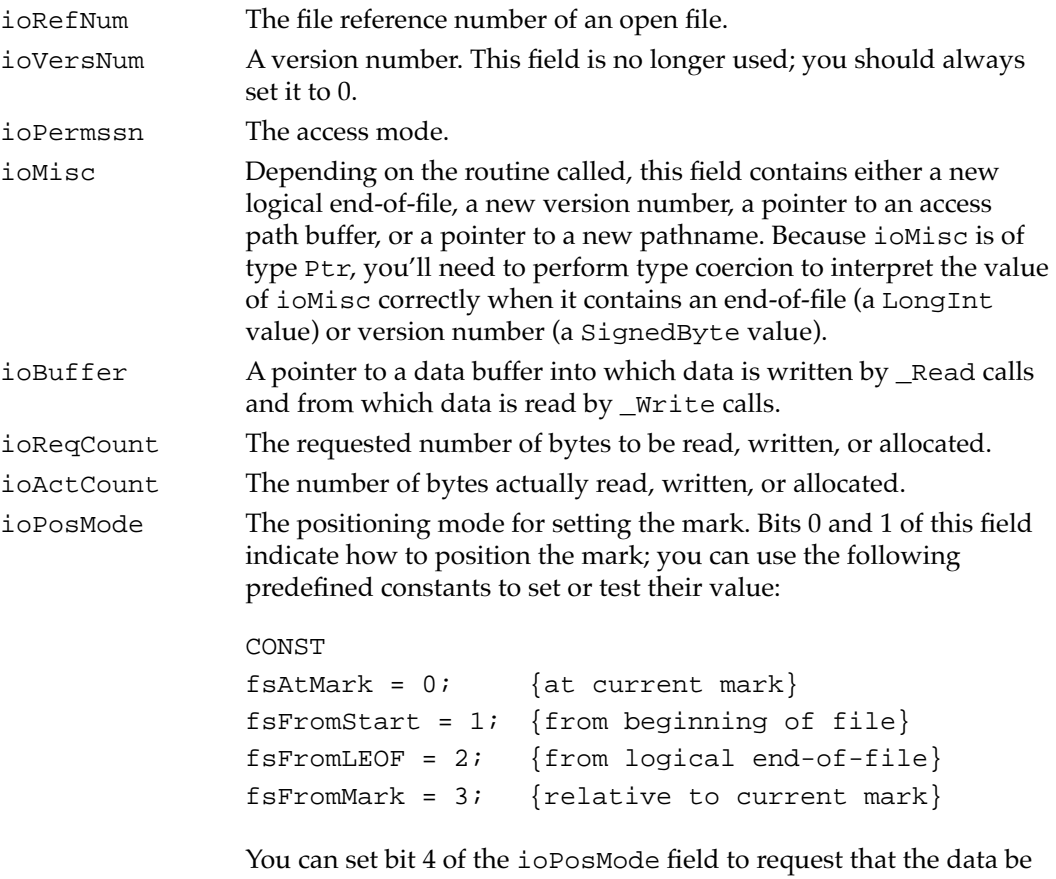

cached, and you can set bit 5 to request that the data not be cached. You can set bit 6 to request that any data written be immediately read; this ensures that the data written to a volume exactly matches

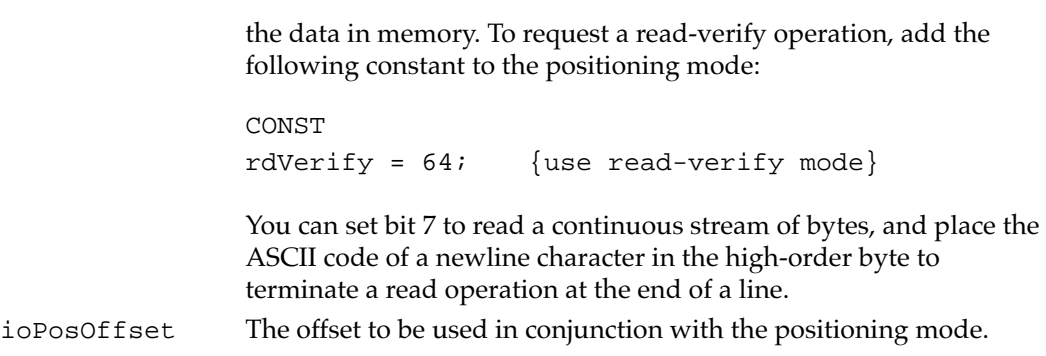

# New Extended Function 6

This section describes the extended PBXGetVolInfo function that provides volume size information for volumes greater than 4 GB.

Before using the new extended function, you should check for availability by calling the Gestalt function. Make your call to Gestalt with the gestaltFSAttr selector to check for new File Manager features. The response parameter has the gestaltFSSupports2TBVolumes bit set if the File Manager supports large volumes and the new extended function is available.

## **PBXGetVolInfo 6**

You can use the PBXGetVolInfo function to get detailed information about a volume. It can report volume size information for volumes up to 2 terabytes.

pascal OSErr PBXGetVolInfo (XVolumeParam paramBlock, Boolean async);

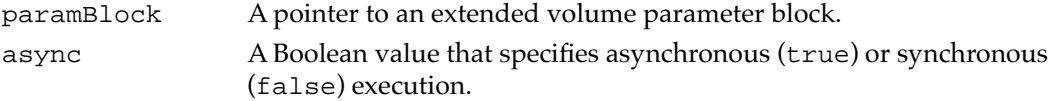

An arrow preceding a parameter indicates whether the parameter is an input parameter, an output parameter, or both:

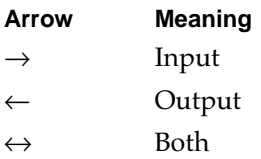

#### **Parameter block**

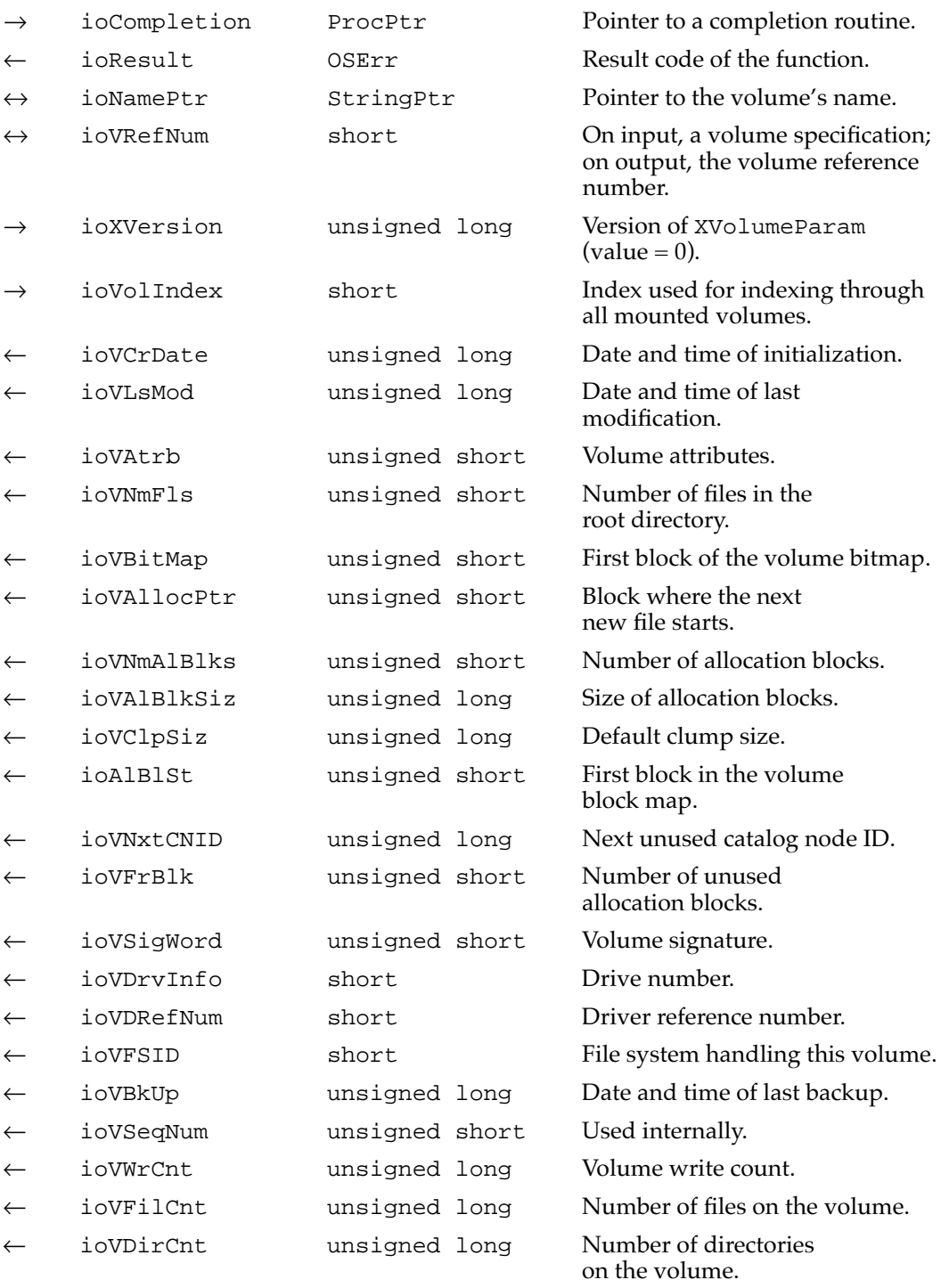

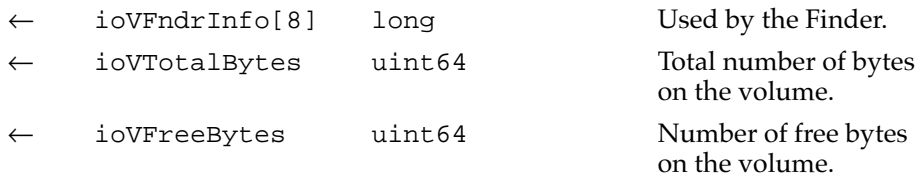

## **DESCRIPTION**

The PBXGetVolInfo function returns information about the specified volume. It is similar to the PBHGetVInfo function described in *Inside Macintosh: Files* except that it returns additional volume space information in 64-bit integers.

## **ASSEMBLY-LANGUAGE INFORMATION**

The trap macro and routine selector for PBXGetVolInfo are

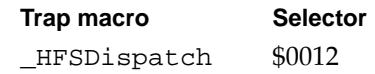

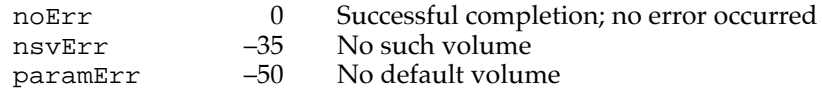

This chapter describes the system software that controls ATA devices in the Macintosh PowerBook 190 computer. To use the information in this chapter, you should already be familiar with writing programs for the Macintosh computer that call device drivers to manipulate devices directly. You should also be familiar with the ATA/IDE specification, ANSI proposal X3T10/0948D, Revision 2K or later (ATA-2).

# Introduction to the ATA Software 7

In the Macintosh PowerBook 190 computer, the ATA software supports not only the internal ATA hard disk drive but also ATA drives installed in the expansion bay and in the PCMCIA slot. In addition to traditional Macintosh partitioned drives, the ATA software also supports other file formats such as DOS through the Macintosh PC Exchange application.

The ATA software in the Macintosh PowerBook 190 computer conforms to the Macintosh driver model. File systems communicate with the driver by way of the Device Manager, as shown in Figure 7-1. The ATA software consists of the ATA Manager and the ATA disk driver. For an ATA drive in the PCMCIA slot, the ATA software uses the Card Services software to configure the PCMCIA hardware and obtain access to the drive.

#### **Figure 7-1** ATA software model

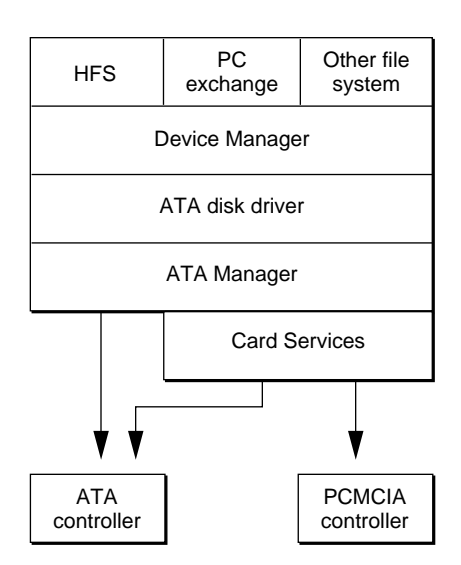

At the system level, the ATA disk driver and the ATA Manager work in the same way that the SCSI Manager and associated SCSI device drivers work. The ATA disk driver provides drive partition, data management, and error-handling services for the operating system as well as support for determining device capacity and controlling

device-specific features. The ATA Manager provides data transport services between the ATA hard disk drive and the system. The ATA Manager handles interrupts from the drives and manages the interface timing.

ATA hard disk drives appear on the desktop the same way SCSI hard disk drives currently do. Except for applications that perform low-level services such as formatting and partitioning of disk drives, applications interact with the ATA hard disk drives in a device-independent manner through the File Manager or by calling the Device Manager.

## **ATA Disk Driver**

The ATA disk driver for the Macintosh PowerBook 190 computer has the following features:

- supports all ATA drives that comply with the ANSI ATA specification X3T10
- uses the ATA Manager for system and bus independence
- supports multiple drives and multiple partitions (volumes)
- recognizes both partitioned and non-partitioned media
- supports Macintosh PC Exchange for DOS file compatibility
- adheres to the driver rules described in *Designing PCI Cards and Drivers for Power Macintosh Computers*
- supports both synchronous and asynchronous requests from the file system
- supports manual or powered ejection of PCMCIA cards

The ATA disk driver resides in ROM and supports all ATA drives that adhere to the ANSI ATA/IDE specification X3T10. The driver can support any number of ATA drives, either internal or installed in the expansion bay or the PCMCIA slot.

The ATA disk driver relies on the services of the ATA Manager, which provides the ATA protocol engine and relieves the driver of system and bus dependencies. The main functions of the driver are managing the media and monitoring the status of the drive.

The ATA disk driver is responsible for providing block-oriented access to the storage media. The file systems treat the media as one or more logical partitions or volumes in which data at any address can be read or written indefinitely.

The ATA disk driver provides status and control functions. In addition, the driver's functionality has been augmented to support Macintosh PC Exchange and the new Drive Setup application. The functions are described in "ATA Disk Driver Reference" beginning on page 83.

The ATA disk driver supports both synchronous and asynchronous requests from the file system. The driver executes synchronous requests without relinquishing control back to the caller until completion. The driver queues asynchronous calls and returns control to the caller; it then executes the requested task in the background during interrupt time.

## Drives on PC Cards 7

It might seem that the system should treat drives on PC cards like floppy disks because they are removable. On closer examination, the floppy disk model is not appropriate for such drives. The Mac OS assumes that a floppy disk is not partitioned and has a single HFS volume. Drives on PC cards can be quite large, making multiple partitions desirable, and they can be used in multiple platforms, so they may have formats other than HFS. For those and other reasons having to do with the way the Mac OS works, the ATA disk driver uses the hard disk storage model for PC card drives.

The hard disk model in the Mac OS assumes that the media is fixed, that is, not ejectable. The Disk Eject option in the Finder's Special menu is disabled for fixed media, but the driver can still request that an eject call be given when a volume is unmounted from the desktop (that is, when its icon is dragged to the Trash). The driver can use this eject call to eject the PC card drive when the last volume on the drive has been unmounted.

Having only the single eject call is a problem for PC card drives that have removable media because there is no way to distinguish between ejecting the media and ejecting the drive. That being the case, the ATA disk driver does not support ejection of removable media in PC card drives. It supports such drives as hard disks if the media is inserted before the drive is installed in the PCMCIA socket.

#### **Note**

The hard disk model does not permit a single drive copy. This lack should only be noticeable with single-socket systems or with a single type III drive in a stacked type II socket configuration. ◆

The PC card drive media may contain one or more individual file system partitions (volumes) displayed as icons on the desktop. The ATA disk driver mounts the volumes automatically when the PC card is inserted into a socket.

The ATA disk driver in the Macintosh PowerBook 190 computer supports both partitioned and nonpartitioned media. Partitioned media must contain a Macintosh Partition Map, or the driver treats it as nonpartitioned. The driver searches the partition map and posts disk-inserted events for all HFS, ProDOS, and other valid file system partitions it finds. If there are no valid file system partitions in the partition map or if the partition map itself does not exist, the disk driver posts a disk-inserted event for the entire media as a single partition of unknown system type. The HFS file system and installed foreign file systems such as Macintosh PC Exchange can then inspect the media to determine whether it is formatted.

Power management for PC card drives is similar to that for the internal drive, which uses an internal spindown timer to reduce power to the drive after a period of inactivity. Instead of removing power to the drive, the driver's spindown manager issues low power commands to the drive. This approach provides power conservation without incurring the performance slowdown associated with turning the drive on and off.

The driver maintains independent spindown timers for each PC card drive, allowing it to provide maximum power conservation when one or more drives is inactive. The spindown time, which can be set from the PowerBook control panel, is the same for all drives.

Control panels and control strip modules currently provide manual control of spindown for the internal drive by means of calls to the Power Manager. That approach doesn't work for the PC card drives. Instead, the ATA disk driver provides a new control function (SetPowerMode) and a new ststaus function (GetPowerMode) that software can use to provide manual control of spindown.

## Drives in the Expansion Bay 7

The ATA disk driver treats drives installed in the expansion bay the same as PC card drives except that drives in the expansion bay cannot be power ejected and the media icon on the desktop is the generic hard disk icon.

## ATA Manager 7

The ATA Manager manages the ATA controller and its protocol. It provides data transport services between ATA devices and the system, directing commands to the appropriate device and handling interrupts from the devices.

The ATA Manager schedules I/O requests from the ATA disk driver, the operating system, and applications. The ATA Manager can handle both synchronous and asynchronous requests. When making asynchronous requests, the calling program must provide a completion routine.

The ATA Manager's internal processing of requests can be either by polling or by interrupts. When it is polling, the ATA Manager continually monitors for the next state of the protocol by looping. When it is interrupt driven, the ATA Manager is notified of the next protocol state by an interrupt. The ATA Manager determines which way to process each request as it is received; if interrupts are disabled, it processes the request by polling.

#### **Note**

The ATA Manager does not provide an access mechanism for tuples on the PCMCIA device. Any client can request tuple information from the Card Services software described in Chapter 8, "PC Card Services." ◆

The functions and data structures of the ATA Manager are described in "ATA Manager Reference" beginning on page 98.

# ATA Disk Driver Reference 7

This section describes the routines provided by the ATA disk driver. The information in this section assumes that you are already familiar with how to use device driver routines on the Macintosh computer. If you are not familiar with Macintosh device drivers, refer to the chapter "Device Manager" in *Inside Macintosh: Devices* for additional information.

# **Standard Device Routines**

The ATA disk driver provides the standard control and status routines described in the chapter "Device Manager" of *Inside Macintosh: Devices*. Those routines are described in this section. The specific control and status functions supported in the ATA disk driver are defined in "Control Functions" beginning on page 86 and "Status Functions" beginning on page 93.

### **Note**

The ATA disk driver resides in ROM and is not opened or closed by applications. ◆

## The Control Routine 7

The control routine sends control information to the ATA disk driver. The type of control function to be performed is specified in csCode.

The ATA disk driver implements many of the control functions supported by the SCSI hard disk device driver and defined in *Inside Macintosh: Devices* plus several new ones that are defined in *Designing PCI Cards and Drivers for Power Macintosh computers.* The control functions are listed in Table 7-1 and described in "Control Functions" beginning on page 86.

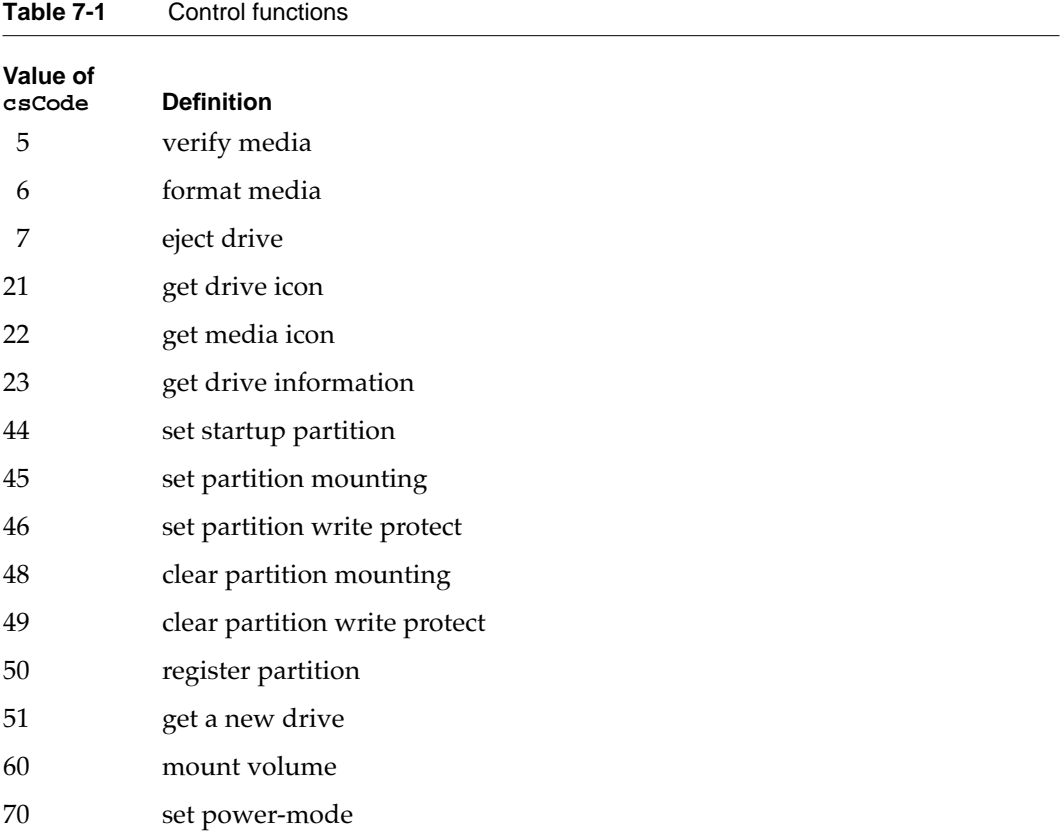

#### **RESULT CODES**

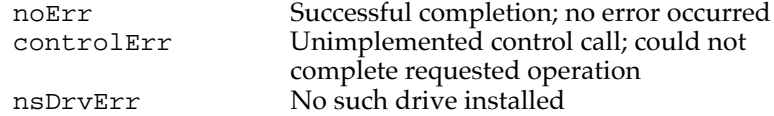

## The Status Routine 7

The status routine returns status information about the ATA disk driver. The type of information returned is specified in the csCode field, and the information itself is pointed to by the csParamPtr field.

The ATA disk driver implements many of the status functions supported by the SCSI hard disk device driver and defined in *Inside Macintosh: Devices,* plus several new ones that are defined in *Designing PCI Cards and Drivers for Power Macintosh computers*. The status functions are listed in Table 7-2 and described in "Status Functions" beginning on page 93.

## **Table 7-2** Status functions

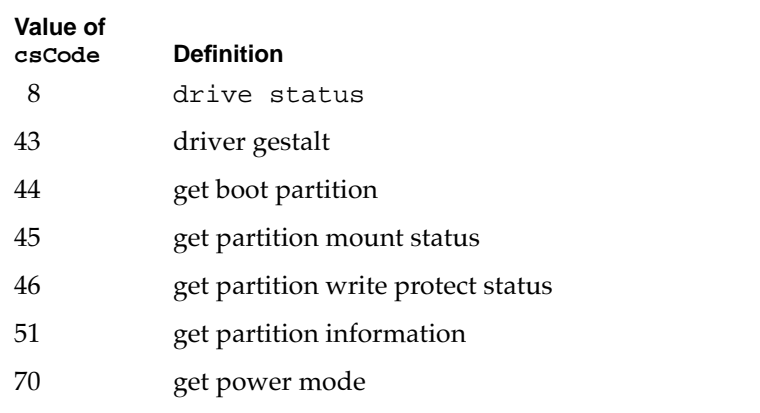

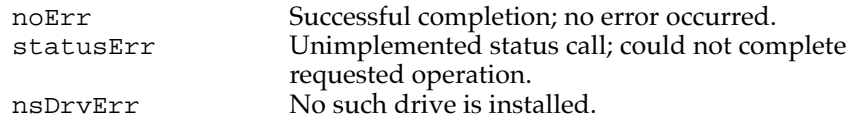

# Control Functions

The Control routine in the ATA disk driver supports a standard set of control functions. The functions are used for control, status, and power management.

In the function definitions, an arrow preceding a parameter indicates whether the parameter is an input parameter, an output parameter, or both, as follows:

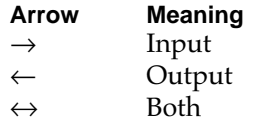

## **verify 7**

The verify function requests a read verification of the data on the ATA hard drive media. This function performs no operation and returns noErr if the logical drive number is valid.

#### **Parameter block**

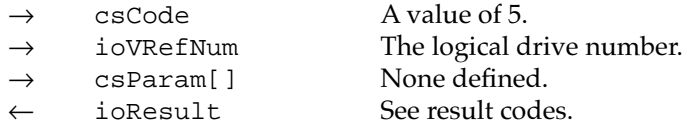

#### **RESULT CODES**

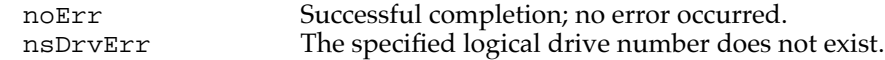

## **format** *<i><b><i>format*

Because ATA hard drives are low-level formatted at the factory, this function does not perform any operation. The driver returns noErr if the logical drive number is valid.

#### **Parameter block**

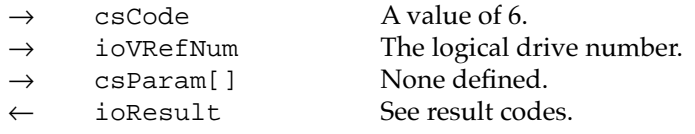

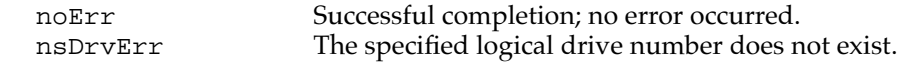

## **eject 7**

The eject function notifies the driver when a volume is no longer required by the file system. The driver performs no action unless the drive itself is ejectable (for example, a PC card drive). If the drive is ejectable and there is no other mounted volume for the drive, then the driver initiates the eject operation. When the driver is notified that the drive has been removed from the bus, the driver removes all associated logical drives from the drive queue and updates its internal records.

#### **Parameter block**

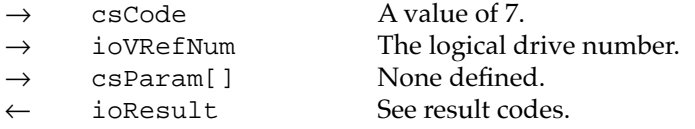

#### **RESULT CODES**

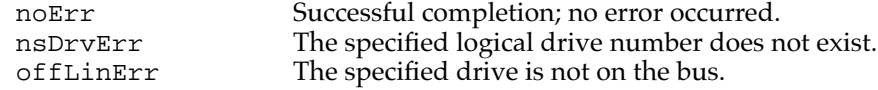

## **get drive icon 7**

The get drive icon function returns a pointer to the device icon and the device name string to be displayed on the desktop when the media is initialized. If no physical icon is available the function returns the media icon. The icon is an 'ICN#' resource and varies with the system. The device name string is in Pascal format.

#### **Parameter block**

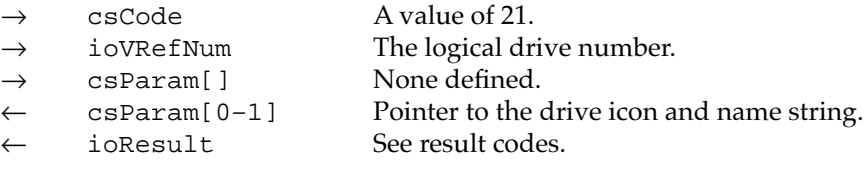

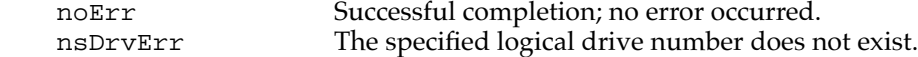

## **get media icon 7**

The get media icon function returns a pointer to the media icon and the device name string to be displayed on the desktop for an HFS volume and in the Get Info command of the Finder. The icon is an 'ICN#' resource and varies with the type of drive or media. The device name string is in Pascal format.

#### **Parameter block**

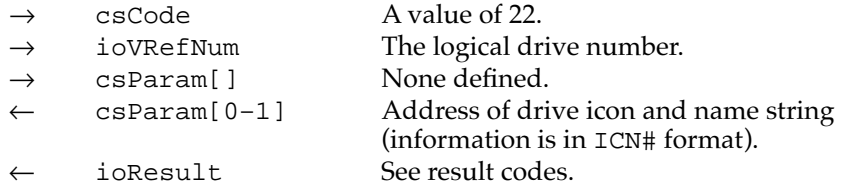

#### **RESULT CODES**

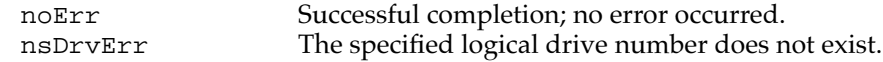

#### **get drive information 7**

The get drive information function returns information about the specified drive as defined on page 470 of *Inside Macintosh,* Volume V.

#### **Note**

This information is not in *Inside Macintosh: Devices.* ◆

Because ATA devices are not designated, all drives are designated as unspecified. Also, all drives are specified as SCSI because the only other option is IWM, which applies only to certain floppy disk drives. The internal ATA drive is specified as primary and all others as secondary. Drives on PC cards and in the expansion bay are specified as removable (meaning the drive itself, not the media).

#### **Parameter block**

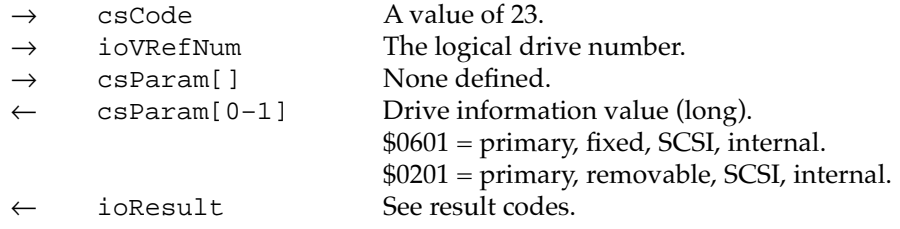

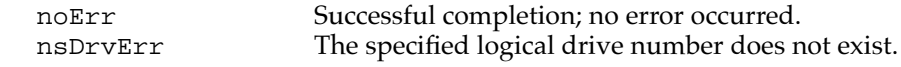

**CHAPTER 7**

Software for ATA Devices

## **set startup partition 7**

The set startup partition function sets the specified partition to be the startup partition. The partition is specified either by its logical drive or by its block address on the media. The current startup partition is cleared. A result code of controlErr is returned if the partition does not have a partition map entry on the media or if the partition could not be set to be the startup partition.

#### **Parameter block**

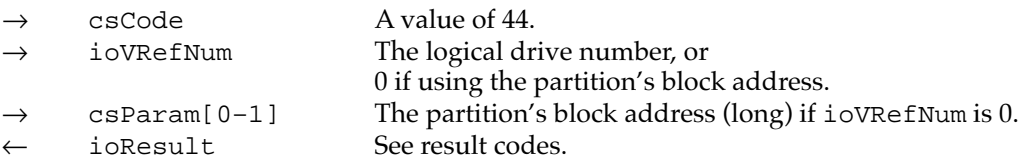

#### **RESULT CODES**

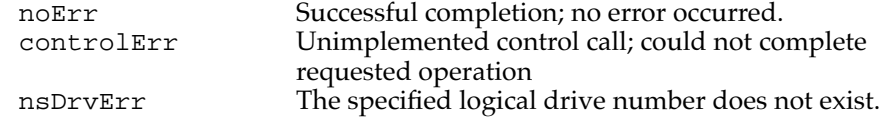

### **set partition mounting 7**

The set partition mounting function enables the specified partition to be mounted. The partition is specified either by its logical drive or by its block address on the media. A result code of controlErr is returned if the partition does not have a partition map entry on the media or if the partition could not be enabled to be mounted.

#### **Parameter block**

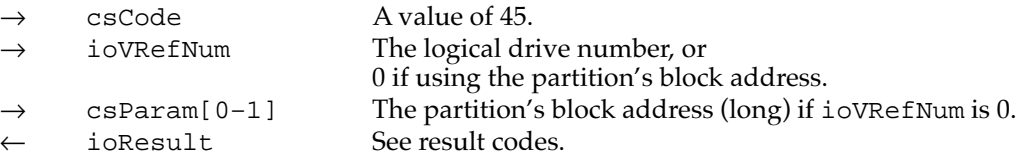

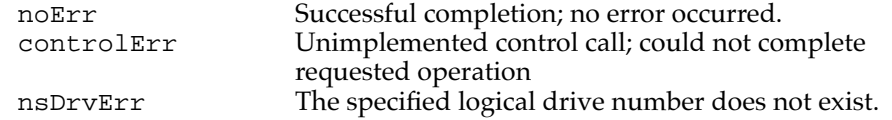

## **set partition write protect 7**

The set partition write protect function sets the specified partition to be (software) write protected. The partition is specified either by its logical drive or by its block address on the media. A result code of controlErr is returned if the partition does not have a partition map entry on the media or if the partition could not be set to be write protected.

#### **Parameter block**

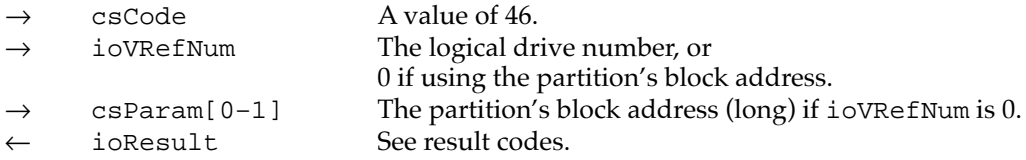

#### **RESULT CODES**

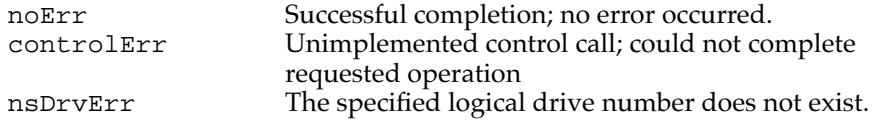

### **clear partition mounting 7**

The clear partition mounting function prevents the specified partition from being mounted. The partition is specified either by its logical drive or by its block address on the media. A result code of controlErr is returned if the partition does not have a partition map entry on the media or if the partition could not be set so as not to be mounted.

#### **Parameter block**

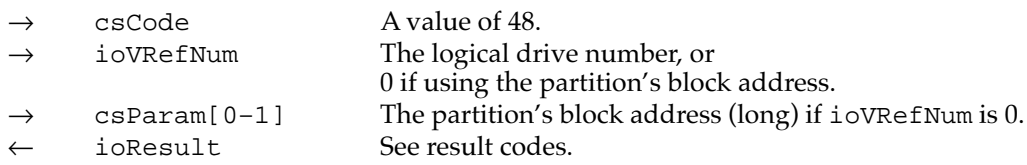

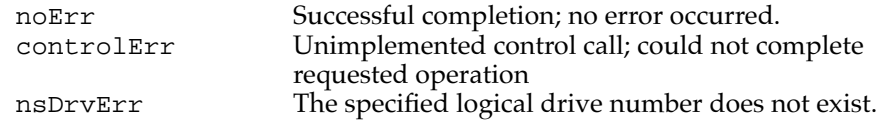

**CHAPTER 7**

Software for ATA Devices

## **clear partition write protect 7**

The clear partition write protect function disables the (software) write protection on the specified partition. The partition is specified either by its logical drive or by its block address on the media. A result code of controlErr is returned if the partition does not have a partition map entry on the media or if write protection could not be disabled.

#### **Parameter block**

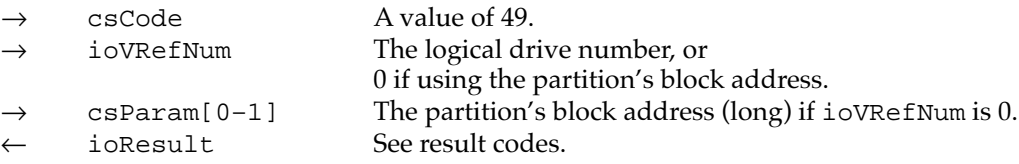

#### **RESULT CODES**

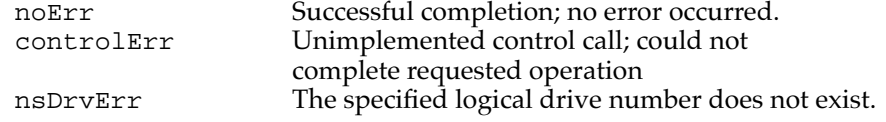

### **register partition 7**

The register partition function supports Macintosh PC Exchange. It requests the driver to redefine the starting block offset and capacity of an existing partition.

A pointer to the drive queue element is passed in along with the new physical offset and capacity. The pointer has the following form:

```
struct {
  DrvQElPte theDrive; // partition to be registered
  long phyStart; // new start offset
  long phySize; // new capacity (blocks)
}
```
### **Parameter block**

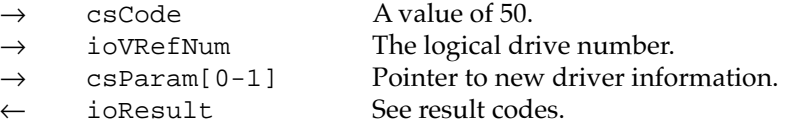

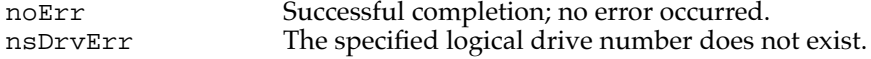

## **get a drive 7**

The get a drive function supports Macintosh PC Exchange. It requests the driver to create a new logical drive (partition) in the system drive queue. A pointer to the DrvQElPtr variable is passed in; this variable contains the pointer to a valid partition on the physical drive to which the new partition is to be added. Upon completion, the function returns the new DrvQElPtr in the variable. The DrvQElPtr variable is defined as follows:

DrvQElPtr \*theDrive; //pointer to existing partition

#### **Parameter block**

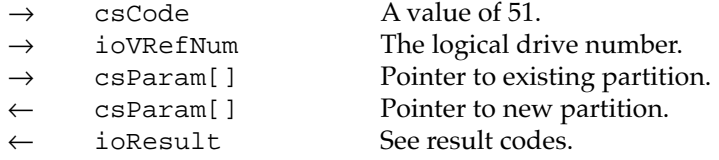

#### **RESULT CODES**

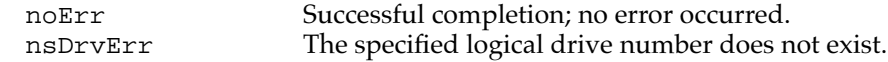

#### **mount volume 7**

The mount volume function instructs the driver to post a disk-inserted event for the specified partition. The partition is specified either by its logical drive or by its block address on the media.

#### **Parameter block**

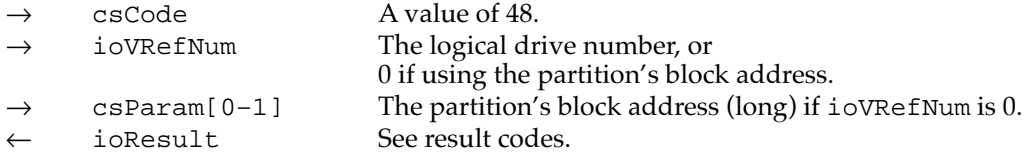

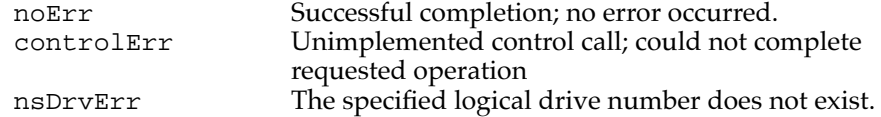
### **set power mode 7**

The set power mode function changes the drive's power mode to one of four modes: active, standby, idle, and sleep. It can be used to reduce drive power consumption and decrease system noise levels.

#### **IMPORTANT**

Although the power modes have the same names as the ones in the ATA/IDE specification, they do not have the same meanings.  $\triangle$ 

- Active: The fully operational state with typical power consumption.
- Standby: The state with minimal power savings. The device can return to the active state in less than 5 seconds.
- Idle: The state with moderate power savings. The device can return to the active state within 15 seconds.
- Sleep: The state with minimum power consumption. The device can return to the active state within 30 seconds.

# **Parameter block**

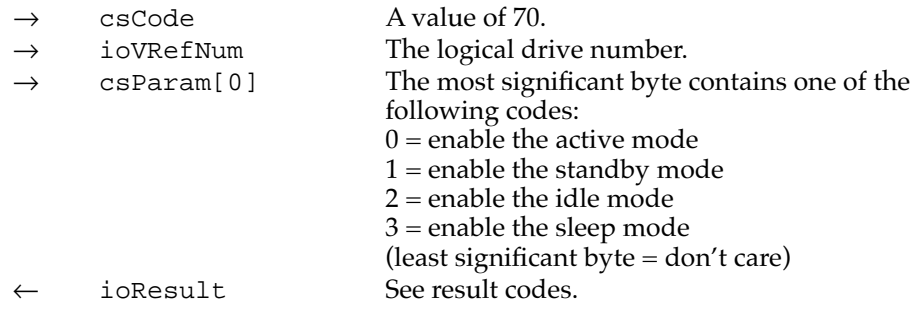

## **RESULT CODES**

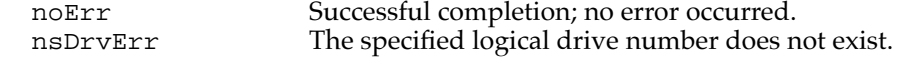

# Status Functions 7

The Status routine in the ATA disk driver supports a standard set of status functions. These functions are used to obtain information about a partition (volume) in an ATA hard disk drive.

# **drive status 7**

The drive status function returns the same type of information that disk drivers are required to return for the Status routine, as described on page 215 of *Inside Macintosh*, Volume II.

#### **Note**

This information is not in *Inside Macintosh: Devices.* ◆

#### **Parameter block**

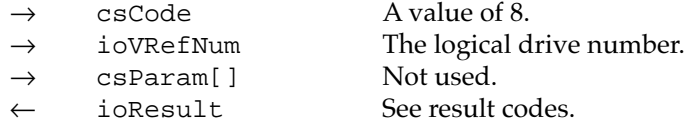

#### **RESULT CODES**

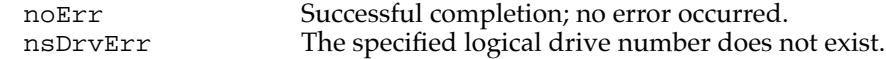

# **driver gestalt 7**

The driver gestalt function provides the application with information about the ATA hard disk driver and the attached device. Several calls are supported under this function. A gestalt selector is used to specify a particular call.

The DriverGestaltParam data type defines the ATA gestalt parameter block:

```
struct DriverGestaltParam
{
  ataPBHdr // see definition on page 99 
  SInt16 ioVRefNum; \frac{1}{2} // refNum of device
  SInt16 csCode; \frac{1}{2} // driver gestalt code
  OSType driverGestaltSelector; // gestalt selector 
  driverGestaltInfo driverGestaltResponse; // returned result 
};
typedef struct DriverGestaltParam DriverGestaltParam;
```
The fields driverGestaltSelector and driverGestaltResponse are 32-bit fields.

# **Parameter block**

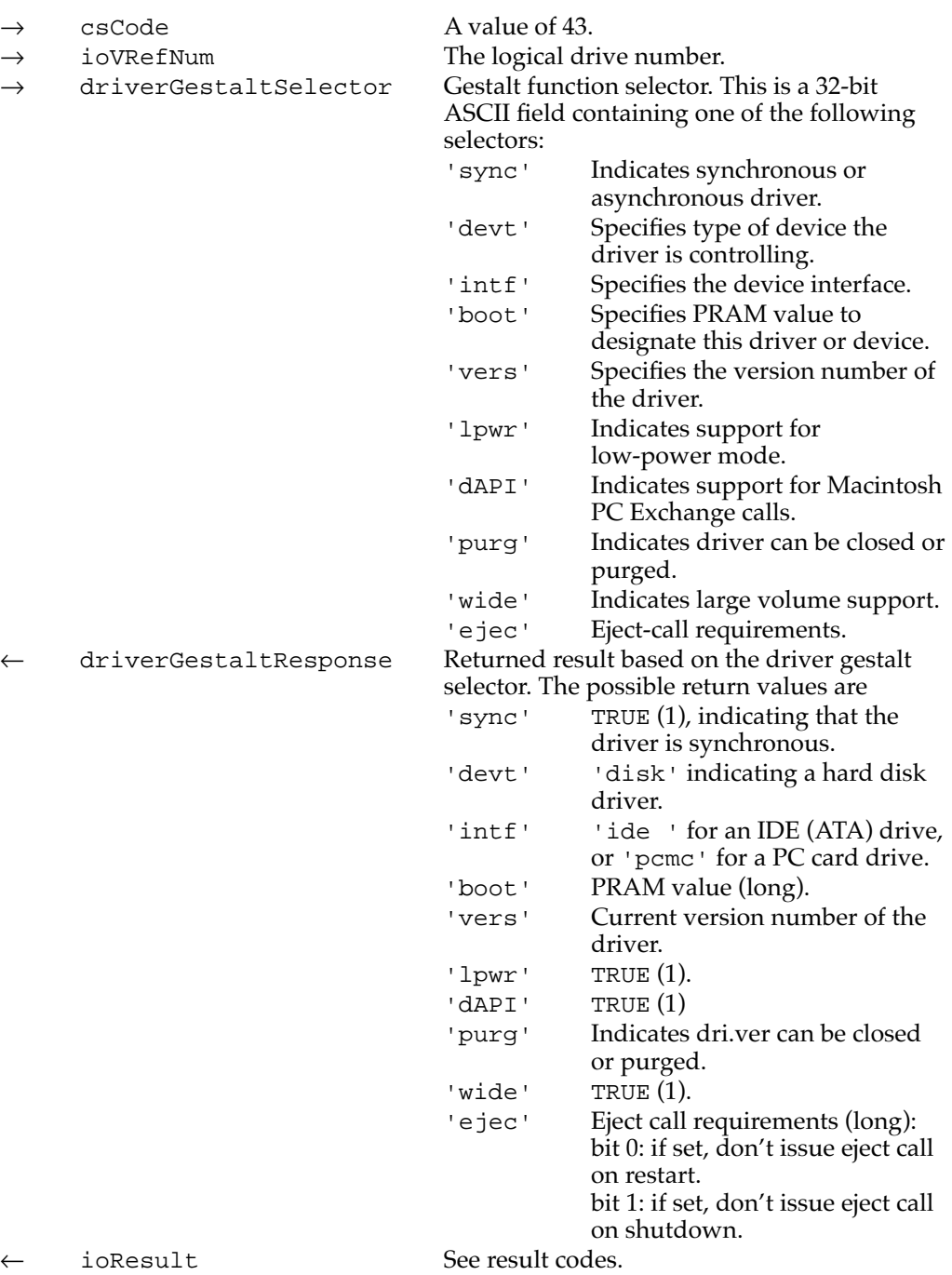

#### **RESULT CODES**

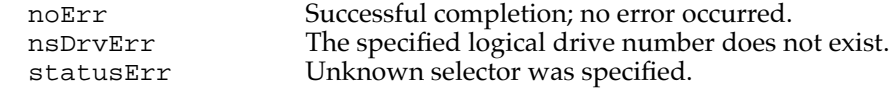

## **get boot partition 7**

The get boot partition function returns 1 if the specified partition is the boot partition, 0 if it is not. The partition is specified either by its associated logical drive or the partition's block address on the media.

#### **Parameter block**

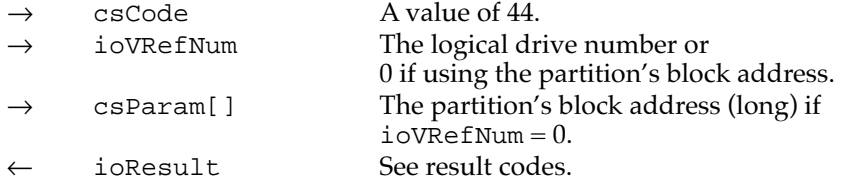

### **RESULT CODES**

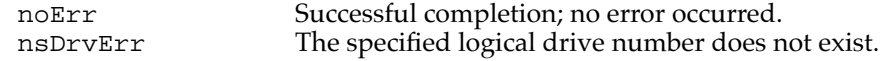

# **get partition mount status 7**

The get partition mount status function returns 1 if the specified partition has mounting enabled and 0 if not enabled or if the partition does not have a partition map entry on the media. The partition is specified either by its associate logical drive or the partition's block address on the media.

### **Parameter block**

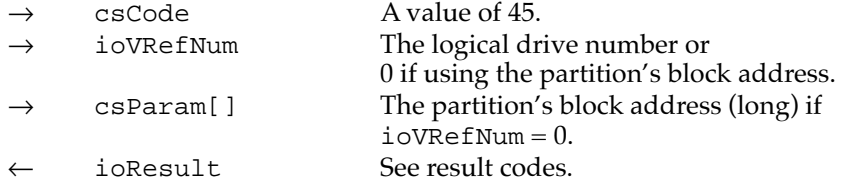

#### **RESULT CODES**

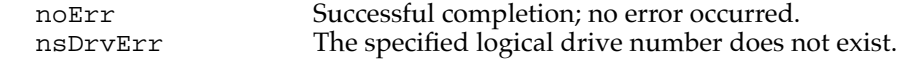

**CHAPTER 7**

Software for ATA Devices

## **get partition write protect status 7**

The get partition write protect status function returns 1 if the specified partition is write protected (software) and 0 if it is not. The partition is specified either by its associate logical drive or by the partition's block address on the media.

### **Parameter block**

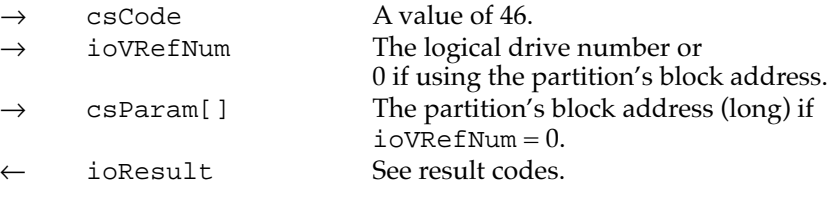

#### **RESULT CODES**

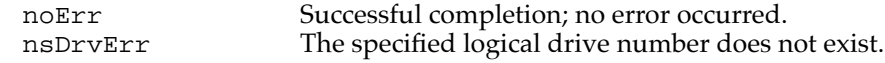

# **get partition information 7**

The get partition information function supports Macintosh PC Exchange. It requests the driver to return information about the partition specified by ioVRefNum.

The csParam field contains a pointer to the device information element for the return information. The pointer has the following form:

struct { DeviceIdent SCSIID; // device ID // physical start of partition unsigned long physPartitionLoc; // partition identifier unsigned long partitionNumber;

} partInfoRec, \*partInfoRecPtr;

#### **Parameter block**

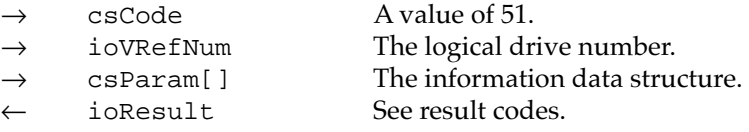

## **RESULT CODES**

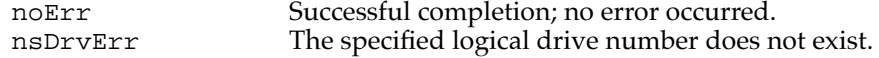

# **get power mode 7**

The get power mode function returns the current power mode state of the internal hard disk. The power modes are defined on page 93.

### **Parameter block**

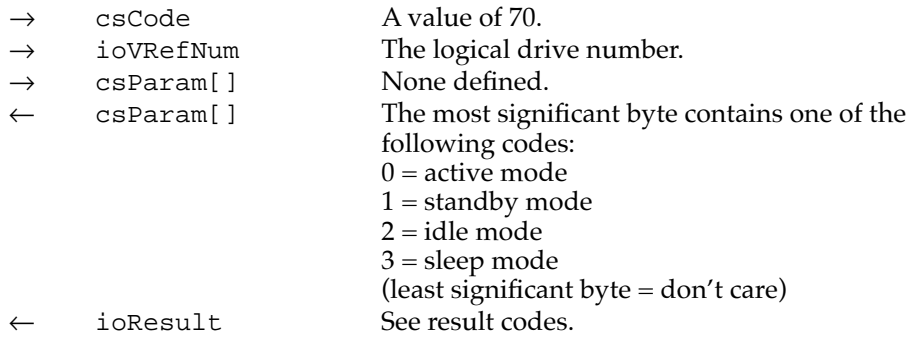

# **RESULT CODES**

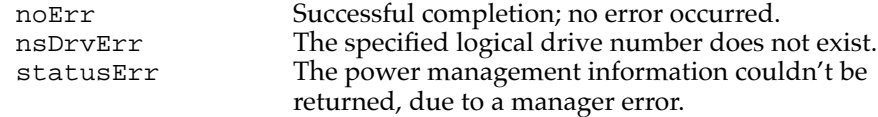

# ATA Manager Reference

This section defines the data structures and functions that are specific to the ATA Manager.

The ATA Manager has a single entry point through the trap \$AAF1. Functions are dispatched within the ATA Manager based on the manager function code defined in the parameter block header.

When making calls to the ATA Manager, you have to pass and retrieve parameter information through a parameter block. The size and content of the parameter block depend on the function being called. However, all calls to the ATA Manager have a common parameter block header structure. The structure of the ataPBHdr parameter block is common to all ATA parameter block data types. Several additional ATA parameter block data types have been defined for the various functions of the ATA Manager.

# The ATA Parameter Block 7

This section defines the fields that are common to all ATA Manager functions that use the ATA parameter block. The fields used for specific functions are defined in the description of the functions to which they apply. You use the ATA parameter block for all calls to the ATA Manager. The ataPBHdr data type defines the ATA parameter block.

The parameter block includes a field, MgrFCode, in which you specify the function selector for the particular function to be executed; you must specify a value for this field. Each ATA function may use different fields of the ATA parameter block for parameters specific to that function.

An arrow preceding the comment indicates whether the parameter is an input parameter, an output parameter, or both, as follows:

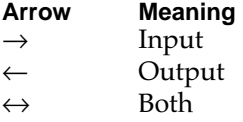

The ATA parameter block header structure is defined as follows:

```
struct ataPBHdr // ATA Manager parameter block 
                           header structure 
{
  Ptr ataLink; // reserved
  SInt16 ataQType; // type byte 
  UInt8 ataPBVers; // \rightarrow parameter block version number
  UInt8 hdrReserved; // reserved 
  Ptr hdrReserved2; // reserved
  ProcPtr ataCompletion; // completion routine 
  OSErr ataResult; // \leftarrow returned result
  UInt8 MgrFCode; \frac{1}{4} manager function code
  UInt8 ataIOSpeed; // \rightarrow I/O timing class
  UInt16 ataFlags; // \rightarrow control options
  SInt16 hdrReserved3; // reserved 
  UInt32 deviceID; // \rightarrow device ID
  UInt32 TimeOut; \sqrt{4} + transaction timeout value
  Ptr ataPtr1; // client storage pointer 1
  Ptr ataPtr2; // client storage pointer 2
  UInt16 ataState; // reserved, initialize to 0 
  SInt16 intSemaphores; // internal semaphores 
  Sint32 hdrReserved4; // reserved 
};
typedef struct ataPBHdr ataPBHdr;
```
# **Field descriptions**

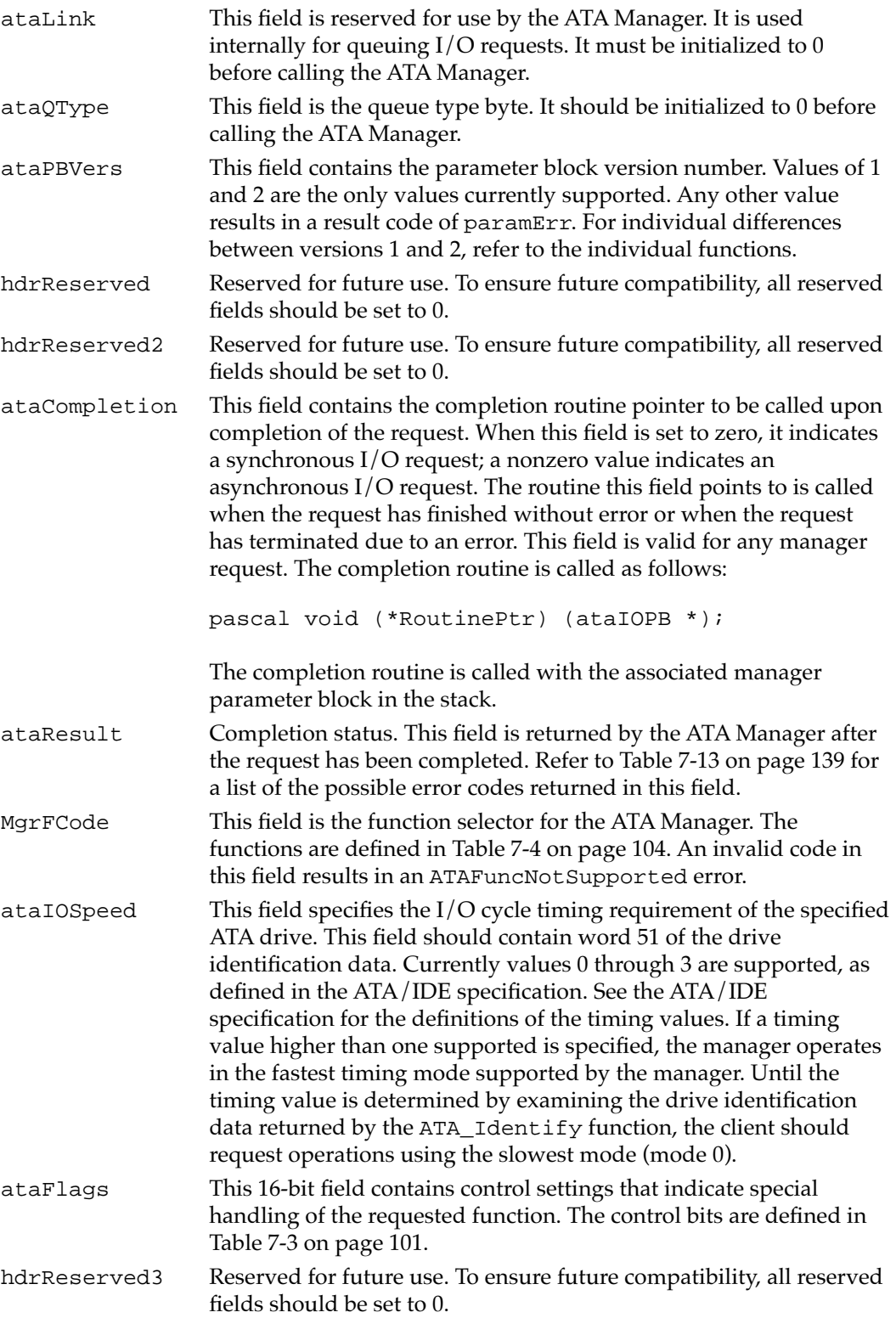

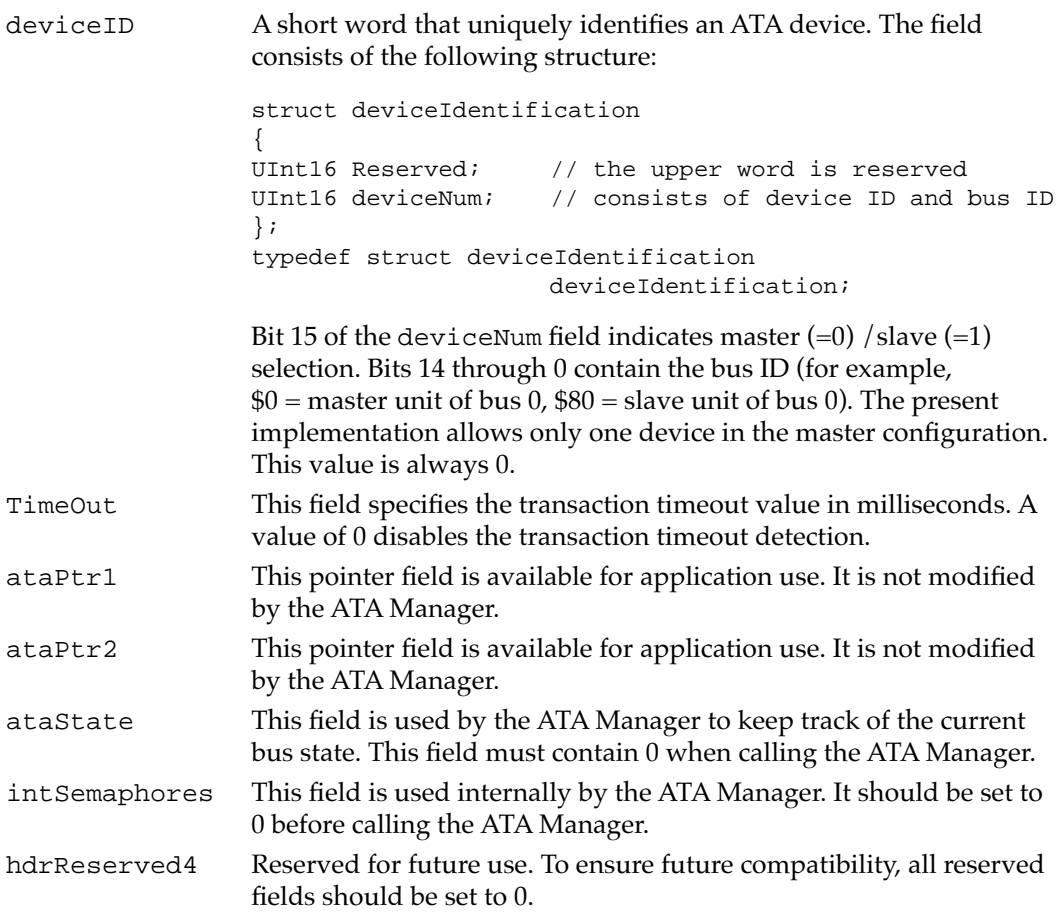

Table 7-3 describes the functions of the control bits in the ataFlags field.

# **Table 7-3** Control bits in the ataFlags field

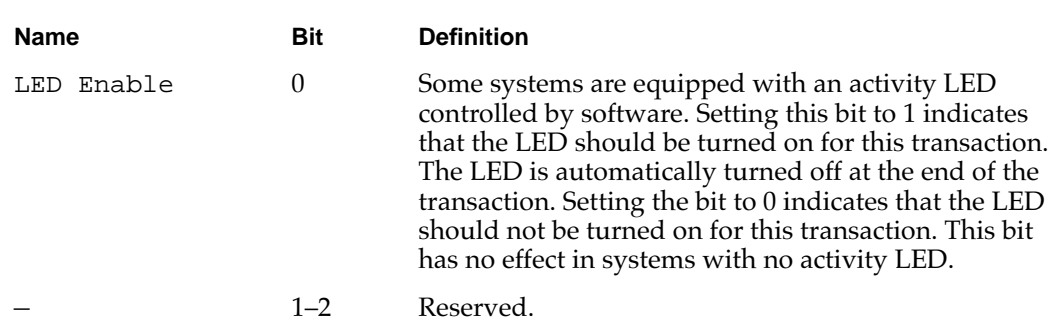

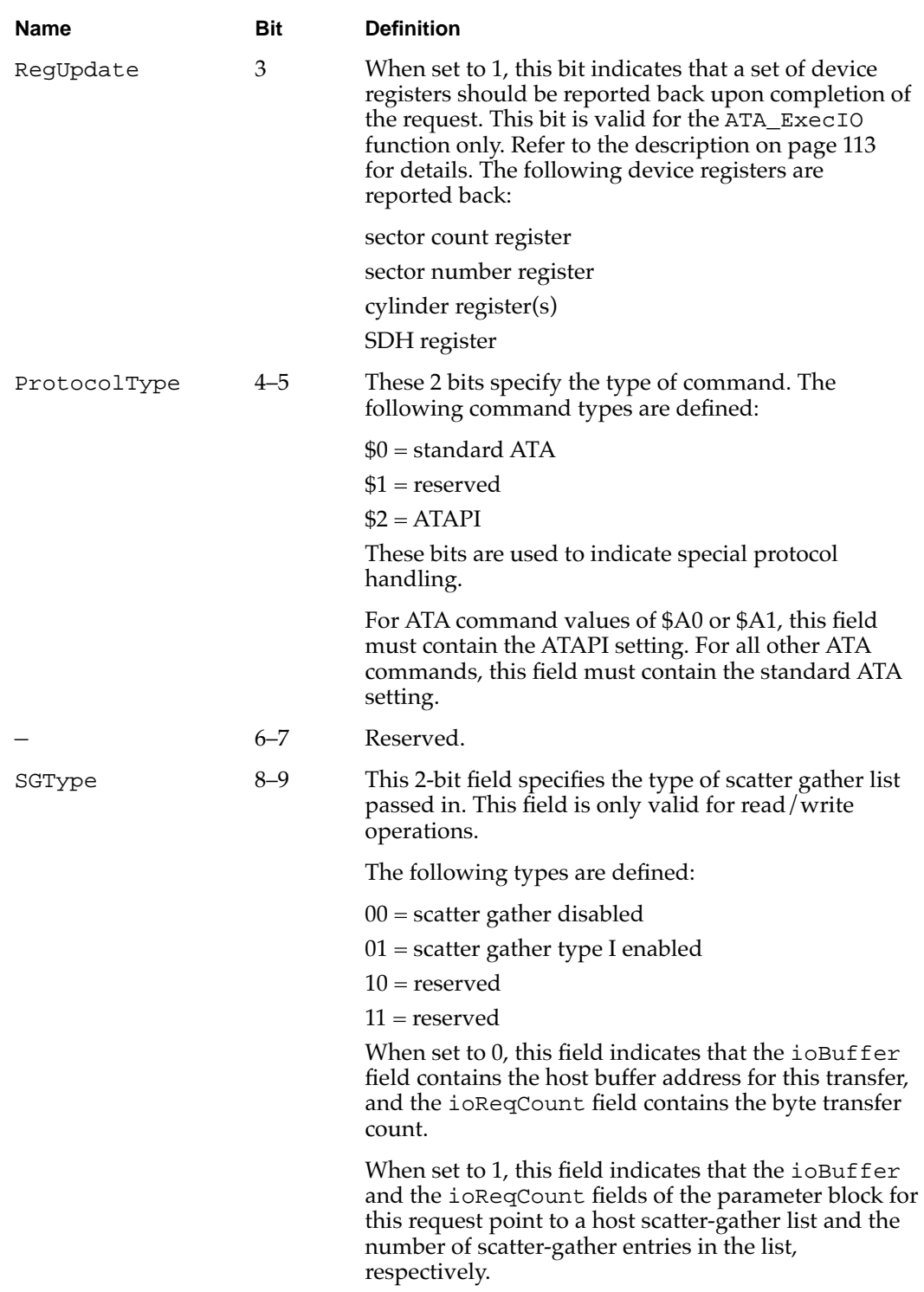

## **Table 7-3** Control bits in the ataFlags field (continued)

# Table 7-3 Control bits in the ataFlags field (continued)

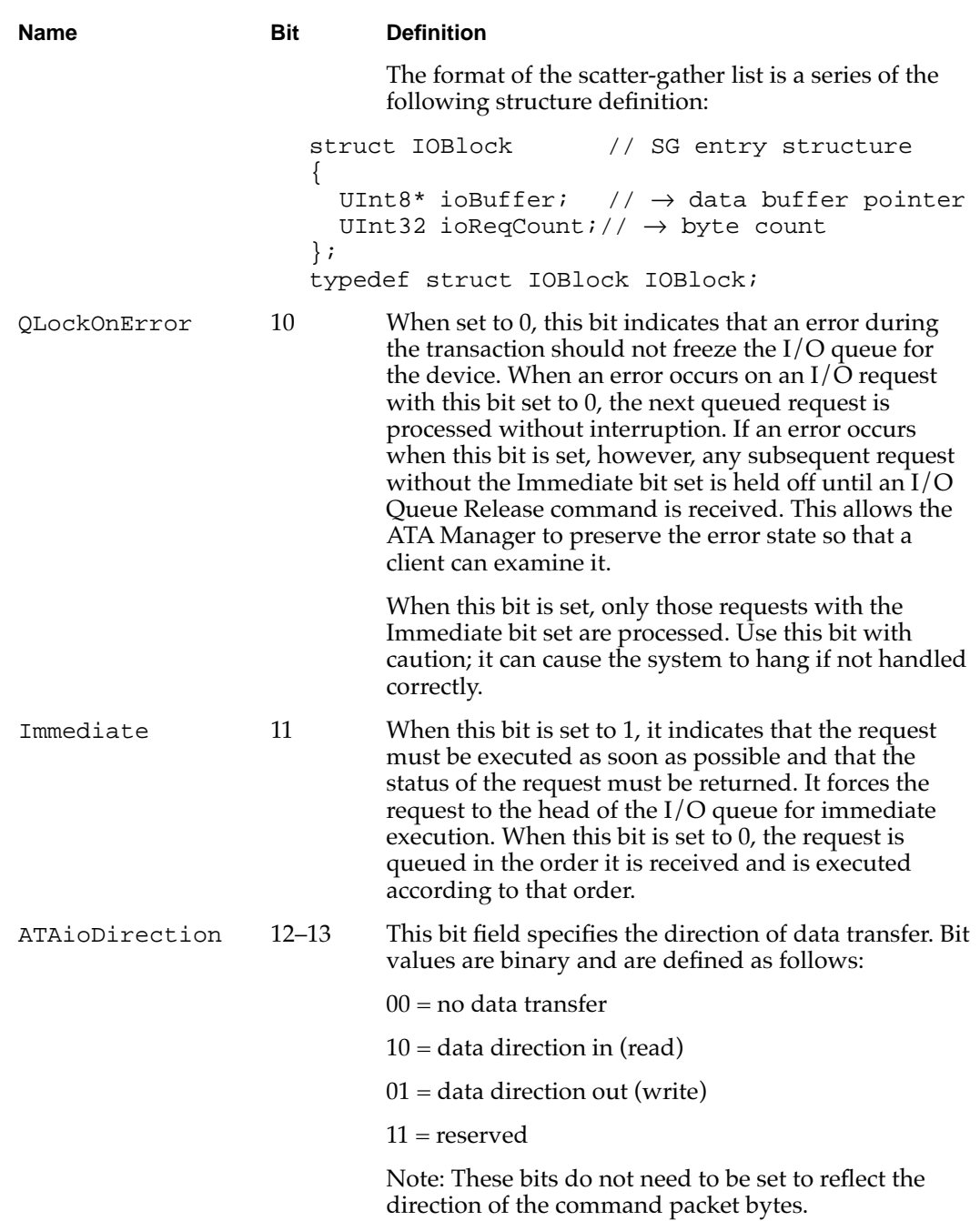

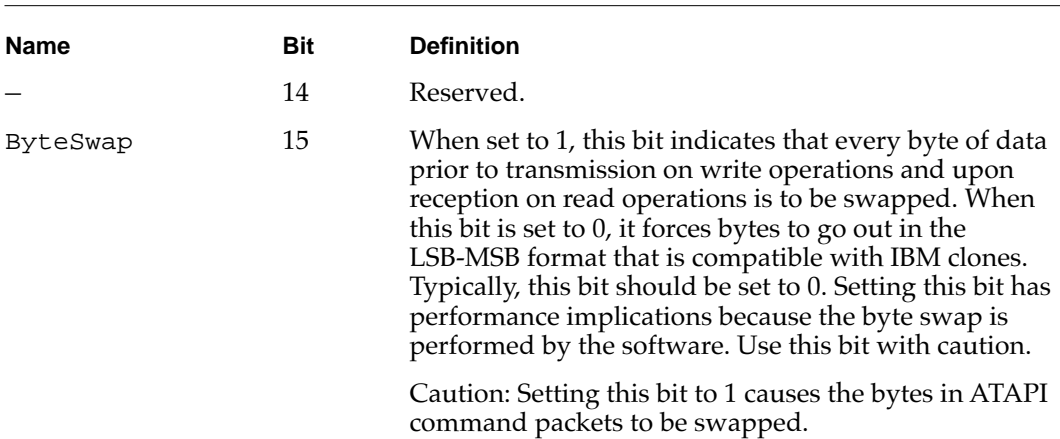

# Table 7-3 Control bits in the ataFlags field (continued)

# Functions

This section describes the ATA Manager functions that are used to manage and perform data transfers. Each function is requested through a parameter block specific to that service. A request for an ATA function is specified by a function code within the parameter block. The entry point for all the functions is the same.

The function names and ATA Manager function codes are shown in Table 7-4.

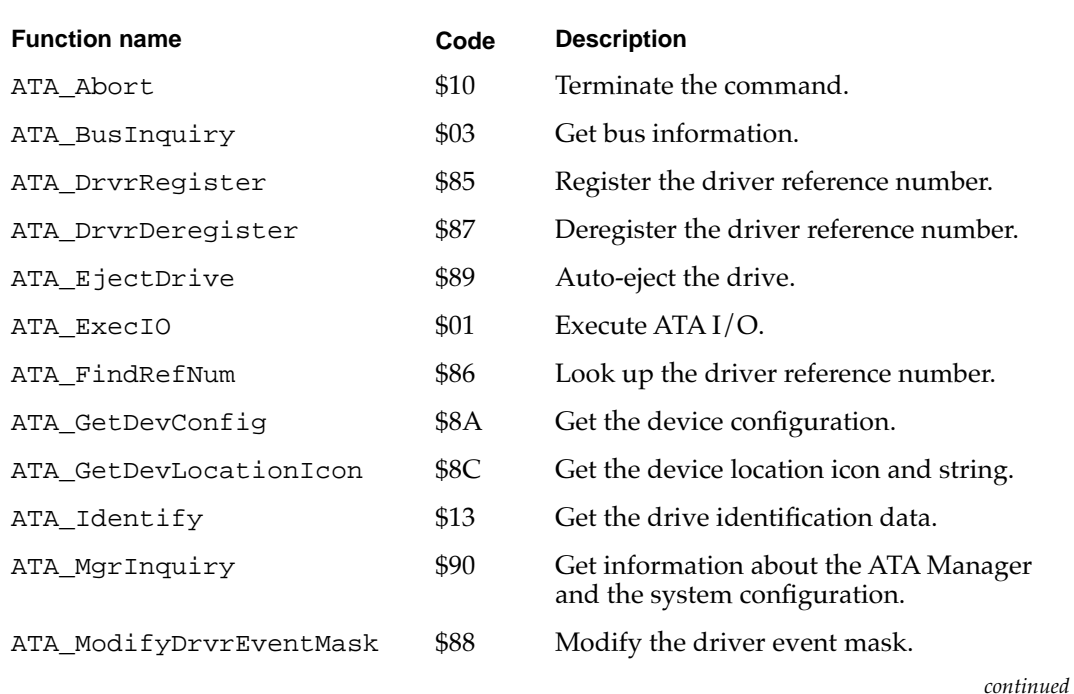

# **Table 7-4** ATA Manager functions

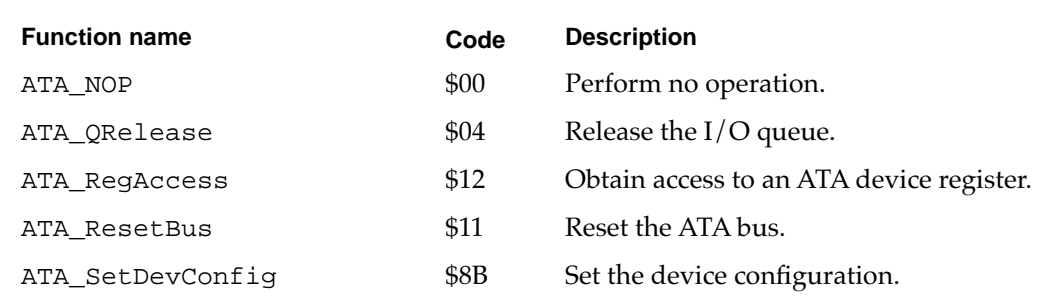

#### **Table 7-4** ATA Manager functions (continued)

# **ATA\_Abort 7**

You can use the ATA Abort function to terminate a queued I/O request. This function applies to asynchronous I/O requests only. The ATA\_Abort function searches through the I/O queue associated with the selected device and aborts the matching I/O request. The current implementation does not abort if the found request is in progress. If the specified I/O request is not found or has started processing, an ATAUnableToAbort status is returned. If aborted, the ATAReqAborted status is returned.

It is up to the application that called the ATA\_Abort function to clean up the aborted request. Cleaning up includes deallocation of the parameter block and OS reporting.

The manager function code for the ATA\_Abort function is \$10.

The parameter block associated with this function is defined as follows:

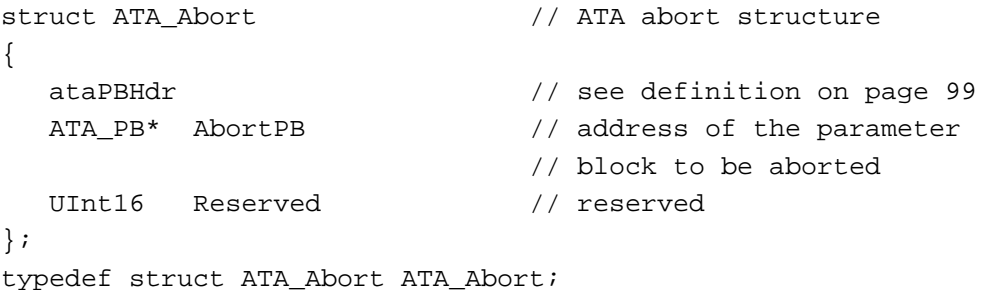

#### **Field descriptions**

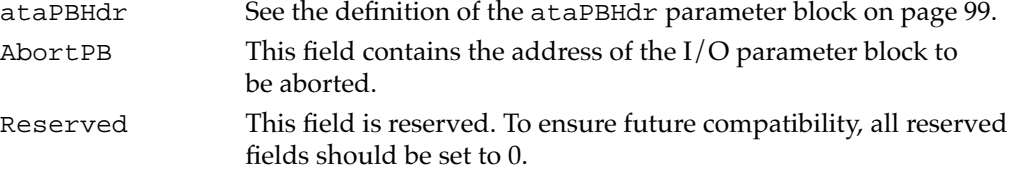

#### **RESULT CODES**

```
noErr Successful completion; no error occurred
nsDrvErr Specified device is not present
ATAMgrNotInitialized ATA Manager not initialized
ATAReqAborted The request was aborted
ATAUnableToAbort Request to abort couldn't be honored
```
# **ATA\_BusInquiry 7**

You can use the ATA\_BusInquiry function to gets information about a specific ATA bus. This function is provided for possible future expansion of the Macintosh ATA architecture.

The manager function code for the ATA\_BusInquiry function is \$03.

The parameter block associated with this function is defined below:

```
struct ATA_BusInquiry // ATA bus inquiry structure 
{
  ataPBHdr // see definition on page 99 
  UInt16 ataEngineCount; // \leftarrow TBD; 0 for nowUInt16 ataReserved; // reserved 
  UInt32 ataDataTypes; // \leftarrow TBD; 0 for nowUInt16 ataIOpbSize; \frac{1}{6} \left( \frac{1}{6} size of ATA I/O PB
  UInt16 ataMaxIOpbSize; // \leftarrow TBD; 0 for nowUInt32 ataFeatureFlags; // ← TBD 
  UInt8 ataVersionNum; // ← HBA Version number 
  UInt8 ataHBAInquiry; // \leftarrow TBD; 0 for nowUInt16 ataReserved2; // reserved 
  UInt32 ataHBAPrivPtr; \frac{1}{6} \div pointer to HBA private data
  UInt32 ataHBAPrivSize; // \leftarrow size of HBA private data
  UInt32 ataAsyncFlags; // \leftarrow capability for callback
  UInt32 ataReserved3[4]; // reserved 
  UInt32 ataReserved4; // reserved 
  SInt8 ataReserved5[16]; // TBD
  SInt8 ataHBAVendor[16]; // \leftarrow HBA Vendor ID
  SInt8 ataContrlFamily[16]; // \leftarrow family of ATA controller
  SInt8 ataContrlType[16]; // ← controller model number 
  SInt8 ataXPTversion[4]; // \leftarrow version number of XPT
  SInt8 ataReserved6[4]; // reserved
  SInt8 ataHBAversion[4]; // \leftarrow version number of HBA
  UInt8 ataHBAslotType; // ← type of slot 
  UInt8 ataHBAslotNum; // \leftarrow slot number of the HBA
  UInt16 ataReserved7; // reserved
  UInt32 ataReserved8; // reserved 
};
typedef struct ATA_BusInquiry ATA_BusInquiry;
```
# **Field descriptions**

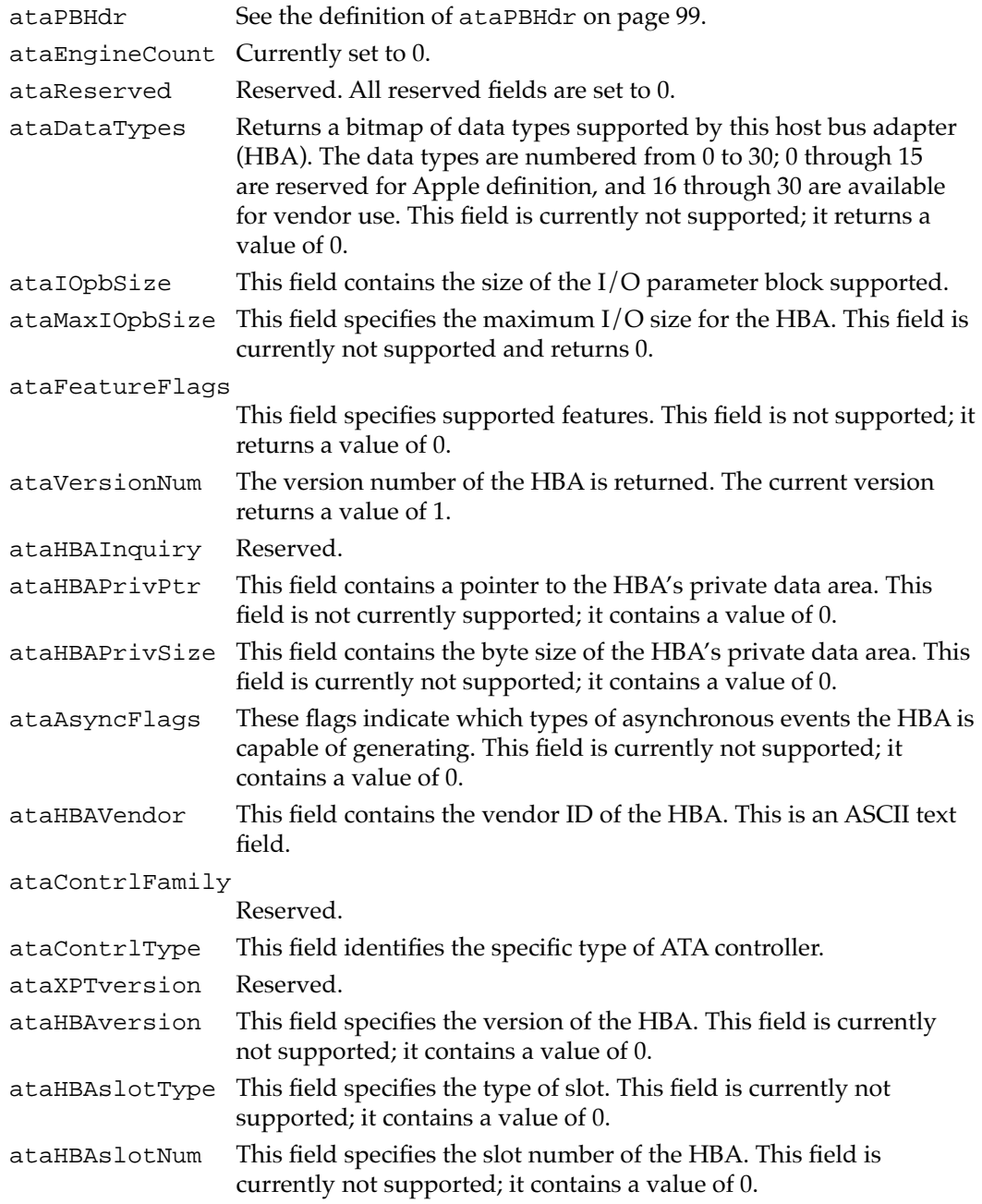

# **RESULT CODES**

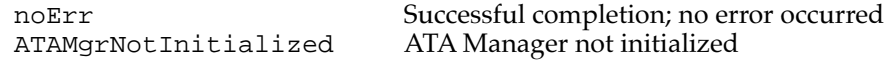

# **ATA\_DrvrDeregister 7**

You can use the ATA\_DrvrDeregister function to deregister the selected drive. After successful completion of this function, the driver reference number for the drive is set to 0, indicating that no driver is in control of this device.

This function should be called when the controlling device is no longer available to the registered driver (device ejection) or the device driver is being closed down. Typically, this call is embedded in the Close() function of the driver.

The manager function code for the ATA\_DrvrDeregister function is \$87.

There are two versions of the data structure for registration. The version is identified by the ataPBVers field in the parameter block.

Two versions of the parameter block associated with this function are defined below:

```
// version 1 (ataPBVers = 1)
structataDrvrRegister // parameter block structure 
                            // for ataPBVers = 1
{
  ataPBHdr // header information
  SInt16 drvrRefNum; // not used
  UInt16 FlagReserved; // reserved
  UInt16 deviceNextID; // not used
  SInt16 Reserved[21]; // reserved for future expansion
};
typedef struct ataDrvrRegister ataDrvrRegister;
// version 2(ataPBVers = 2)
structataDrvrRegister // parameter block structure 
                            // for ataPBVers = 2
{
  ataPBHdr // header information
  SInt16 drvrRefNum; \left/ \right/ \rightarrow driver reference number
  UInt16 drvrFlags; \left/ \right/ \rightarrow driver flags; set to 0
  UInt16 deviceNextID; // not used
  SInt16 Reserved; // reserved -> should be 0
  ProcPtr ataEHandlerPtr // \rightarrow event handler routine ptr
  SInt32 drvrContext; // \rightarrow value to pass in along
                            // with the event handler
  UInt32 ataEventMask; // \rightarrow masks of various events
                            // for event handler
  SInt16 Reserved[14]; // reserved for future expansion
};
```
typedef struct ataDrvrRegister ataDrvrRegister;

In deregistration of a notify-all driver, the ataEHandlerPtr field is used to match the entry (because the deviceID field is invalid for registration and deregistration of the notify-all driver). If the driver is registered as both notify-all and for a specific device, the driver must deregister for each separately.

#### **IMPORTANT**

Notify-all device drivers must deregister using parameter version 2. ▲

#### **Field descriptions**

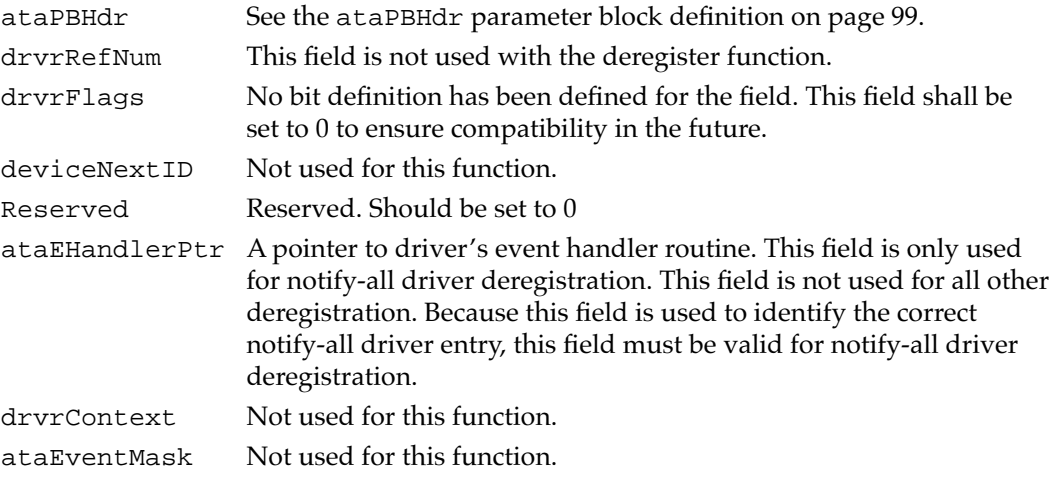

#### **RESULT CODES**

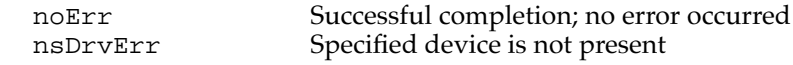

# **ATA\_DrvrRegister 7**

You can use the ATA\_DrvrRegister function to register the driver and an event handler for the drive whose reference number is passed in. Any active driver that controls one or more devices through the ATA Manager must register with the manager to insure proper operation and notification of events. The ATA\_DrvrRegister function should be called only at noninterrupt time.

The first driver to register for the device gets it. All subsequent registrations for the device are rejected. The registration mechanism is used for manager to notify the appropriate driver when events occur. Refer to Table 7-5 on page 112 for possible events.

The manager function code for the ATA\_DrvrRegister function is \$85.

There are two versions of the data structure for registration. The version is identified by the ataPBVers field in the parameter block.

Version two allows a driver to register as a notify-all driver. Registration of a notifyall driver is signaled by a value of  $-1$  in the deviceID field of the header and bit 0 of

drvrFlags set to 0. Notify-all driver registration is used if notification of all device insertions is desired. Registered default drivers will be called if no media driver is found on the media. Typically, an INIT driver registers as a notify-all driver. The single driver may register as a notify-all driver, then later register for one or more devices on the bus.

### **Note**

To ensure proper operation, all PCMCIA/ATA and notify-all device drivers must register using version two, which provides event-handling capability. ◆

Two versions of the parameter block associated with this function are defined below:

```
// version 1 (ataPBVers = 1)
struct ataDrvrRegister // parameter block structure 
                             // for ataPBVers = 1
{
  ataPBHdr // header information
  SInt16 drvrRefNum; \vert / \vert \rightarrow driver reference number
  UInt16 FlagReserved; // reserved -> should be 0
  UInt16 deviceNextID; // not used
  SInt16 Reserved[21]; // reserved for future expansion
};
typedef struct ataDrvrRegister ataDrvrRegister;
// version 2(ataPBVers = 2)
struct ataDrvrRegister // parameter block structure 
                             // for ataPBVers = 2
{
  ataPBHdr // header information
  SInt16 drvrRefNum; \left/ \right/ \rightarrow driver reference number
  UInt16 drvrFlags; \vert / \vert \rightarrow driver flags; set to 0
  UInt16 deviceNextID; // not used
  SInt16 Reserved; // reserved; set to 0
  ProcPtr ataEHandlerPtr // \rightarrow event handler routine pointer
  SInt32 drvrContext; // \rightarrow value to pass in along with
                             // the event handler
  UInt32 ataEventMask; // \rightarrow masks of various events for
                             // the event handler
  SInt16 Reserved[14]; // reserved for future expansion
};
typedef struct ataDrvrRegister ataDrvrRegister;
```
# **Field descriptions**

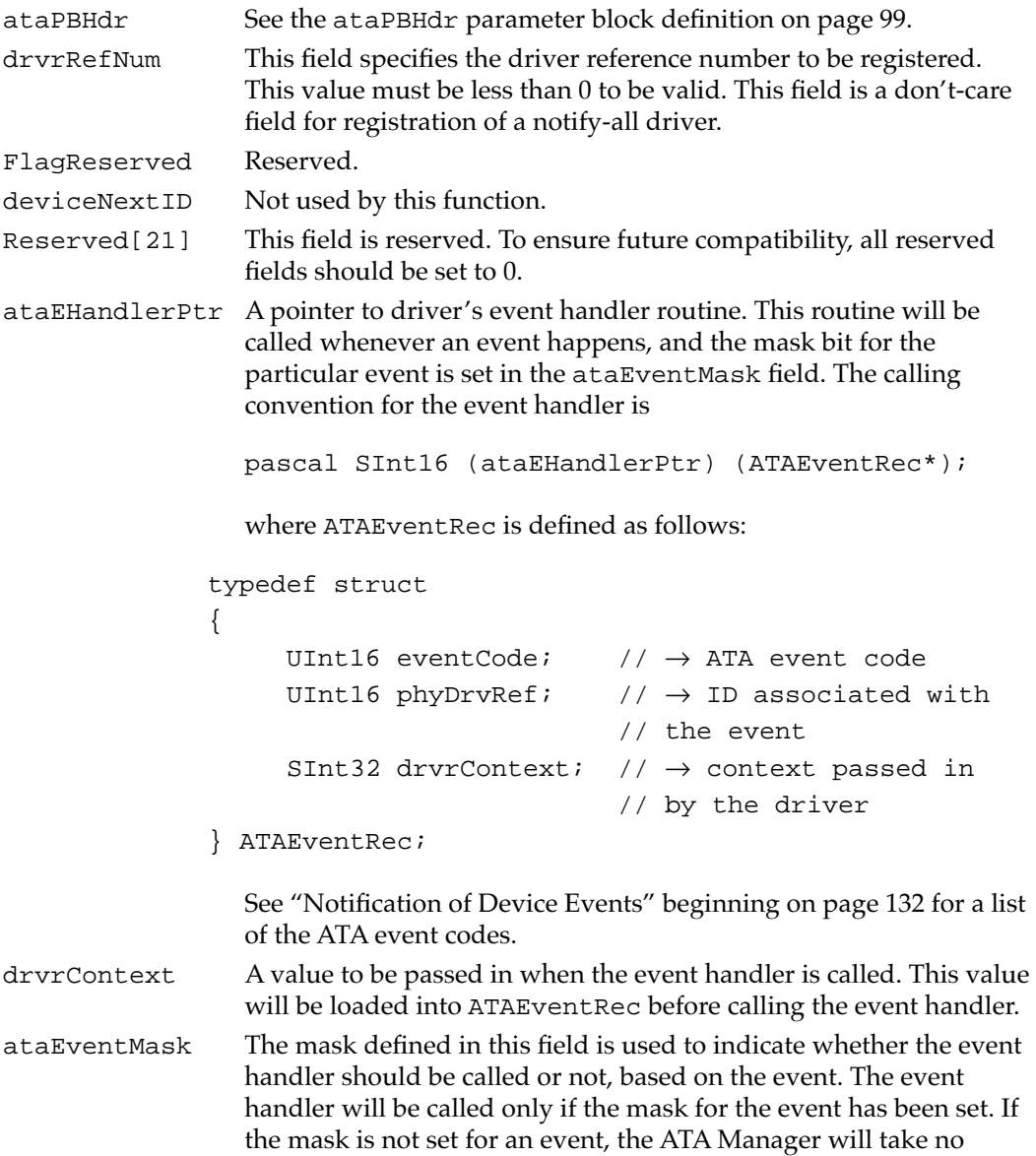

action. Table 7-5 lists the masks have been defined.

**CHAPTER 7**

#### Software for ATA Devices

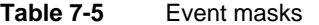

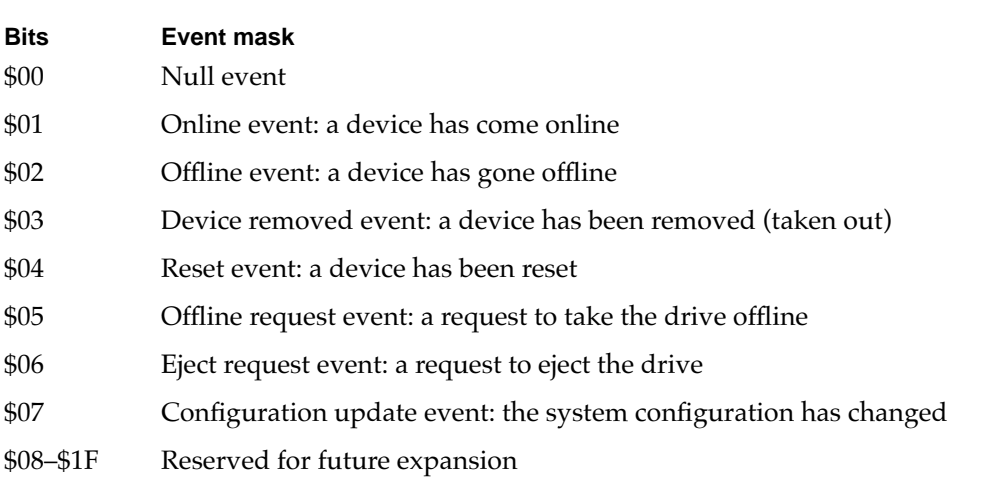

### **RESULT CODES**

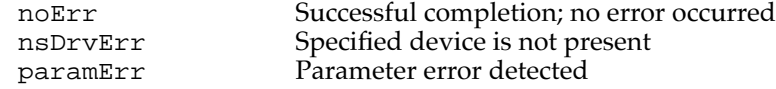

# **ATA\_EjectDrive 7**

You can use the ATA\_E jectDrive function to eject a device from a selected socket. You must make sure that all partitions associated with the device have been dismounted from the desktop.

The manager function code for the ATA\_EjectDrive function is \$89.

The data structure of the function is as follows:

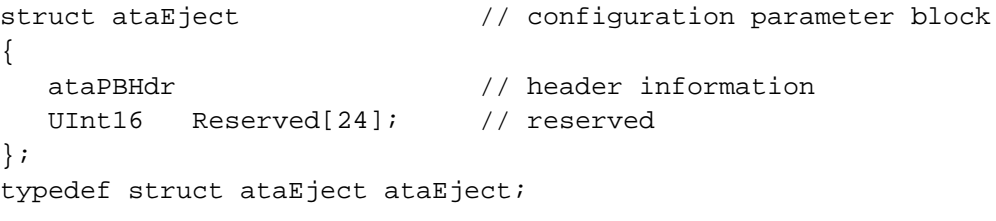

#### **Field descriptions**

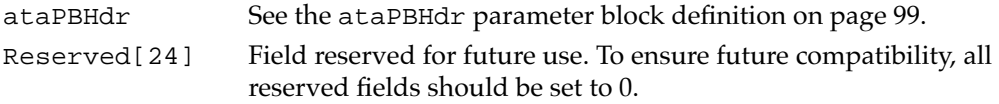

#### **RESULT CODES**

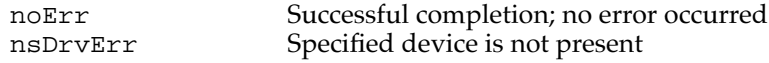

# **ATA\_ExecIO 7**

You can use the ATA\_ExecIO function to perform data I/O transfers to or from an ATA device. Your application must provide all the parameters needed to complete the transaction prior to calling the ATA Manager. Upon return, the parameter block contains the result of the request.

The manager function code for the ATA\_ExecIO function is \$01.

The parameter block associated with the ATA\_ExecIO function is defined below:

```
struct ATA_ExecIO // ATA_ExecIO structure 
{
   ataPBHdr // see definition on page 99 
   SInt8 ataStatusReg; // \leftarrow last device status register image
   SInt8 ataErrorReg; // ← last device error register
                                // (valid if bit 0 of status field set) 
   SInt16 ataReserved; // reserved 
   UInt32 BlindTxSize; // \rightarrow data transfer size
   UInt8* ioBuffer; // \leftrightarrow data buffer ptr
   UInt32 ataActualTxCnt;//\leftarrow actual number of bytes
                                // transferred 
   UInt32 ataReserved2; // reserved 
   devicePB RegBlock; \left(\frac{1}{2}\right) \rightarrow device register images
   UInt8* packetCDBPtr; // ATAPI packet command block pointer 
   UInt16 ataReserved3[6];// Reserved 
};
typedef struct ATA_ExecIO ATA_ExecIO;
Field descriptions
ataPBHdr See the parameter block definition on page 99.
ataStatusReg This field contains the last device status register image. See the 
                  ATA/IDE specification for status register bit definitions.
ataErrorReg This field contains the last device error register image. This field is 
                  valid only if the error bit (bit 0) of the status register is set. See the 
                  ATA/IDE specification for error register bit definitions.
ataReserved Reserved. All reserved fields are set to 0 for future compatibility. 
BlindTxSize This field specifies the maximum number of bytes that can be 
                  transferred for each interrupt or detection of a data request. Bytes 
                  are transferred in blind mode (no byte-level handshake). Once an 
                  interrupt or a data request condition is detected, the ATA Manager 
                  transfers up to the number of bytes specified in the field from or to 
                  the selected device. The typical number is 512 bytes.
ioBuffer This field contains the host buffer address for the number of bytes 
                  specified in the ioReqCount field. Upon returning, this field is 
                  updated to reflect data transfers. When the SGType bits of the
```
ataFlags field are set, this field points to a scatter gather list. The scatter gather list consists of series of IOBlk entries defined as follows:

```
struct IOBlk
{
   UInt8*ioBuffer; // \leftrightarrow data buffer ptr
   UInt32ioReqCount; // \leftrightarrow transfer length};
typedef struct IOBlk IOBlk;
```

```
ioReqCount This field contains the number of bytes to transfer either from or to 
                    the buffer specified in ioBuffer. Upon returning, the 
                    ioReqCount field is updated to reflect data transfers (0 if 
                    successful; otherwise, the number of bytes that remained to be 
                    transferred prior to the error condition). When the SGType bits of 
                    the ataFlags field are set, the ioReqCount field contains the 
                    number of scatter gather entries in the list pointed to by the 
                    ioBuffer field.
```

```
ataActualTxCnt This field contains the total number of bytes transferred for this 
                    request.
```

```
ataReserved2 This field is reserved. To ensure future compatibility, all reserved 
                    fields should be set to 0.
```
RegBlock This field contains the ATA device register image structure. Values contained in this structure are written out to the device during the command delivery state. The caller must provide the image before calling the ATA Manager. The ATA device register image structure is defined as follows:

```
struct Device_PB // device register images 
{
    UInt8 Features; // \rightarrow features register image
    UInt8 Count; // \leftrightarrow sector countUInt8 Sector; // \leftrightarrow sector start/finish
    UInt8 Reserved; // reserved 
    UInt16 Cylinder; \frac{1}{6} \leftrightarrow cylinder 68000 format
    UInt8 SDH; \left/ \right/ \leftrightarrow SDH register image
    UInt8 Command; // \rightarrow Command register image
};
typedef struct Device_PB Device_PB;
```
For ATAPI commands, the cylinder image must contain the preferred PIO DRQ packet size to be writtern out to the cylinder high/low registers during the command phase.

```
CHAPTER 7
```
packetCDBPtr This field contains the packet pointer for ATAPI. The ATAPI bit of the protocol type field must be set for this field to be valid. Setting the ATAPI protocol bit also signals the manager to initiate the transaction without the DRDY bit set in the status register of the device. For ATA commands, this field should contain 0 to ensure future compatibility. The packet structure for the ATAPI command is defined as follows:

```
struct ATAPICmdPacket// ATAPI command packet structure
{
   SInt16 packetSize;// size of command packet 
                      // in bytes (exclude size)
   SInt16 command[8]; // the ATAPI command packet 
};
typedef struct ATAPICmdPacket ATAPICmdPacket;
```
ataReserved3[6] These fields are reserved. To ensure future compatibility, all reserved fields should be set to 0.

# **RESULT CODES**

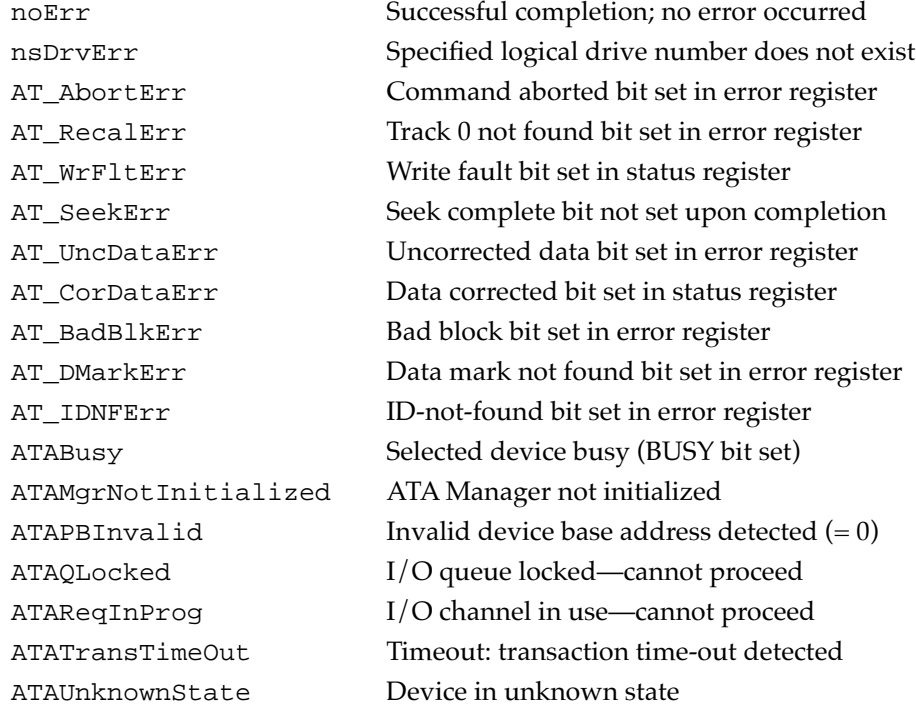

# **ATA\_FindRefNum 7**

You can use the ATA\_FindRefNum function to determine whether a driver has been installed for a given device. You pass in a device ID, and the function returns the current driver reference number registered for the given device. A value of 0 indicates that no driver has been registered. The deviceNextID field contains a device ID of the next device in the list. The end of the list is indicated with a value of \$FF.

To create a list of all drivers for the attached devices, pass in \$FF for deviceID. This causes deviceNextID to be filled with the first device in the list. Each successive driver can be found by moving the value returned in deviceNextID into deviceID until the function returns \$FF in deviceNextID, which indicates the end of the list.

The manager function code for the ATA\_FindRefNum function is \$86.

Two versions of the parameter block associated with this function are defined below:

```
// version 1 (ataPBVers = 1)
structataDrvrRegister // parameter block structure 
                             // for ataPBVers = 1
{
  ataPBHdr // header information
  SInt16 drvrRefNum; \left/ \right/ \leftarrow driver reference number
  UInt16 FlagReserved; // reserved; set to 0
  UInt16 deviceNextID; // \leftarrow used to specify the
                             // next drive ID
  SInt16 Reserved[21]; // reserved for future expansion
};
typedef struct ataDrvrRegister ataDrvrRegister;
// version 2(ataPBVers = 2)
structataDrvrRegister // parameter block structure
                             // for ataPBVers = 2
{
  ataPBHdr // header information
  SInt16 drvrRefNum; // \leftarrow driver reference number
  UInt16 drvrFlags; \left/ \right/ \rightarrow reserved; set to 0
  UInt16 deviceNextID; // \leftarrow used to specify the
                             // next drive ID
  SInt16 Reserved; // reserved -> should be 0
  ProcPtr ataEHandlerPtr // \leftarrow event handler routine pointer
  SInt32 drvrContext; // \leftarrow value to pass in along with
                             // the event handler
  UInt32 ataEventMask; // \leftarrow current setting of the mask
                             // of events for the event handler
  SInt16 Reserved[14]; // reserved for future expansion
};
```
typedef struct ataDrvrRegister ataDrvrRegister;

### **Field descriptions**

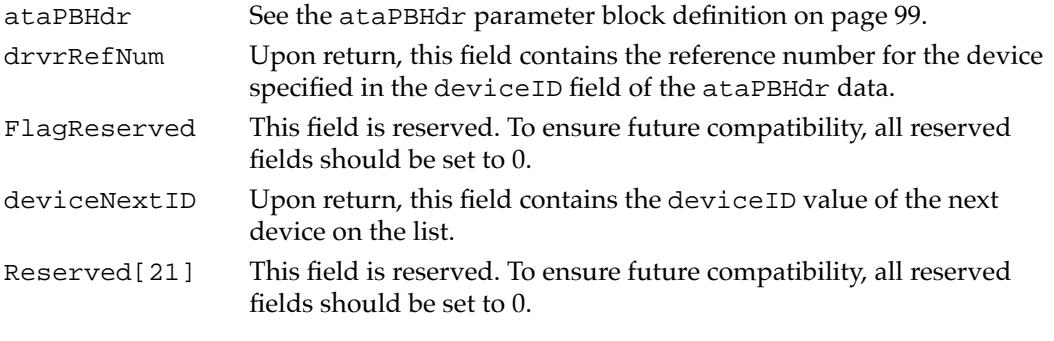

#### **RESULT CODES**

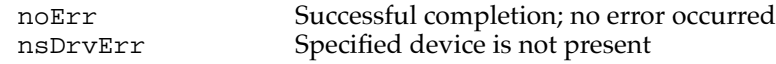

# **ATA\_GetDevConfig 7**

You can use the ATA\_GetDevConfig function to get the current configuration of a device. The configuration includes current voltage settings and access characteristics. This function can be issued to any bus that the ATA Manager supports. However, some fields returned may not be valid for the particular device type (for example, the voltage settings for the internal device are invalid).

The manager function code for the ATA\_GetDevConfig function is \$8A.

The data structure for the function is as follows:

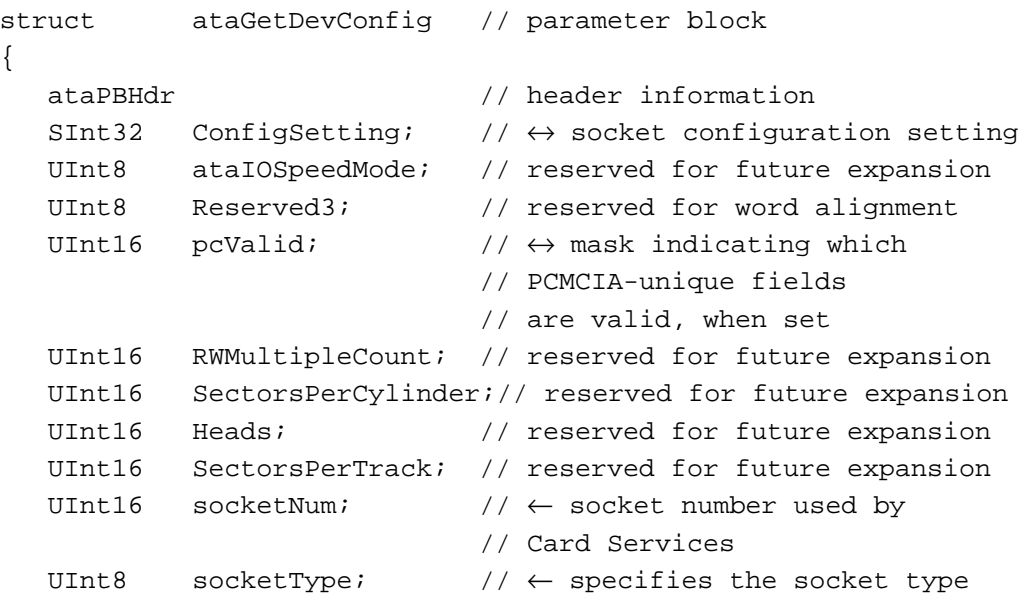

```
UInt8 deviceType; // \leftarrow specifies the active
                                 // device type
   // fields below are valid according to the bit mask 
   // in pcValid (PCMCIA unique fields)
   UInt8 pcAccessMode; \frac{1}{2} \leftrightarrow access mode of the socket:
                                // memory or I/O
   UInt8 pcVcc; \left| \right| // \leftrightarrow Vcc voltage in tenths
   UInt8 pcVpp1; \left/ \right/ \leftrightarrow Vpp 1 voltage in tenths
   UInt8 pcVpp2; \left/ \right/ \leftrightarrow Vpp 2 voltage in tenths
   UInt8 pcStatus; \left/ \right/ \leftrightarrow card status register setting
   UInt8 pcPin; \sqrt{2} ard pin register setting
   UInt8 pcCopy; \left| / \right| \leftrightarrow card socket/copy register
                                // setting
   UInt8 pcConfigIndex; // \leftrightarrow card option register setting
   UInt16 Reserved[10]; // reserved
};
```

```
typedef struct ataGetDevConfiguration ataGetDevConfiguration;
```
#### **Field descriptions**

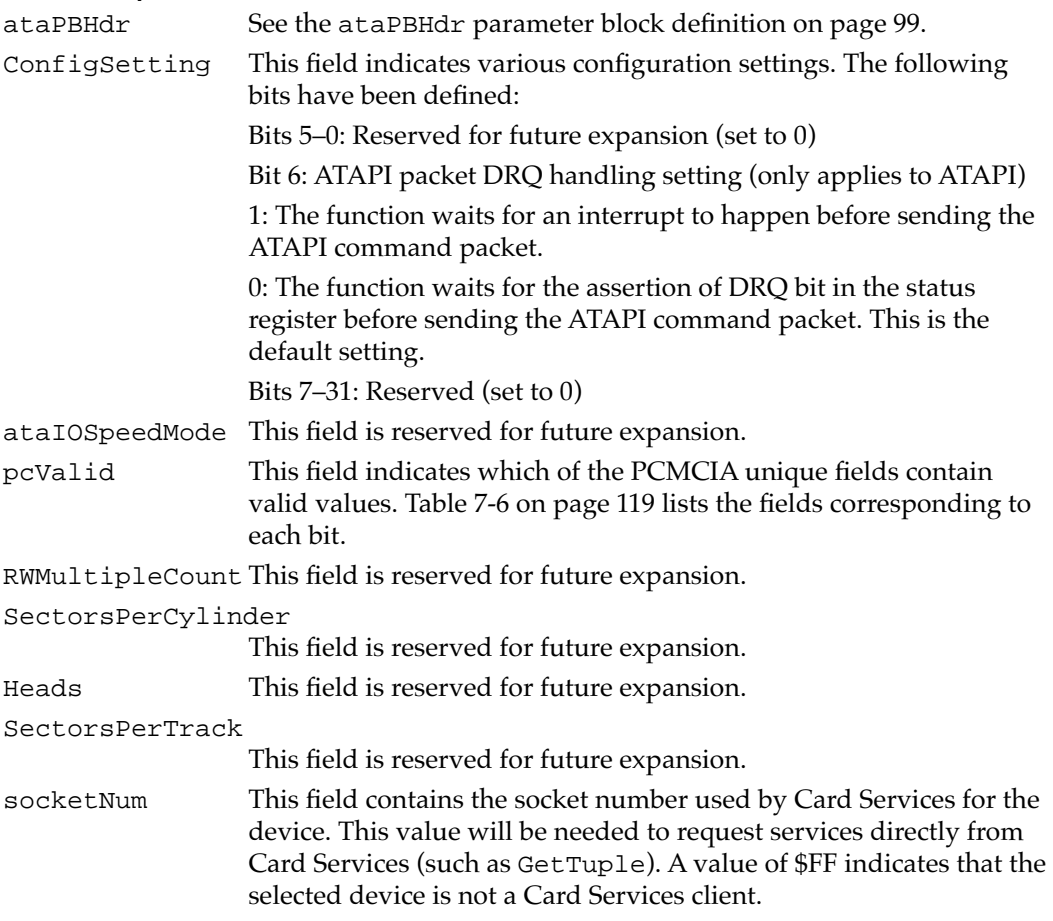

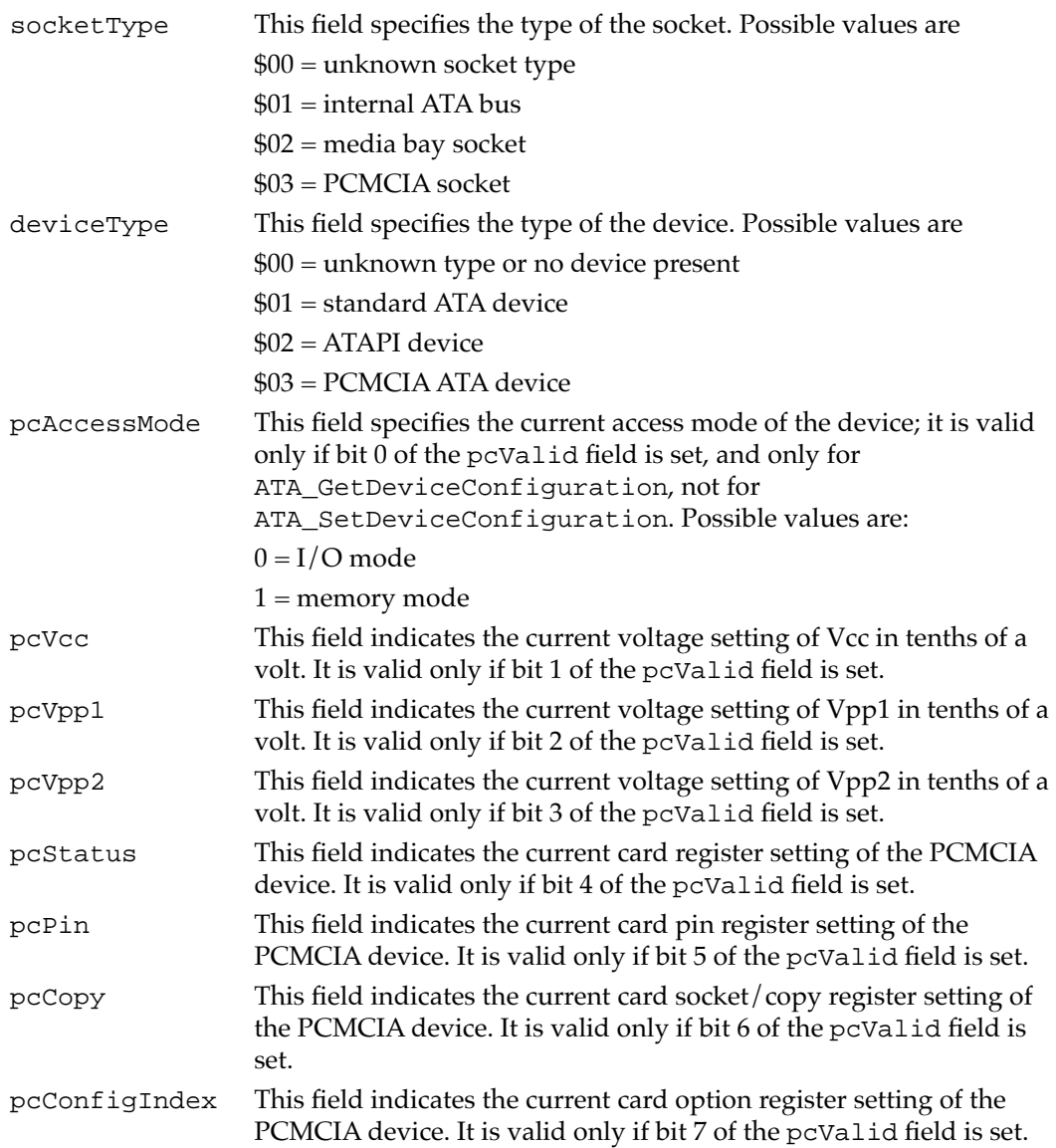

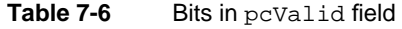

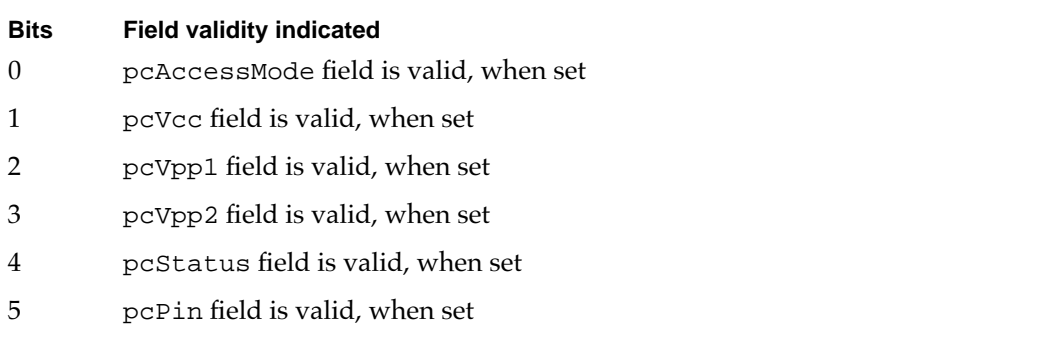

**CHAPTER 7**

Software for ATA Devices

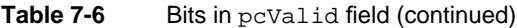

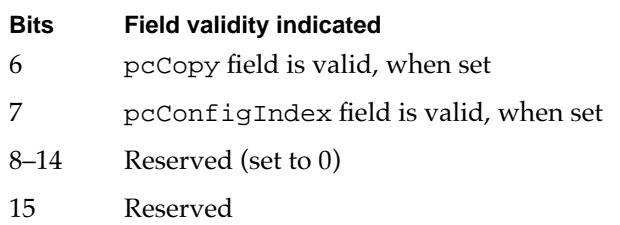

#### **RESULT CODES**

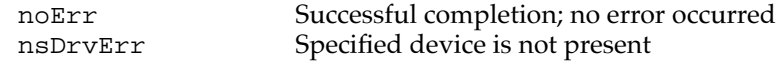

# **ATA\_GetDevLocationIcon 7**

You can use the ATA\_GetDevLocationIcon function to get the location icon data and the icon string for the selected device. The length of the icon data returned is fixed at 256 bytes; the string is delimited by the null character. Both the icon data and location string are copied to buffers pointed to by the structure. Data is not copied if the corresponding pointer is set to 0.

The locationString field is in C string format. You may have to call c2pstr() function to convert to a Pascal string before returning the string to the operating system.

The manager function code for the ATA\_GetDevLocationIcon function is \$8C.

The data structure for the DrvLocationIcon function is as follows:

```
struct DrvLocationIcon
```

```
{
  ataPBHdr // see above definition
  SInt16 ataIconType; // \rightarrow icon type specifier
  SInt16 ataIconReserved; // reserved; set to 0
  SInt8 *ataLocationIconPtr;
                             // \rightarrow pointer to icon data buffer
  SInt8 *ataLocationStringPtr;
                             // \rightarrow pointer to location string
                             // data buffer
  SInt16 Reserved[18]; // reserved
};
```
typedef struct DrvLocationIcon DrvLocationIcon;

### **Field descriptions**

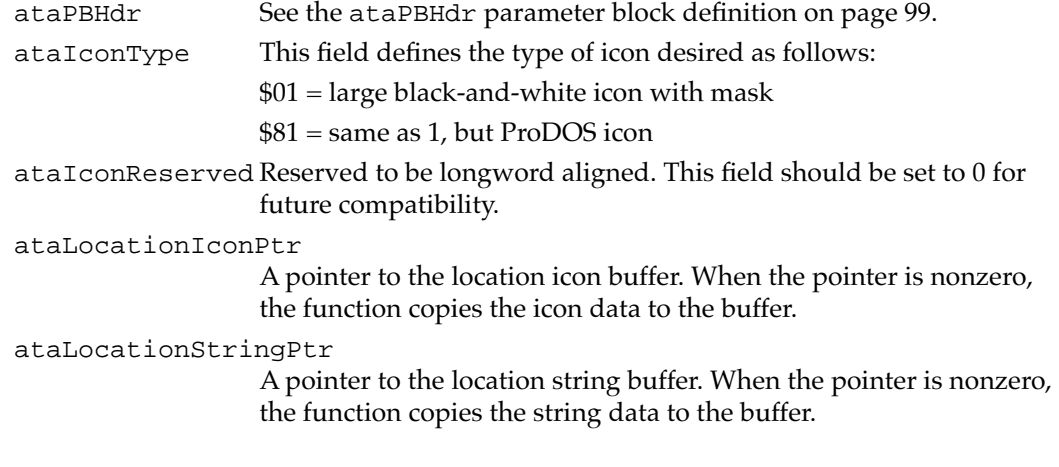

#### **RESULT CODES**

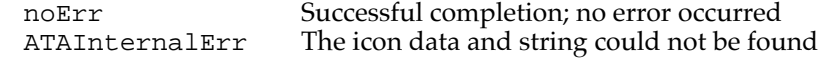

# **ATA\_Identify 7**

You can use the ATA\_Identify function to obtain device identification data from the selected device. The identification data contains information necessary to perform I/O to the device. Refer to the ATA/IDE specification for the format and the information description provided by the data.

The manager function code for the ATA\_Identify function is \$13.

If the ATAPI bit is set in the protocol type field of the header, the ATA Manager performs the ATAPI identify command (\$A1).

The parameter block associated with this function is defined below:

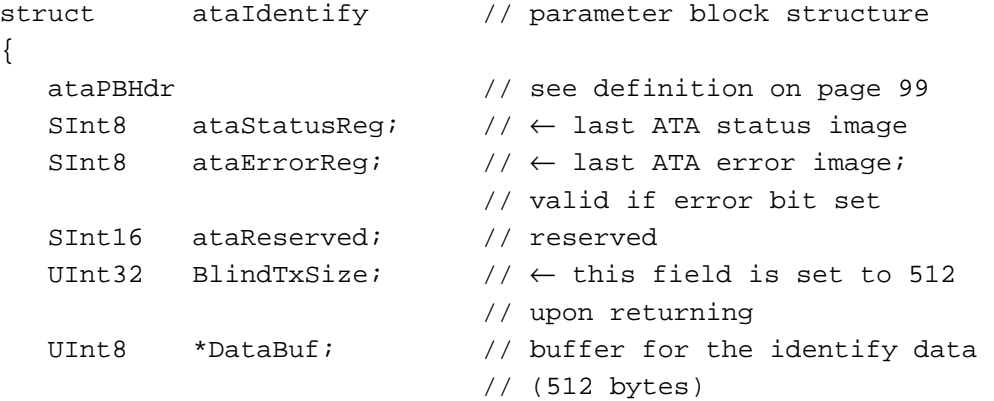

```
CHAPTER 7
```

```
Software for ATA Devices
```

```
UInt32 ataRequestCount; // \leftarrow indicates remaining
                             // byte count
  UInt32 ataActualTxCnt; // \leftarrow actual transfer count
  UInt32 ataReserved2; // reserved
  devicePB RegBlock; // ← task file image sent for 
                             // the command
  UInt16 Reserved3[8]; // used internally by ATA Manager
};
typedef struct ataIdentify ataIdentify;
```
### **Field descriptions**

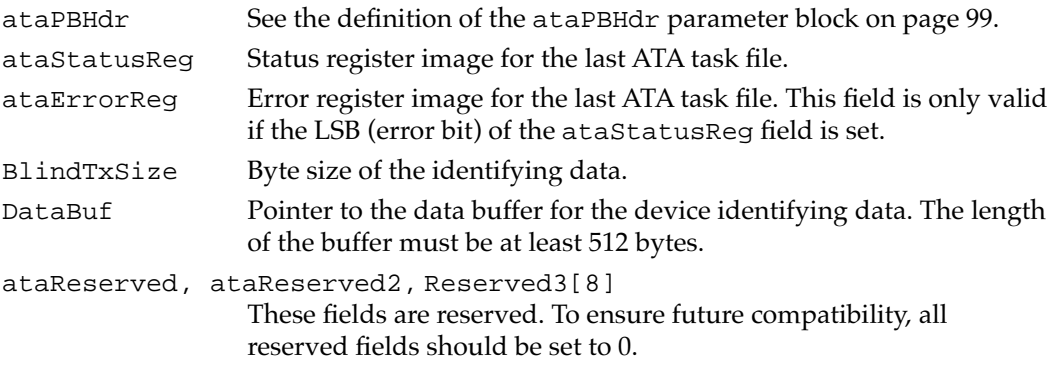

#### **RESULT CODES**

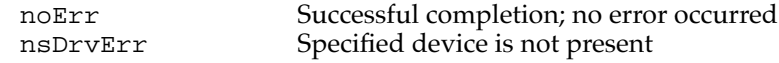

# **ATA\_MgrInquiry 7**

You can use the ATA\_MgrInquiry function to get information, such as the version number, about the ATA Manager. This function may be called before initialization of the manager; however, the system configuration information may be invalid.

The manager function code for the ATA\_MgrInquiry function is \$90.

The parameter block associated with this function is defined below:

```
struct ATA_MgrInquiry \frac{1}{10} // ATA inquiry structure
{
  ataPBHdr // see definition on page 99 
  NumVersion MgrVersion // ← manager version number
  UInt8 MGRPBVers; // \leftarrow manager PB version number
                           // supported 
  UInt8 Reserved1; // reserved
  UInt16 ataBusCnt; // \leftarrow number of ATA buses in system
```

```
UInt16 ataDevCnt; \frac{1}{6} \left| \begin{array}{c} \left| \left( \theta \right) \right| & \left| \theta \right| \right| & \text{number of } \text{ATA} \text{ devices detected} \end{array} \right|UInt8 ataMaxMode; // ← maximum I/O speed mode 
    UInt8 Reserved2; // reserved
    UInt16 IOClkResolution; // \leftarrow I/O clock resolution in ns
    UInt16 Reserved[17]; // reserved 
};
```

```
typedef struct ATA_MgrInquiry ATA_MgrInquiry;
```
### **Field descriptions**

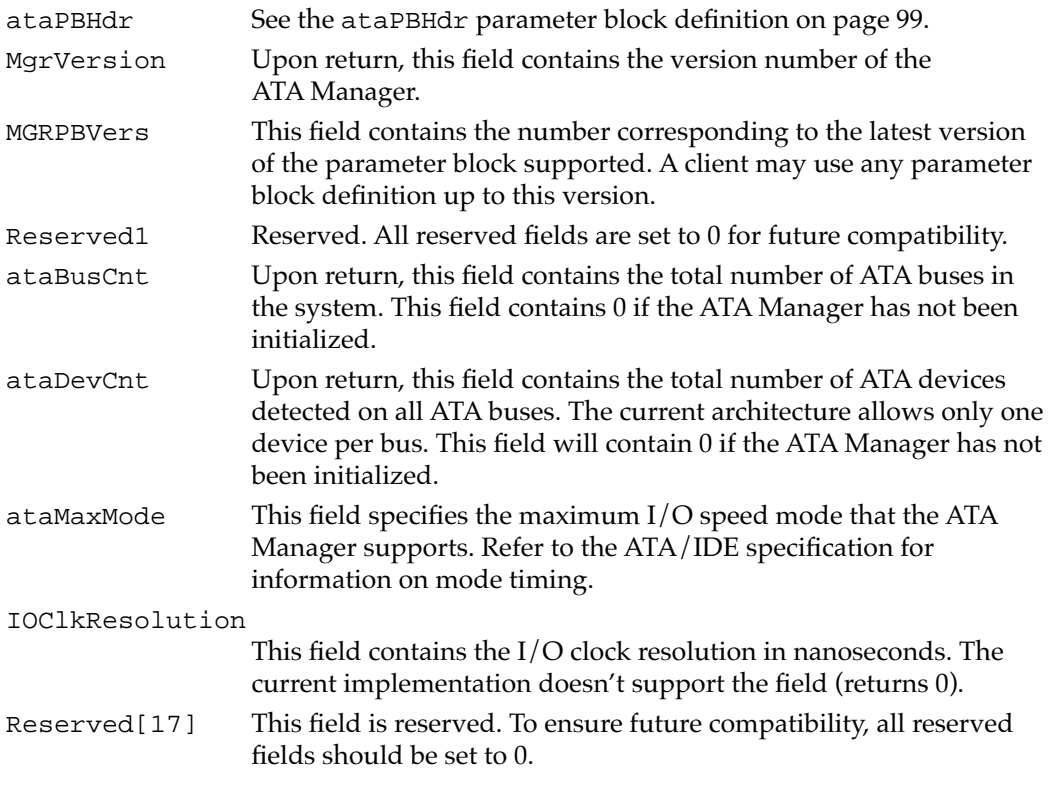

### **RESULT CODES**

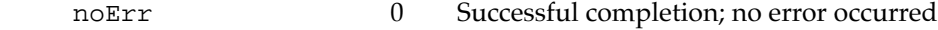

# **ATA\_ModifyDrvrEventMask 7**

You can use the ATA\_ModifyDrvrEventMask function for modifying an existing driver event mask that has been specified by the ATA\_DrvrRegister function. Modifying the mask for a nonregistered bus has no effect.

This function is only available with ataPBVers of two (2).

The manager function code for the ATA\_ModifyDrvrEventMask function is \$88.

```
CHAPTER 7
```
The data structure of the function is as follows:

```
struct ataModifyEventMask
\{ataPBHdr // header information
   UInt32 modifiedEventMask;// \rightarrow new event mask value
   SInt16 Reserved[22]; // reserved for future expansion
};
typedef struct ataModifyEventMask ataModifyEventMask;
Field descriptions
ataPBHdr See the ataPBHdr parameter block definition on page 99.
modifiedEventMask
                 New event mask setting. The definitions of the subfields are given 
                 in Table 7-5 on page 112. 
Reserved[22] Field reserved for future use. To ensure future compatibility, all
```
#### **RESULT CODES**

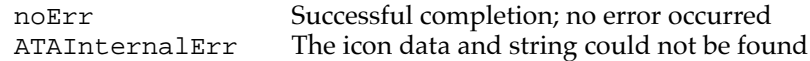

reserved fields should be set to 0.

# **ATA\_NOP 7**

The ATA\_NOP function performs no operation across the interface and does not change the state of either the manager or the device. It returns noErr if the drive number is valid.

The manager function code for the ATA\_NOP function is \$00.

The parameter block associated with this function is defined below:

```
lstruct ataNOP // parameter block structure
{
  ataPBHdr // see definition on page 99
  UInt16 Reserved[24]; // reserved
};
typedef struct ataNOP ataNOP;
```
#### **Field descriptions**

ataPBHdr See the definition of ataPBHdr on page 99.

There are no additional function-specific variations on ataPBHdr for this function.

#### **RESULT CODES**

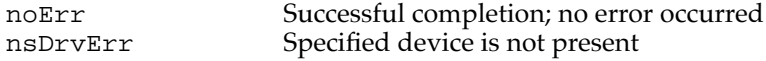

# **ATA\_QRelease 7**

You can use the ATA\_QRelease function to release a frozen I/O queue.

When the ATA Manager detects an I/O error and the QLockOnError bit of the parameter block is set for the request, the ATA Manager freezes the queue for the selected device. No pending or new requests are processed or receive status until the queue is released through the ATA\_QRelease command. Only those requests with the Immediate bit set in the ATAFlags field of the ataPBHdr parameter block are processed. Consequently, for the ATA  $I/O$  queue release command to be processed, it must be issued with the Immediate bit set in the parameter block. An ATA I/O queue release command issued while the queue isn't frozen returns the noErr status.

The manager function code for the ATA\_QRelease function is \$04.

The parameter block associated with this function is defined as follows:

```
struct ataQRelease // parameter block structure
{
  ataPBHdr // see definition on page 99
  UInt16 Reserved[24]; // reserved
};
typedef struct ataQRelease ataQRelease;
```
## **Field descriptions**

ataPBHdr See the definition of ataPBHdr on page 99.

There are no additional function-specific variations on ataPBHdr for this function.

## **RESULT CODES**

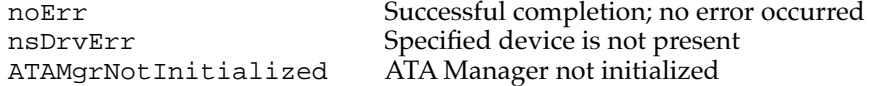

#### **ATA\_RegAccess 7**

You can use the ATA\_RegAccess function to gain access to a particular device register of a selected device. This function is used for diagnostic and error recovery processes.

The manager function code for the ATA\_RegAccess function is \$12.

```
CHAPTER 7
```
Two versions of the parameter block associated with this function are defined below:

```
// version 1 (ataPBVers = 1)
struct ataRegAccess // parameter block structure
                                // for ataPBVers of 1
{
  ataPBHdr // see definition on page 99
  UInt16 RegSelect; \frac{1}{4} \rightarrow device register selector
  union {
           UInt8 byteReqValue; // \leftrightarrow byte reqister value read
                                // or to be written
           UInt16 wordRegValue; // \leftrightarrow word register value read
                                // or to be written
   } registerValue;
  UInt16 Reserved[22]; // reserved
};
typedef struct ataRegAccess ataRegAccess;
// version 2 (ataPBVers = 2)
struct ataRegAccess // parameter block structure
                                // for ataPBVers of 2
{
  ataPBHdr // see definition on page 99
  UInt16 RegSelect; \vert / \vert \rightarrow device register selector
  union {
           UInt8 byteRegValue; // \leftrightarrow register value read or
                                // to be written
           UInt16 wordRegValue; // \leftrightarrow word register value read
                                // or to be written
   } registerValue;
  // The following fields are valid only if RegSelect = $FFFF
  UInt16 regMask; \sqrt{7} mask indicating which
                                // combination of registers 
                                // to access.
  devicePB ri; \left/ \right/ \leftrightarrow register images
                                // (feature - command)
  UInt8 altStatDevCntrReg; // \leftrightarrow alternate status (R) or
                                // device control (W) register
  UInt8 Reserved3; \frac{1}{2} reserved (set to 0)
  UInt16 Reserved[16]; // reserved
};
typedef struct ataRegAccess ataRegAccess;
```
# **Field descriptions**

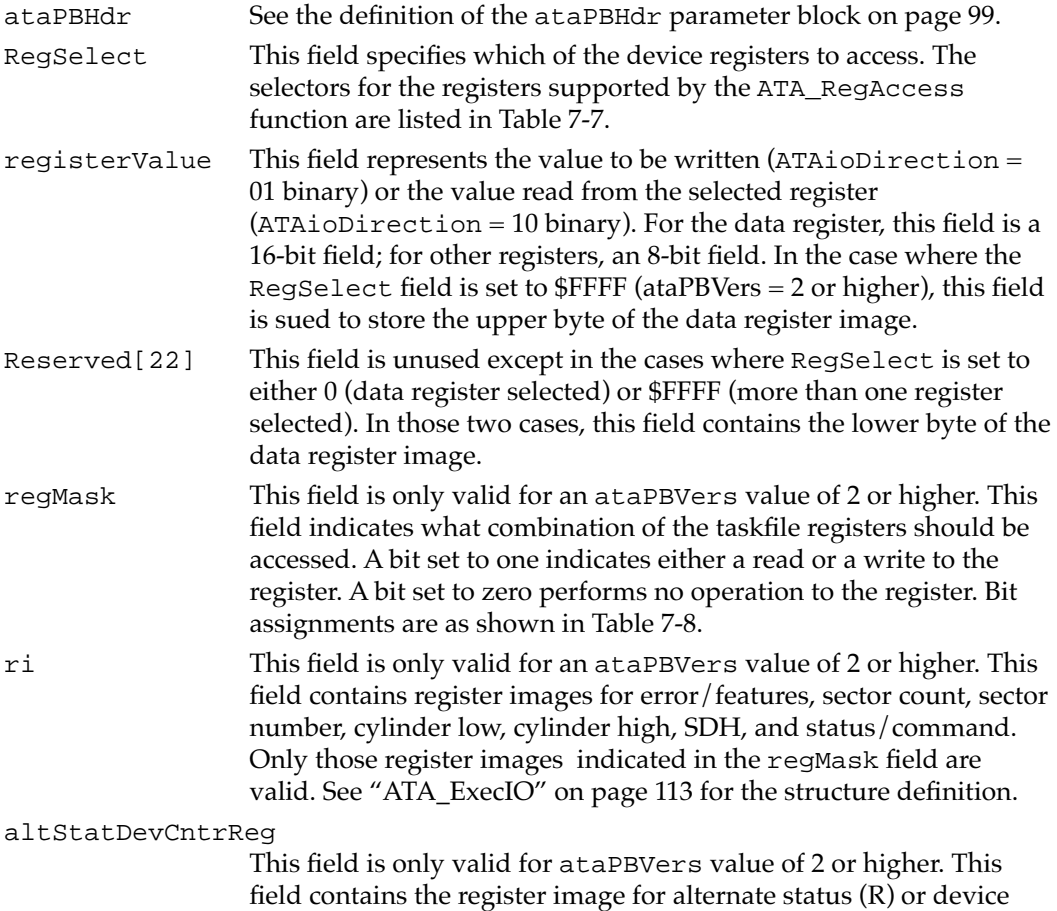

# **Table 7-7** ATA register selectors

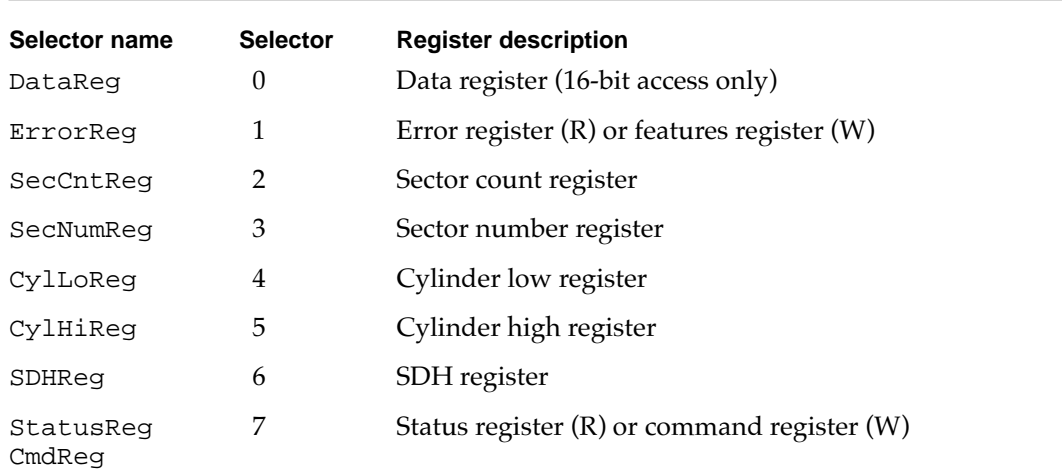

control register bit in the regMask field is set to 1.

control (W) register. This field is valid if the alternate status/device

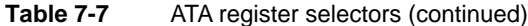

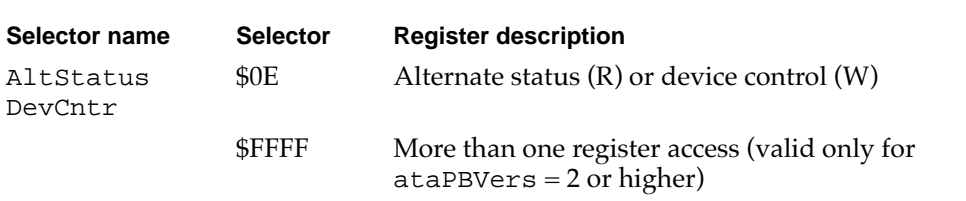

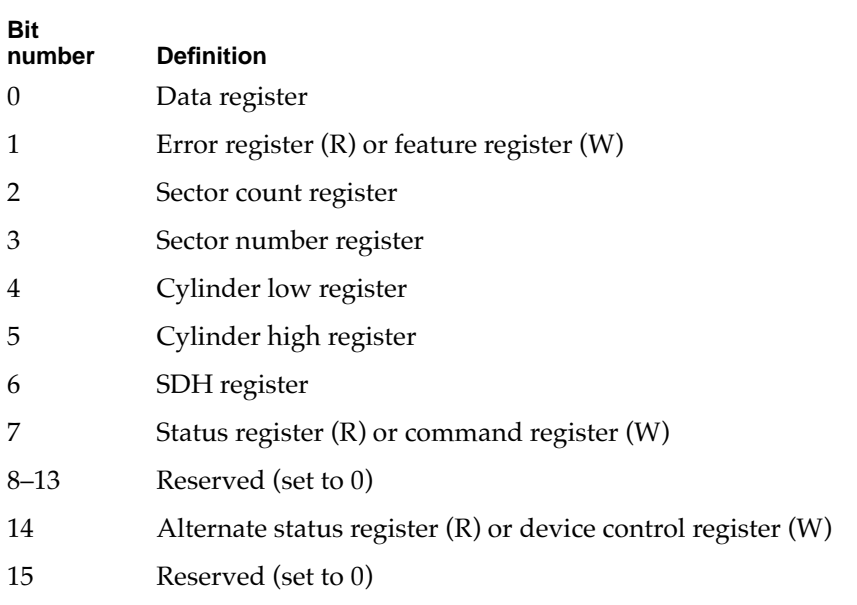

Table 7-8 Register mask bits

When reading or writing ATA registers, use the following order:

- 1. Data register
- 2. Alternate status register (R) or device control register (W)
- 3. Error register (R) or feature register (W)
- 4. Sector count register
- 5. Sector number register
- 6. Cylinder low register
- 7. Cylinder high register
- 8. Status register (R) or command register (W)

## **RESULT CODES**

noErr Successful completion; no error occurred<br>
nsDrvErr Specified device is not present Specified device is not present
# **ATA\_ResetBus 7**

You can use the ATA\_ResetBus function to reset the specified ATA bus. This function performs a soft reset operation to the selected ATA bus. The ATA interface doesn't provide a way to reset individual units on the bus. Consequently, all devices on the bus will be reset.

The manager function code for the ATA\_ResetBus function is \$11.

#### **IMPORTANT**

You should avoid calling this function under interrupt because it may take up to several seconds to complete. **▲** 

#### ▲ **WARNING**

Use this function with caution; it may terminate any active requests to devices on the bus. ▲

If the ATAPI bit is set in the protocol type field of the header, the ATA Manager will perform the ATAPI reset command (\$08).

Upon completion, this function flushes all I/O requests for the bus in the queue. Pending requests are returned to the client with the ATAAbortedDueToRst status.

The parameter block associated with this function is defined below:

```
struct ATA_ResetBus // ATA reset structure 
{
  ataPBHdr // see definition on page 99 
  SInt8 Status; \frac{1}{2} \left( \frac{1}{2} ast ATA status register image
  SInt8 Reserved; // reserved
  UInt16 Reserved[23]; // reserved 
};
typedef struct ATA_ResetBus ATA_ResetBus;
```
#### **Field descriptions**

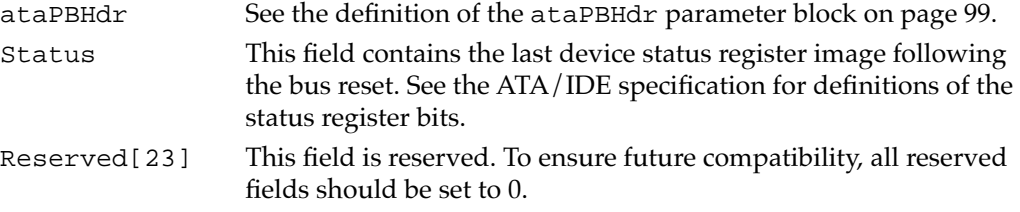

#### **RESULT CODES**

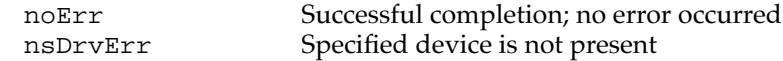

# **ATA\_SetDevConfig 7**

You can use the ATA\_SetDevConfig function to set the configuration of a device. It contains the current voltage setting and access characteristics. This function can be issued to any bus that the ATA Manager controls. However, some field settings may be inappropriate for the particular device type (for example, setting the voltage for the internal device).

The manager function code for the ATA\_SetDevConfig function is \$8B.

The ataSetDevConfiguration data structure of the ATA\_SetDevConfig function is as follows:

```
struct ataSetDevConfiguration // configuration parameter block
{
  ataPBHdr // header information
  SInt32 ConfigSetting; \frac{1}{5} \leftrightarrow socket configuration setting
  UInt8 ataIOSpeedMode; // reserved for future expansion
  UInt8 Reserved3; // reserved for word alignment
  UInt16 pcValid; \sqrt{4} mask indicating which
                              // PCMCIA-unique fields are valid
  UInt16 RWMultipleCount; // reserved for future expansion
  UInt16 SectorsPerCylinder;// reserved for future expansion
  UInt16 Heads; // reserved for future expansion
  UInt16 SectorsPerTrack; // reserved for future expansion
  UInt16 Reserved4[2]; // reserved
   // fields below are valid according to the bit mask 
   // in pcValid (PCMCIA unique fields)
  UInt8 pcAccessMode; // \leftrightarrow access mode of the socket:
                              // memory or I/O
  UInt8 pcVcc; \left| \right| // \leftrightarrow Vcc voltage
  UInt8 pcVpp1; \left/ \right/ \leftrightarrow Vpp 1 voltage
  UInt8 pcVpp2; // \leftrightarrow Vpp 2 voltage
  UInt8 pcStatus; \frac{1}{6} \leftrightarrow card status register setting
  UInt8 pcPin; \left/ \right/ \leftrightarrow card pin register setting
  UInt8 pcCopy; \left| / \right| \leftrightarrow card socket/copy register
                              // setting
  UInt8 pcConfigIndex; // \leftrightarrow card option register setting
  UInt16 Reserved[10]; // reserved
};
typedef struct ataSetDevConfiguration ataSetDevConfiguration;
```
#### **Field descriptions**

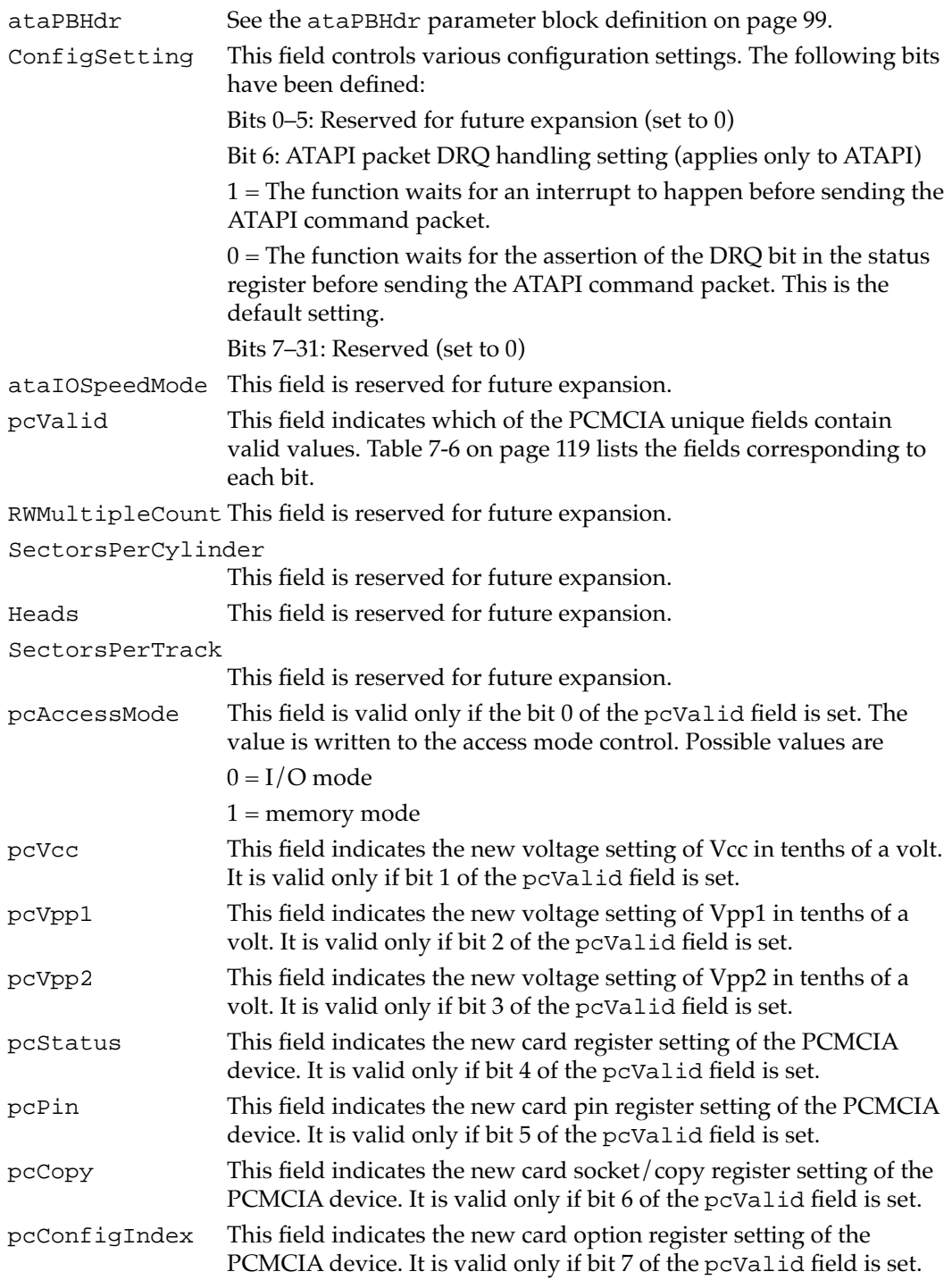

## **RESULT CODES**

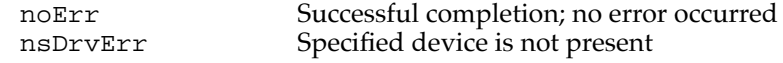

# Using the ATA Manager With Drivers 7

This section describes several operations dealing with drivers:

- notification of device events
- loading a device driver
- old and new driver entry points
- loading a driver from the media
- notification of notify-all drivers
- notification of the ROM driver

# Notification of Device Events 7

Due to the asynchronous event-reporting mechanism of the Card Services Manager, the ATA Manager notifies its clients by a callback mechanism using the client's event handler. Each client that is to be notified of device events must register its event handler at the time of driver registration. Refer to the section "ATA\_DrvrRegister" beginning on page 109 for the calling convention of the event handler.

The event codes that have been defined are listed in Table 7-9.

# **Table 7-9** Event codes send by the ATA Manager

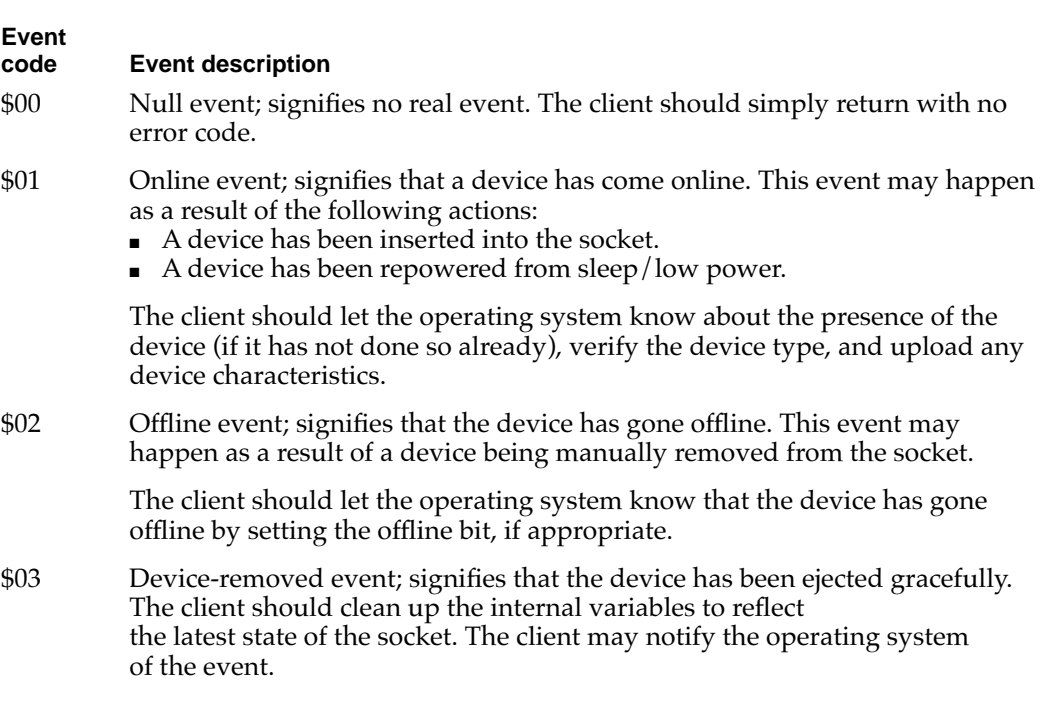

*continued*

#### **Table 7-9** Event codes send by the ATA Manager (continued)

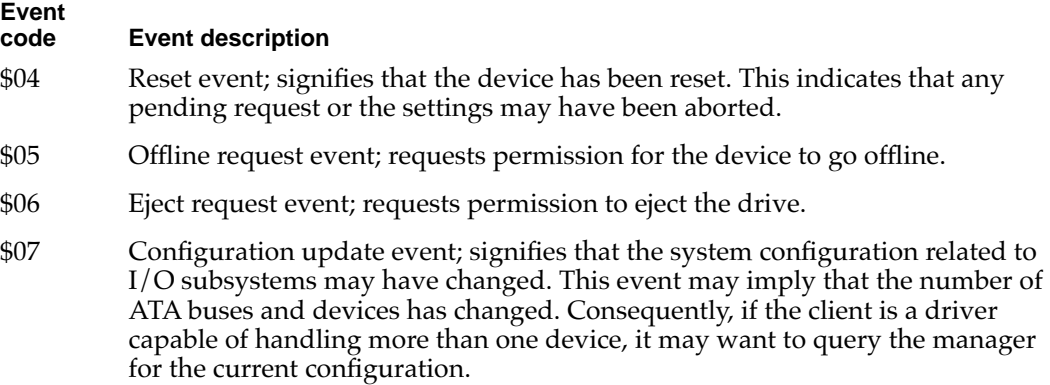

# Device Driver Loading

This section describes the sequence and method of driver installation and the recommended driver initialization sequence.

The operating system attempts to install a device driver for a given ATA device in the following instances:

- during system startup or restart
- during accRun, following the drive insertion
- each time it is called to register a notify-all driver

Three classes of drivers are identified and discussed below. The driver loading and initialization sequence is as follows:

- 1. Media driver. The driver on the media is given the highest priority.
- 2. notify-all drivers. Any INIT drivers are given the next priority.
- 3. ROM driver. The built-in ROM driver is loaded if no other driver is found.

The initialization sequences for the three driver classes are described in "Loading a Driver From the Media" on page 135.

Once the driver loading and intitialization sequence has been performed for a particular device, the process is not repeated until one of the following situations occurs:

- system restart
- device ejection followed by an insertion
- shutdown and reinitialization of the manager; but only if the existingGlobalPtr field of the parameter block is invalid
- a notify-all driver registration occurs. In this case, only the registering driver is notified of the drive online.

# New API Entry Point for Device Drivers

Two entry points into each ATA driver are currently defined, for the old API and the new API. Use of the new API is strongly recommended. The differences between the two APIs are as follows:

- Entry point: In the old API, the entry point is offset 0 bytes from the start of the driver; in the new API, it is offset 8 bytes from the start of the driver (the same as with SCSI drivers).
- D5 register: In the old API, the input parameter in the D5 register contains just the bus ID; in the new API, the D5 register contains the devIdent parameters.

Table 7-10 shows the contents of the D5 register, high-order bits first, for the old API (calls offset 0 bytes into the driver).

| <b>Bits</b> | Value      | <b>Definition</b>                                                                                |  |
|-------------|------------|--------------------------------------------------------------------------------------------------|--|
| $31 - 24$   |            | Reserved; set to 0.                                                                              |  |
| $23 - 16$   | $\theta$   | Reserved; set to 0.                                                                              |  |
| $15 - 8$    | $\theta$   | Reserved; set to 0.                                                                              |  |
| $7 - 0$     | ATA bus ID | The bus ID where the device resides. This is the ID used to<br>communicate with the ATA Manager. |  |

**Table 7-10** Input parameter bits for the old API

Table 7-11 shows the contents of the D5 register, high-order bits first, for the new API (calls offset 8 bytes into the driver).

| <b>Bits</b> | Value      | <b>Definition</b> |                                                                                                    |  |  |
|-------------|------------|-------------------|----------------------------------------------------------------------------------------------------|--|--|
| $31 - 24$   | Reserved   |                   | In this byte, bits 29–31 are currently defined. All other bits<br>should be set to 0.                                                                                                    |  |  |
|             |            | <b>Bit 31</b>     | $1 =$ load at run time (RAM based)<br>$0 =$ load at startup time (ROM based)                                                                                                    |  |  |
|             |            | Bit 30            | $1 =$ mount volumes associated with this drive<br>$0 =$ don't mount any volume associated with<br>this drive                                                                                                  |  |  |
|             |            | <b>Bit 29</b>     | $1 = new API entry (use 8-byte offset)$<br>$0 = old API entry (use 0-byte offset)$                                                                                                    |  |  |
|             |            |                   | This bit is set internally by each driver.                                                                                                    |  |  |
| $23 - 16$   | ATA bus ID |                   | The bus ID where the device resides. This is the ID used to<br>communicate with the ATA Manager.                                                                                                    |  |  |
| $15 - 8$    | Device ID  |                   | The device ID within the given bus. This field is used to<br>identify the device on a particular bus. The current and<br>previous ATA Manager implementations assume that the<br>device ID field is always 0. |  |  |
| $7 - 0$     | Reserved   |                   | Reserved; set to 0.                                                                                                    |  |  |

**Table 7-11** Input parameter bits for the new API

## **IMPORTANT**

ATA Manager version 1.0 uses the old API; the ATA Manager version 2.0 uses the new API.  $\triangle$ 

## Loading a Driver From the Media 7

Upon detection of a device insertion, the driver loader, an extension of the ATA Manager, initiates a driver load operation during accRun time. The driver loader searches the DDM and partition maps of the media. If an appropriate driver is found, the driver loader allocates memory in the system heap and loads the driver.

For the old API, the driver is opened by jumping to the first byte of the driver code with the D5 register containing the bus ID of the device. For the new API, the driver is opened by jumping to the eighth byte of the driver code with the D5 register containing the new API definition.

The appropriate driver is identified by following fields:

- $\blacksquare$  ddType = \$701 for Mac OS
- partition name = Apple\_Driver\_ATA

The media driver should be capable of handling both old and new APIs. The Macintosh Quadra 630 uses the old API; other Macintosh models use the new API.

The typical sequence of the media driver during the Open() call is as follows:

- 1. Allocate driver globals.
- 2. Initialize the globals.
- 3. Install any system tasks, such as VBL, time manager, shutdown procedure, and the like. Initialize the device and its parameters.
- 4. Register the device with the ATA Manager. The driver is expected to fail the Open() operation if an error is returned from the driver registration call for a given device.

The installed driver is expected to return the following information in D0:

- The upper 16-bit word contains the driver reference number corresponding to the unit table entry. This field is only valid when the lower 16-bits of D0 is 0. The reference number returned must be less than 0 to be valid.
- The lower 16-bit word contains the status of the driver Open() operation. A value of 0 indicates no error.

# Notify-all Driver Notification 7

When an error is returned from the media driver loading, the driver load function then calls the notify-all drivers, one by one. This driver type is determined from the driver registration (–1 in the deviceID field of the driver registration parameter block). Unlike the media driver, this driver is notified of a device insertion by means of the callback mechanism at accRun time, when the manager calls the driver with an online event. Consequently, each notify-all driver must provide a callback routine pointer in the driver registration. The driver may get a series of online event notifications during the notify-all registration. The driver is assumed to be installed in system (for example, the INIT

driver). Refer to "Notification of Device Events" on page 132 for the event opcode and the definition of the structure passed in.

Upon returning from the call, each notify-all driver must provide a status indicating whether the driver controls the specified device or not. A status of 0 indicates that the driver controls the device; a nonzero status indicates that the driver doesn't control the device.

The calling of the notify-all drivers continues until a 0 status is received from one of the registered drivers or until the end of the list is reached.

The typical sequence of the notify-all driver during the online event handling is as follows:

- 1. Check for the presence and the device type.
- 2. If the driver controls this device, allocate and initialize global variables.
- 3. Initialize the device and its parameters.
- 4. Perform driver registration for the device with the manager. The driver should release its ownership of the device and return a nonzero status if the driver registration fails.

# **ROM Driver Notification**

If no driver indicates that it controls the device, the ATA Manager calls the ATA hard disk driver in the system ROM. The ROM driver is called only for a hard disk device. For the Macintosh Quadra and LC 630 models, as in the case of the media driver, the called address is the first byte of the driver. For all other Macintosh models, the called address is offset by 8 bytes. The input and the output of the driver and the Open() sequence are the same for both the media driver and the ROM driver.

# Device Driver Purging

When a device removal event is detected, an attempt is made to close the device, to remove it from the unit table, and to dispose of the corresponding driver in memory. A key function in supporting this feature is a new driver gestalt call. Driver support for this call is strongly recommended.

The driver gestalt selector for the function is 'purg'. The call provides following information to the driver loader:

- the starting location of the driver
- the purge permissions: close(), DrvrRemove(), and DisposePtr()

The following structure describes the response associated with the purge call. The description of this and other driver gestalt calls can be found in the Driver Gestalt documentation in *Designing PCI Cards and Drivers for Power Macintosh computers*.

```
struct DriverGestaltPurgeResponse
```

```
// driver purge permission structure
{
   SInt16 purgePermission; // <--: purge response
                                    // 0 = do not change the
                                    // state of the driver
                                    // 3 = close and remove// this driver refnum,
                                    // but don't deallocate
                                    // driver code
                                    // 7 = close, remove, and// dispose of pointer
   SInt16 purgeReserved;
   UniversalProcPtr purgeDrvrPointer;// <--: starting address 
                                    // of the driver
                                    // (valid only if disposePtr
                                    // permission is given)
};
```
The driver must either return a status error indicating that the call is not supported, or return one of the three values defined in the purgePermission field of the response structure described above. If an error or an illegal value is returned in response to the call, then the manager treats as if the response of 0 is received. The three possible purge permissions are listed in Table 7-12. All other response values are reserved and should not be used.

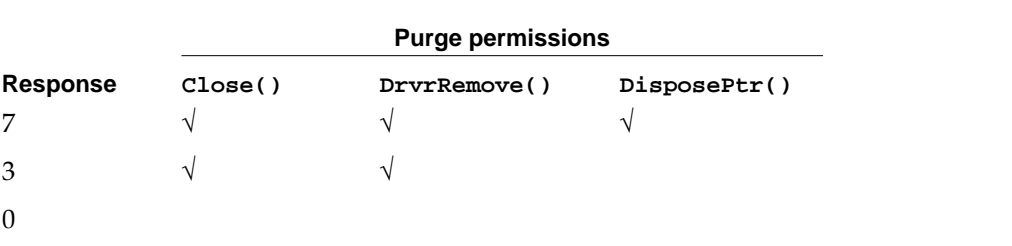

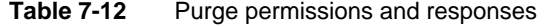

```
CHAPTER 7
```
Upon receiving a response, the manager purge sequence is as follows:

```
if a response of 3 or 7
    if ( (err = PBClose() ) == noErr )/* close the driver down*/
    {
        if ( a response of 7)
            DisposePtr (); \frac{1}{2} /* dispose the driver memory*/
        DrvrRemove (); \frac{1}{2} /* remove the driver from
                                      the unit table*/
    }
```
The driver Close() permission applies only to the corresponding unit table entry. In other words, if the driver is used to control multiple devices (such as multiple unit table entries), then Close() should apply only to the particular device with the matching driver reference number. The other devices must remain operational.

The registered driver must make the decision as to what value to return in response to the call. Some examples are listed below:

- If the driver is in control of any other device, it should return a response of 3; the driver closes the particular device down, but the driver stays resident for other devices.
- If the driver must remain available for other potential device insertion, it should return a response of 3.
- If the driver is a media driver controlling the particular device, it should return a response of 7. Another media driver will become active when a device is inserted.

# Setting the I/O Speed

The ATA controllers used in Macintosh systems have their I/O cycle time adjustable to optimize data transfers. There are two mechanisms for setting the I/O cycle time: the ataIOSpeed field of the parameter block header (this field is only valid when a data transfer is involved: and the ataIOSpeedMode field of the ATA\_SetDevConfig function. The speed setting via the ATA\_SetDevConfig function is considered the default setting. In other words, if the current speed bit of the ataFlags field in the parameter block header is set, then the default speed setting previously set through the ATA\_SetDevConfig function is used as the  $I/O$  speed mode of the particular transaction.

If the current speed bit is cleared, then the speed setting specified in the ataIOSpeed field of the transaction parameter block is used. The initial speed setting prior to the first call to ATA SetDevConfig is mode 0.

Because the current PC card specification defines the ATA I/O timing of 0 for all PCMCIA/ATA devices, the speed setting field has no effect on the I/O speed for those devices. Currently the field is hard-coded to mode 0.

**Table 7-13** ATA driver error codes

# Error Code Summary 7

Table 7-13 lists two sets of error codes for ATA drivers: old error codes, used with the Macintosh PowerBook 150 and the Macintosh Quadra and LC 630 series computers; and new error codes, to be used with all future Macintosh models. The choice of error codes is determined by the ataPBVers field in the ataPBHdr structure, defined on page 99. If ataPBVers is set to 1, then the old error codes are used; if ataPBVers is set to 2, then the new error codes are used.

**Error code (new) Error code (old) Error name Error description** 0 0 0 noErr No error was detected on the requested operation. \$FFCE (–50) \$FFCE  $(-50)$ paramErr Error in parameter block. \$FFC8 (–56) \$FFC8  $(-56)$ nsDrvErr No such drive; no device is attached to the specified port. \$DB43 (–9405) \$F901 (–1791) AT\_NRdyErr Drive ready condition was not detected. \$DB44 (–9404) \$F904 (–1788) AT\_IDNFErr Sector ID not-found error reported by device. \$DB45 (–9403) \$F905 (–1787) AT\_DMarkErr Data mark not-found error was reported by the device. \$DB46 (–9402) \$F906 (–1786) AT\_BadBlkErr A bad block was detected by the device. \$DB47 (–9401) \$F907 (–1785) AT\_CorDataErr Notification that data was corrected (good data). \$DB48 \$F906 (–1784 ) AT\_UncDataErr Unable to correct data (possibly bad data).

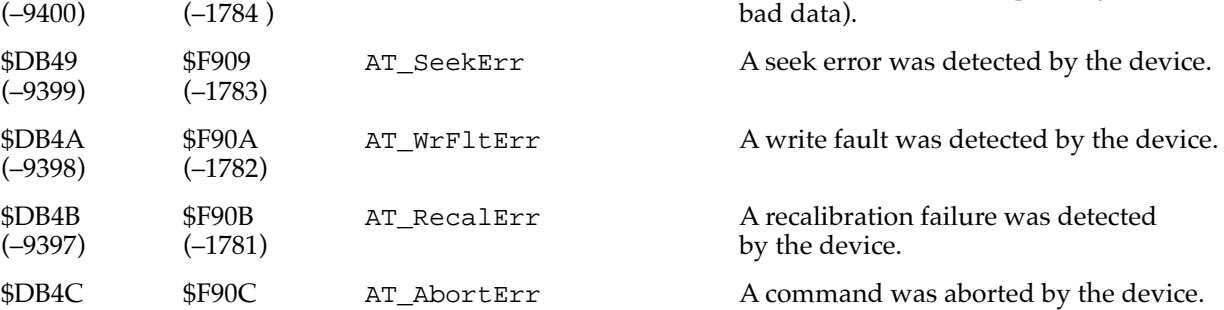

*continued*

(–1780)

(–9396)

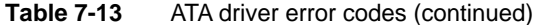

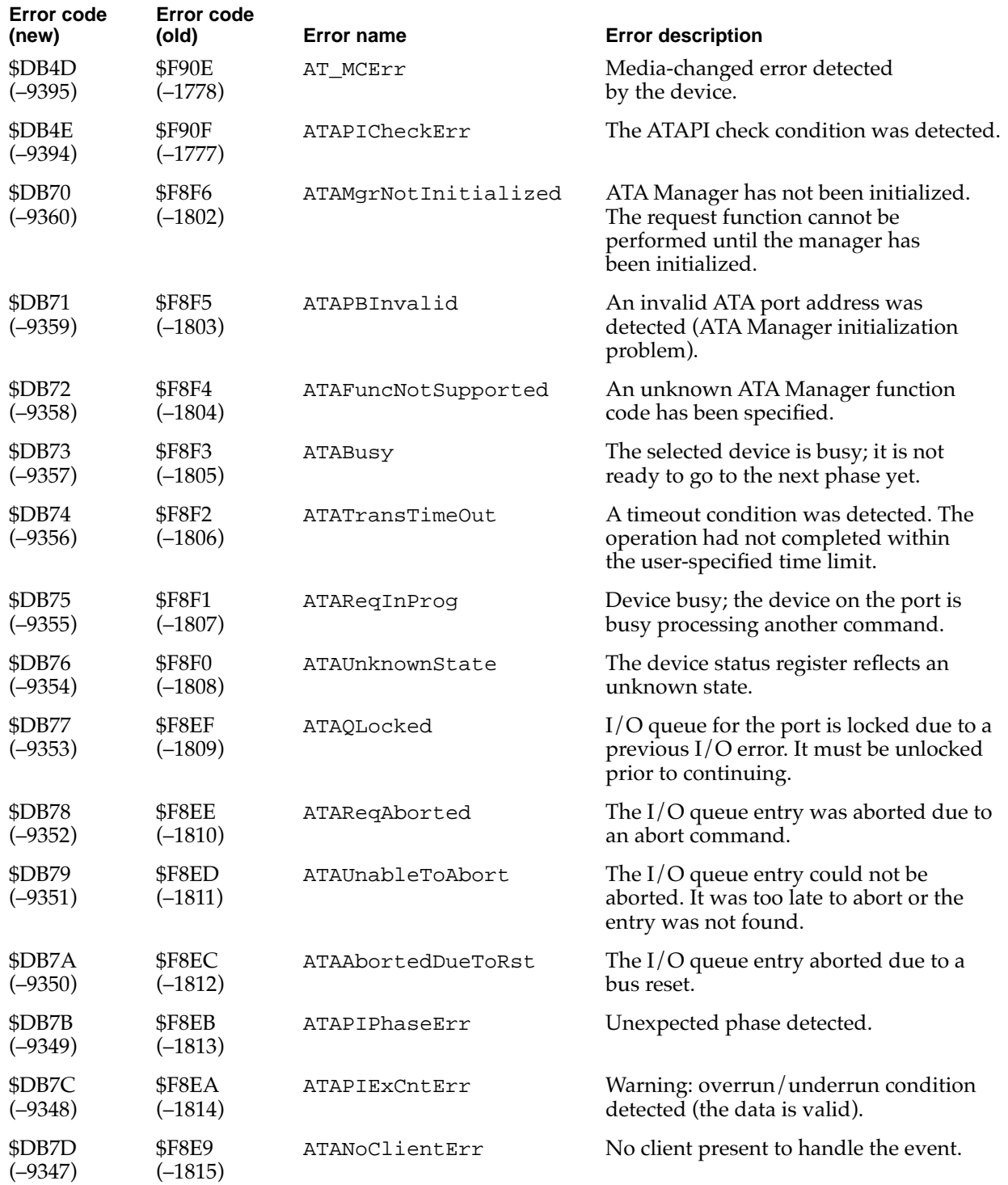

*continued*

#### **Table 7-13** ATA driver error codes (continued)

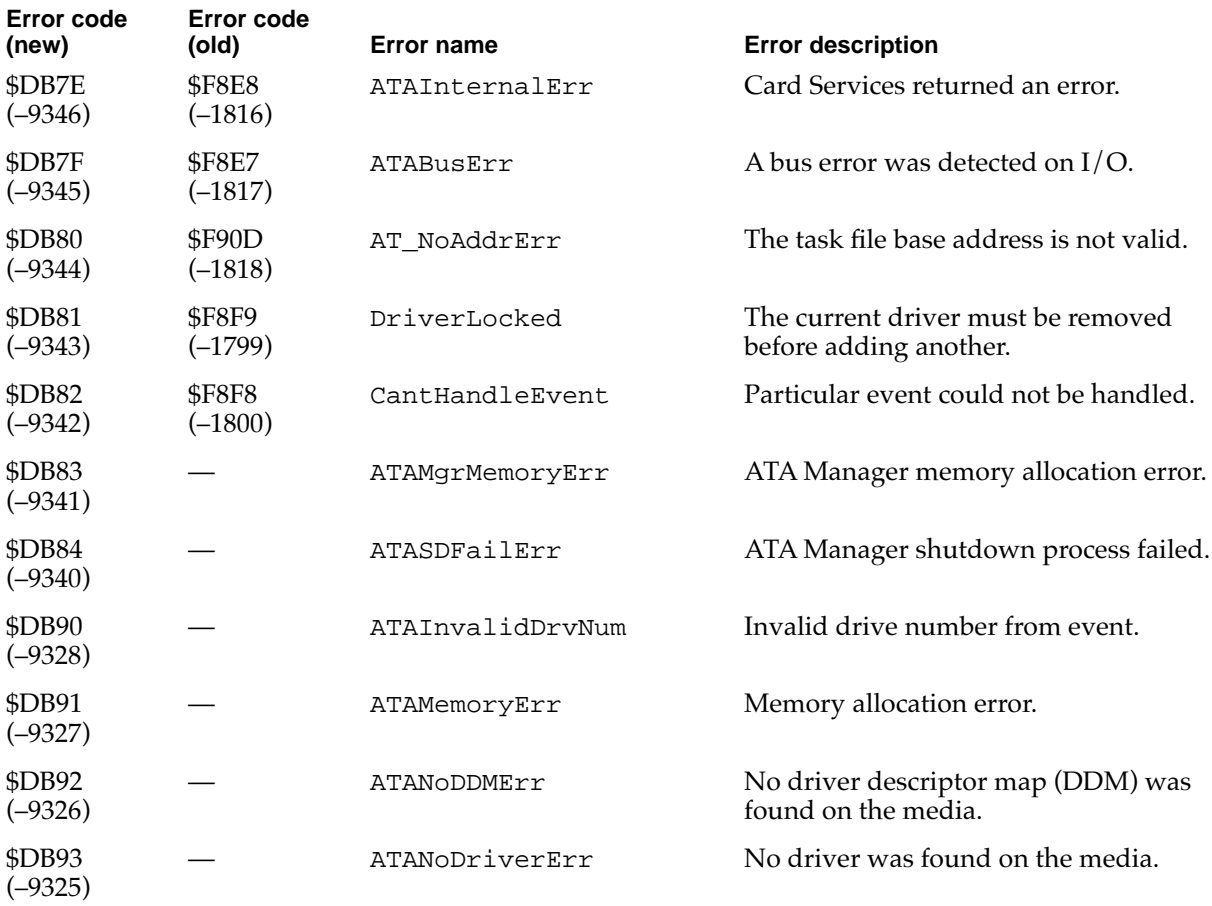

This chapter describes the Card Services part of the PC Card Manager in the Macintosh PowerBook 190 computer.

The PC Card Manager is a new part of Mac OS that lets software use PC cards. The PC Card Manager helps client software recognize, configure, and view PC cards that are inserted into PC card sockets on Macintosh PowerBook computers.

The PC Card Manager comprises two sets of system software:

- Card Services, used by all PC card client software
- Socket Services, used primarily by developers of new PC card hardware

This chapter covers only the Card Services functions. For descriptions of the other functions of the PC Card Manager, see *Developing PC Card Software for the Mac OS.*

# Client Information

You can use the functions described in this section to get information about Card Services clients.

The Card Services software keeps information about all its clients in a first-in, first-out queue called the global client queue. You can use the CSGetFirstClient and CSGetNextClient functions to iterate through all the registered clients. Either of those functions returns a handle that you can then use with the CSGetClientInfo function to obtain the corresponding client information.

In the definitions that follow, an arrow preceding a parameter indicates whether the parameter is an input parameter, an output parameter, or both.

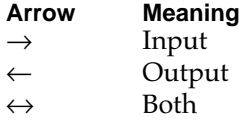

# **CSGetFirstClient 8**

You can use the CSGetFirstClient function to find the first client in the Card Service's global client queue.

pascal OSErr CSGetFirstClient(GetClientPB \*pb);

```
typedef struct GetClientPB GetClientPB;
struct GetClientPB 
{
   UInt32 clientHandle; // \leftarrow clientHandle for this client
```

```
PC Card Services
   UInt16 socket; // \rightarrow logical socket numberUInt16 attributes; // \rightarrow bitmap of attributes
};
// 'attributes' field values
enum 
{
   csClientsForAllSockets = 0x0000,
   csClientsThisSocketOnly = 0x0001
};
```
#### **DESCRIPTION**

**CHAPTER 8**

The CSGetFirstClient function returns a clientHandle value to the first client in Card Services' global client queue. If the caller specifies csClientsThisSocketOnly and passes in a valid socket number, Card Services returns the first client whose event mask for the given socket is not NULL.

#### **RESULT CODES**

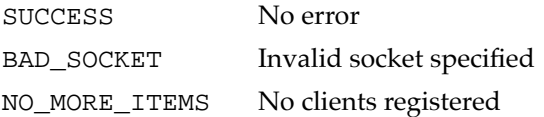

# **CSGetNextClient 8**

You can use the CSGetNextClient function to find the next client in the Card Service's global client queue.

pascal OSErr CSGetNextClient(GetClientPB \*pb);

The parameter block associated with this function is as follows:

```
typedef struct GetClientPB GetClientPB;
struct GetClientPB 
{
   UInt32 clientHandle; // \leftrightarrow clientHandle for this client
   UInt16 socket; \left/ \right/ \rightarrow logical socket number
   UInt16 attributes; // \rightarrow bitmap of attributes
};
```
For attributes field values, see "CSGetFirstClient" on page 144.

#### **DESCRIPTION**

The CSGetNextClient function returns the next clientHandle value in Card Services' global client queue. If the caller specifies csClientsThisSocketOnly and passes in a valid socket number, Card Services returns the next client whose event mask for the given socket is not NULL.

#### **RESULT CODES**

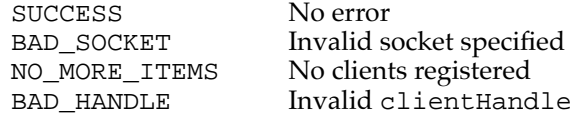

# **CSGetClientInfo 8**

{

You can use the CSGetClientInfo function to get information from the Card Service's global client queue.

pascal OSErr CSGetClientInfo(GetClientInfoPB \*pb);

```
typedef struct GetClientInfoPB GetClientInfoPB;
struct GetClientInfoPB 
   UInt32 clientHandle; // \rightarrow clientHandle returned by RegisterClient
   UInt16 attributes; // \leftrightarrow subfunction + bitmapped client attributes
   union 
   {
      struct // upper byte of attributes is
                          // csClientInfoSubfunction
       {
          UInt16 revision; // \leftarrow BCD value of client's revision
          UInt16 csLevel; // \leftarrow BCD value of CS release
          UInt16 revDate; // \leftarrow revision date:
                                  // y[15-9], m[8-5], d[4-0]
          SInt16 nameLen; \frac{1}{6} \rightarrow in: maximum length of
                                  // client name string,
                                  // out: actual length
          SInt16 vStringLen; \frac{1}{6} \leftrightarrow in: max length of vendor string,
                                  // out: actual length
          UInt8 *nameString; // \leftarrow pointer to client name string
                                  // (zero-terminated)
          UInt8 *vendorString; // \leftarrow pointer to vendor string
                                  // (zero-terminated)
       } 
      ClientInfo;
```

```
struct // upper byte of attributes is
                        // csCardNameSubfunction,
      { // csCardTypeSubfunction,
                        // csHelpStringSubfunction
         UInt16 socket; // \rightarrow logical socket number
         UInt16 reserved; // \rightarrow zero
         SInt16 length; \frac{1}{6} \leftrightarrow in: max length of string,
                           // out: actual length
         UInt8 *text; // <- pointer to string (zero-terminated)
      } 
      AlternateTextString;
      struct \frac{1}{2} // upper byte of attributes is
                           // csCardIconSubfunction
      {
         UInt16 socket; // \rightarrow logical socket numberHandle iconSuite; // \leftarrow handle to suite containing all icons
      } 
      AlternateCardIcon;
      struct \frac{1}{2} // upper byte of attributes is
                           // csActionProcSubfunction
      {
         UInt16 socket; // \rightarrow logical socket number
      } 
     CustomActionProc;
   } u;
};
// 'attributes' field values
enum {
  csMemoryClient = 0x0001,csIOClient = 0x0004,csClientTypeMask = 0x0007,csShareableCardInsertEvents = 0x0008,
  csExclusiveCardInsertEvents = 0x0010,
  csInfoSubfunctionMask = 0xFF00,csClientInfoSubfunction = 0x0000,
  csCardNameSubfunction = 0x8000,csCardTypeSubfunction = 0x8100,csHelpStringSubfunction = 0x8200,
  csCardIconSubfunction = 0x8300,
  csActionProcSubfunction = 0x8400};
```
#### **DESCRIPTION**

The CSGetClientInfo function is used to obtain information about a client from the Card Service's global client queue. The client is specified by passing in a clientHandle value previously obtained using GetFirstClient or GetNextClient.

Note that in this case the caller does not pass in its own clientHandle value, but that of the client whose information is being requested.

The caller of the CSGetClientInfo function specifies the type of information being requested by setting the requested information subfunction in the upper byte of the attributes field. The Card Services software passes a CLIENT\_INFO message to the client pointed to by clientHandle. Called clients are expected to respond to the CLIENT\_INFO message by providing the data requested. When a client receives a CLIENT\_INFO message to perform a custom action, it needs to be aware that it is being called from the Finder or a similar process environment.

Each time the Card Services software calls a client with a CLIENT\_INFO message, Card Services passes a client callback parameter block (ClientCallbackPB). The buffer field of the ClientCallbackPB structure contains a pointer to the get client info parameter block (GetClientInfoPB), which has the following structure:

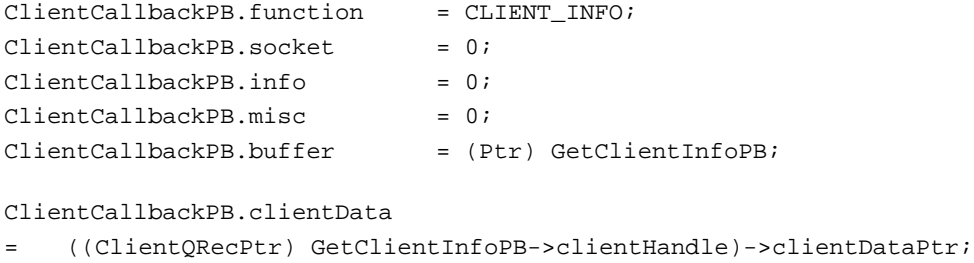

Before calling the CSGetClientInfo function, you should use GetFirstClient and GetNextClient to iterate through the registered clients. Card Services returns clientHandle to the caller of either function.

#### **RESULT CODES**

SUCCESS No error

BAD\_HANDLE Invalid clientHandle value

# Configuration

The functions described in this section help you configure cards and sockets.

```
CHAPTER 8
```
# **CSGetConfigurationInfo 8**

You can use the CSGetConfigurationInfo function to get the information needed to initialize a CSModifyConfiguration parameter block.

pascal OSErr

```
CSGetConfigurationInfo(GetModRequestConfigInfoPB *pb);
```
The parameter block associated with this function is as follows:

typedef struct GetModRequestConfigInfoPB GetModRequestConfigInfoPB; struct GetModRequestConfigInfoPB

```
{
   UInt32 clientHandle; // \rightarrow clientHandle returned by RegisterClient
   UInt16 socket; \sqrt{7} \rightarrow logical socket number
    UInt16 attributes; // \leftarrow bitmap of configuration attributes
   UInt8 vcc; // \leftarrow Vcc setting
   UInt8 vpp1; \sqrt{2} // \leftarrow Vpp1 setting
   UInt8 vpp2; \left| /\right\rangle \left| /\right\rangle Vpp2 setting
   UInt8 intType; // \leftarrow interface type (memory or memory+I/O)
   UInt32 configBase; // \leftarrow card base address of config registers
   UInt8 status; \sqrt{4} card status register setting, if present
   UInt8 pin; \frac{1}{6} \left| \frac{1}{6} \right| \left| \frac{1}{6} \right| card pin register setting, if present
   UInt8 copy; \vert / \vert \leftarrow card socket/copy reg setting, if present
   UInt8 configIndex; // \leftarrow card option register setting, if present
   UInt8 present; \frac{1}{6} \left| \right| \left| \right| \left| \right| \left| \right| \left| \right| \left| \right| \left| \right| \left| \right| \left| \right| \left| \right| \left| \right| \left| \right| \left| \right| \left| \right| \left| \right| \left| \right| \left| \right| \left| \right| \left| \right| \left| \right| \left| \right| \left| \right|UInt8 firstDevType; // ← from DeviceID tuple
   UInt8 funcCode; // ← from FuncID tuple
   UInt8 sysInitMask; // ← from FuncID tuple
   UInt16 manufCode; // \leftarrow from ManufacturerID tuple
   UInt16 manufInfo; // ← from ManufacturerID tuple
   UInt8 cardValues; // \leftarrow valid card register values
    UInt8 padding[1]; 
};
// 'attributes' field values
enum 
{
   csExclusivelyUsed = 0x0001,
   csEnableIREQs = 0x0002,csVccChangeValid = 0x0004,
   csVpp1ChangeValid = 0x0008,
   csVpp2ChangeValid = 0x0010,csValidClient = 0x0020,// request that power be applied to socket during sleep
    \text{csSleepPower} = 0x0040,
```

```
CHAPTER 8
```

```
PC Card Services
```

```
csLockSocket = 0x0080,csTurnOnInUse = <math>0x0100};
// 'intType' field values
enum 
{
   csMemoryInterface = 0x01,csMemory_And_IO_Interface = 0x02
};
// 'present' field values
enum 
{
   csOptionRegion \n= 0x01,csStatusRequestPresent = 0x02,csPinReplacementRegisterPresent = <math>0x04</math>,csCopyRegisterPresent = <math>0x08</math>};
// 'cardValues' field values
enum 
{
   csOptionValueValid = 0x01,
   csStatusValueValid = 0x02,csPinReplacementValueValid = 0x04,
   csCopyValueValid = 0x08
};
```
#### **DESCRIPTION**

The CSGetConfigurationInfo function is generally called after a client has parsed a tuple stream, identified an inserted card as its card, and is ready to initialize a CSModifyConfiguration parameter block.

#### **RESULT CODES**

SUCCESS No error BAD\_HANDLE Invalid clientHandle value

```
CHAPTER 8
```
## **CSRequestConfiguration 8**

You can use the CSRequestConfiguration function to establish yourself as the configuring client for a card and socket and to lock the configuration.

pascal OSErr

CSRequestConfiguration(GetModRequestConfigInfoPB \*pb);

The parameter block associated with this function is as follows:

typedef struct GetModRequestConfigInfoPB GetModRequestConfigInfoPB; struct GetModRequestConfigInfoPB

```
{
   UInt32 clientHandle; // \rightarrow clientHandle returned by RegisterClient
   UInt16 socket; \frac{1}{4} // \rightarrow logical socket number
   UInt16 attributes; // \rightarrow bitmap of configuration attributes
   UInt8 vcc; // \rightarrow \text{Vec setting}UInt8 vpp1; \sqrt{4} Vpp1 setting
   UInt8 vpp2; // \rightarrow Vpp2 setting
   UInt8 intType; // \rightarrow interface type (memory or memory+I/O)
   UInt32 configBase; // \rightarrow card base address of configuration registers
   UInt8 status; \frac{1}{4} \rightarrow card status register setting, if present
   UInt8 pin; \sqrt{7} \rightarrow card pin register setting, if present
   UInt8 copy; // \rightarrow card socket/copy reg. setting, if present
   UInt8 configIndex; // \rightarrow card option register setting, if present
   UInt8 present; \frac{1}{4} \rightarrow bitmap of which config registers are present
   UInt8 firstDevType;// ← from DeviceID tuple
   UInt8 funcCode; // ← from FuncID tuple
   UInt8 sysInitMask; // ← from FuncID tuple
   UInt16 manufCode; // ← from ManufacturerID tuple
   UInt16 manufInfo; // ← from ManufacturerID tuple
   UInt8 cardValues; // \leftarrow valid card register values
   UInt8 padding[1]; // 
};
```
For attributes, intType, present, and cardValues field values, see "CSGetConfigurationInfo" beginning on page 149.

#### **DESCRIPTION**

The CSRequestConfiguration function is used by a client to establish a locked configuration on a socket and its card. A client calls CSRequestConfiguration after it has parsed an inserted and ready card and has recognized the card as being usable.

Card Services uses clientHandle to lock in the configuration until the same client calls CSReleaseConfiguration. Once a socket and card are configured no other client may alter their configuration.

**CHAPTER 8**

PC Card Services

Configuring a socket and card consists of three operations:

- establishing Vcc and Vpp for the socket
- $\blacksquare$  establishing the socket interface definition (memory only or I/O and memory)
- writing the configuration registers on the card

When Card Services receives a CARD\_INSERTION and subsequent CARD\_READY event for a socket, it configures the socket by setting Vcc, Vpp1, and Vpp2 to 5 volts; configuring the interface to be memory only; and issuing RESET to the card. Card Services then parses the CIS (card information structure) of the card. Once Card Services has finished parsing the CIS, it issues a CARD\_READY message to all registered clients. (It has previously delivered a CARD\_INSERTION message to the same clients.) Even if a client parses and recognizes a card and intends to use the card without altering the configuration, it should call CSRequestConfiguration to establish itself as the configuring client.

#### **RESULT CODES**

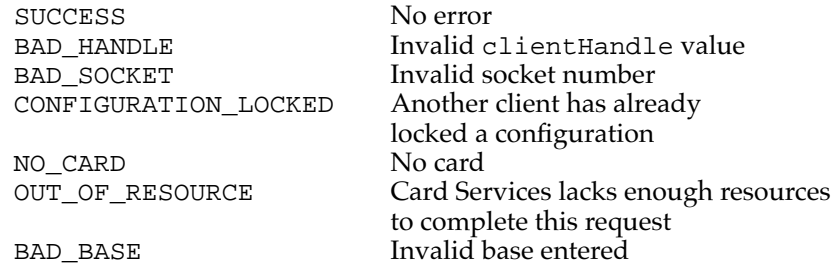

# **CSModifyConfiguration 8**

{

You can use the CSModifyConfiguration function to alter the configuration of a socket or card.

```
pascal OSErr CSModifyConfiguration(GetModRequestConfigInfoPB *pb);
```

```
typedef struct GetModRequestConfigInfoPB GetModRequestConfigInfoPB;
struct GetModRequestConfigInfoPB
```
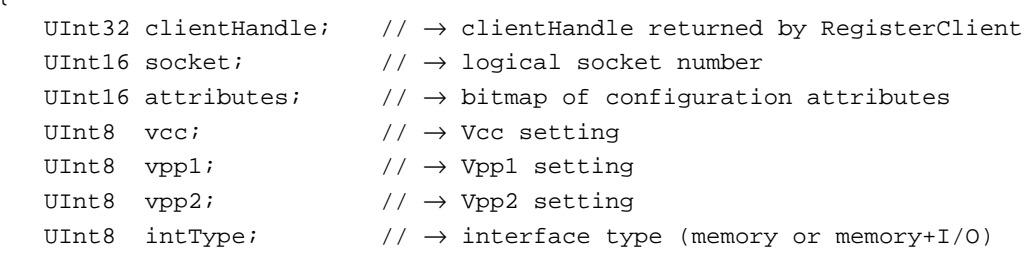

```
CHAPTER 8
```

```
UInt32 configBase; // \rightarrow card base address of config registers
   UInt8 status; \sqrt{7} \rightarrow card status register setting, if present
   UInt8 pin; \sqrt{4} ard pin register setting, if present
   UInt8 copy; \sqrt{4} ard socket/copy reg. setting, if present
   UInt8 configIndex; // \rightarrow card option register setting, if present
   UInt8 present; \sqrt{7} bitmap of which config regs. are present
   UInt8 firstDevType; // ← from DeviceID tuple
   UInt8 funcCode; // ← from FuncID tuple
   UInt8 sysInitMask; // ← from FuncID tuple
   UInt16 manufCode; // ← from ManufacturerID tuple
   UInt16 manufInfo; \frac{1}{\sqrt{6}} from ManufacturerID tuple<br>UInt8 cardValues; \frac{1}{\sqrt{6}} valid card register value;
                          1/ ← valid card register values
   UInt8 padding[1]; // 
};
```
For attributes, intType, present, and cardValues field values, see "CSGetConfigurationInfo" beginning on page 149.

#### **DESCRIPTION**

The CSModifyConfiguration function is used by clients to alter any of the three configuration elements of a socket or card. Only a client that has previously succeeded in calling CSRequestConfiguration may call CSModifyConfiguration.

#### **RESULT CODES**

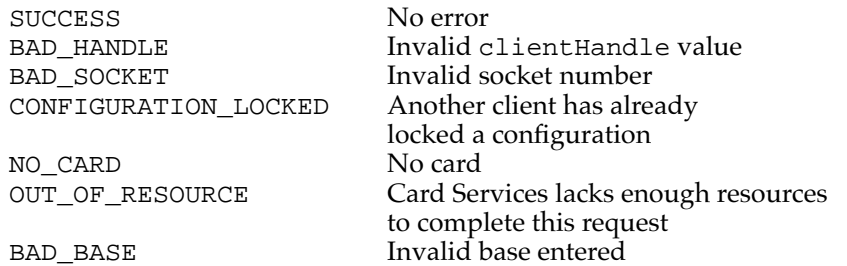

# **CSReleaseConfiguration 8**

You can use the CSReleaseConfiguration function to release a previously locked configuration.

pascal OSErr CSReleaseConfiguration(ReleaseConfigurationPB \*pb);

```
CHAPTER 8
```
The parameter block associated with this function is as follows:

```
typedef struct ReleaseConfigurationPB ReleaseConfigurationPB;
struct ReleaseConfigurationPB 
{
   UInt32 clientHandle;
   UInt16 socket;
};
```
#### **DESCRIPTION**

The CSReleaseConfiguration function is used by clients to release a configuration previously locked for a socket and card.

#### **RESULT CODES**

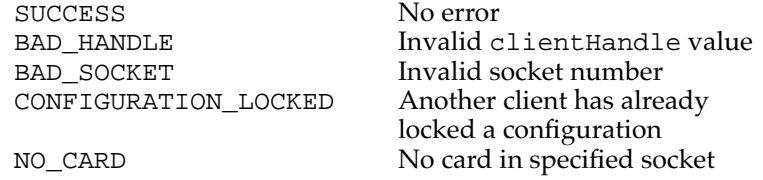

# **CSAccessConfigurationRegister 8**

You can use the CSAccessConfigurationRegister function to modify a single configuration register. This function is not normally used by clients.

```
pascal OSErr 
CSAccessConfigurationRegister(AccessConfigurationRegisterPB *pb);
```

```
typedef struct AccessConfigurationRegisterPB 
AccessConfigurationRegisterPB;
struct AccessConfigurationRegisterPB 
{
   UInt16 socket; \sqrt{7} \rightarrow global socket number
   UInt8 action; \sqrt{7} \rightarrow read/write
   UInt8 offset; \sqrt{4} offset from config register base
   UInt8 value; \sqrt{4} value to read/write
   UInt8 padding[1]; 
};
```

```
CHAPTER 8
```

```
// 'action' field values
enum {
   CS ReadConfigRegister = 0x00,
   CS_WriteConfigRegister = 0x01
};
```
## **DESCRIPTION**

The CSAccessConfigurationRegister function lets a client modify a single configuration register. The location of the register is defined by adding AccessConfigurationRegisterPB.offset to the configuration base address (see CSModifyConfiguration on page 152). If the action parameter is set to CS\_ReadConfigRegister, then the configuration register value is returned in AccessConfigurationRegisterPB.value. If the action parameter is set to CS\_WriteConfigRegister, then the configuration register is written with AccessConfigurationRegisterPB.value.

#### **IMPORTANT**

The CSAccessConfigurationRegister function is not normally used by clients. When clients want to set configuration registers they usually call CSRequestConfiguration or CSModifyConfiguration and set the appropriate registers at that time. ▲

#### **RESULT CODES**

SUCCESS No error

BAD\_SOCKET Invalid socket number

# Masks and the set of the set of the set of the set of the set of the set of the set of the set of the set of the set of the set of the set of the set of the set of the set of the set of the set of the set of the set of the

The functions described in this section get and set client event and socket masks.

# **CSGetClientEventMask 8**

You can use the CSGetClientEventMask function to obtain your current event mask.

pascal OSErr CSGetClientEventMask(GetSetClientEventMaskPB \*pb);

```
CHAPTER 8
```

```
PC Card Services
```
The parameter block associated with this function is as follows:

```
typedef struct GetSetClientEventMaskPB GetSetClientEventMaskPB;
struct GetSetClientEventMaskPB 
{
   UInt32 clientHandle; // \rightarrow clientHandle returned by RegisterClient
   UInt16 attributes; // \rightarrow bitmap of attributes
   UInt16 eventMask; // \leftarrow \text{bitmap of events to be passed to} // client for this socket
   UInt16 socket; \left/ \right/ \rightarrow logical socket number
};
// 'attributes' field values
enum 
{
   csEventMaskThisSocketOnly = 0x0001
};
// 'eventMask' field values
enum 
{
   cswriteProtectEvent = <math>0x0001</math>,csCardLockChangeEvent = 0x0002,
   c sEjectRequestEvent = 0x0004,csInsertRequestEvent = <math>0x0008</math>,csBatteryDeadEvent = <math>0x0010</math>,csBatteryLowEvent = 0x0020,csReadyChangeEvent = <math>0x0040</math>,csCardDetectChangeEvent = 0x0080,
   csPMChangeEvent = 0x0100,\text{cskesetEvent} = 0x0200,\texttt{csSSUpdateEvent} = 0 \times 0400,csFunctionInterrupt = 0x0800,
   csAllEvents = 0xFFFF
```

```
};
```
#### **DESCRIPTION**

The CSGetClientEventMask function is used by a client to obtain its current event mask. If the GetSetClientEventMaskPB.attributes field has csEventMaskThisSocketOnly reset, the CSGetClientEventMask function returns the client's global event mask. If GetSetClientEventMaskPB.attributes has csEventMaskThisSocketOnly set, then the event mask for the given socket number is returned.

#### **RESULT CODES**

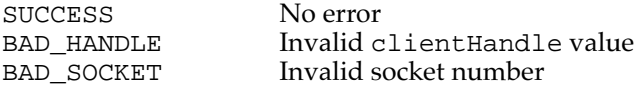

# **CSSetClientEventMask 8**

You can use the CSSetClientEventMask function to establish your event mask.

pascal OSErr CSSetClientEventMask(GetSetClientEventMaskPB \*pb);

The parameter block associated with this function is as follows:

```
typedef struct GetSetClientEventMaskPB GetSetClientEventMaskPB;
struct GetSetClientEventMaskPB 
{
   UInt32 clientHandle; // \rightarrow clientHandle returned by RegisterClient
   UInt16 attributes; // \rightarrow bitmap of attributes
   UInt16 eventMask; // \rightarrow \text{bitmap} of events to pass to client
                            // for this socket
   UInt16 socket; // \rightarrow logical socket number
};
```
For eventMask field values, see "CSGetClientEventMask" on page 155.

#### **DESCRIPTION**

The CSSetClientEventMask function is used by a client to establish its event mask. If the GetSetClientEventMaskPB.attributes field is reset, CSSetClientEventMask sets the client's global event mask. If the GetSetClientEventMaskPB.attributes field has csEventMaskThisSocketOnly set, then the event mask for the given socket number is set.

After processing CARD\_READY and determining that the card is not usable, clients should clear their global event masks so that message processing with the system is streamlined.

#### **RESULT CODES**

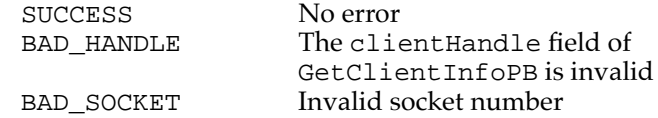

# **CSRequestSocketMask 8**

You can use the CSRequestSocketMask function to establish an event mask for a specified socket.

pascal OSErr CSRequestSocketMask(ReqRelSocketMaskPB \*pb);

The parameter block associated with this function is as follows:

```
typedef struct ReqRelSocketMaskPB ReqRelSocketMaskPB;
struct ReqRelSocketMaskPB
{
   UInt32 clientHandle; // \rightarrow clientHandle returned by RegisterClient
   UInt16 socket; // \rightarrow logical socket
   UInt16 eventMask; // \rightarrow \text{bitmap} of events to pass to client
                            // for this socket
};
```
For eventMask field values, see "CSGetClientEventMask" on page 155.

#### **DESCRIPTION**

The CSRequestSocketMask function is used to establish an event mask for the given socket number.

#### **RESULT CODES**

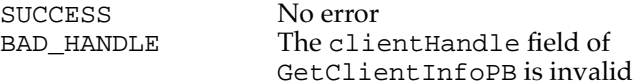

# **CSReleaseSocketMask 8**

You can use the CSReleaseSocketMask function to clear the event mask for a PC card that you are no longer using.

pascal OSErr CSReleaseSocketMask(ReqRelSocketMaskPB \*pb);

```
typedef struct ReqRelSocketMaskPB ReqRelSocketMaskPB;
struct ReqRelSocketMaskPB
{
   UInt32 clientHandle; // \rightarrow clientHandle returned by RegisterClient
   UInt16 socket; \frac{1}{4} \rightarrow logical socket
```

```
CHAPTER 8
```

```
UInt16 eventMask; \left| / \right| \rightarrow bitmap of events to pass to client
                               // for this socket
};
```
For eventMask field values, see "CSGetClientEventMask" on page 155.

#### **DESCRIPTION**

The CSReleaseSocketMask function is used to clear the event mask for the specified socket. This is the recommended way for clients to clear socket events when they are not using a particular PC card.

#### **RESULT CODES**

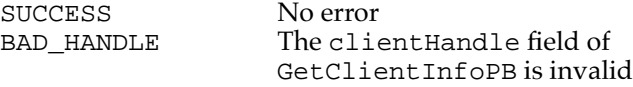

# Tuples and the state of the state of the state of the state of the state of the state of the state of the state of the state of the state of the state of the state of the state of the state of the state of the state of the

You can use the functions described in this section to obtain PC card information from the corresponding tuples.

# **CSGetFirstTuple 8**

You can use the CSGetFirstTuple function to obtain access to the first tuple associated with a particular socket.

pascal OSErr CSGetFirstTuple(GetTuplePB \*pb);

```
typedef struct GetTuplePB GetTuplePB;
struct GetTuplePB 
{
   UInt16 socket; // \rightarrow logical socket number
   UInt16 attributes; // \rightarrow bitmap of attributes
   UInt8 desiredTuple;// \rightarrow desired tuple code value, or $FF for all
   UInt8 tupleOffset; // \rightarrow offset into tuple from link byte
   UInt16 flags; \sqrt{74} reserved for internal use
   UInt32 linkOffset // \leftrightarrow reserved for internal use
   UInt32 cisOffset; \frac{1}{4} \leftrightarrow reserved for internal use
```

```
union 
   {
       struct 
       {
          UInt8 tupleCode; // ← tuple code found
          UInt8 tupleLink; // \leftarrow link value for tuple found
       } TuplePB;
       struct 
       {
          UInt16 tupleDataMax; // \rightarrow maximum size of tuple data area
          UInt16 tupleDataLen;// \leftarrow number of bytes in tuple body
          TupleBody tupleData; // ← tuple data
       } TupleDataPB;
   } u;
};
// 'attributes' field values
enum 
{
   csReturnLinkTuples = 0x0001
};
```
#### **RESULT CODES**

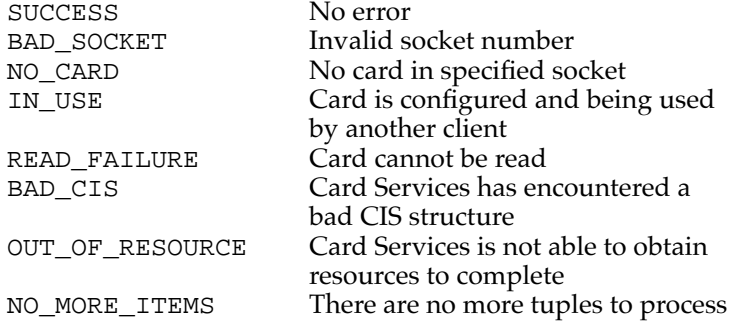

# **CSGetNextTuple 8**

You can use the CSGetNextTuple function to obtain access to each tuple associated with a particular socket after you have used the CSGetFirstTuple function to obtain access to the first tuple associated with that socket.

```
pascal OSErr CSGetNextTuple(GetTuplePB *pb);
```

```
CHAPTER 8
```
The parameter block associated with this function is as follows:

```
typedef struct GetTuplePB GetTuplePB;
struct GetTuplePB 
{
   UInt16 socket; // \rightarrow logical socket number
   UInt16 attributes; // \rightarrow bitmap of attributes
   UInt8 desiredTuple;// \rightarrow desired tuple code value, or $FF for all
   UInt8 tupleOffset; // \rightarrow offset into tuple from link byte
   UInt16 flags; \left| / \right| \leftrightarrow reserved for internal use
   UInt32 linkOffset; // \leftrightarrow reserved for internal use
   UInt32 cisOffset; // \leftrightarrow reserved for internal use
   union 
   {
       struct 
       {
           UInt8 tupleCode; // ← tuple code found
           UInt8 tupleLink; // \leftarrow link value for tuple found
       } TuplePB;
       struct 
       {
           UInt16 tupleDataMax; \frac{1}{4} \rightarrow maximum size of tuple data area
           UInt16 tupleDataLen; // \leftarrow number of bytes in tuple body
           TupleBody tupleData; // ← tuple data
       } TupleDataPB;
   } u;
};
```
For attributes field values, see "CSGetFirstTuple" on page 159.

#### **RESULT CODES**

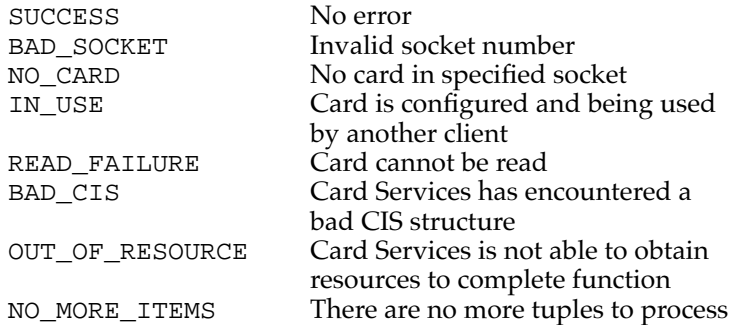

```
CHAPTER 8
```
# **CSGetTupleData 8**

You can use the CSGetTupleData function to obtain information for the tuple previously found using either the CSGetNextTuple or CSGetFirstTuple function.

```
pascal OSErr CSGetTupleData(GetTuplePB *pb);
```

```
typedef struct GetTuplePB GetTuplePB;
struct GetTuplePB 
{
   UInt16 socket; // \rightarrow logical socket number
   UInt16 attributes; // \rightarrow bitmap of attributes
   UInt8 desiredTuple;// \rightarrow desired tuple code value, or $FF for all
   UInt8 tupleOffset; // \rightarrow offset into tuple from link byte
   UInt16 flags; \left/ \right/ \leftrightarrow internal use
   UInt32 linkOffset; // \leftrightarrow internal use
   UInt32 cisOffset; // \leftrightarrow internal use
   union 
    {
       struct 
       {
           UInt8 tupleCode; // ← tuple code found
           UInt8 tupleLink; // \leftarrow link value for tuple found
       } TuplePB;
       struct 
       {
           UInt16 tupleDataMax; // \rightarrow maximum size of tuple data area
           UInt16 tupleDataLen; // \leftarrow number of bytes in tuple body
           TupleBody tupleData; // ← tuple data
       } TupleDataPB;
   } u;
};
// 'attributes' field values
enum 
{
   csReturnLinkTuples = 0x0001
};
```
#### **RESULT CODES**

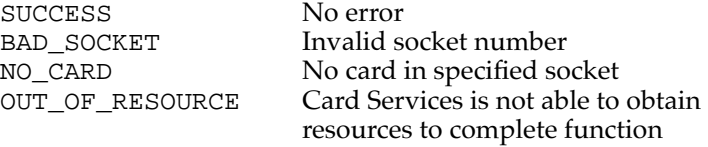

# Card and Socket Status

The CSGetStatus function gets card and socket status information.

# **CSGetStatus 8**

You can use the CSGetStatus function to get status information for the specified socket.

pascal OSErr CSGetStatus(GetStatusPB \*pb);

The parameter block associated with this function is as follows:

typedef struct GetStatusPB GetStatusPB;

```
struct GetStatusPB
{
   UInt16 socket; // \rightarrow logical socket number
   UInt16 cardState; \frac{1}{6} \leftarrow current state of installed card
   UInt16 socketState; // \leftarrow current state of the socket
};
// 'cardState' field values
enum 
{
   csWriteProtected = 0x0001,
   csCardLocked = <math>0x0002</math>,c s EjectRequest = 0x0004,
   csInsertRequest = 0x0008,csBatteryDead = <math>0x0010</math>,csBatteryLow = <math>0x0020,
   csReady = 0x0040,csCardDetected = 0x0080
};
// 'socketState' field values
```

```
PC Card Services
enum 
{
   csWriteProtectChanged = 0x0001,
   csCardLockChanged = <math>0x0002</math>,csEjectRequestPending = 0x0004,
   csInsertRequestPending = 0x0008,
   csBatteryDeadChanged = 0x0010,
   csBatteryLowChanged = 0x0020,
   csReadyChanged = <math>0x0040</math>,csCardDetectChanged = 0x0080
};
```
#### **RESULT CODES**

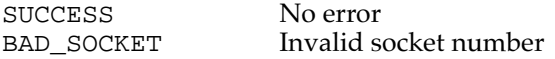

# Access Window Management

**CHAPTER 8**

The functions described in this section help you manage access windows.

# **CSRequestWindow 8**

You can use the CSRequestWindow function to establish a new access window.

```
pascal OSErr CSRequestWindow(ReqModRelWindowPB *pb);
```

```
typedef struct ReqModRelWindowPB ReqModRelWindowPB;
struct ReqModRelWindowPB 
{
   UInt32 clientHandle;// \rightarrow clientHandle returned by RegisterClient
   UInt32 windowHandle; // \leftrightarrow window descriptor
   UInt16 socket; // \rightarrow logical socket number
   UInt16 attributes; // \rightarrow window attributes (bitmap)
   UInt32 base; \sqrt{7} \leftrightarrow system base address
   UInt32 size; \frac{1}{6} // \leftrightarrow memory window size
   UInt8 accessSpeed; // \rightarrow window access speed (bitmap)
                          // (not applicable for I/O mode)
   UInt8 padding[1]; 
};
// 'attributes' field values
```
```
enum
```

```
{
   csMemoryWindow = 0x0001,csIOWindow = 0x0002,csAttributeWindow = 0x0004, // not normally used by Card Services
                                 // clients
   csWindowTypeMask = 0x0007,csEnableWindow = 0x0008,csAccessSpeedValid = 0x0010,
   cshiftleEndian = <math>0x0020</math>, // configure socket for// little-endianness
   cs16BitDataPath = 0x0040,csWindowPaged = 0x0080,csWindowShared = <math>0x0100</math>,csWindowFirstShared = <math>0x0200</math>,csWindowProgrammable = <math>0x0400</math>};
// 'accessSpeed' field values
enum 
{
   csDeviceSpeedCodeMask = 0x07,
   csSpeedExponentMask = <math>0x07</math>,csSpeedMantissaMask = 0x78,
   csUseWait = 0x80,
   csAccessSpeed250nsec = 0x01,
   csAccessSpeed200nsec = <math>0x02</math>,csAccessSpeed150nsec = <math>0x03</math>,csAccessSpeed100nsec = 0x04,
   csExtAccSpeedMant1pt0 = 0x01,
   csExtAccSpeedMant1pt2 = 0x02,
   csExtAccSpeedMant1pt3 = 0x03,
   csExtAccSpeedMant1pt5 = 0x04,
   csExtAccSpeedMant2pt0 = 0x05,
   csExtAccSpeedMant2pt5 = 0x06,
   csExtAccSpeedMant3pt0 = 0x07,
   csExtAccSpeedMant3pt5 = 0x08,
   csExtAccSpeedMant4pt0 = 0x09,
   csExtAccSpeedMant4pt5 = 0x0A,
   csExtAccSpeedMant5pt0 = 0x0B,
   csExtAccSpeedMant5pt5 = 0x0C,
   csExtAccSpeedMant6pt0 = 0x0D,
   csExtAccSpeedMant7pt0 = 0x0E,
   csExtAccSpeedMant8pt0 = 0x0F,
```
#### **CHAPTER 8**

#### PC Card Services

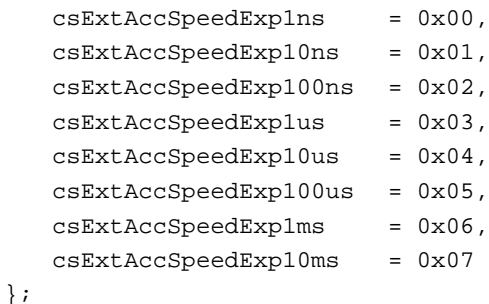

#### **DIVERGENCE FROM PCMCIA STANDARD**

Apple has added another attribute (csIOTypeWindow) that lets a client request that its new access window be an I/O cycle window. For an I/O cycle window, speed characteristics are fixed and any speed-related parameters are ignored. Speed parameters are only effective if the access window is of type Memory or Attribute.

In the PCMCIA standard, there is an implied window assignment when a client calls CSRequestConfiguration because the client must have called RequestI/O first. This assures the client that there is I/O cycle window support for the change.

#### **RESULT CODES**

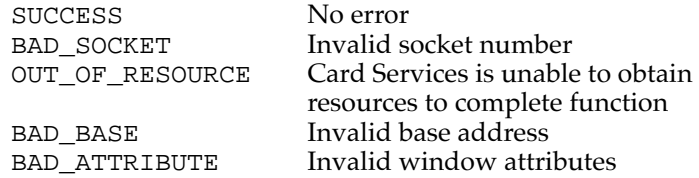

#### **CSModifyWindow 8**

You can use the CSModifyWindow function to modify information about an access window.

pascal OSErr CSModifyWindow(ReqModRelWindowPB \*pb);

```
typedef struct ReqModRelWindowPB ReqModRelWindowPB;
struct ReqModRelWindowPB 
{
   UInt32 clientHandle; // \rightarrow clientHandle returned by RegisterClient
   UInt32 windowHandle; // \leftrightarrow window descriptor
   UInt16 socket; // \rightarrow logical socket number
   UInt16 attributes; // \rightarrow window attributes (bitmap)
   UInt32 base; \sqrt{7} \leftrightarrow system base address
```

```
CHAPTER 8
```

```
UInt32 size; \sqrt{7} \leftrightarrow memory window size
   UInt8 accessSpeed; // \rightarrow window access speed (bitmap)
                         // (not applicable for I/O mode)
   UInt8 padding[1];
};
```
For attributes and accessSpeed field values, see "CSRequestWindow" on page 164.

#### **DIVERGENCE FROM PCMCIA STANDARD**

The CSModifyWindow function must have a valid clientHandle value (the one passed in on CSRequestWindow); otherwise a BAD\_HANDLE error is returned.

#### **RESULT CODES**

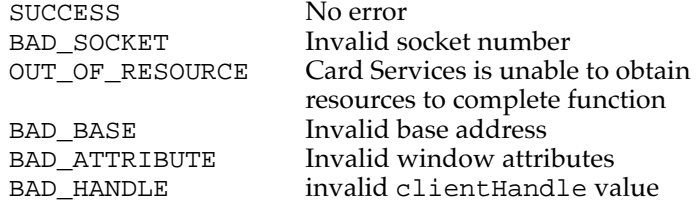

## **CSReleaseWindow 8**

You can use the CSReleaseWindow function to clear an access window that is not longer needed.

pascal OSErr CSReleaseWindow(ReqModRelWindowPB \*pb);

The parameter block associated with this function is as follows:

```
typedef struct ReqModRelWindowPB ReqModRelWindowPB;
struct ReqModRelWindowPB 
{
   UInt32 clientHandle; \ell / \rightarrow clientHandle returned by RegisterClient
   UInt32 windowHandle; // \rightarrow window descriptor
   UInt16 socket; // \rightarrow logical socket number
   UInt16 attributes; // not used
   UInt32 size; // not used
   UInt8 accessSpeed; // not used
   UInt8 padding[1]; // not used
};
```
For attributes and accessSpeed field values, see "CSRequestWindow" on page 164.

#### **DIVERGENCE FROM PCMCIA STANDARD**

The CSReleaseWindow function must have a valid clientHandle value (the one passed in on CSRequestWindow); otherwise a BAD\_HANDLE error is returned.

#### **RESULT CODES**

SUCCESS No error<br>BAD SOCKET Invalid so

Invalid socket number BAD\_HANDLE invalid clientHandle value

# **Client Registration**

The functions described in this section help you get information about Card Services and register and deregister clients.

## **CSGetCardServicesInfo 8**

You can use the CSGetCardServicesInfo function to get information from the Card Services software about the PC cards currently installed.

pascal OSErr CSGetCardServicesInfo(GetCardServicesInfoPB \*pb);

The parameter block associated with this function is as follows:

```
typedef struct GetCardServicesInfoPB GetCardServicesInfoPB;
struct GetCardServicesInfoPB 
{
   UInt8 signature[2]; // \leftarrow two ASCII chars 'CS'
   UInt16 count; \frac{1}{6} \left( \frac{1}{2} \right) \left( \frac{1}{2} \right) \left( \frac{1}{2} \right) total number of sockets installed
   UInt16 revision; // \leftarrow BCDUInt16 csLevel; // \leftarrow BCDUInt16 reserved; // \rightarrow zeroUInt16 vStrLen; \sqrt{4} in: client's buffer size
                                      out: vendor string length
   UInt8 *vendorString; // \leftrightarrow in: pointer to buffer to hold CS vendor
                              // string (zero-terminated)
                               // out: CS vendor string copied to buffer
};
```
#### **RESULT CODES**

SUCCESS No error

```
CHAPTER 8
```
## **CSRegisterClient 8**

You can use the CSRegisterClient function to register yourself as a client of the Card Services software.

pascal OSErr CSRegisterClient(RegisterClientPB \*pb);

The parameter block associated with this function is as follows:

```
typedef struct RegisterClientPB RegisterClientPB;
struct RegisterClientPB 
{
   UInt32 clientHandle; // ← client descriptor
   PCCardCSClientUPPclientEntry; // \rightarrow UPP to client's event handler
   UInt16 attributes; // \rightarrow bitmap of client attributes
   UInt16 eventMask; // \rightarrow bitmap of events to notify client
   Ptr clientData; // \rightarrow pointer to client's data
   UInt16 version; // \rightarrow Card Services version
                               // client expects
};
// 'attributes' field values (see GetClientInfo)
// csmemoryClient = 0x0001,\frac{1}{2} csIOClient = 0x0004,
// csShareableCardInsertEvents= 0x0008,
// csExclusiveCardInsertEvents= 0x0010
```
#### **DESCRIPTION**

Observe these cautions when using CSRegisterClient:

- It must not be called at interrupt time.
- You must specify the type of client for event notification order.
- You must set the event mask for types of events client is interested in. The event mask passed in during this call will be set for the global mask and all socket event masks.

#### **DIVERGENCE FROM PCMCIA STANDARD**

The CSRegisterClient function is synchronous. On returning from CSRegisterClient, the clientHandle field is valid. Once this call is successful, all clients are expected to support reentrancy. After CSRegisterClient, clients normally call CSVendorSpecific with vsCode set to vsEnableSocketEvents.

#### **RESULT CODES**

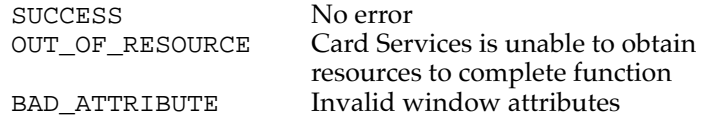

### **CSDeregisterClient 8**

You can use the CSDeregisterClient function to clear client information previously registered with the Card Services software.

pascal OSErr CSDeregisterClient(RegisterClientPB \*pb);

The parameter block associated with this function is as follows:

```
typedef struct RegisterClientPB RegisterClientPB;
struct RegisterClientPB 
{
   UInt32 clientHandle; // ← client descriptor
   PCCardCSClientUPP clientEntry; // \rightarrow UPP to client's event handler
   UInt16 \qquad \qquad \text{attributes:} \qquad // \rightarrow \text{bitmap of client attributes}UInt16 eventMask; \frac{1}{4} bitmap of events to notify
                                    // client
   Ptr clientData; \frac{1}{2} \rightarrow pointer to client's data
   UInt16 version; \sqrt{7} ard Services version
                                    // client expects
};
```
For attributes field values, see "CSRegisterClient" on page 169.

#### **RESULT CODES**

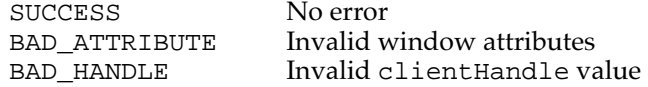

# Miscellaneous Functions 8

The functions described in this section help you with various Card Services management tasks.

**CHAPTER 8**

PC Card Services

## **CSResetCard 8**

You can use the CSResetCard function to reset a PC card in a specified socket.

pascal OSErr CSResetCard(ResetCardPB \*pb);

The parameter block associated with this function is as follows:

```
typedef struct ResetCardPB ResetCardPB;
struct ResetCardPB 
{
   UInt32 clientHandle; // \rightarrow clientHandle returned by RegisterClient
   UInt16 socket; // \rightarrow socket number
   UInt16 attributes; // not used
};
```
#### **DESCRIPTION**

Calling clients will receive RESET\_COMPLETE messages regardless of whether or not their socket event mask and global event mask have csResetEvent set.

#### **DIVERGENCE FROM PCMCIA STANDARD**

Card Services does not issue CARD\_RESET in place of CARD\_READY. If a client is issuing a reset to a card, then it should know whether the card will generate a CARD\_READY or not. If the card transitions from BSY to RDY, then the client will also know that it shouldn't access the card until it receives the CARD\_READY event.

#### **RESULT CODES**

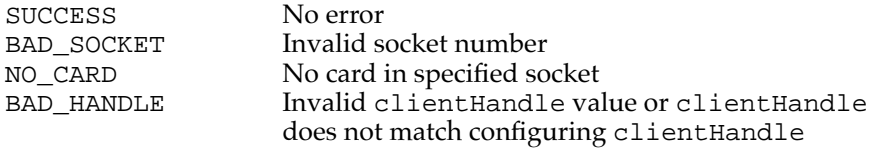

## **CSValidateCIS 8**

You can use the CSValidateCIS function to find out whether a socket has a valid CIS.

pascal OSErr CSValidateCIS(ValidateCISPB \*pb);

```
CHAPTER 8
```
The parameter block associated with this function is as follows:

```
typedef struct ValidateCISPB ValidateCISPB;
struct ValidateCISPB 
{
   UInt16 socket; // \rightarrow socket number
   UInt16 chains; // \rightarrow \text{whether link/null tuples should be included}};
```
#### **DIVERGENCE FROM PCMCIA STANDARD**

The PCMCIA standard specifies that a BAD\_CIS result is to be returned by setting the pb->chains element to 0. To accommodate cards that don't have any tuples, Card Services uses the result code to return BAD\_CIS (if the CIS is bad). If SUCCESS is returned, then the value in pb->chains reflects the number of valid tuples, with link tuples not counted.

#### **RESULT CODES**

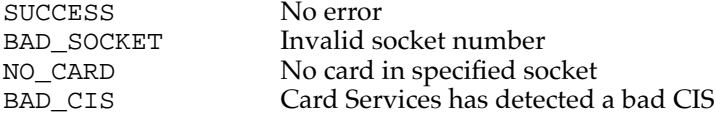

## **CSVendorSpecific 8**

You can use the CSVendorSpecific function to perform certain elements that are Mac OS specific.

```
pascal OSErr CSVendorSpecific(VendorSpecificPB *pb);
```

```
typedef struct VendorSpecificPB VendorSpecificPB;
struct VendorSpecificPB 
{
   UInt32 clientHandle; // \rightarrow clientHandle returned by RegisterClient
   UInt16 vsCode;
   UInt16 socket;
   UInt32 dataLen; \vert / \vert \rightarrow length of buffer pointed to by vsDataPtr
   UInt8 *vsDataPtr; // \rightarrow Card Services version this client expects
};
// 'vsCode' field values
```

```
CHAPTER 8
```
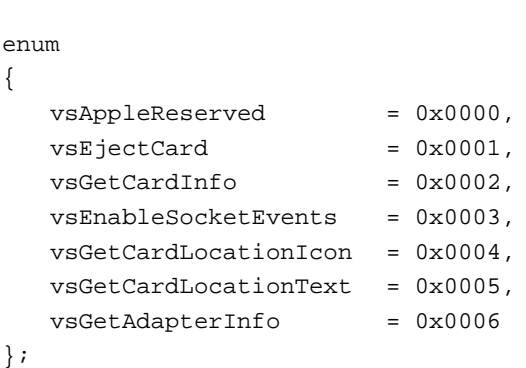

#### **DESCRIPTION**

The CSVendorSpecific function is provided to allow Apple Computer to extend the interface definition of Card Services for elements that are Mac OS specific. This function requires two parameters, clientHandle and vsCode. For each vsCode there may be additional parameters required. The following sections describe the additional parameters required for each vsCode selector.

#### **RESULT CODES**

SUCCESS No error<br>
UNSUPPORTED FUNCTION The vsCode value is invalid UNSUPPORTED FUNCTION

#### **EjectCard Parameter Block 8**

You can use vendor-specific call #1 to eject a card.

```
// vendor-specific call #1
```

```
typedef struct VendorSpecificPB VendorSpecificPB;
struct VendorSpecificPB 
{
   UInt32 clientHandle; // \rightarrow clientHandle returned by RegisterClient
   UInt16 vsCode; \left/ \right/ \rightarrow vsCode = 1
   UInt16 socket; \vert / \vert \rightarrow desired socket number to eject
   UInt32 dataLen; // not used
   UInt8 *vsDataPtr; // not used
};
```

```
CHAPTER 8
```
#### **DESCRIPTION**

Clients must pass in their clientHandle value to eject cards that they have configured. Clients may not be able to eject cards that they did not configure unless the card is previously unconfigured.

#### **RESULT CODES**

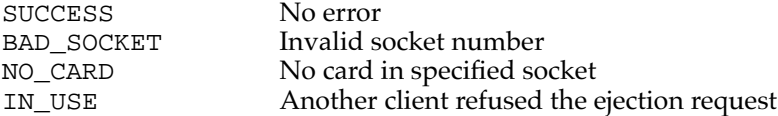

## **GetCardInfo Parameter Block 8**

You can use vendor-specific call #2 to get information about a card in a socket.

```
// vendor-specific call #2
```

```
typedef struct GetCardInfoPB GetCardInfoPB;
struct GetCardInfoPB 
{
   UInt8 cardType; // \leftarrow type of card in socket
                        // (defined at top of file)
   UInt8 subType; \frac{1}{6} \left(\frac{1}{2} + \frac{1}{2}\right) + detailed card type (defined at top of file)
   UInt16 reserved; \left| / \right| \leftrightarrow reserved (should be set to 0)
   UInt16 cardNameLen; // \rightarrow maximum length of card name to be returned
   UInt16 vendorNameLen; // \rightarrow max. length of vendor name to be returned
   UInt8 *cardName; // \rightarrow \text{ptr} to card name string (from CIS), or nil
   UInt8 *vendorName; // \rightarrow ptr to vendor name (from CIS), or nil
};
// GetCardInfo card types
#define csUnknownCardType 0
#define csMultiFunctionCardType 1
#define csMemoryCardType 2
#define csSerialPortCardType 3
#define csSerialOnlyType 0
#define csDataModemType 1
#define csFaxModemType 2
#define csFaxAndDataModemMask (csDataModemType | csFaxModemType)
#define csVoiceEncodingType 4
#define csParallelPortCardType 4
```

```
CHAPTER 8
```
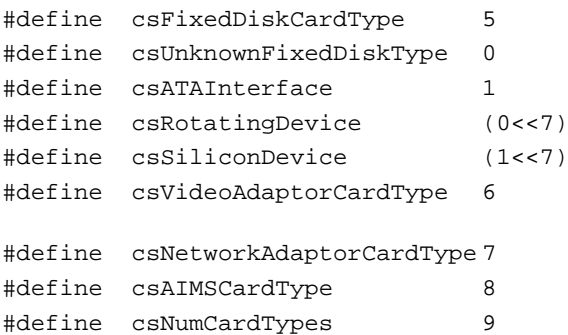

#### **RESULT CODES**

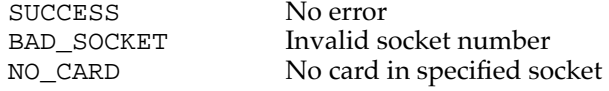

## **EnableSocketEvents Parameter Block 8**

You can use vendor-specific call #3 to enable events on every socket in the system.

```
// vendor-specific call #3
```
The parameter block associated with this function is as follows:

```
typedef struct VendorSpecificPB VendorSpecificPB;
struct VendorSpecificPB 
{
   UInt32 clientHandle; // \rightarrow clientHandle returned by RegisterClient
   UInt16 vsCode; // \rightarrow vsCode = 3
   UInt16 socket; // not used
   UInt32 dataLen; // not used
   UInt8 *vsDataPtr; // not used
};
```
#### **DESCRIPTION**

Calling this function is like calling the CSRequestSocketMask function for every socket in the system, using the global event mask as the starting socket event mask.

#### **DIVERGENCE FROM PCMCIA STANDARD**

This function is not in the PCMCIA specification. After reentrancy into a client is available, calling this function to enable events is better than making repeated calls to the RequestSocketMask function.

#### **RESULT CODES**

SUCCESS No error BAD\_HANDLE Invalid clientHandle value

#### **GetAdapterInfo Parameter Block 8**

You can use vendor-specific call #6 to get information about an adapter that interfaces to a specified socket.

```
// vendor-specific call #6
```

```
typedef struct VendorSpecificPB VendorSpecificPB;
struct VendorSpecificPB 
{
   UInt32 clientHandle; // \rightarrow clientHandle returned by RegisterClient
   UInt16 vsCode; // \rightarrow vsCode = 6
   UInt16 socket; // \rightarrow socket number
   UInt32 dataLen; \sqrt{4} length of GetAdapterInfoPB plus space for
                          // voltages
   UInt8 *vsDataPtr; \frac{1}{4} \rightarrow GetAdapterInfoPB * (supplied by client)
};
typedef struct GetAdapterInfoPB GetAdapterInfoPB;
struct GetAdapterInfoPB 
{
   UInt32 attributes; // \leftarrow capabilities of socket's adapter
   UInt16 revision; // \leftarrow revision ID of adapter
   UInt16 reserved; // 
   UInt16 numVoltEntries; // ← number of valid voltage values
   UInt8 *voltages; // <-> array of BCD voltage values
};
// 'attributes' field values
enum 
{
   csLevelModelInterrupts = 0x00000001,csPulseModelInterrupts = 0x00000002,csProgrammableWindowAddr = 0x00000004,
   csProgrammableWindowSize = 0x00000008,
   \texttt{csSocketSleepPower} = 0x00000010,
```

```
CHAPTER 8
```

```
\texttt{csSoftwareEject} = 0 \times 00000020,
   csLockableSocket = 0x00000040,csInUseIndication = <math>0x00000080</math>};
```
#### **DESCRIPTION**

There are many instances where Socket Services API elements are not brought out to the Card Services API but the elements are required for normal card operation. This call allows clients to query the capabilities of an adapter that interfaces to a given socket. This information may be used to improve the operation of a client with a given socket and card.

#### **RESULT CODES**

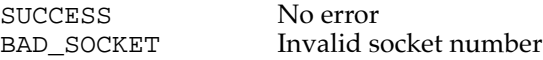

## **CSRequestExclusive and CSReleaseExclusive 8**

The functions CSRequestExclusive and CSReleaseExclusive are not not supported by the Macintosh PowerBook Card Services software.

# PC Card Manager Constants

This section lists all the constants used by the PC Card Manager.

```
// miscellaneous
```

```
#define CS_MAX_SOCKETS 32 // a long is used as a socket bitmap
enum 
{
   gestaltCardServicesAttr = 'pccd', // Card Services attributes
   gestaltCardServicesPresent = 0 // if set, Card Services is 
present
};
enum 
{
   _PCCardDispatch = 0xAAF0 // Card Services entry trap
};
```

```
/* 
  The PC Card Manager will migrate toward a complete Macintosh name 
space very soon. Part of that process will be to reassign result codes 
to a range reserved for the PC Card Manager. The range will be -9050 to 
-9305 (decimal inclusive).
*/
// result codes
enum 
{
  SUCCESS = 0x00, // request succeeded
  BAD_ADAPTER = 0x01, // invalid adapter number
  BAD_ATTRIBUTE = 0x02, // attributes field value is invalid
  BAD_BASE = 0x03, // base system memory address is invalid
  BAD_EDC = 0x04, // EDC generator specified is invalid
  RESERVED_5 = 0x05, // «reserved for historical purposes»
  BAD_IRQ = 0x06, // specified IRQ level is invalid
  BAD_OFFSET = 0x07, // PC card memory array offset is invalid
  BAD_PAGE = 0x08, // specified page is invalid
  READ_FAILURE = 0x09, // unable to complete read request
  BAD SIZE = 0x0A, // specified size is invalid
  BAD SOCKET = 0x0B_{1}/7 specified physical socket number is invalid
  RESERVED_C = 0x0C, // «reserved for historical purposes»
  BAD_TYPE = 0x0D, // window or interface type is invalid
  BAD_VCC = 0x0E, // Vcc power level index is invalid
  BAD_VPP = 0x0F,// Vpp1 or Vpp2 power level index is invalid
  RESERVED_10 = 0x10, // «reserved for historical purposes»
  BAD_WINDOW = 0x11, // specified window is invalid
   WRITE_FAILURE = 0x12, // unable to complete write request
  RESERVED_13 = 0x13, // «reserved for historical purposes»
  NO_{CARD} = 0x14, // no PC card in the socket
  UNSUPPORTED_FUNCTION= 0x15,// not supported by this implementation
  UNSUPPORTED_MODE = 0x16, // mode is not supported
  BAD\_SPEED = 0x17, // specified speed is unavailable
  BUSY = 0x18, // unable to process request at this time
  GENERAL_FAILURE = 0x19, // an undefined error has occurred
   WRITE_PROTECTED = 0x1A, // media is write protected
   BAD_ARG_LENGTH = 0x1B, // ArgLength argument is invalid
  BAD_ARGS = 0x1C, // values in argument packet are invalid
  CONFIGURATION_LOCKED= 0x1D,// a configuration has already been locked
   IN_USE = 0x1E, // resource is being used by a client
  NO MORE ITEMS = 0x1F, // there are no more of the requested item
  OUT_OF_RESOURCE = 0x20, // Card Services has exhausted the resource
  BAD HANDLE = 0x21, // clientH and le value is invalidBAD_CIS = 0x22 // CIS on card is invalid
};
```
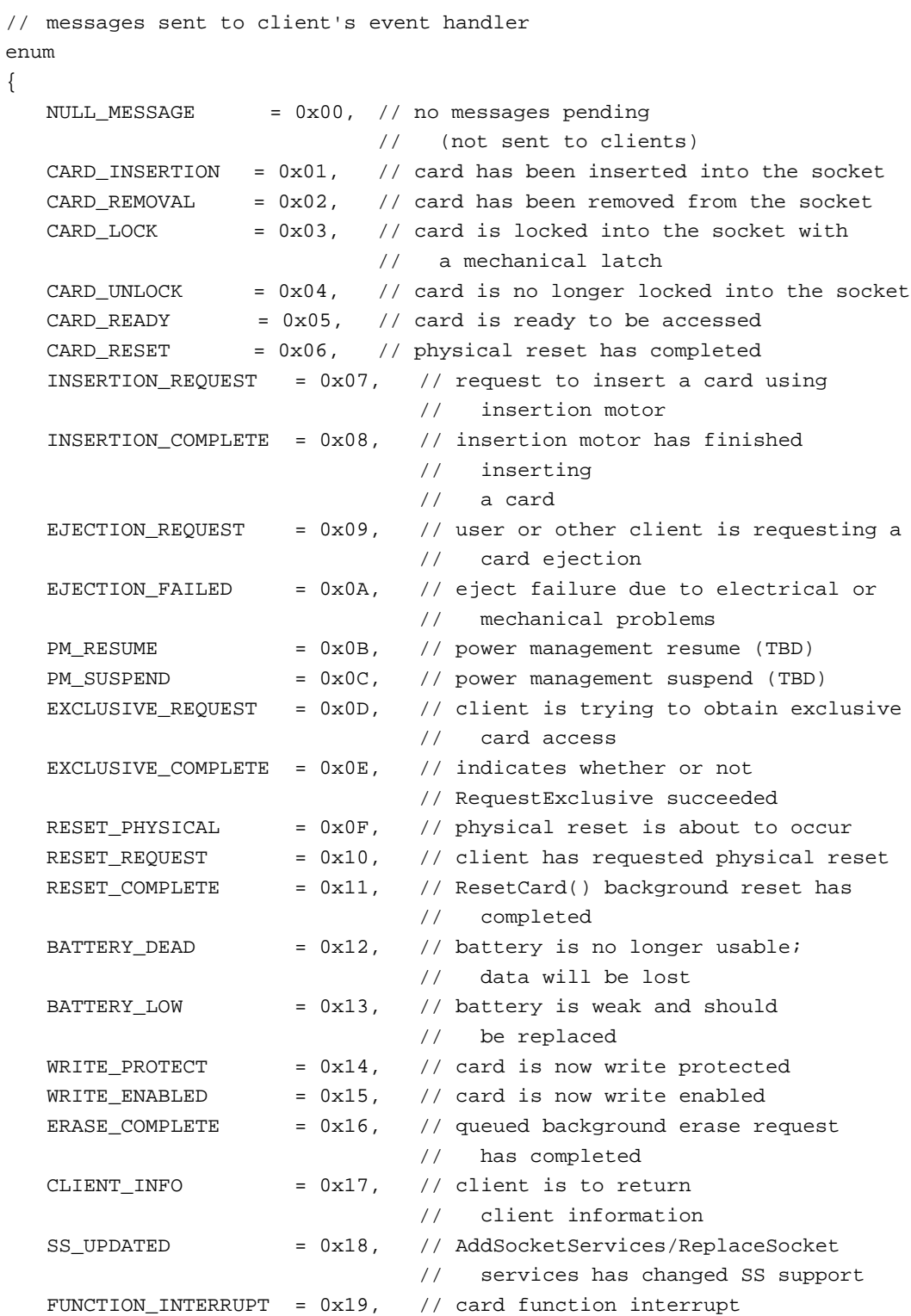

#### **CHAPTER 8**

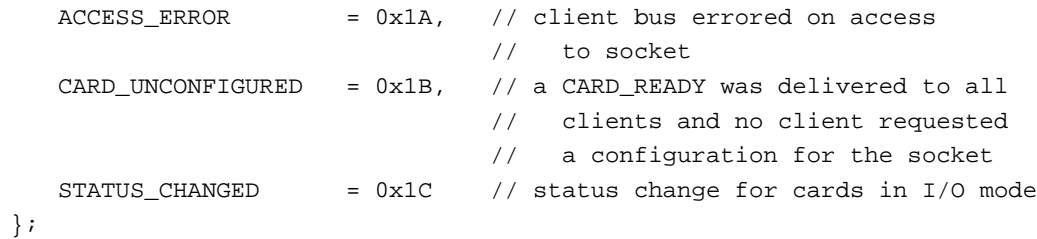

# **Glossary**

#### **ADB** See **Apple Desktop Bus.**

**APDA** Apple Computer's worldwide direct distribution channel for Apple and third-party development tools and documentation products.

#### **API** See **application programming interface.**

**Apple Desktop Bus (ADB)** An asynchronous bus used to connect relatively slow user-input devices to Apple computers.

**AppleTalk** Apple Computer's local area networking protocol.

#### **application programming interface (API)**

The calls and data structures that allow application software to use the features of the operating system.

**Baboon** The custom IC that provides the interface to the expansion bay in an Omega computer.

**big-endian** Data formatting in which each field is addressed by referring to its most significant byte. See also **little-endian.**

**blit** Block transfer operations, often used in graphics software (from the opcode BLT).

**Card Services** The part of the Macintosh PC Card Manager that provides system services for control software in PCMCIA cards.

**client** A device driver or application program that uses the Card Services software.

**codec** A digital encoder and decoder.

**color depth** The number of bits required to encode the color of each pixel in a display.

**Combo** The custom IC that supports the serial I/O port and the external SCSI devices in an Omega computer.

## **DAC** See **digital-to-analog converter.**

**data burst** Multiple longwords of data sent over a bus in a single, uninterrupted stream.

**digital-to-analog converter (DAC)** A device that produces an analog electrical signal in response to digital data.

**direct memory access (DMA)** A process for transferring data rapidly into or out of RAM without passing it through a processor or buffer.

**DLPI** Data Link Provider Interface, the standard networking model used in Open Transport.

**DMA** See **direct memory access.**

**DRAM** See **dynamic random-access memory.**

**dynamic random-access memory (DRAM)** Random-access memory in which each storage address must be periodically interrogated ("refreshed") to maintain its value.

**ECSC** The enhanced color support chip, a custom IC that provides the data and control interface to the flat panel display.

**Ethernet** A high-speed local area network technology that includes both cable standards and a series of communications protocols.

## **GCR** See **group code recording.**

**global client queue** The first-in, first-out queue where the Card Services software keeps information about all its clients.

**group code recording (GCR)** An Apple recording format for floppy disks.

**input/output (I/O)** Parts of a computer system that transfer data to or from peripheral devices.

## **I/O** See **input/output.**

**little-endian** Data formatting in which each field is addressed by referring to its least significant byte. See also **big-endian.**

**LocalTalk** The cable terminations and other hardware that Apple supplies for local area networking from Macintosh serial ports.

**Macintosh PC Exchange** An application that runs on Macintosh computers and reads other floppy disk formats, including DOS and ProDOS.

**mini-DIN** An international standard form of cable connector for peripheral devices.

**nonvolatile RAM** RAM that retains its contents even when the computer is turned off; also known as parameter RAM.

**NuBus** A bus architecture in Apple computers that supports plug-in expansion cards.

**PC card** An expansion card that conforms to the PCMCIA standard.

**PC Card Manager** The part of Mac OS that supports PC cards in Macintosh PowerBook computers.

**PCMCIA standard** An industry standard for computer expansion cards.

**pixel** Contraction of *picture element*; the smallest dot that can be drawn on a display.

**Power Manager IC** A 68HC05 microprocessor that provides several utility functions in the Omega computer, including ADB support, power control, and keyboard scanning.

**Pratt** The custom IC that provides memory control and also acts as the bridge between the microprocessor bus on the secondary logic board and the I/O bus on the main logic board.

**SCC** See **Serial Communications Controller.**

**SCSI** See **Small Computer System Interface.**

**Serial Communications Controller (SCC)** Circuitry on the Curio IC that provides an interface to the serial data ports.

**Small Computer System Interface (SCSI)** An industry standard parallel bus protocol for connecting computers to peripheral devices such as hard disk drives.

**socket** The hardware receptacle into which a PC Card is inserted.

**Socket Services** The layer of software that is responsible for communication between Card Services and the socket controller hardware.

**TREX** The custom IC that provides the interface and control signals for the PCMCIA slots in the Omega computer.

**tuple** A parsable data group containing configuration information for a PCMCIA card.

**Versatile Interface Adapter (VIA)** The interface for system interrupts that is standard on most Apple computers.

**VIA** See **Versatile Interface Adapter**.

**video RAM (VRAM)** Random-access memory used to store both static graphics and video frames.

**VRAM** See **video RAM**.

# Index

## Numerals

68HC05 microprocessor 13

## A

AC adapter 6 access to internal components 24 access windows 164 active matrix display 25 ADB connector 28 ADB port 28 appearance 3 Apple Desktop Bus. *See* ADB Ariel CLUT-DAC IC 15 ATA\_Abort function 105 ATA\_BusInquiry function 106 ATA disk driver 81, 83–98 control functions 86–93 Control routine 84 Device Manager routines 84–85 driverGestalt parameter block 94 status functions 93–98 Status routine 85 ATA disk driver functions clear partition mounting 90 clear partition write protect 91 driver gestalt 94 drive status 94 eject 87 format 86 get a drive 92 get boot partition 96 get drive icon 87 get drive information 88 get media icon 88 get partition information 97 get partition mount status 96 get partition write protect status 97 get power mode 98 mount volume 92 register partition 91 set partition mounting 89 set partition write protect 90 set power mode 93 set startup partition 89 verify 86

ATA\_DrvrDeregister function 108 ATA\_DrvrRegister function 109 ATA\_EjectDrive function 112 ATA\_ExecIO function 113 ATA\_FindRefNum function 116 ATA\_GetDevConfig function 117 ATA\_GetDevLocationIcon function 120 ATA hard disk drives, compared with SCSI drives 81 ATA\_Identify function 121 ATA/IDE specification 80 ATA interface 18 ATA Manager 98–139 making calls to 99 purpose of 81, 83 ATA Manager functions ATA\_Abort 105 ATA\_BusInquiry 106 ATA\_DrvrDeregister 108 ATA\_DrvrRegister 109 ATA\_EjectDrive 112 ATA\_ExecIO 113 ATA\_FindRefNum 116 ATA\_GetDevConfig 117 ATA\_GetDevLocationIcon 120 ATA\_Identify 121 ATA\_MgrInquiry 122 ATA\_NOP 124 ATA\_QRelease 125 ATA\_RegAccess 125 ATA\_ResetBus 129 ATA\_SetDevConfig 130 ATA\_MgrInquiry function 122 ATA\_NOP function 124 ATA parameter block header 99 ataPBHdr structure 99–104 ATA\_QRelease function 125 ATA\_RegAccess function 125 ATA\_ResetBus function 129 ATA\_SetDevConfig function 130 ATA software ATA disk driver 81 ATA Manager 83 error codes 139

# B

Baboon custom IC 14 back view 5 batteries 5, 6

# C

Card Services software 144–180 access window functions CSModifyWindow 166 CSReleaseWindow 167 CSRequestWindow 164 client information functions CSGetClientInfo 146 CSGetFirstClient 144 CSGetNextClient 145 client registration functions CSDeregisterClient 170 CSGetCardServicesInfo 168 CSRegisterClient 169 clients 144 configuration functions CSAccessConfigurationRegister 154 CSGetConfigurationInfo 149 CSModifyConfiguration 152 CSReleaseConfiguration 153 CSRequestConfiguration 151 gestalt constant 177 masking functions CSGetClientEventMask 155 CSReleaseSocketMask 158 CSRequestSocketMask 158 CSSetClientEventMask 157 messages 179 miscellaneous functions CSResetCard 171 CSValidateCIS 171 CSVendorSpecific 172 result codes 178 status function, CSGetStatus 163 tuples functions CSGetFirstTuple 159 CSGetNextTuple 160 CSGetTupleData 162 unsupported functions CSReleaseExclusive 177 CSRequestExclusive 177 vendor-specific calls EjectCard 173 EnableSocketEvents 175 GetAdapterInfo 176 GetCardInfo 174 clear partition mounting function 90

clear partition write protect function 91 clients, registration of 168 Combo custom IC 13 compatibility 6 sound sample rates 7 configurations 5 connectors ADB 28 expansion bay 33 external video 50, 51 hard disk 21 RAM expansion 39, 42 RAM expansion card 47 SCSI 26 serial port 25 video 50 control functions, of the ATA disk driver 86–93 Control routine 84 CSAccessConfigurationRegister function 154 CSC custom IC 14, 24 CSDeregisterClient function 170 CSGetCardServicesInfo function 168 CSGetClientEventMask function 155 CSGetClientInfo function 146 CSGetConfigurationInfo function 149 CSGetFirstClient function 144 CSGetFirstTuple function 159 CSGetNextClient function 145 CSGetNextTuple function 160 CSGetStatus function 163 CSGetTupleData function 162 CSModifyConfiguration function 152 CSModifyWindow function 166 CSRegisterClient function 169 CSReleaseConfiguration function 153 CSReleaseExclusive function 177 CSReleaseSocketMask function 158 CSReleaseWindow function 167 CSRequestConfiguration function 151 CSRequestExclusive function 177 CSRequestSocketMask function 158 CSRequestWindow function 164 CSResetCard function 171 CSSetClientEventMask function 157 CSValidateCIS function 171 CSVendorSpecific function 172 custom ICs Ariel 15 Baboon 14 Combo 13 CSC 14, 24 Keystone 15 Pratt 10, 11 Singer 13, 29 TREX 15 Whitney 12

## D

Device Manager 73 display controller IC 14 Display Manager 68 displays active matrix 24, 25 backlighting 24 dual mode 49 DualScan 25 external video monitors 48, 49 adapter cable 50 flat panel types 24 FSTN 25 mirror mode 7, 49 NuBus card emulation 24 number of colors 7, 25 passive matrix 24 supertwist 24, 25 TFT 25 driver gestalt function 94 driverGestalt parameter block 94 Drive Setup, modifications to 68 drive status function 94 dual mode 49 DualScan display 25

# E

EjectCard vendor-specific call 173 eject function 87 EnableSocketEvents vendor-specific call 175 error codes 139 Ethernet driver 64 event mask 155 expansion bay 32–38 device installation 38 expansion bay connector 33–37 signal assignments 34 signal definitions 35–37 expansion bay controller IC 14 external video port 49

## F

features summary 2 Finder modifications for large volume support 67, 70 flat panel displays 24 format function 86 FPU (floating-point unit) 11 front view 4 function-key software 64

# G

Gestalt function 75 gestaltMachineType value 62 GetAdapterInfo vendor-specific call 176 get a drive function 92 get boot partition function 96 GetCardInfo vendor-specific call 174 get drive icon function 87 get drive information function 88 get media icon function 88 get partition information function 97 get partition mount status function 96 get partition write protect status function 97 get power mode function 98

## H

hard disk 18 dimensions 18 IDE data bus 21 hard disk capacity 5 hard disk connector 21 pin assignments on 21 signals on 22 HDI-30 connector 26 HFS volume format 70

## I, J

IDE disk interface 18 IDE hard disk 18 connector 20 data bus 21 dimensions 18 signals 22 identifying the computers 62 IDE specification 80 infrared module 29 input/output subsystem 10 MC68030 bus 11 I/O ports SCSI 26 serial 25 video 49, 50

## K

keyboards 23 function keys 64 ISO layout 24 removing 24 United States layout 23 Keystone video timing IC 15

## L

large partition support 66 large volume support 66, 70 allocation blocks 70 extended API 66 extended data structures 71 extended parameter block 71, 73 limitations 67 maximum file size 71 modified applications 67 requirements 71

## M, N, O

MC68040 microprocessor 11 MC68LC040 microprocessor 11 memory controller software 63 memory expansion 6, 11 microprocessor clock speed 11 type 11 mirror mode 7, 49 monitor sense codes 51 mount volume function 92

## P

PBXGetVolInfo function 75 PC cards 57, 144 Finder extension for 57 software eject 57 PCMCIA cards. *See* PC cards PCMCIA slots 15, 57–59 access windows 58 data access modes 58 features 57 power 59 signal definitions 58 specifications 58–59

peripheral devices 6 peripheral support IC 12 pointing device 23 Power Manager IC 13 trackpad registers in 65 Power Manager software 63 data structures 7 unsafe assumptions 8 Pratt custom IC, as bus bridge 12 Pratt memory controller 11 processor clock speed 5 processor/memory subsystem 10, 11

## Q

QuickDraw acceleration API 68

## R

RAM expansion 39–47 addressing 43 DRAM devices 44 RAM banks 44 signals 39, 42 expansion card 11 refresh 12 size of 5 RAM expansion 6 RAM expansion card 39–47 connector 47 dimensions 46 DRAM devices 44 electrical limits 45 mechanical design of 46–47 RAM banks 44 reference documents xii register partition function 91 ROM address range 11 implementation of 11 software features 62 ROM software features 62

## S

SCC IC 13 SCSI controller IC 13 SCSI port 26

secondary logic board 11 serial port 25 set partition mounting function 89 set partition write protect function 90 set power mode function 93 set startup partition function 89 Singer custom IC 13 Singer sound IC 29 68HC05 microprocessor 13 socket mask 155 sound circuits 29 sound features 63 sound IC 29 sound sample rates 7 status functions 93–98 Status routine 85 Supertwist display 25 System 7.5 66

## W

Whitney custom IC 12

# X, Y, Z

XIOParam data structure 73 XVolumeParam parameter block 71

## T, U

TFT display 25 trackball 23 trackpad 23 software support for 65 TREX custom IC 15 tuple information 83, 159

## V

VCB allocation block size 70 verify function 86 video adapter cable 50 video card 15, 48–57 video connector 50 video controller IC 15 video mirror mode 7, 49 video modes dual 49 mirror 7, 49 video monitors 48, 49 adapter cable for 50 sense codes 51 VGA and SVGA 51 video output IC 15 video port 49

This Apple manual was written, edited, and composed on a desktop publishing system using Apple Macintosh computers and FrameMaker software. Proof pages and final pages were created on an Apple LaserWriter Pro printer. Line art was created using Adobe Illustrator $^{\text{\tiny{\textsf{TM}}}}$  and Adobe Photoshop $^{\mathbb{M}}$ . PostScript $^{\mathbb{M}}$ , the page-description language for the LaserWriter, was developed by Adobe Systems Incorporated.

Text type is Palatino $^{\circledR}$  and display type is Helvetica<sup>®</sup>. Bullets are ITC Zapf Dingbats<sup>®</sup>. Some elements, such as program listings, are set in Apple Courier.

# WRITER

Allen Watson

DEVELOPMENTAL EDITORS Wendy Krafft, Beverly Zegarski

ILLUSTRATOR Sandee Karr

PRODUCTION EDITOR Rex Wolf